#### **İNTERNET TABANLI COĞRAFİ BİLGİ SİSTEMİ (CBS) YAZILIMLARI İLE TARIMSALVERİ TABANI YÖNETİMİ: SAKARYA İLİ ÖRNEĞİ**

 **Birsen ALTINTAŞ ALİOSMANOĞLU**

 **Yüksek Lisans Tezi Biyosistem Mühendisliği Anabilim Dalı Danışman: Prof. Dr. Selçuk ALBUT 2019**

# **T.C. TEKİRDAĞ NAMIK KEMAL ÜNİVERSİTESİ FEN BİLİMLERİ ENSTİTÜSÜ**

# **YÜKSEK LİSANS TEZİ**

# **İNTERNET TABANLI COĞRAFİ BİLGİ SİSTEMİ (CBS) YAZILIMLARI İLE TARIMSAL VERİTABANI YÖNETİMİ: SAKARYA İLİ ÖRNEĞİ**

**Birsen ALTINTAŞ ALİOSMANOĞLU**

# **BİYOSİSTEM MÜHENDİSLİĞİ ANABİLİM DALI**

**DANIŞMAN: Prof. Dr. SELÇUK ALBUT**

**TEKİRDAĞ-2019**

**Her hakkı saklıdır**

Prof. Dr. Selçuk ALBUT danışmanlığında, Birsen ALTINTAŞ ALİOSMANOĞLU tarafından hazırlanan "İnternet Tabanlı Coğrafi Bilgi Sistemi (CBS) Yazılımları ile Tarımsal Veri Tabanı Yönetimi: Sakarya İli Örneği" isimli bu çalışma aşağıdaki jüri tarafından Biyosistem Mühendisliği Anabilim Dalında Yüksek Lisans olarak oy birliği / oy çokluğu ile kabul edilmiştir.

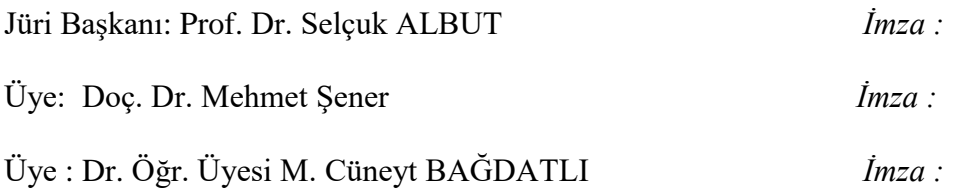

Fen Bilimleri Enstitüsü Yönetim Kurulu adına

Doç. Dr. Bahar UYMAZ Enstitü Müdürü

## **ÖZET**

#### Yüksek Lisans Tezi

# <span id="page-3-0"></span>İNTERNET TABANLI COĞRAFİ BİLGİ SİSTEMİ (CBS) YAZILIMLARI İLE TARIMSAL VERİTABANI YÖNETİMİ: SAKARYA İLİ ÖRNEĞİ

#### **Birsen Altıntaş ALİOSMANOĞLU**

Tekirdağ Namık Kemal Üniversitesi Fen Bilimleri Enstitüsü Biyosistem Mühendisliği Anabilim Dalı

Danışman: Prof. Dr. Selçuk ALBUT

Coğrafi Bilgi Sistemlerinin (CBS) kullanım alanları giderek artmakta ve farklı meslek disiplinleri, kullanıcı grupları (kişisel, kurumsal, vb.) tarafından da yoğun bir şekilde kullanılmaktadır. Toplanan verilerin dahili bir sistem içerisindeki bilgisayarlarda kalması yerine, internet erişiminin CBS ile birleştirilerek, istenen verinin internet aracılığıyla kullanıcılara aktarılması ve paylaşımı sağlanabilmektedir. Bu çalışma; coğrafi bilgi sistemi yazılımında üretilecek verilerin, internet tabanlı CBS yazılımı ile tek bir sistem altında toplayarak, kullanıcı ihtiyaçları doğrultusunda internet üzerinden sunulması amacıyla gerçekleştirilmiştir. Bu çalışma için tarım ve tarımsal faaliyetlerin temelini oluşturan arazi ve su kaynakları verilerinin oluşturulması ve sunulması hedeflenmiştir. Verilerin üretiminde "Netcad GIS", internet üzerindeki sunumları için "CommunityWalk" yazılımları kullanılmıştır. Arazi verilerini oluşturmak amacıyla, Netcad GIS yazılımında sayısallaştırması yapılan 1/25.000 ölçekli topoğrafik haritalar ile Ikonos uydu görüntüleri altlık olarak kullanılarak, Sakarya il sınırları içerisinde bulunan tarım arazileri (mutlak, marjinal, dikili ve özel ürün), yerleşim alanları, orman, mera, göl, kumluk ve bataklık gibi genel coğrafi alanların sayısal alan verileri ile haritaları, il, ilçe ve mahalle düzeyinde üretilmiştir. Yapılan bu çalışma sonucunda, ilin toplam yüzölçümü 479.2 km<sup>2</sup> olarak bulunmuştur. İl yüzölçümünün, %36,58'si orman, %10,27'si yerleşim ,%1,12'si göl, %1,35'si kumluk, %0,04'ü bataklık alan, %1,21'i meradır. Toplam tarım alanı 2368578686,50 m<sup>2</sup> olup, il yüzölçümün %49,43'ünü oluşturmaktadır. Bu alanların %30,54'ü mutlak tarım alanı, %44,51'i dikili tarım alanı ,%24,27'si marjinal tarım alanı ve %0,67'si özel ürün arazisidir. Üretilen bu verilerin CORINE arazi örtüsü ile karşılaştırması yapılarak, her iki çalışma verilerinin birbirine yakın olduğu görülmüştür. Ikonos uydu görüntüleri ile yapılan çalışma verilerinin hassasiyet ve doğruluk payının yüksek olduğu ve arazi kullanım alanlarının tespitine yönelik yapılacak olan çalışmalarda yersel ayrım gücü oldukça yüksek olan Ikonos gibi uyduların kullanımın önemli olduğu sonucuna varılmıştır. Bu çalışma için örnek olarak seçilen Selahiye Mahallesindeki parsellerin nitelik, alan, eğim, yükseklik, arazi sınıfı, arazi kullanımı, büyük toprak grubu bilgilerini içeren parsel bazlı veri tabanı oluşturulmuştur. Su kaynakları ve su yapılarına ait veriler DSİ Genel Müdürlüğü'nün çalışmalarından temin edilmiştir. Yapılan tüm çalışmalar sonucunda elde edilen veriler, internet tabanlı bir CBS yazılımı olan CommunityWalk üzerindeki haritalarda gösterilmiştir. Haritalarda bulunan açıklayıcı bilgilerin yanı sıra arazi fotoğraflarının da eklenmesiyle, sistem görsel olarak desteklenmiştir. Yapılan çalışmalar neticesinde elde edilen verilerin tek bir sistem üzerinde toplanarak erişime açık hale getirilmesiyle etkin bir veri tabanı yönetimi sağlanmıştır. Kullanıcılar talep ettikleri verilere sistemde oluşturulmuş internet (Web) linkleri üzerinden, herhangi bir CBS yazılımına ihtiyaç duymadan, sadece internet bağlantısı ile hızlı ve kolay ulaşabilmektedirler. Sistemdeki verilerin güncellenmesi mümkün olup, tüm bu işlemler için herhangi bir ücret ödenmesi gerekmemektedir.

**Anahtar kelimeler**: Sakarya, Arazi Kullanım Haritaları, Netcad, CommunityWalk, İnternet Tabanlı Coğrafi Bilgi Sistemleri, Tarımsal Veri tabanı,

**2019, 124 sayfa**

#### **ABSTRACT**

#### MSc. Thesis

### <span id="page-5-0"></span>AGRICULTURAL DATABASE MANAGEMENT BY INTERNET BASED GEOGRAPHICAL INFORMATION SYSTEM (GIS) SOFTWARES: EXAMPLE OF SAKARYA PROVINCE

### **Birsen ALTINTAŞ ALİOSMANOĞLU**

Tekirdağ Namık Kemal University Graduate School of Natural and Applied Sciences Main Science Division of Biosystem Engineering

Supervisor: Prof. Dr. Selçuk ALBUT

The area of usage for [Geographical](https://www.seslisozluk.net/geographical-nedir-ne-demek/) Information System (GIS) has been gradually increased and has been intensely being used by different professions, user groups (personal, corporate, etc.). The data being collected with the coalescence of the GIS and internet access has been provided to be supplied to the users in requested amount via internet instead of being stored in computers that are hold in an internal system. This study has been realized in order to originate database management system by internet based GIS software with the data produced in [geographical](https://www.seslisozluk.net/geographical-nedir-ne-demek/) information system software and in order to present (share) via internet according to the user needs. This study has been realized for the submission of the data to be produced via use of geographical information system gathered under a unique system with internet base GIS software with the help of internet network according to the user needs. For this study; the presentation of land and water sources, forming the basics of agriculture and agricultural activities, is aimed. ''Netcad GIS'' has been used for the production of data and ''Community Walk'' software has been used for presentation on internet. In order to originate land data, the 1/25000 scaled topographic maps and Ikonos satellite views have been used as base and the numerical field data and maps of the agricultural areas (absolute, marginal, planted and special product lands), forest, pasture, lake, sand place and swamp in the borders of Sakarya province have been produced under province, county and neighborhood level. At the end of this study, the total acreage of the province has been found to be  $479.2 \text{ km}^2$ . The 36.68 % of the province acreage is surrounded by the forest, 10.27 % is the residential, 1.12% is the lakes, 1.35 % is the sand, 0,04 % is the swamp,1.21% is the pastures. The total agricultural area is 2368578686.50 m2 corresponding to the 49.43 % of the province acreage. The 30.54% of those areas belong to the absolute agricultural area, 44.51 % belongs to planted agricultural area, 24.27 % belongs to marginal agricultural area and 0.67 % belongs to special product area. The comparison of the produced data and CORINE land cover has been made and it has been determined that the data of both studies are identical. As a result, it is concluded that the studies performed via use of Ikonos have high level of sensitivity and ring of truth, besides the importance in use of satellites like Ikonos that have rather high terrestrial resolution for the sensitivity of the studies to be performed aimed to the detection of land usage areas. The parcel based database has been formed including the quality, area, slope, height, land class, land use, large soil groups info of the parcel based database for Selahiye neighborhood that had been selected as an example to this study. Water sources and the data belonging to the water structures have been procured from General Directorate of State Hydraulic Works (DSİ). All

the data attained after all studies performed have been demonstrated on the map on Community Walk which is an internet based GIS software. The system has been supported visually via addition of land photographs besides [explanatory](https://www.seslisozluk.net/explanatory-nedir-ne-demek/) information on the map. An effective database management has been provided by opening the achieved data to access collected under a unique system. With only internet connection the users can quickly and easily achieve to the data they need via the internet (Web) links originated in the system without any GIS software need. The update of the data in the system is possible and there is no need to pay for all those transactions.

**Keywords:** Sakarya, Land Usage Map, Netcad, Community Walk, Interned based GIS, Positional Data, Agricultural Database, [Geographical](https://www.seslisozluk.net/geographical-nedir-ne-demek/) Information System

### **2019, 124 Pages**

# <span id="page-7-0"></span>**TEŞEKKÜR**

Bu araştırma konusunun belirlenmesinde, tezimin hazırlanmasında ve bana her konuda rehberlik eden değerli danışman hocam, Sayın Prof. Dr. Selçuk ALBUT'a ve eğitim hayatım boyunca desteklerini esirgemeyen aileme sonsuz teşekkürlerimi borç bilirim.

Mayıs 2019 Birsen ALTINTAŞ ALİOSMANOĞLU

# <span id="page-8-0"></span>**İÇİNDEKİLER**

# **Sayfa**

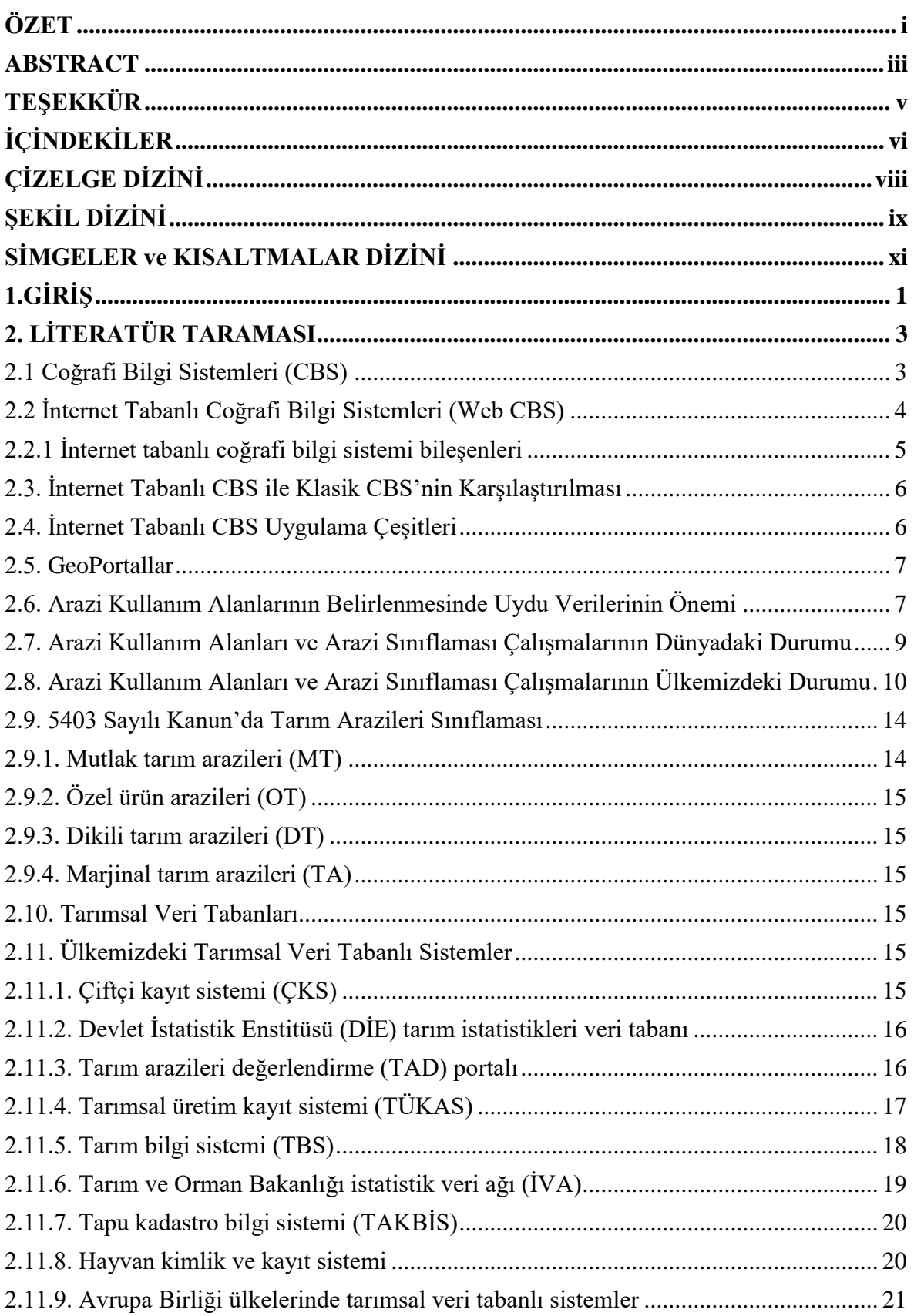

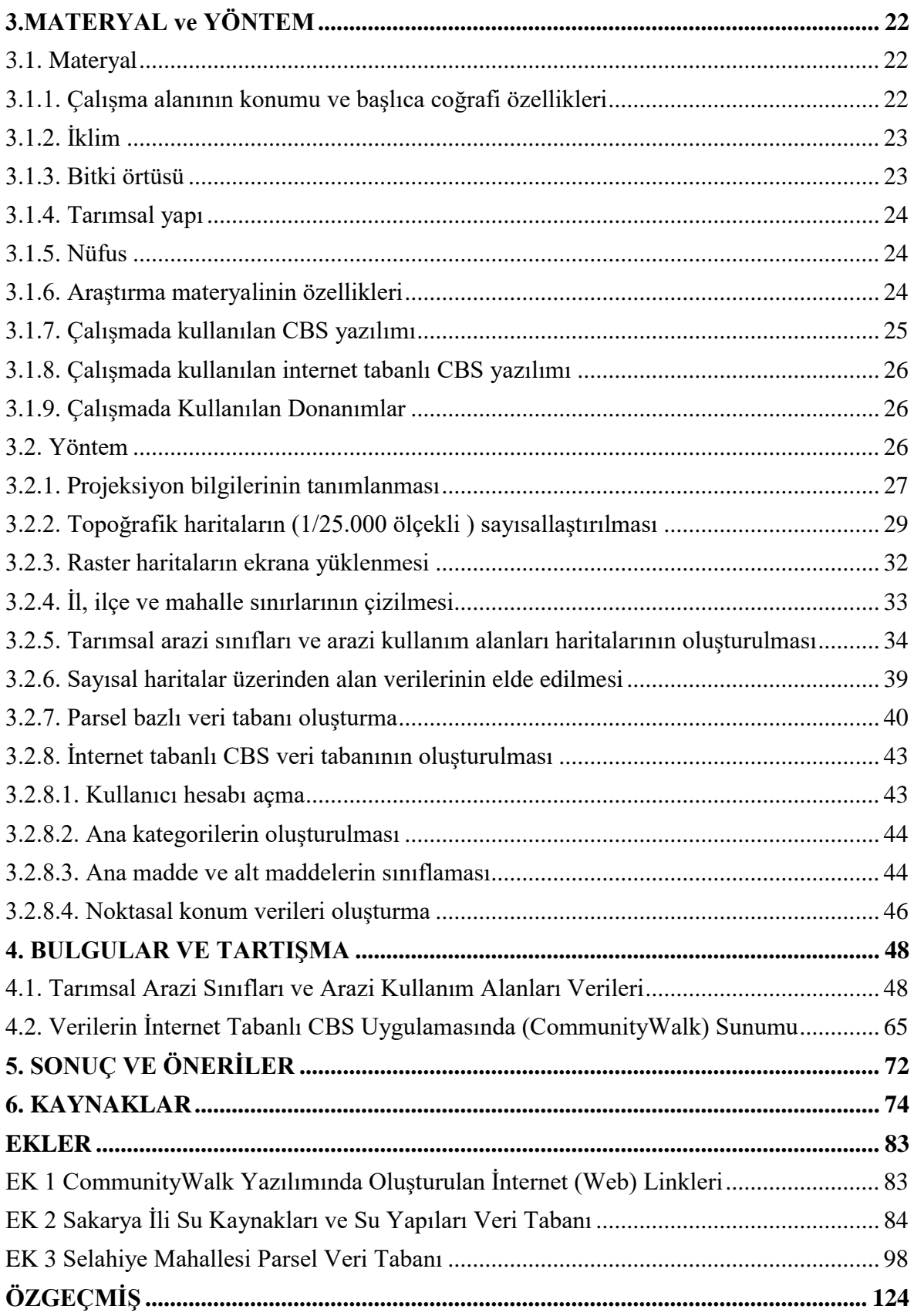

# <span id="page-10-0"></span>**ÇİZELGE DİZİNİ**

[Çizelge 2.1. İnternet üzerindeki CBS uygulamalarının karşılaştırılması](#page-19-2) .............................. 6 [Çizelge 2.2. CORINE 2012 Sakarya ili arazi örtüsü verileri \(Anonim 2018a\)...................](#page-26-0) 13 Çizelge 3.2. Çalışma veri katmanları [..................................................................................](#page-37-3) 25 [Çizelge 3.3. Selahiye Mahallesi parsellerinin bir bölümüne ait parsel veri tabanı](#page-56-2) ............. 43 [Çizelge 4.1. Selahiye Mahallesi tarımsal arazi sınıfları ve arazi kullanım alanları \(m2\)....](#page-62-0) 49 Çizelge 4.2**.** [Akyazı ve Karapürçek İlçeleri tarımsal arazi sınıfları ve arazi kullanım alanları](#page-63-0) (m<sup>2</sup> [\)......................................................................................................................................](#page-63-0) 50 Çizelge 4.3. Ferizli ilçesi tarımsal arazi sınıfları ve arazi kullanım alanları  $(m^2)$ ............... 51 Çizelge 4.4. Geyve ilçesi tarımsal arazi sınıfları ve arazi kullanım alanları  $(m^2)$ ............... 52 Çizelge 4.5. Hendek ilçesi tarımsal arazi sınıfları ve arazi kullanım alanları  $(m^2)$ ............. 53 Çizelge 4.6. Karasu ilçesi tarımsal arazi sınıfları ve arazi kullanım alanları  $(m^2)$ .............. 54 Çizelge 4.7. Kaynarca ilçesi tarımsal arazi sınıfları ve arazi kullanım alanları  $(m^2)$ .......... 55 Çizelge 4.8. Kocaali ilçesi ilçesi tarımsal arazi sınıfları ve arazi kullanım alanları  $(m^2)$ .... 56 Çizelge 4.9. Merkez ilçeler tarımsal arazi sınıfları ve arazi kullanım alanları  $(m^2)$ ............ 57 Çizelge 4.10. [Pamukova ilçesi tarımsal arazi sınıfları ve arazi kullanım alanları \(m](#page-71-0)<sup>2</sup>)....... 58 [Çizelge 4.11. Sapanca ilçesi tarımsal arazi sınıfları ve arazi kullanım alanları](#page-72-0)  $(m^2)$ .......... 59 Çizelge 4.12. Söğütlü ilçesi tarımsal arazi sınıfları ve arazi kullanım alanları  $(m^2)$ ........... 60 Çizelge 4.13. Taraklı ilçesi tarımsal arazi sınıfları ve arazi kullanım alanları  $(m^2)$ ............ 61 Çizelge 4.14. Sakarya İli tarımsal arazi sınıfları ve arazi kullanım alanları  $(m^2)$ ................ 62 Çizelge 4.15. Sakarya ili ilçe bazında [tarımsal arazi sınıfları ve arazi kullanım alanları \(m](#page-76-0)<sup>2</sup>) [.............................................................................................................................................](#page-76-0) 63

# <span id="page-11-0"></span>**ŞEKİL DİZİNİ**

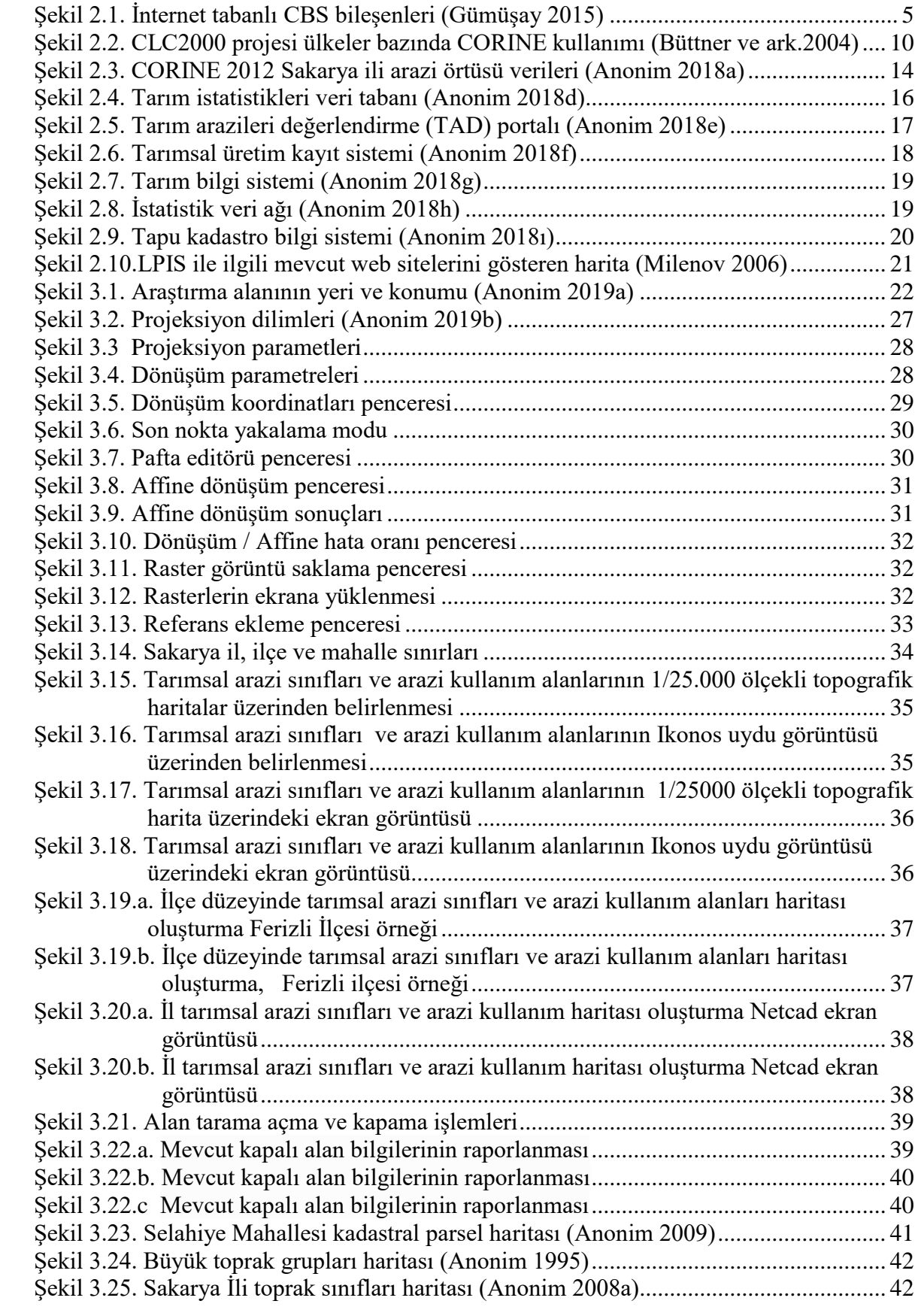

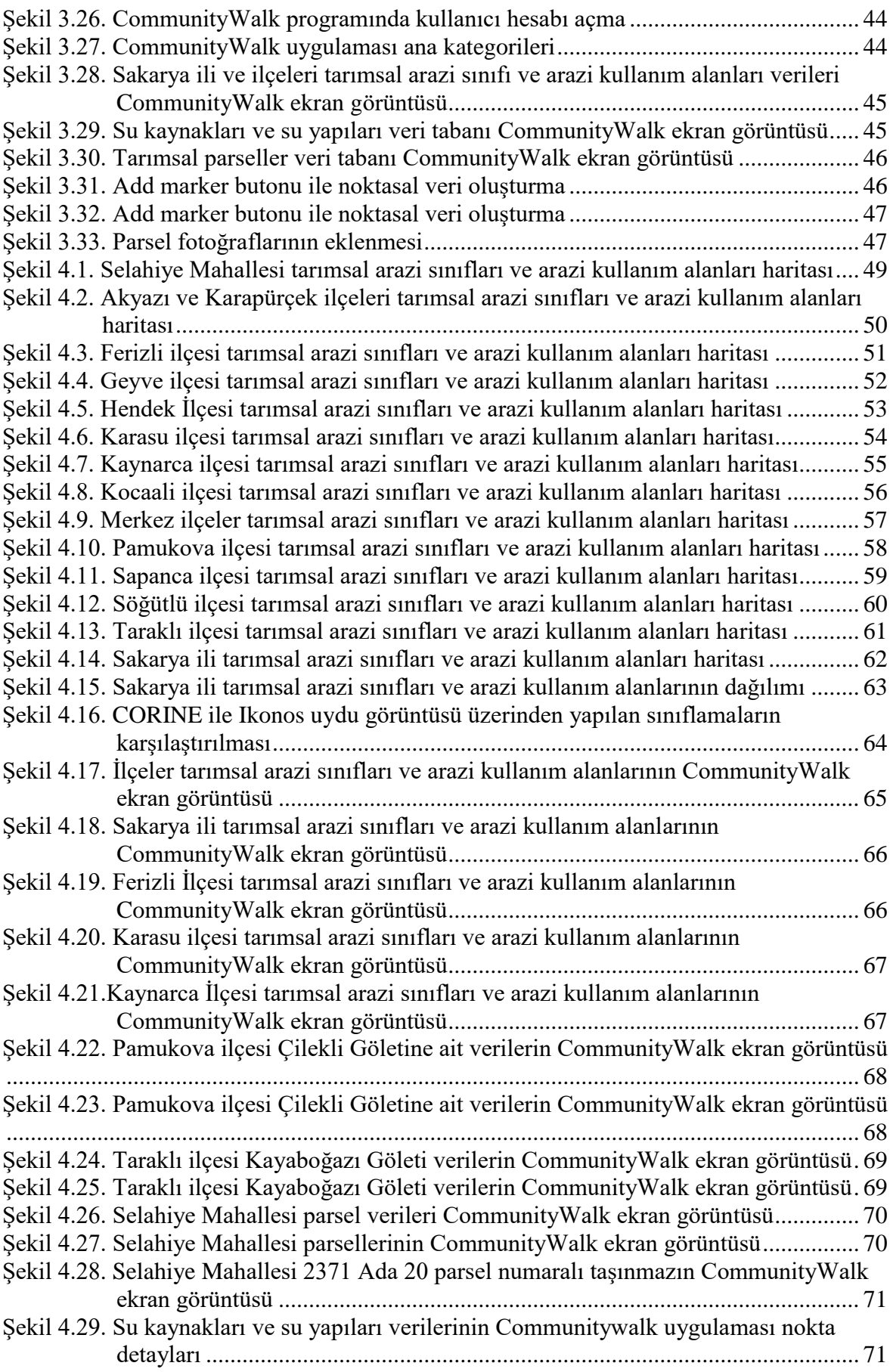

# <span id="page-13-0"></span>**SİMGELER ve KISALTMALAR DİZİNİ**

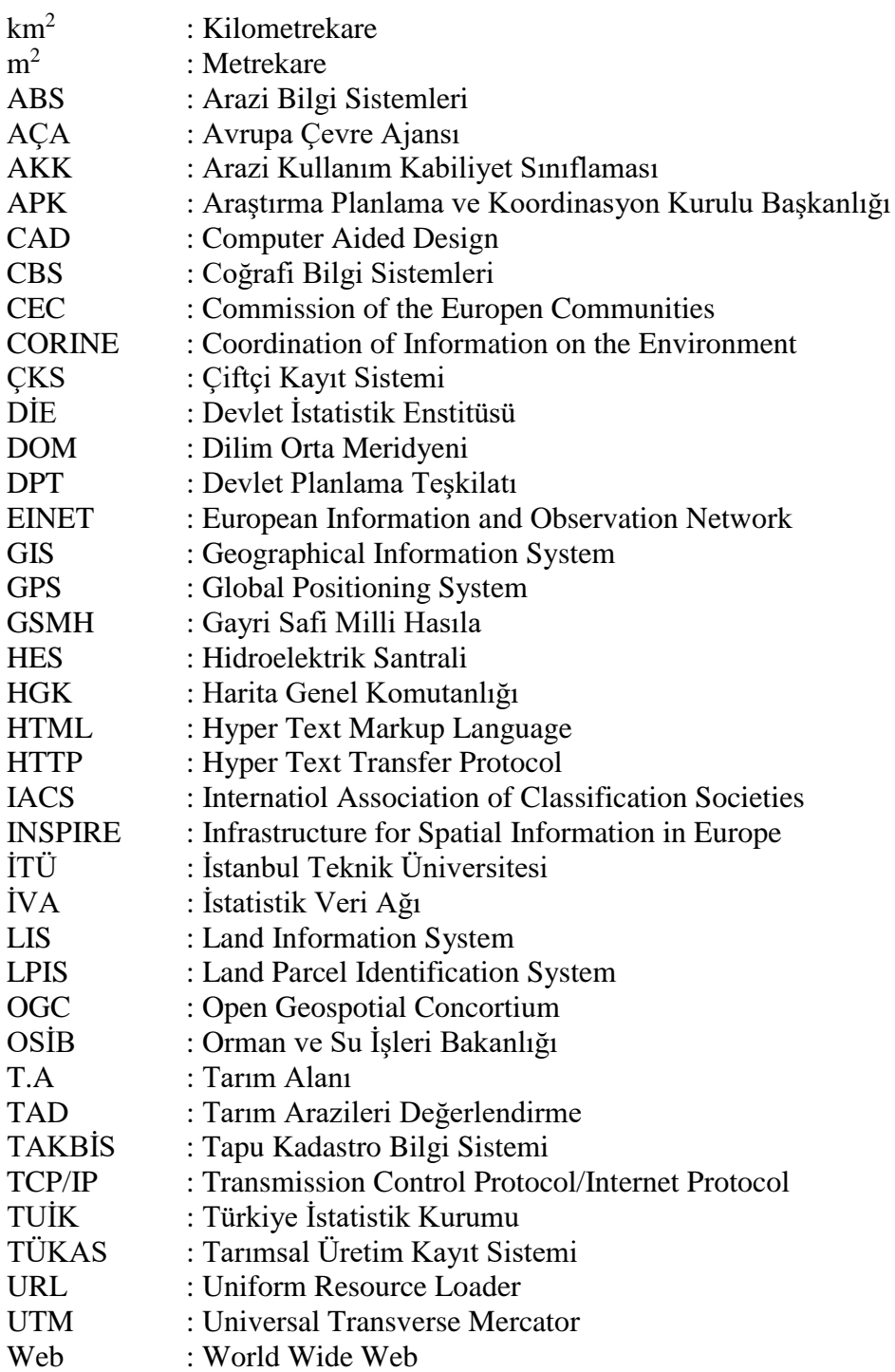

# <span id="page-14-0"></span>**1.GİRİŞ**

Konuma dayalı bilgilerin, aynı sistem içerisinde toplanıp analiz edilmesi gereği CBS'nin ortaya çıkmasına neden olmuştur. Bilgilerin tek bir sistem içerisinde toplanması ve analiz edilmesi sistemin güvenirliliğini artıracaktır. Yeryüzü referanslı verileri analiz etme ve saklama, CBS tanımlamalarının temel karakteristiğini oluşturmaktadır (Star ve Estes 1990).

Ülkemizde çeşitli nedenlerden dolayı verimli tarım arazileri giderek azalmaktadır. Bu olumsuz gidişin etkenlerinin en aza indirgenebilmesi, arazi kullanım etkinliğinin arttırılması ile mümkündür. Bu ise tarım alanlarının ve diğer doğal kaynaklarla ilgili bir veri tabanı oluşturulması ve buna dayanarak etkili bir arazi kullanım planlamasının yapılmasına bağlıdır (Tuğaç ve Torunlar 2002).

Hızla gelişen bilgisayar teknolojileri bilginin önemi ve kullanımı konusunda yeni boyutlar meydana getirmiştir. Bilgilerin toplanması, depolanması, analiz edilmesi ve kullanıma sunulması bilginin gelecekte sağlayacağı avantajlar nedeniyle önemli olmaktadır. Elde edilen bilginin hızlı, doğru, zamanında, güncel ve bir bütün içinde sunulması gerekmektedir (Tecim 2003).

Bilim ve teknolojideki gelişmeler bilgi çağı denilen yeni bir çağı başlatmıştır. Bilgi teknolojilerinin hızla gelişmesinin sonucu olarak bilgi sistemleri ortaya çıkmıştır. Konuma dayalı faaliyetlerin gerçekleştirildiği sektörlerde yaşanan gelişmeler sonucu Coğrafi Bilgi Sistemleri (CBS) ortaya çıkmıştır (Yomralıoğlu 2003).

Günümüzde internet, iletişimde ve bilgi edinmede en aktif şekilde kullanılan kitlesel iletişim aracıdır. Coğrafi Bilgi Sistemlerine her yerden ve hızlı bir şekilde ulaşılması veri toplama ve sorunların çözümünü hızlandıracaktır (Aydınlıoğlu 2003).

Coğrafi verinin kullanılması ve sunulması doğrultusunda kullanıcıların sınıflandırılarak hızlı ve kesintisiz bir şekilde ulaşmak en önemli adım haline gelmiştir (Anderson ve Harmon 2003).

Ülkemizde 1990'lı yıllardan bu yana CBS ile ilgili proje geliştirme iş ve işlemlerinde başı çekmiştir. TSK Harita Genel Komutanlığınca ilk CBS çalışmaları başlatılmıştır. Ancak CBS'nin kullanımı için daha çok veri ve alt yapı ihtiyacının karşılanması gerek özel sektör gerekse kamu kurum ve kuruluşlarınca istenmiştir. Özellikle Belediyeler planlama gibi çalışmalarda acil olarak konumsal bilgi sistemi gereksinimi içindedirler. Benzer tipli konumsal bilgiler tüm sektörlerin ihtiyacını giderebilecektir (Yomralıoğlu 2004).

Günümüzde tarım sektörü gibi alanlarda veri toplamaya büyük yatırımlar yapılmaktadır. Değerli bilgilerin ortaya çıkarılması, karmaşık karar işlemlerinin desteklenmesi

1

gibi verinin başarılı kullanımları; veri depolama, verilere ulaşılması ve verilerin analizinde güçlü araçları gerektirir. Veri tabanı yönetim sistemleri; verileri depolamada entegre ve standart bir platform sunmaktadır (Hoche ve ark.2006).

Çeşitli uygulamalarda üretilen bilginin zaman ve emek yönünden kaybını önleyecek bir yapının oluşturulması için bu sistemlerin birleştirilmesi gerekmiştir. Bunun için; coğrafi verinin etkin kullanımı ve paylaşımını sağlayan çatı olarak ifade edilen Coğrafi / Konumsal Veri Altyapısı (KVA) kavramı ortaya çıkmıştır (Aydınlıoğlu ve Yomralıoğlu 2008).

Veri tabanı "verilerin mantıksal bir ilişkiyle toplanması veya verilerin özel bir amaç için kullanımını sağlamak amacıyla tasarımı olarak tanımlanabilir". Veri tabanı yönetim sistemleri, diğer veri tabanı gerektiren uygulamalarda olduğu gibi, coğrafi veri tabanlarının hazırlanmasında ve verilerin ilişkilendirilmesinde çok önemli bir yere sahiptir (Tecim 2008).

Bilgi toplumuna geçiş sürecinde bilgiye sahip olmanın ve onu etkin bir şekilde kullanabilmenin önemi büyüktür. Bilginin paylaşımı, bilginin etkin kullanımının temel koşullarından birisidir. Yakın zamana kadar bu paylaşıma dair iş ve işlemler çok daha masraflı ve zahmetli iken, bilgi teknolojilerinin hızlı gelişimi sayesinde kolaylaşmış ve ucuzlamıştır (İneç ve ark. 2012).

Bu çalışma; tarım ve tarımsal faaliyetlerin önemli bileşenlerinden arazi ve su kaynakları verilerin CBS ortamında üretilmesi ve internet tabanlı CBS yazılımı ile tek bir sistem altında toplanarak, internet üzerinden sunulması (paylaşımı) amacıyla yapılmıştır. Verilerin oluşturulması ve sunum aşamalarında; i) Sakarya ili 1/25.000 ölçekli topoğrafik haritaların sayısallaştırılması ve Ikonos uydu görüntüleri ile birlikte altlık olarak kullanılarak il, ilçe ve mahalle düzeyinde arazi sınıfları ve arazi kullanım haritalarının oluşturulması; ii)oluşturulan haritalar üzerinden sayısal alan verilerinin elde edilmesi ve CORINE arazi örtüsü ile karşılaştırmalarının yapılması; iii) örnek olarak seçilen Selahiye Mahallesinde bulunan parseller için öznitelik ve kullanım durumları bilgilerini içeren parsel bazlı veri tabanı oluşturulması; iv) DSİ Genel Müdürlüğü'nün Sakarya ili su kaynakları ve su yapıları verileri ile CBS yazılımında üretilen verilerin internet tabanlı CBS uygulaması üzerinde (CommunityWalk) bir sistem altında toplanarak tarımsal veri tabanı yönetim sisteminin oluşturulması; v) sistem üzerindeki verilerin internet üzerinden sunumlarının yapılması amaçlanmıştır. Yapılan çalışmalar neticesinde elde edilen verilerin tek bir sistem üzerinde toplanarak erişime açık hale getirilmesiyle etkin bir veri tabanı yönetiminin oluşturulması hedeflenmiştir. Bu çalışma kapsamında hazırlanıp, internet ortamında paylaşımı yapılan veriler başta tarım sektörü olmak üzere, bölgede yapılacak diğer planlama ve proje çalışmalarına altlık teşkil edecektir.

# <span id="page-16-0"></span>**2. LİTERATÜR TARAMASI**

#### <span id="page-16-1"></span>**2.1 Coğrafi Bilgi Sistemleri (CBS)**

Teknoloji, coğrafi bilgi sistemlerinin (CBS) teknik olarak gelişmesine ve farklı alanlarda kullanımının yaygınlaşmasına neden olmaktadır. Teknolojik açıdan CBS; fiziksel dünyaya ait mekânsal veriyi toplayan, depolayan, analiz eden araçlar bütünü olarak tanımı yapılmaktadır. Kuramsal/kurumsal açıdan CBS; mekânsal bilginin etkileşimi ile karar destekleme sistemidir. Her iki tanımın birleştirilmesinden elde edilen CBS tanımı ise, bağlı bulunduğu kurumun ihtiyaçlarına göre verinin toplanması, depolanması, işlenmesi ve gösterimini yapan, sayısal bir bilgi sistemidir (Uluğtekin ve Bildirici 1997).

Dünyaya bağlı mekânsal verileri elde etmek, depolamak, kontrol etmek, işlemek, analiz etmek ve görüntülemek için geliştirilmiş bilgisayar destekli sistemler olan CBS'nin hızlı gelişimi ile kullanıcıya getirdiği kolaylıklar, bu sistemlerin çok geniş uygulama alanları bulmasına neden olmuştur. CBS, mekânsal bilgiyi inceleyen ve konumsal bilgi sistemlerini bütünüyle kapsayan bilimsel bir kavram ya da bilgisayar yardımı ile mekânsal bilgileri sayısal ortama taşıyan bir araç olarak tanımlanabildiği gibi, bir organizasyona yardımcı olan veri tabanı yönetim sistemi olarak da nitelendirilebilmektedir (Yomralıoğlu 2000).

Konumsal verinin depolanması, görselleştirilmesi ve analiz edilmesi açısından coğrafi bilgi sistemleri (CBS) güçlü anlamda kabul görmektedir (Tsou 2004).

Yeryüzündeki nesnelerin geometrik karakterli konum verisi olarak tanımlanan CBS, yer ve yakın çevresini ilgi alanı içine almış bir mekânsal bilgi sistemidir. Konum verisi, jeodezik referans sistemi, idari birimler, mülkiyet birimleri, adresler vb. birimler ile açıklanan verilerdir. Ancak sistemin mekânsal olması için konum bilgisinden başka mekâna ait öznitelik bilgisi, sözel bilgi, tematik bilgi vb. olması gerekir. Sistemdeki güncelleştirmeler için bileşenlerin tarih, zaman ve dönem olarak bilgisinin de sistem içinde olması gerekir (Doğru ve Uluğtekin 2005).

Her alanda yaygın bir şekilde kullanılan coğrafi bilgi sistemleri, e-iş, e- devlet, imar uygulamaları, mobil cbs gibi birçok alanda kullanılmaktadır (Fu ve Sun 2011). Konumsal verilere standart internet servisleri ile erişilebilirlik son yıllarda giderek artmıştır (Florczyk ve ark. 2012).

CBS ile mekansal bilgilerin elde edilmesi, depolanması analiz edilmesi ve sorgulanma ve isteğe göre haritalar üretilmesi mümkündür (Ergüven ve Şener 2012).

Ulaştırma sistemlerinin planlanması, kolluk kuvvetlerine yardımcı olma ve arazi kullanımı gibi çok çeşitli görevler için CBS kullanılır (Sadoun 2013).

#### <span id="page-17-0"></span>**2**.**2 İnternet Tabanlı Coğrafi Bilgi Sistemleri (Web CBS)**

CBS sistem ve uygulamalarının internet üzerinden erişimi Web CBS olarak tanımlanmış olup ilk defa 1993 yılında Xerox Palo Alto Araştırma Merkezi bünyesinde üretilmiştir Bu uygulamanın ardından internet tabanlı CBS uygulamalarında önemli artışlar olmuştur (Su ve ark.1999, Karaş ve ark. 2005).

Coğrafi verilerin internet ortamında sunumu, coğrafi bilgilerin bilgisayar ortamında bir sistem altında toplanarak internet üzerinden belirli protokoller kapsamında bilgi paylaşımı ile gerçekleşmektedir. Yeni oluşan bu teknoloji internet tabanlı CBS diye isimlendirilebilir (Kantar 2003).

İnternet haritacılığı konumsal verilerin sunumuna etkin bir yönetim getirmektedir. Kullanımının kolay olması yerel ölçekte yapılan coğrafi bilgi sistemi çalışmalarının etkinliği daha da artmıştır. Özellikle yerel yönetimler verilerini internet ortamında sunarak anlaşılabilir hale getirmektedirler. İnternet ve web teknolojilerinin gelişimi internet haritacılık ve karar destek sistemlerine kadar internet üzerinde etkin olmaya başlamıştır (Aydınlıoğlu 2003).

Web Servisleri; bilgisayarların ağ üzerinden birlikte çalışmasını sağlayan sistemlerdir (Daconta ve ark. 2003, Bediroğlu ve ark. 2011).

Günümüzde internet servisleri sayesinde her türlü iletişim mümkün kılınmaktadır. Tüm veriler bir tuş uzaklığında kullanıcıların yakınındadırlar. Teknoloji sadece halka hitap etmekle kalmayıp aynı zamanda da bilimsel çalışmaları da hızlandırmaktadır. Yer bilimleri konusunda çalışan mühendisler ve diğer bilim adalarının çalıştıkları alanların haritalarını ve konumsal verileri internette bulabilmektedirler. Artık bilgilere erişimde sorgulama ve analiz işlemlerinde internet ve CBS birlikte kullanılmaktadır (Purwanto ve Nurandi 2004, Çoruhlu ve Demir 2009).

Web tabanlı CBS uygulamaları ile kullanıcılar ihtiyaç duydukları verilere ve haritalara kolayca ulaşabilmekte ve bu verilerle çalışabilmektedirler. Son yıllarda farklı internet tabanlı CBS uygulamalarına rastlanmaktadır (Erbaş ve Alkış 2005).

Web servisleri; günümüzde neredeyse her alanda kullanılmaya başlamıştır. İnternet tabanlı CBS ise günümüzde ulaşım, trafik, turizm danışma, yer bulma, harita veya konum sorgulama, gibi maksatlarla kullanılmaktadır (Ceyhan ve Yerci 2005). Sarı ve Tuşat (2015) tarafından bildirildiğine göre, web servisleri farklı organizasyonlar ile bilgi sistemleri arasındaki internet tabanlı standardize edilmiş iletişim altyapısını kurmaktadır (Alonso ve ark. 2004, Zhang ve Li 2005).

Web uygulamaları yerel ve uluslararası ölçekte birçok organizasyon tarafından verilerin sunumunun daha etkin olması, kullanım ve erişim kolaylığı nedeniyle etkin bir şekilde

kullanılmaktadır. Çünkü kullanıcılar internette bir ara yüz aracılığı ile bir CBS yazılımına ihtiyaç duymaksızın veriye ulaşabilmektedir (Türkmendağ 2009).

Web CBS ile konumsal bilgi ve harita servislerinin, diğer kullanıcılara aktarımı ve paylaşımı sağlanmaktadır. İnternet tabanlı CBS ile ihtiyaç duyulan verilere erişim kolaydır. Kullanıcılar elde etmek istedikleri bilgilere internet aracılığıyla ulaşabilmekte, sistemdeki veriler ile çeşitli sorgulamalar yapabilmektedirler (Arca ve ark. 2011).

Günümüzde çok kullanıcılı ve geniş çaplı alanda hizmet vermek üzere tasarlanan birçok CBS beklentileri karşılayamamaktadır. Kullanıcılar statik haritalara değil, üzerinde sorgulama ve analizlerin yapılabildiği dinamik haritaları tercih etmektedirler. Yüksek kapasiteli ve her yerden ulaşım imkânı olan yazılım kullanımını sağlayan araç ise internet olmuştur. Dolayısı ile internet tabanlı CBS doğmuştur. Günümüzde internet ve intranet ile haberleşerek bilgi paylaşımının önemi hızla artmaktadır (Aras ve Yıldız 2011).

Sayısal harita altlıklarının CBS ortamında ilgili yazılımlarda kullanılarak analizlerinin gerçekleştirilmesi kolaylıkla yapılabilmektedir. Sonuçların istenildiğinde veri tabanına dönüştürülerek internet üzerinden tüm kullanıcılara aktarılması yararlı olacaktır. CBS teknolojileri kullanılarak yapılan çalışmalarda bilgiler sayısal ortamda tutulduğu için veriye ulaşmak çok daha rahat ve hızlıdır (Bağdatlı ve ark. 2014).

### <span id="page-18-0"></span>**2.2.1 İnternet tabanlı coğrafi bilgi sistemi bileşenleri**

İnternet tabanlı coğrafi bilgi sistemlerinin veri toplamadaki avantajı sayesinde harita sistemlerinin güncel veri ile dinamik bir yapıda olması sağlanmaktadır. Ayrıca kullanıcıların kendi oluşturdukları haritalar üzerinden sorgulamalar yapmasını mümkün kılmaktadır (Zheng ve ark. 2000).

İnternet Tabanlı CBS'nin istemci (client) ve sunucu (server) mimarisinde, CBS istemcisi bir web tarayıcısı ile sunucuya komutu gönderir. Sunucu taraflı işlevler sonucunda üretilen cevap istemciye URL (Uniform Resource Locator) adreslemesiyle geri gönderilir (Aydınlıoğlu 2003).

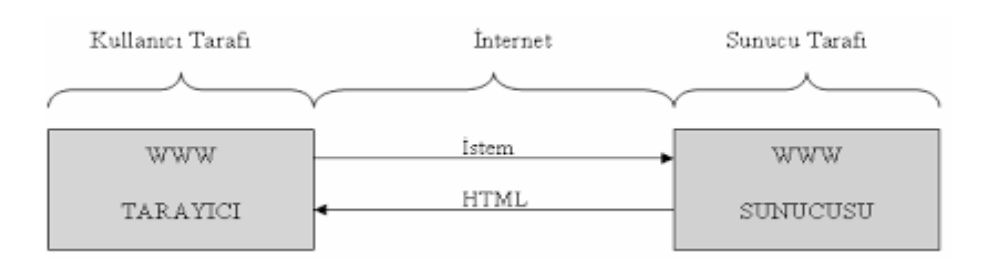

<span id="page-18-1"></span>Şekil 2.1. İnternet tabanlı CBS bileşenleri (Gümüşay 2015)

#### <span id="page-19-0"></span>**2.3. İnternet Tabanlı CBS ile Klasik CBS'nin Karşılaştırılması**

İnternet tabanlı CBS ile klasik CBS arasındaki temel farklılıklar; kullanıcı ara yüzlerindeki değişiklikler, veri depolama ve bu verinin işlenmesi konularında meydana gelmektedir. Erbaş ve Alkış (2005) tarafından bildirildiği üzere, internet tabanlı coğrafi bilgi sistemleri ile internet üzerindeki bir bilgi sistemine hiçbir kısıtlama olmadan dünyanın her yerinden ulaşmak mümkündür. İnternet üzerindeki bir bilgi sistemine pahalı ve özel yazılımları kullanmadan ulaşabilmektedir. Ayrıca herkesin kullandığı ara yüz aynı özelliklere sahip olup sistem bakımları ekonomik ve hızlı bir şekilde yapılabilmektedir.

Gümüşay (2017) tarafından da bildirildiğine göre, internetin olduğu her yerde bilgisayarda yüklü CBS programına ihtiyaç olmadan sistemden yararlanılabilmektedir. Ayrıca birden fazla kullanıcı herhangi bir CBS bilgisine sahip olmadan önceden hazırlanmış haritalardan güncel sorgulamalar yapabilmektedirler

### <span id="page-19-1"></span>**2.4. İnternet Tabanlı CBS Uygulama Çeşitleri**

İnternet üzerindeki CBS uygulamaları coğrafi veri sunumu, harita sunumu, CBS fonksiyonlarının sunumu olarak 3 başlık altında toplanmıştır. Coğrafi veri sunucularında, kullanıcı isteklerine göre uygun formatlarda hazırlanmış ham verilerin veya meta verilerin sunumu yapılabilmektedir. Harita sunucuları statik ve dinamik harita olarak ikiye ayrılmaktadırlar (Rinner 1997, Erbaş ve Alkış 2005).

CBS fonksiyonlarının sunumunda, sunucu tarafında ise istenen kriterlere uygun veriler kullanılarak sonuçlar hazırlanarak, istemciye gönderilmektedir. Üretilen sonuçlar her zaman sadece harita olmayıp, işlenmemiş veriler, meta veriler veya grafikler de olabilmektedir (Cartwright ve ark. 1999). Kullanıcılara coğrafi analiz, sorgulama gibi bir CBS yazılımının sağladığı her türlü işlemi yapma imkânı verilebilmektedir (Erbaş ve Taştan 2003). CBS fonksiyonlarının sunumunda, kullanıcı doğrudan CBS veri tabanına ulaşamamaktadır. Bu nedenle bu tekniği kullanabilmek için program dilini bilmek ve bununla ara yüz tasarımı hazırlamak gerekmektedir (Plewe 1997).

|                             | Veri Yönetimi |     | Görsellik CBS Analizleri |
|-----------------------------|---------------|-----|--------------------------|
| Coğrafi Veri Sunumu         | Var           | Yok | Yok                      |
| Harita Sunumu               | Var           | Var | Yok                      |
| CBS Fonksiyonlarının Sunumu | Var           | Var | Var                      |

<span id="page-19-2"></span>Çizelge 2.1. İnternet üzerindeki CBS uygulamalarının karşılaştırılması

#### <span id="page-20-0"></span>**2.5. GeoPortallar**

Sarı ve ark. (2013) tarafından bildirildiğine göre, geoportallar temel olarak kullanıcıların konumsal veriye erişebilmesi, görüntüleyebilmesi, sorgulayabilmesi ve veri ile etkileşimli fonksiyonları çalıştırabilmesi için oluşturulan sistemlerdir. GeoPortal sistemlerinin literatürde çok sayıda tanımı mevcut olup büyük çoğunlukla "konumsal veriye erişim" belirtimi yapılmaktadır. BEA Systems tarafından yapılan tanımda GeoPortallar, "Konumsal veriye ve uygulamalarına erişmede tek yol olan web sitesi" olarak nitelendirilmektedir (BEA 2008). ESRI firmasına göre GeoPortal, "Konumsal veriye ulaşmada konum, format ve veri yapısına bağlı kalmaksızın oluşturulan konumsal veriye erişim sistemleri" şeklindedir (ESRI 2013). Open Geospatial Concortium (OGC) ise "online konumsal veri kaynaklarını, veri setlerini ve servislerini bir araya getiren kullanıcı ara yüzleri" şeklinde tanımlamıştır (OGC 2004).

#### <span id="page-20-1"></span>**2.6. Arazi Kullanım Alanlarının Belirlenmesinde Uydu Verilerinin Önemi**

Arazinin sürdürülebilir kullanımı, etkin bir arazi yönetim sistemiyle mümkündür. Etkin yönetimi için ise güçlü arazi politikasına ihtiyaç vardır. Arazi politikalarının uygun bir yapıda gelişebilmesi için nitelikli arazi bilgisine sahip olmak gerekir (Dale ve McLaughlin 1999).

Arazi kullanımına ilişkin kararların, detaylı doğal kaynak verilerine dayalı olarak arazi değerlendirme ve arazi kullanım planlaması çalışmaları sonuçlarına göre alınması ve uygulanması günümüzde zorunlu hale gelmiştir. Kırsal, kentsel ve sanayideki gelişmelerin yeterli planlamalar sonucuna dayandırılmadan yapılması verimli tarım arazilerini tehdit ederek tarım dışı amaçlarla kullanılmasına yol açmaktadır (Tuğaç ve Torunlar 2002).

Silva ve Blanco (2003) tarafından bildirildiğine göre; tarımsal amaçlı kullanımlar için arazilerin potansiyeli toprak, iklim ve topoğrafik faktörler ile tanımlanmıştır. Mevcut ve potansiyel üretim alanlarının doğru belirlenmesi, tarımsal araştırmalar için gereklidir. CBS, potansiyel üretim alanlarının belirlenmesinde önemli bir rol oynamaktadır (Güler ve Kara 2004, Tosun 2009).

Tarımsal faaliyetlerde mevcut tarım alanlarının miktarını ve dağılımını belirlemek ülke tarımının daha iyi planlanmasında büyük rol oynamaktadır (Albut ve Sağlam 2004).

Öztürk (1989) yaptığı bir çalışmada uydu verilerini kullanarak Ceylanpınar topraklarının detaylı toprak haritasını yapmıştır. Elde edilen arazi verileri ile görüntü büyük oranda uyum sağlamıştır.

Şenol (1994) tarafından yapılan bir çalışmada uydu verileri ile Göksu Deltası'na ait tarımsal kullanıma uygunluk sınıflamasını hazırlamışlardır. Ağustos ayında alınmış bir görüntü üzerinde tarım arazileri ve kullanım şekilleri, tuzlu-bataklık ve kumul araziler ile bunların alt sınıfları, yol, kanal ve yerleşim yerleri belirlenmiştir.

Vural (1997) yaptığı çalışmada, Doğu Akdeniz kıyı bölgesinde yersel ayrım gücü 30x30 m. olan uydu verilerini kullanarak Mersin ve çevresinin CORINE programı çerçevesinde arazi kullanım haritasını yapmıştır. Yapılan bu çalışma sonucunda zenginleştirilmiş görüntü ve arazi kontrolleri kullanılarak orta ölçekte şimdiki arazi kullanım haritasını hazırlamıştır.

Yalçın (1997) yaptığı bir çalışmada uydu verileri kullanarak Çukurova bölgesinin Arazi Kullanım Haritalarını hazırlamış çalışma sonucunda uydu verileriyle hazırlanan kullanım haritasında % 93 doğruluk düzeyi yakalamıştır.

Altınbaş ve ark. (1999) tarafından yapılan bir çalışmada, Büyük Menderes Havzası batı bölümü içerisinde kalan arazilerin toprak özellikleri ve arazi kullanım şekillerini incelemiş ve toprak taksonomisi ile arazi kullanım haritalarının yapılabilirliğini araştırmışlardır. Toprak haritalama çalışmalarında Mayıs, bitki örtüsü çalışmalarında ise Mayıs ve Ağustos ayı Landsat 5 TM uydu görüntüleri kullanılmıştır.

Akgül ve Şenol (2000) yaptıkları çalışmada, KKTC Güzelyurt-Girne-Karpaz bölgesinin arazi kullanım haritalarını hazırlamış hava fotoğraflarıyla yapılan çalışmanın daha detaylı ve doğruluk payının yüksek olduğunu belirtmişlerdir.

Tuğaç ve Torunlar (2002) tarafından yapılan bir çalışmada arazide GPS (Global Position System) aleti ile parsellere ait okunan 2810 adet koordinat noktasal bazdan çizgisel baza dönüştürülerek parsel haritası olacak şekilde işlenmiştir. Parsellere ait koordinatlar, 1999 yılına ait 1/ 25000'lik hava fotoğrafı ile çakıştırılarak yeni bir parsel haritası oluşturulmuştur. Yıllar itibariyle ürünlere ait veri tabanı bilgileri bu oluşturulan parsel haritalarıyla ilişkilendirilerek yıllara ait parsel ürün desenleri oluşturulmuştur.

Reis ve Yomralıoğlu (2003) yaptıkları çalışmada, LANDSAT ETM kullanılarak Trabzon ili arazi kullanım haritasının elde edilmesi üzerine bir çalışma yapmışlardır. 2000 yılına ait Landsat uydu verisinin 30 m spektral çözünürlüğe sahip olması bu bölgede karmaşık yapıda bulunan orman sınıfları ile çay ve geniş yapraklı gibi bazı sınıfların tam olarak ayrılamadığı sonucuna varmışlardır.

Aksoy ve Özsoy (2004) tarafından yapılan bir çalışmada, Uludağ Üniversitesi Kampus Alanının arazi kullanım haritasını uzaktan algılama ve CBS teknikleri kullanılarak üretmişlerdir. Çalışmalarında yüksek spektral ve düşük yersel çözünürlüğe sahip sayısal uydu görüntüleri ile yersel çözünürlüğü yüksek hava fotoğraflarının çakıştırması ile kampüs yerleşim planlarının oluşturulmasında büyük kolaylık oluşturduğunu belirtmişlerdir.

Musaoğlu ve ark. (2005) yaptıkları çalışmada, farklı tarihli uydu görüntüleri ve bu görüntülerden elde edilen sonuçlar ile İstanbul Anadolu Yakası'ndaki orman alanlarındaki zamana bağlı olarak değişimleri belirlemiştir. Farklı tarihlerdeki her görüntü için arazi kullanımları belirlenmiştir. Sonuç olarak Anadolu Yakası'ndaki arazi kullanımları tümüyle belirlenmiştir.

Tarımsal arazi kullanımlarının hava fotoğrafları veya yüksek çözünürlüklü uydu görüntülerinin altlık olarak kullanılarak elde edilmesinde uyulması gereken teknik standartlar Leo ve Lemoine (2001) tarafından yayınlanan raporda sunulmuştur. Bu rapora göre "Konumsal hassasiyet asgari olarak 1/10.000 ölçekli bir haritanın hassasiyetine eşdeğer olmalıdır. Güncelleme periyodu ise en fazla 5 yıl olmalıdır" (İnan ve Yomralıoğlu 2006 ).

Duran ve Günek (2007) yaptıkları çalışmada; Hazar gölü havzasının 1956 ile 2004 yılları arasındaki değişikliklerin belirlenmesi üzerine çalışma yapmışlar ve havzada 6 ana arazi kullanım sınıfı belirlenerek arazi kullanım sınıflarındaki artış ve azalışı incelemişlerdir.

Tarım alanlarında çağdaş teknikler ve bu bağlamda da uydu teknolojisi kullanılarak tarımsal üretim alanlarının belirlenmesinde doğrudan arazi çalışmaları yapılarak gerçekleştirilmesi büyük boyutlarda işgücü ve zaman kaybına neden olduğu gibi, ekili alanların ve sınır çizgilerinin sağlıklı belirlenmesi, uydu verilerinde saptanan bilgiler kadar yüksek doğruluğa sahip olamamaktadırlar. Kısa zaman sürecinde ve sağlıklı olarak sayısal bilgilerin elde edilmesi amacıyla gelişmiş tekniklerin kullanımı bölgesel ve ülkesel bazda yatırımların gerçekleştirilmesi açısından oldukça önemlidir (Evsahibioğlu 2008).

Sertel ve ark. (2011) yaptıkları bir çalışmada; uydu görüntüleri, sayısal yükseklik modelinden üretilen eğim ve bakı gibi topoğrafik parametreler ve toprak özelliklerinin CBS' ne entegrasyonu neticesinde bağcılık için uygun olan alanlar belirlenmiş, mevcut bakı alanlarının bu kapsamda olup olmadığı incelenmiş ve yeni bakı alanlar için alternatif yerler belirlenmiştir. Ayrıca, uydu görüntüleri kullanılarak Tekirdağ ili Merkez ve Şarköy ilçeleri için oluşturulan bağ alanlarının mekânsal dağılımlarını gösteren tematik haritaların ileriye yönelik oluşturulabilecek Ulusal Bağcılık İzleme Sistemi için uydu görüntülerinin kullanılabilirliğini ortaya koymuştur.

### <span id="page-22-0"></span>**2.7. Arazi Kullanım Alanları ve Arazi Sınıflaması Çalışmalarının Dünyadaki Durumu**

Corine Projesi (Coordination of Information on the Environment- Çevresel Bilginin Koordinasyonu) Avrupa Birliği programı kapsamındaki önemli arazi yönetimi projelerindendir. Bu proje, Avrupa Birliği'ne üye ülkelerde arazideki çevresel değişimlerin belirlenmesi, doğal kaynakların rasyonel biçimde yönetilmesi ve çevreyle ilgili politikaların oluşturulmasına yönelik benzer temel verilerin toplanması ve standart bir veri tabanının oluşturulması amacıyla yapılmıştır. İlk çalışmalar 1985 yılında Portekiz'de başlatılmış olup, 1985-1990 yılları arasında tüm AB üye ülkelerinde çalışmalar tamamlanmıştır (Çivi ve ark. 2011). Temel amaç; AÇA'ya üye tüm ülkelerde, arazideki çevresel değişimlerin belirlenmesi,

doğal kaynakların rasyonel biçimde yönetilmesi ve çevre ile ilgili politikaların oluşturulması amaçlarına yönelik, aynı temel verilerin yönetilmesi ve standart bir veri tabanının oluşturulmasıdır (Çalışkan ve ark. 2016).

CORINE Programı, Avrupa'nın en büyük arazi örtüsü/kullanımı izleme projesi olup, uydu görüntülerinin kullanılarak 1:100000 ölçeğinde çevresel coğrafi bilgi üretmeyi hedefler. Bu bilgiler daha sonra şehir bölge planlama, tarım, küresel iklim değişimi gözleme, planlama gibi alanlarda kullanılır (Sertel ve ark.2017).

Avrupa'daki ülkelerin tamamına ait bir arazi kullanım haritası üretmek ve standart bir veri tabanı oluşturmak amacıyla tasarlanmış olan CORINE arazi sınıflandırma yöntemi, üç ayrıntı düzeyinde ele alınmıştır. Bu sınıflandırma yöntemi birinci düzeyde 5, ikinci düzeyde 15 ve üçüncü düzeyde 44 arazi kullanım türüne ayrılmıştır (Koca 2006). CLC2000 projesine göre ülkeler bazında CORINE kullanımı Şekil 2.2'de verilmiştir.

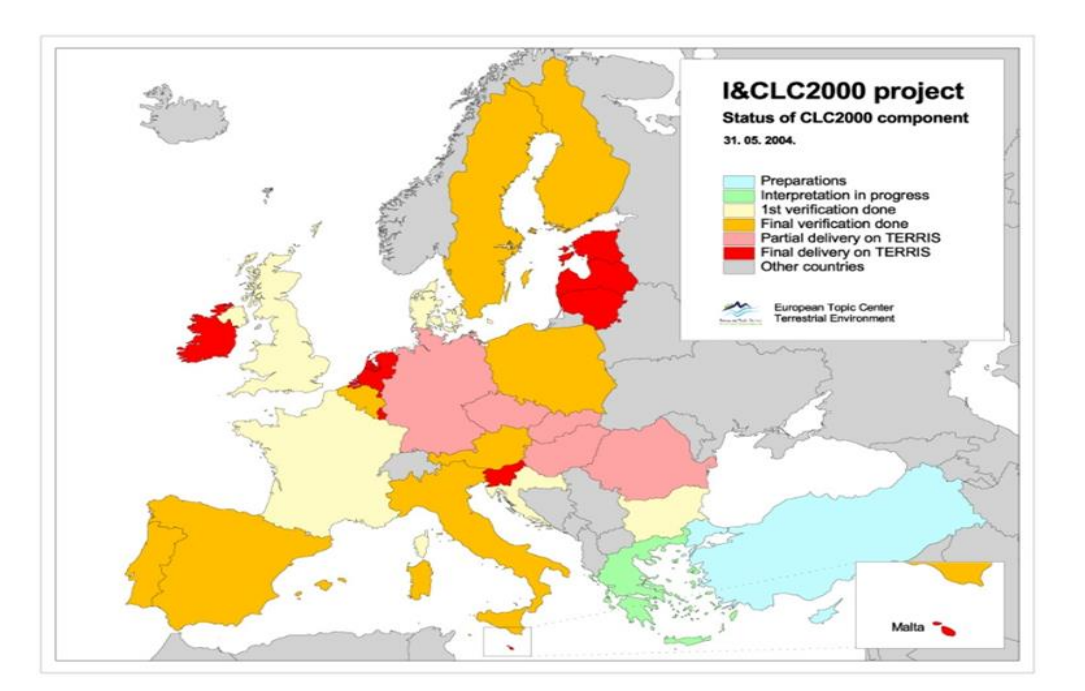

<span id="page-23-1"></span>Şekil 2.2.CLC2000 projesi ülkeler bazında CORINE kullanımı (Büttner ve ark.2004)

Aydınlıoğlu ve Yomralıoğlu (2008) tarafından bildirildiğine göre, HarmonISA project (Hall 2006), benzerlik tabanlı yaklaşım ile Avusturya, Slovenya ve İtalya sınırında ortak kullanılabilecek arazi kullanım haritası üretmektedir. Böylelikle CORINE sınıflandırma sisteminin yanı sıra gelişmiş bir arazi kullanım sınıflandırma sözlüğü üretilmiştir.

#### <span id="page-23-0"></span>**2.8. Arazi Kullanım Alanları ve Arazi Sınıflaması Çalışmalarının Ülkemizdeki Durumu**

Cumhuriyetin ilk yıllarından itibaren tarımı geliştirebilmek için çeşitli programlar uygulanmıştır. Ülkemizde ilk toprak sınıflama ve haritalama çalışmaları 1958 yılında Harvey Oakes tarafından 1938 Amerikan sınıflama sistemindeki büyük toprak gruplarını ve fazlarını esas alarak şematik olarak hazırladığı 1:800.000 ölçekli Türkiye genel toprak haritasıdır. Daha sonraki yıllarda küçük ölçekli bir Avrupa toprak haritasının yapılmasının kararlaştırılması üzerine Türkiye bu çalışmalara dahil olmuştur (Ekinci 1990). Everest ve Özcan (2012) tarafından bildirildiğine göre; Mülga Toprak-Su Genel Müdürlüğü tarafından 1966-1972 yılları arasında hazırladığı 1/100.000 ve 1/200.000 ölçekli toprak harita ve raporları Mülga Köy Hizmetleri Genel Müdürlüğü tarafından iller bazında revize edilmiştir (Canpolat 1981).

Arazi ile ilgili bilgiler sağlıklı bir şekilde kayıt altına alınmadıkça tarımda sağlıklı proje üretmek, sürdürülebilir kalkınma için planlama ve desteklemelerde stratejik hedefleri tutturmak mümkün değildir. Ülkemizde arazi kullanımına ilişkin kapsamlı döküm ve raporlar ilk defa köy bazında 2005 yılında lağvedilmiş olan Köy Hizmetleri Genel Müdürlüğü tarafından 1980-1981 yıllarında yapılmıştır. Köy bazında arazi kullanımı ve bölünüşü 1/25.000 ölçekli haritalara işlenerek kayıt altına alınmıştır. Bahsi geçen bu haritaların bir kısmı günümüze ulaşamamış olup orijinal nüshaları şimdi lağvedilmiş olan Köy Hizmetleri Genel Müdürlüğü'nün APK Dairesi arşivinde saklanmaktadır. Bu çalışma arazi kullanımı konusundaki ülkemizdeki ilk köy bazındaki kapsamlı çalışma olması nedeniyle önemlidir.

Türkiye'de 1998 yılı başlangıçlı üç yıllık "Arazi Örtüsü Belirleme Projesi", DPT tarafından DDE Bilgi Sistemleri Birimi Koordinatörlüğü Uzaktan Algılama Şubesine verilmiştir. Amacı; ülkenin arazi kaynaklarının en uygun olarak kullanılması, bölgeler arasında arazi örtüsünün nicel olarak karşılaştırılarak ülke için çevre politikalarının belirlenmesi, coğrafi temelde yapılacak çalışmalarda ihtiyaç duyulan arazi örtüsü envanterinin uydu görüntüleri kullanılarak kısa sürede ve en az hata ile oluşturulması ve arazi örtüsü dağılımını haritada sunmaktır (Karagülle ve Kendüzler 2008).

Ülkemizde arazi kullanımı ve toprakların korunmasıyla ilgili olarak 19.07.2005 tarihli ve 25880 sayılı resmi gazetede yayınlanarak yürürlüğe giren 5403 sayılı Toprak Koruma ve Arazi Kullanımı Kanunu ile toprağın doğal veya yapay yollarla kaybını ve niteliklerini yitirmesini engelleyerek korunmasını, geliştirilmesini ve çevre öncelikli sürdürülebilir kalkınma ilkesine uygun olarak, plânlı arazi kullanımını sağlayacak usul ve esasları belirlenmek amaçlanmıştır. Bu kanun kapsamında; arazi ve toprak kaynaklarının bilimsel esaslara uygun olarak belirlenmesi, sınıflandırılması, arazi kullanım plânlarının hazırlanması, koruma ve geliştirme sürecinde toplumsal, ekonomik ve çevresel boyutlarının katılımcı yöntemlerle değerlendirilmesi, amaç dışı ve yanlış kullanımların önlenmesi, korumayı sağlayacak yöntemlerin oluşturulmasına ilişkin sorumluluk, görev ve yetkilerin tanımlanması ile ilgili usûl ve esasları yer almaktadır (Anonim 2005).

CORINE projesinde coğrafi kapsam Türkiye'dir. Uygulanan yöntem ise Avrupa Çevre Ajansı tarafından sağlanan orta ve yüksek çözünürlüklü uydu görüntüleri üzerinden (Landsat-4.5.7, TM, SPOT-4 ve/veya IRS LISS III vb.) uzaktan algılama ve coğrafi bilgi sistemleri teknolojileri ve bilgisayar destekli görsel yorumlama metodu ile 1/25.000 ölçekli topografik paftalar, toprak, orman, sulanan alan haritaları gibi yardımcı verilerin de kullanılmasıyla 1/100.000 ölçekte arazi örtüsü/kullanımı ve arazi örtüsü/kullanımındaki değişikliklerin tespit edilmesi temeline dayanmaktadır. CORINE arazi örtüsü çalışmaları ülkemizde 2001 yılında başlamıştır. 2000-2001 yıllarına ait uydu görüntüleri (Landsat 5 TM ve Landsat 7 ETM) kullanılarak yapılan ilk arazi örtüsü çalışması 2005 yılı başında TÜİK tarafından tamamlanmıştır. Sonrasında bu çalışmanın sonuçları bir protokol kapsamında Tarım ve Orman Bakanlığı'na devredilmiş ve sonuçlar 2008 yılı ortasına kadar revize edilmiştir. 2000-2006 yılları arasında arazi örtüsünde meydana gelen değişimlerin tespit edilmesine yönelik 2006 yılı uydu görüntülerinin kullanıldığı ikinci çalışma olan CORINE 2006 Projesi Orman ve Su İşleri Bakanlığı (OSİB) Bilgi İşlem Dairesi Başkanlığı bünyesinde başlamıştır. 2008 yılından itibaren ise çalışmalar Tarım ve Orman Bakanlığı Bilgi İşlem Dairesi Başkanlığı tarafından yürütülmektedir. AB ülkelerinde mevcut olan 1990, 2000 ve 2006 veri setinin ülkemizde de bulunması için OSİB Bilgi İşlem Dairesi Başkanlığı tarafından CORINE 1990 projesi geriye dönük olarak 2010 yılında, CORINE 2012 projesi ise İTÜ ile yapılan işbirliği protokolü çerçevesinde 2015 yılında tamamlanmıştır. Proje sonucunda oluşturulan veri tabanlarının analiz edilmesi ile tüm ülke ve il-ilçeler bazında 1990, 2000, 2006 ve 2012 yılları ile bu yıllar arası değişimleri gösteren çeşitli istatistiki veriler elde edilmiştir. CORINE 2012 çalışmasının devamı olan CORINE 2018 projesinin yapılması planlanmaktadır (Anonim 2018a).

CORINE programının bir diğer amacı da, toplanan çevre bilgilerinin değişiminin izlenmesi için farklı düzeylerde (Uluslararası, Birlik, Ulusal ve Bölgesel) yapılan çok sayıdaki çalışmaların yıllar itibariyle bir araya getirilmesidir. Avrupa Konseyi'nin kararı ile arazi kullanımının ve örtüsünün belirlenmesine yönelik çalışmalar ile CORINE veri tabanları ile ilgili işlemlerin yapılması ve onların güncellenmesi görevi Türkiye'nin de üyesi olduğu Avrupa Çevre Ajansı (EEA)'na verilmiştir (Karagüllü ve Kendüzler 2008).

Konukcu ve ark. (2017) yapmış oldukları bir çalışmada, CORINE arazi örtüsü Ergene Nehri Havzası haritaları ve ArcGIS tabanlı model kullanarak, Ergene Nehri Havzası'nın 1990, 2000, 2006 ve 2012 yıllarında arazi kullanımı ve arazi örtüsü değişikliklerini belirlemişlerdir. Bu çalışma sonucunda, yapay alanlar (yerleşim bölgesi ve sanayi bölgesi dahil) ve su kütlelerinin sırasıyla %39.4 ve %47.9 oranında arttığını, sulak alanların %32.1, ormanlar ve yarı doğal alanların %1, tarım alanlarının %1,1 oranında azaldığını, tarım alanlarının kentleşmiş

veya sanayileşmiş alanlara dönüşmesinin yaygın olarak gözlendiğini, tarımsal alanlarda ve sanayi bölgesinde olan bu çarpıcı değişikliklerin sadece doğal kaynakları değil aynı zamanda gıda güvenliğini de tehdit ettiğini belirtmişlerdir. Ayrıca, Ergene Nehri Havzası tarım arazileri ile meralar üzerindeki ana problemi, sanayileşme ve endüstriyel binalardaki hızlı artışlar ile ilişkilendirmişlerdir. Arazi kullanımı veya arazi örtüsünün değişme hızını önlemek veya azaltmak için; sanayi bölgesinin kalkınmasına sadece organize sanayi bölgesinde izin verilmesi, nüfus artışı, bölgeye göç ve şehirleşmenin dikkatlice yönetilmesi, özellikle tarımsal alanda kentleşmeye izin veren düzenlemelerin I, II ve III sınıf arazilerde yasaklanması gerektiği üzerine öneriler geliştirmişlerdir.

CORINE arazi sınıflandırma sistemine göre Sakarya ili 2012 yılı arazi örtüsü ve bu sınıflamalara giren arazi kullanımları Çizelge 2.2 ve Şekil 2.3'te verilmiştir.

<span id="page-26-0"></span>

| <b>OD</b> | <b>SINIF</b>                                          | YII. | <b>ALAN</b>  | YÜZDE<br>(9/6) |
|-----------|-------------------------------------------------------|------|--------------|----------------|
|           | 1-YAPAY BÖLGELER                                      |      |              |                |
| 111       | Sürekli Şehir Yapısı                                  | 2012 | 593.74 ha    | 0.12           |
| 121       | Endüstriyel ve Ticari Birimler                        | 2012 | 3145.14 ha   | 0.65           |
| 122       | Karayolları, Demiryolları ve İlgili Alanlar           | 2012 | 182.84 ha    | 0.04           |
| 131       | Maden Çıkarım Sahaları                                | 2012 | 662.43 ha    | 0.14           |
| 133       | İnşaat Sahaları                                       | 2012 | 709.36 ha    | 0.15           |
| 141       | Yesil Sehir Alanları                                  | 2012 | 56.27 ha     | 0.01           |
| 142       | Spor ve Eğlence Alanları                              | 2012 | 32.84 ha     | 0.01           |
| 1121      | Kesikli Sehir Yapısı                                  | 2012 | 2711.89 ha   | 0.56           |
| 1122      | Kesikli Kırsal Yapılar                                | 2012 | 6247.16 ha   | 1.30           |
|           | 2-TARIMSAL ALANLAR                                    |      |              |                |
| 221       | Üzüm Bağları                                          | 2012 | 295.90 ha    | 0.06           |
| 223       | Zeytinlikler                                          | 2012 | 43.12 ha     | 0.01           |
| 231       | Mera Alanları                                         | 2012 | 1769.12 ha   | 0.37           |
| 243       | Doğal Bitki Örtüsüyle Birlikte Bulunan Tarım Alanları | 2012 | 32969.39 ha  | 6.84           |
| 2111      | Sulanmayan Ekilebilir Alan                            | 2012 | 42395.17 ha  | 8.79           |
| 2121      | Sulanan Alan                                          | 2012 | 69256.89 ha  | 14.36          |
| 2221      | Sulanmayan Meyve Bahçesi                              | 2012 | 68181.40 ha  | 14.14          |
| 2222      | Sürekli Sulanan Meyve Bahçesi                         | 2012 | 1638.55 ha   | 0.34           |
| 2421      | Sulanmayan Karışık Tarım                              | 2012 | 43403.92 ha  | 9.00           |
| 2422      | Sürekli Sulanan Karışık Tarım                         | 2012 | 6642.42 ha   | 1.38           |
|           | 3-ORMAN VE YARI DOĞAL ALANLAR                         |      |              |                |
| 311       | Genis Yapraklı Ormanlar                               | 2012 | 109133.60 ha | 22.63          |
| 312       | İğne Yapraklı Ormanlar                                | 2012 | 17440.23 ha  | 3.62           |
| 313       | Karışık Ormanlar                                      | 2012 | 49332.57 ha  | 10.23          |
| 321       | Doğal Cayırlıklar                                     | 2012 | 2985.49 ha   | 0.62           |
| 324       | Bitki Değişim Alanları                                | 2012 | 13996.93 ha  | 2.90           |
| 331       | Sahiller, Kumsallar, Kumluklar                        | 2012 | 2109.25 ha   | 0.44           |
|           | <b>4-SULAK ALANLAR</b>                                |      |              |                |
| 411       | Bataklıklar                                           | 2012 | 589.70 ha    | 0.12           |
|           | 5-SU YAPILARI                                         |      |              |                |
| 511       | Su Yolları                                            | 2012 | 1335.41 ha   | 0.28           |
| 512       | Su Kütleleri                                          | 2012 | 4346.51 ha   | 0.90           |

Çizelge 2.2. CORINE 2012 Sakarya ili arazi örtüsü verileri (Anonim 2018a)

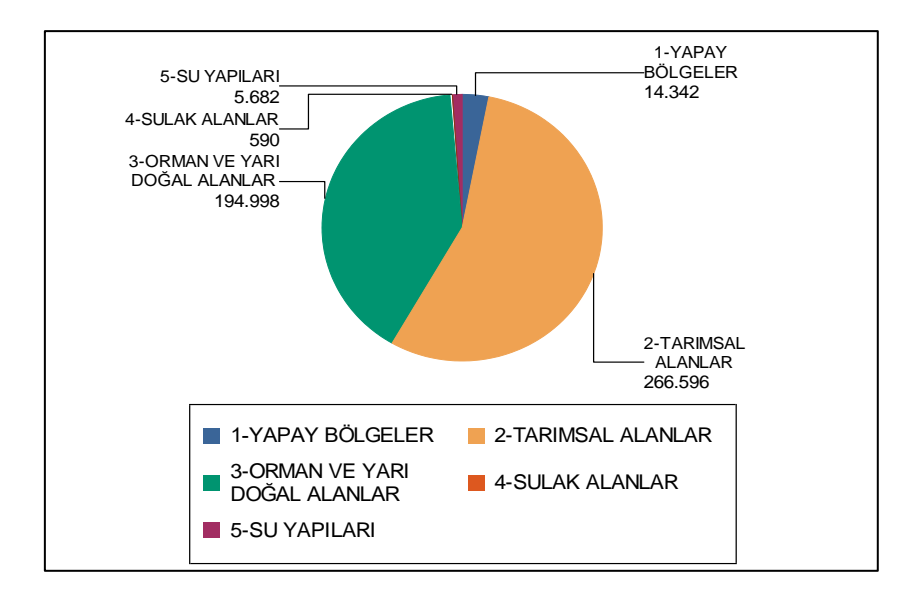

<span id="page-27-2"></span>Şekil 2.3. CORINE 2012 Sakarya ili arazi örtüsü verileri (Anonim 2018a)

Diğer taraftan, Çevre ve Şehircilik Bakanlığı Coğrafi Bilgi Sistemleri Genel Müdürlüğünün yetki ve sorumluluğunda, TÜRKSAT yükleniciliği tarafından "Türkiye Ulusal Coğrafi Bilgi Sistemi Standartlarının Belirlenmesi Projesi ile Arazi Örtü Veri tabanı (TUCBS) çalışmaları başlanmıştır. OSİB ile İTÜ arasında 2013 yılında imzalanan işbirliği protokolü kapsamında Ulusal Arazi Örtüsü veri tabanı çalışmaları, İTÜ'nün ev sahipliğinde bu konuda çalışan akademisyenler ile kamu kurum ve kuruluşlarından temsilcilerin katıldığı Ulusal Arazi Örtüsü Çalıştayı yapılarak ülkemiz için 4. seviyede ulusal arazi örtüsü sınıfları belirlenmiştir (Anonim 2018b).

#### <span id="page-27-0"></span>**2.9. 5403 Sayılı Kanun'da Tarım Arazileri Sınıflaması**

5403 Sayılı Kanun'da tarım arazileri sınıflaması 15 Aralık 2005 tarihli ve 26024 sayılı Resmi Gazete 'de yayımlanan Toprak Koruma ve Arazi Kullanımı Kanunu Uygulama Yönetmeliği kapsamında, toprak ve diğer arazi özellikleri incelenerek, tarım arazilerinin ülke tarımındaki önemine göre, nitelikleri mülga Tarım ve Köyişleri Bakanlığı tarafından belirlenen mutlak tarım arazileri, özel ürün arazileri, dikili tarım arazileri ve marjinal tarım arazileri olarak tanımlanmaktadır. Bu sınıflandırma, arazi kullanım planlarının yapılması ve tarım arazilerinin tarım dışı kullanımının önlenmesi amacıyla geliştirilmiş olup, tarım arazilerinin tarımsal amaçlı kullanımı esas alınarak gerçekleştirilmektedir.

### <span id="page-27-1"></span>**2.9.1. Mutlak tarım arazileri (MT)**

Bitkisel üretimde; toprağın fiziksel, kimyasal ve biyolojik özelliklerinin kombinasyonu yöre ortalamasında ürün alınabilmesi için sınırlayıcı olmayan, topoğrafik sınırlamaları yok veya

çok az olan; ülkesel, bölgesel veya yerel önemi bulunan, hâlihazır tarımsal üretimde kullanılan veya bu amaçla kullanıma elverişli olan arazilerdir.

### <span id="page-28-0"></span>**2.9.2. Özel ürün arazileri (OT)**

Mutlak tarım arazileri dışında kalan, toprak ve topoğrafik sınırlamaları nedeniyle yöreye adapte olmuş bitki türlerinin tamamının tarımının yapılamadığı ancak özel bitkisel ürünlerin yetiştiriciliği ile su ürünleri yetiştiriciliğinin ve avcılığının yapılabildiği, ülkesel, bölgesel veya yerel önemi bulunan arazilerdir.

#### <span id="page-28-1"></span>**2.9.3. Dikili tarım arazileri (DT)**

Mutlak ve özel ürün arazileri dışında kalan ve üzerinde yöre ekolojisine uygun çok yıllık ağaç, ağaççık ve çalı formundaki bitkilerin tarımı yapılan, ülkesel, bölgesel veya yerel önemi bulunan arazilerdir.

#### <span id="page-28-2"></span>**2.9.4. Marjinal tarım arazileri (TA)**

Mutlak tarım arazileri, özel ürün arazileri ve dikili tarım arazileri dışında kalan, toprak ve topoğrafik sınırlamalar nedeniyle üzerinde sadece geleneksel toprak işlemeli tarımın yapıldığı arazilerdir.

### <span id="page-28-3"></span>**2.10. Tarımsal Veri Tabanları**

Tarımsal veri tabanları, tarımsal üretim, tarıma dayalı endüstri, işletme, ticaret, pazarlama, yayım, eğitim-öğretim ve araştırma gibi tarımsal konularda bilgi sağlamaya yönelik verileri/bilgileri kapsayan veri tabanlarıdır (Cebeci ve Bek 1998). Bununla birlikte son yıllarda başta Tarım ve Orman Bakanlığı olmak üzere birtakım tarımsal amaçlı profesyonel veri tabanı oluşturma gayretleri de dikkat çekmektedir. Çiftçi Kayıt Sistemi, Çiftlik Muhasebe Sistemi, Kooperatifler Bilgi Sistemi, Tarımsal Piyasaları İzleme Bilgi Sistemi, E-Avrupa kapsamında E-tarım çalışmaları ve Türkiye Tarımsal Bilgi Merkezi projelerinin yürütüldüğü bildirilmektedir (Kutlu 2002, Karataş 2000).

Bilgisayar destekli veri tabanı, aşağıda sayılan ve benzeri veri tabanlarından oluşabilmektedir; İşletmelerin geçerli bilgilerinin veri tabanı, arazi parsel veri tabanı, Uygun olmayan parseller tekerrür kontrolü veri tabanı, hayvan kayıtları geçerli başvurular veri tabanı, vb. (Tiryakioğlu 2005).

### <span id="page-28-4"></span>**2.11. Ülkemizdeki Tarımsal Veri Tabanlı Sistemler**

Bu bölümde açıklanan veri tabanlarına ilişkin bilgiler, Tarım ve Orman Bakanlığı, Devlet İstatistik Enstitüsü ile Tapu ve Kadastro Genel Müdürlüğü verilerinden temin edilmiştir. **2.11.1. Çiftçi kayıt sistemi (ÇKS)** 

<span id="page-28-5"></span>Çiftçi Kayıt Sistemi'nin (ÇKS) oluşturulmasına yönelik çalışmalar 2001 yılında başlamıştır. 2001 ve 2002 yılı uygulamalarında sadece doğrudan gelir desteği (DGD) ödemelerine yönelik çiftçi ve arazi bilgileri alınırken, 2003 yılından itibaren her yıl artan miktarda bilgiler (ürün bilgileri, sulama durumu, örgütlü çiftçi sayısı vs.) ÇKS'ne eklenmiştir. Bu sayede illere göre ürün deseni elde edilmeye başlanmıştır. Bugün oluşturulan Çiftçi Kayıt Sistemi ile birlikte çiftçi, köy, ilçe, il ve bölgeler seviyesinde arazi, ürün, mülkiyet durumu, sulama ve kadastro durumu vb. bilgilere ulaşılması mümkün olup, değişik sorgulamalar yapılabilmekte ve illere göre ürün deseni ve bunlara ilişkin küçük ölçekli haritalar elde edilmektedir. Ayrıca bitkisel üretime yönelik tüm destekleme ödemelerinin Çiftçi Kayıt Sistemi üzerinden yapılması neticesinde her yıl güncellenebilen bir veri tabanı oluşturulmuştur. Bu veri tabanı, Tarım ve Orman Bakanlığı'nca yönetilmektedir (Anonim 2018c).

# <span id="page-29-0"></span>**2.11.2. Devlet İstatistik Enstitüsü (DİE) tarım istatistikleri veri tabanı**

DİE tarafından geliştirilen DİE Tarım İstatistikleri Şubesi, Ormancılık, Hayvancılık ve Balıkçılık İstatistikleri Şubesi, Tarımsal Fiyatlar ve İç Ticaret Hadleri Şubesi ve Tarımsal İşletmeler İstatistikleri Şubelerince derlenen istatistik verileri zaman bazında sınıflayarak tek bir ara yüzden erişime açan bir veri tabanıdır (Tamzaralı ve ark. 2000)**.** Bu sistem Şekil 2.4.'de verilmiştir.

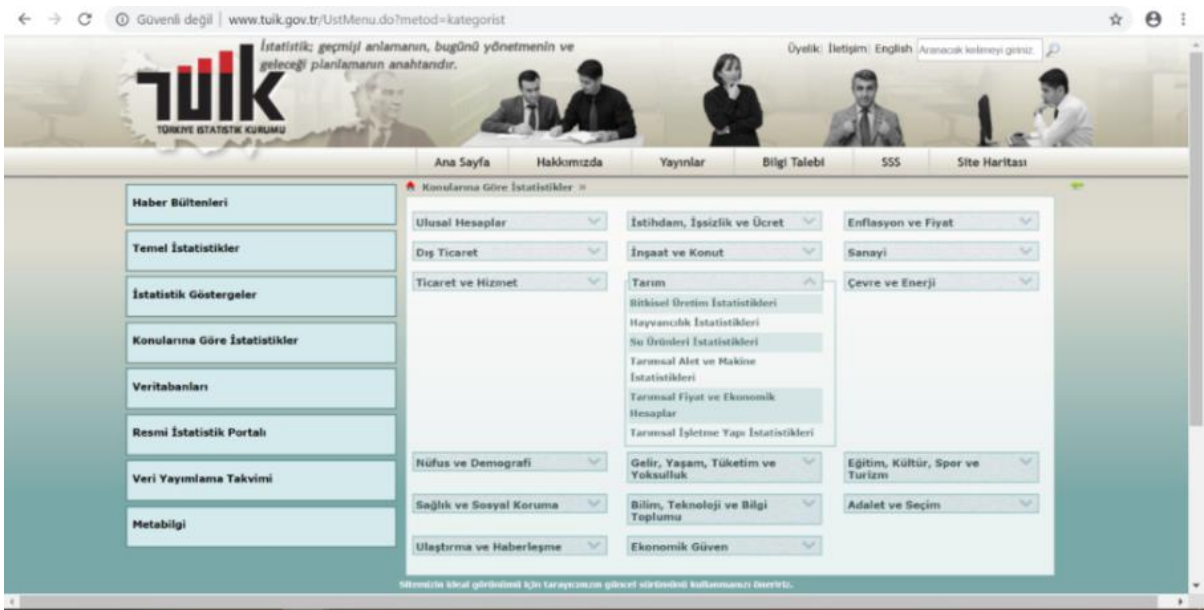

<span id="page-29-2"></span>Şekil 2.4. Tarım istatistikleri veri tabanı (Anonim 2018d)

#### <span id="page-29-1"></span>**2.11.3. Tarım arazileri değerlendirme (TAD) portalı**

Ülkemiz tarım arazilerinin korunması ve aynı zamanda tarım dışına çıkarılmak istenen arazilerin kontrollü bir şekilde yönetimini sağlamak üzere tarım dışı taleplerinin tek bir merkezden yönetilmesi ve beraber tarım dışı veri tabanının kurulması yanı sıra toprak etüt

işlemlerinin otomasyon üzerinden yapılması ve izlenmesi sağlanmaktadır (Anonim 2018e). Bu portal ekran görüntüsü şekil 2.5'de verilmiştir.

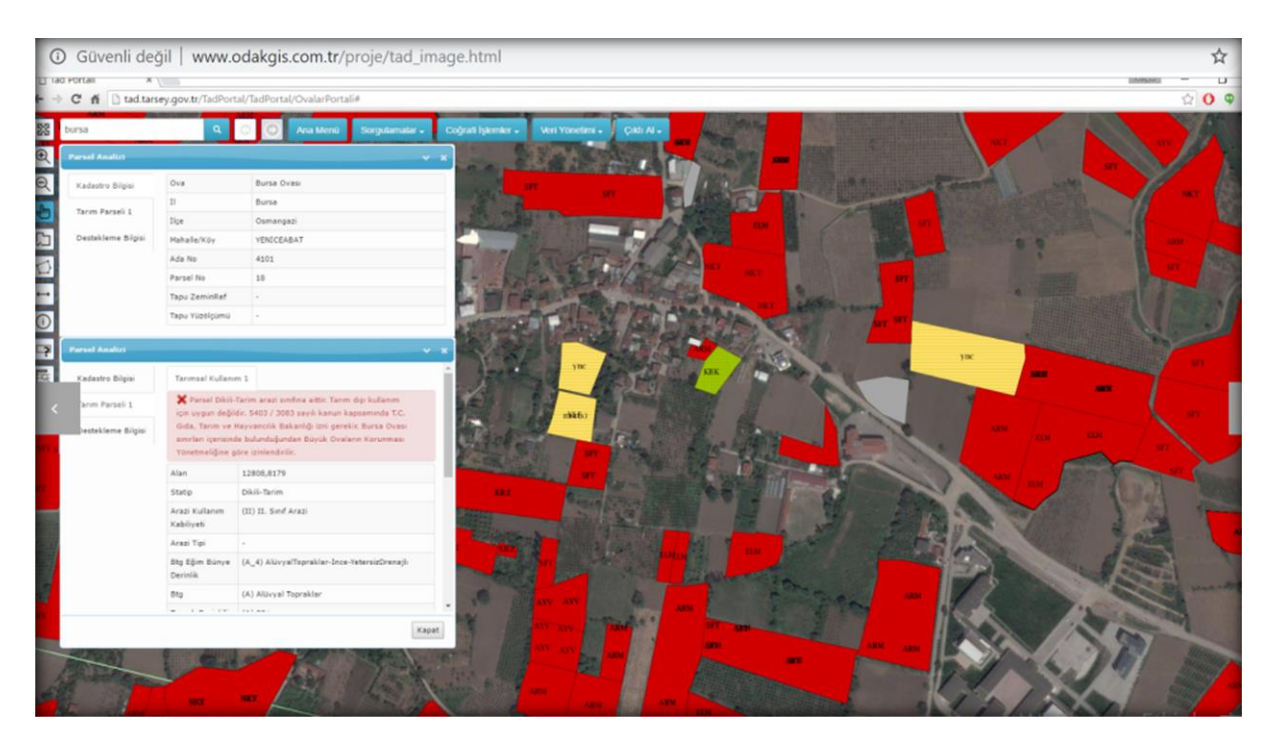

<span id="page-30-1"></span>Şekil 2.5. Tarım arazileri değerlendirme (TAD) portalı (Anonim 2018e)

# <span id="page-30-0"></span>**2.11.4. Tarımsal üretim kayıt sistemi (TÜKAS)**

Ülkemizin tarımsal üretim kayıt sisteminin GIS bileşenidir. Tüm ülke tarım arazilerinin, tarım parsellerinin işletildiği, çiftçi desteklemelerinin bu GIS verisi temel alınarak verildiği, bitkisel üretim faaliyetlerinin parsel bazında izlenebildiği sistemdir. Masaüstü CAD veya CBS yazılımı kullanma ihtiyacını ortadan kaldırmıştır. Tarım Bakanlığı tarafından 2013 yılında kullanıma alınmıştır. Tarım bakanlığı il ilçe müdürlükleri ÇKS ve CBS şubesi kullanıcıları ile Entegre İdare ve Kontrol Sistemi Daire Başkanlığı doğrudan kullanmaktadır (Anonim 2018f). Bu sistem ekran görüntüsü Şekil 2.6.'da verilmiştir.

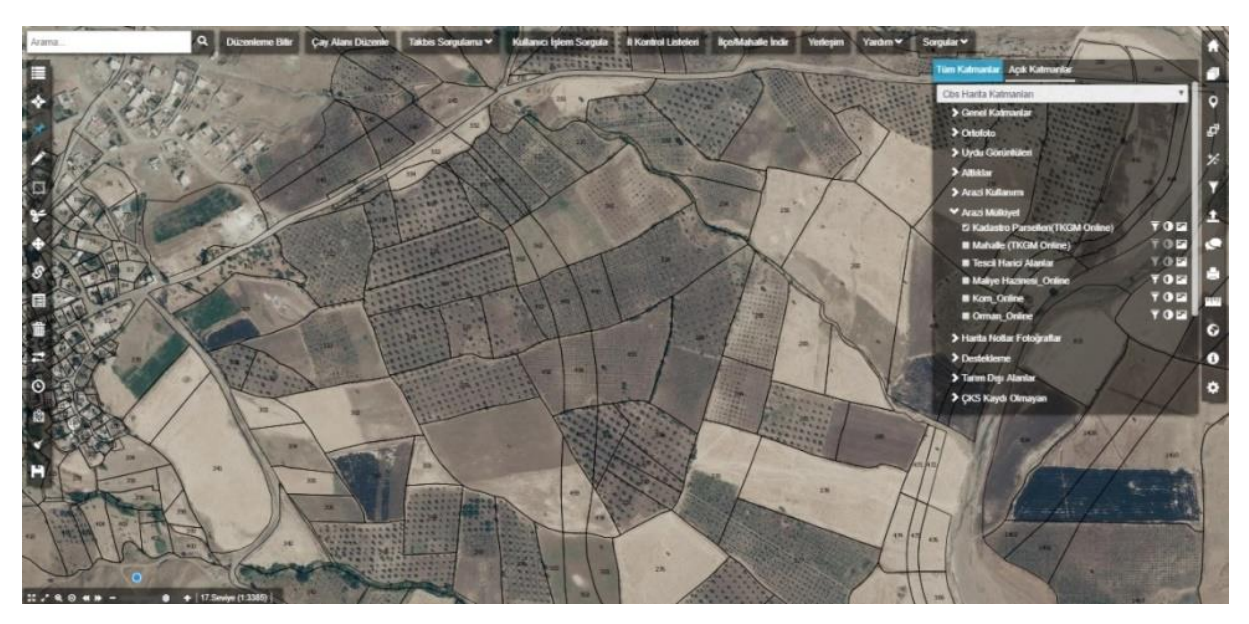

Şekil 2.6. Tarımsal üretim kayıt sistemi (Anonim 2018f)

<span id="page-31-1"></span>Temel İşlevleri, ülkemizde her yıl üretilen bitkisel ürünlerin istatistiği GIS içeriği ile birlikte alınabilmektedir. Hangi parselde buğday, hangi parselde pamuk veya meyve üretildiği bilgisine erişilebilmektedir. Tüm ülkeyi kaplayan üretim dönemine denk gelen uydu görüntüleri sisteme yüklenmektedir. Sistem bu görüntüleri yayınlamakta ve desteklemeler bu görüntüler üzerinden kontrol edilerek verilmektedir. Bir parsel içindeki faaliyet dışı alanlar çıkartılabilmekte, yeni obje çizimi, değiştirme, birleştirme ayırma işlemleri ve benzer çok sayıda düzenleme yeteneği barındırmaktadır (Anonim 2018f). Bu sistemin özellikleri söyledir;

- Coğrafi veri yönetimi (Vektör, ortofoto ve uydu görüntüleri)
- TKGM Verileri çevrimiçi kullanımı
- Tarım Parselleri yönetimi
- Geçmişe yönelik tarih verileri saklama ve yönetimi
- Arazi tespitlerinin sisteme yüklenmesi
- Destekleme kontrollerinin uydu desteği ile yapılması
- Sorunlu tarım arazilerinin belirlenmesi ve yayınlanması
- Çeşitli seviyelerde karar destek raporlamaları
- Çaykur, Dedaş, arsim vb. kurumlarla veri paylaşımları

### <span id="page-31-0"></span>**2.11.5. Tarım bilgi sistemi (TBS)**

Türkiye genelinde tüm tarımsal aktivitelere ait veri, bilgi, belge ve süreçlerin faaliyet türlerine göre gruplandığı, takibinin sağlandığı, tüm kurumsal yetkilendirme ve denetleme süreçlerinin yapılabildiği, ilgili tüm süreçlere ait veri envanterinin entegre bir şekilde takip edilebildiği bir bilgi sistemidir. Tarım Bilgi Sistemi sayesinde Türkiye'deki tarımsal faaliyetler

merkezi bir sistemle buluşmakta ve tek elden yönetim imkânı kazanmaktadır (Anonim 2018g). Bu sistem şekil 2.7 de verilmiştir.

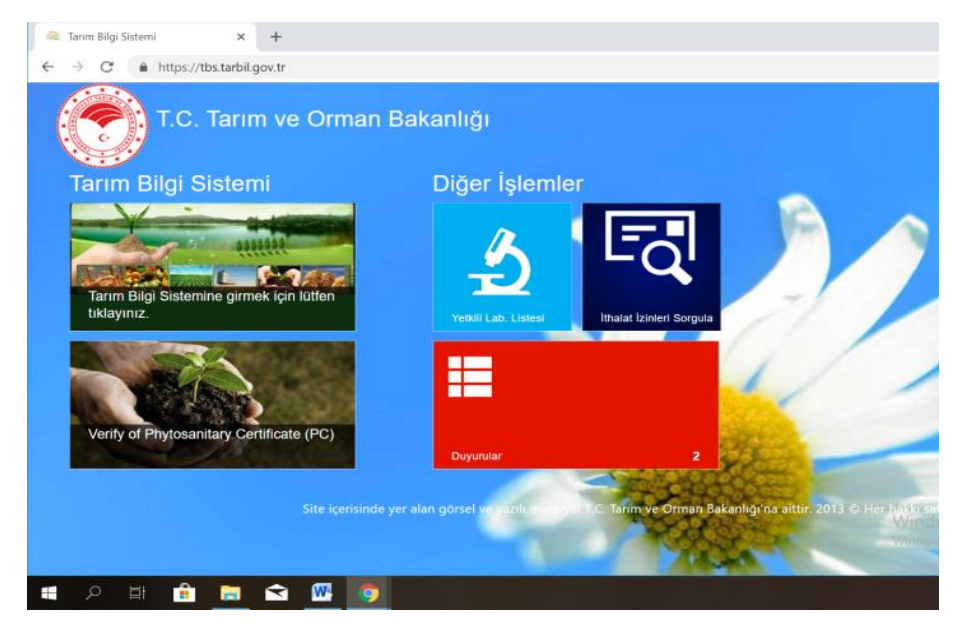

Şekil 2.7.Tarım bilgi sistemi (Anonim 2018g)

# <span id="page-32-1"></span><span id="page-32-0"></span>**2.11.6. Tarım ve Orman Bakanlığı istatistik veri ağı (İVA)**

Tarım İstatistiklerinin (Bitkisel Üretim İstatistikleri, Tarım Alet ve Makineler, Hayvancılık istatistikleri) Tarım ve Orman Bakanlığı İl ve İlçe Teşkilatı tarafından elektronik ortamda veri girişinin yapıldığı bir kayıt sistemidir. Cari tarım istatistikleri, geçmiş yıllarda İl ve İlçe Müdürlüklerince kâğıt ortamında karneler ile derlenmekte iken, 2007 yılı Mayıs ayından itibaren web tabanlı İVA Kayıt Sistemi aracılığı ile elektronik ortamda derlenmeye başlanmıştır (Anonim 2018h) . Toplanan veriler İVA sistemine kayıt edilerek kontrolleri yapılır. Veriler raporlanır ve yayınlanmak üzere Bakanlığa sunulur ( Şekil 2.8).

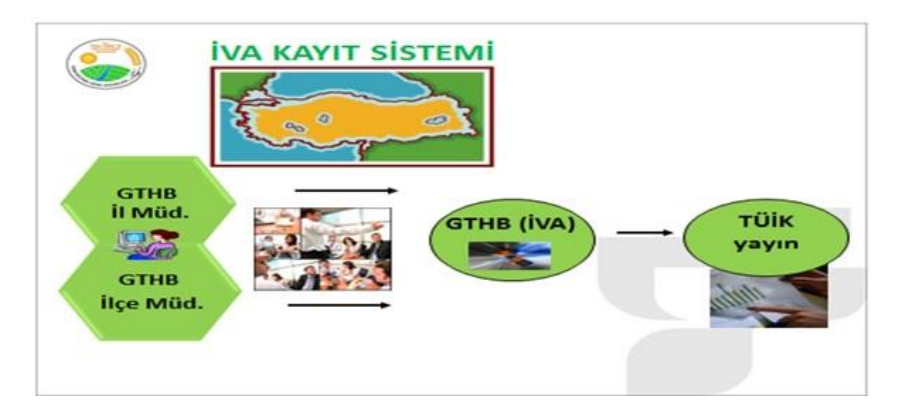

<span id="page-32-2"></span>Şekil 2.8. İstatistik veri ağı (Anonim 2018h)

#### <span id="page-33-0"></span>**2.11.7. Tapu kadastro bilgi sistemi (TAKBİS)**

Ülke genelinde mülkiyet bilgilerinin bilgisayar ortamına aktarılıp her türlü sorgulamanın yapılabilmesini amaçlayan en temel e-devlet projelerinden birisidir (Şekil 2.9). Amacı; Türkiye genelinde Tapu ve Kadastro kayıtlarının bilgisayar ortamına aktarılarak tüm faaliyetlerin bilgisayar sistemi üzerinden yürütülmesi, böylece gerek özel, gerekse kamu taşınmaz mallarının etkin biçimde takip ve kontrolünün sağlanmasıdır. TAKBİS projesi ile ülke genelinde Tapu ve Kadastro Bilgi Sisteminin (TAKBİS) oluşturulması hedeflenmiş, bu kapsamda; ülke genelinde tapu kadastro hizmetlerinin Coğrafi Bilgi Sistemi (CBS/GIS) ve Arazi Bilgi Sistemi (LIS) mantığı çerçevesinde analiz edilerek, problemlerin belirlenmesi, çözüm yollarının bulunması, tapu ve kadastro hizmetlerinin bu yolla standart ve elektronik olarak yerine getirilmesi, yerel yönetimler, kamu kurum ve kuruluşlara arazi bilgi sistemi mantığında doğru, güvenilir ve güncel bilgileri sunulması hedeflenmektedir (Anonim 2018ı).

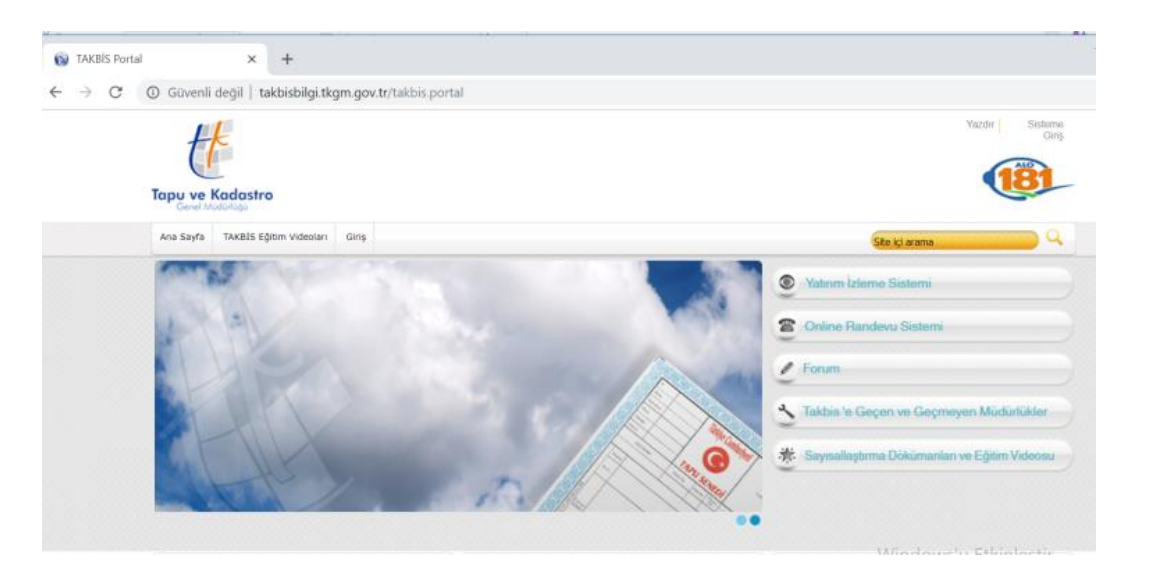

Şekil 2.9. Tapu kadastro bilgi sistemi (Anonim 2018ı)

#### <span id="page-33-2"></span><span id="page-33-1"></span>**2.11.8. Hayvan kimlik ve kayıt sistemi**

Tarım ve Orman Bakanlığı tarafından, 2001 yılında Türkiye'de sığır türü hayvanların kimliklendirilmesi ve kayıt altına alınması için Koruma ve Kontrol Genel Müdürlüğü bünyesinde bilgisayar destekli ulusal veri tabanı oluşturulmuştur. 28 Bakanlık İl Müdürlükleri, söz konusu hayvanların tanımlanması ve kayıt altına alınmasından doğrudan sorumlu kuruluşlar olarak tespit edilmiştir. İl Müdürlükleri Hayvan Sağlığı Şube Müdürlüklerinin, tanımlanan ve kayıt altına alınan hayvanların ulusal veri tabanına işlenmesi için gerekli bilgisayar donanımları, e-mail adresleri ve internet bağlantıları sağlanmıştır (Kezer 2007).

#### <span id="page-34-0"></span>**2.11.9. Avrupa Birliği ülkelerinde tarımsal veri tabanlı sistemler**

IACS'ın kilit unsuru olan Arazi Parsel Tanımlama Sistemi (LPIS) konusunda AB ülkeleri aynı amacı hedeflemelerine rağmen farklı yaklaşımlar sergilemektedirler. LPIS'le ilgili bazı belli başlı hususlarda AB ülkelerindeki uygulamaları ve farklılıkları aşağıdaki şekillerde görmek mümkündür: IACS uygulaması Bilindiği gibi IACS, temel olarak tüm AB ulusal idarelerince tarımsal desteklerin idaresi ve kontrolünde kullanılmaktadır. IACS'ın kilit bileşeni olan LPIS ise, çiftçilerin beyanları, idari ve çapraz kontroller (tüm beyanların %100'ü) ve son olarak da yerinde kontroller (tüm beyanların minimum %5'i) için referans olarak kullanılan, arazi parselleri hakkındaki bilgileri depolamaktadır. Sistem, arazi parselleri (blok ve blok birimleri - çiftçi blokları) hakkında coğrafi bilgi depolamaktadır (Kezer 2007). LPIS ile ilgili mevcut web sitelerini gösteren harita Şekil 2.10.'da verilmiştir.

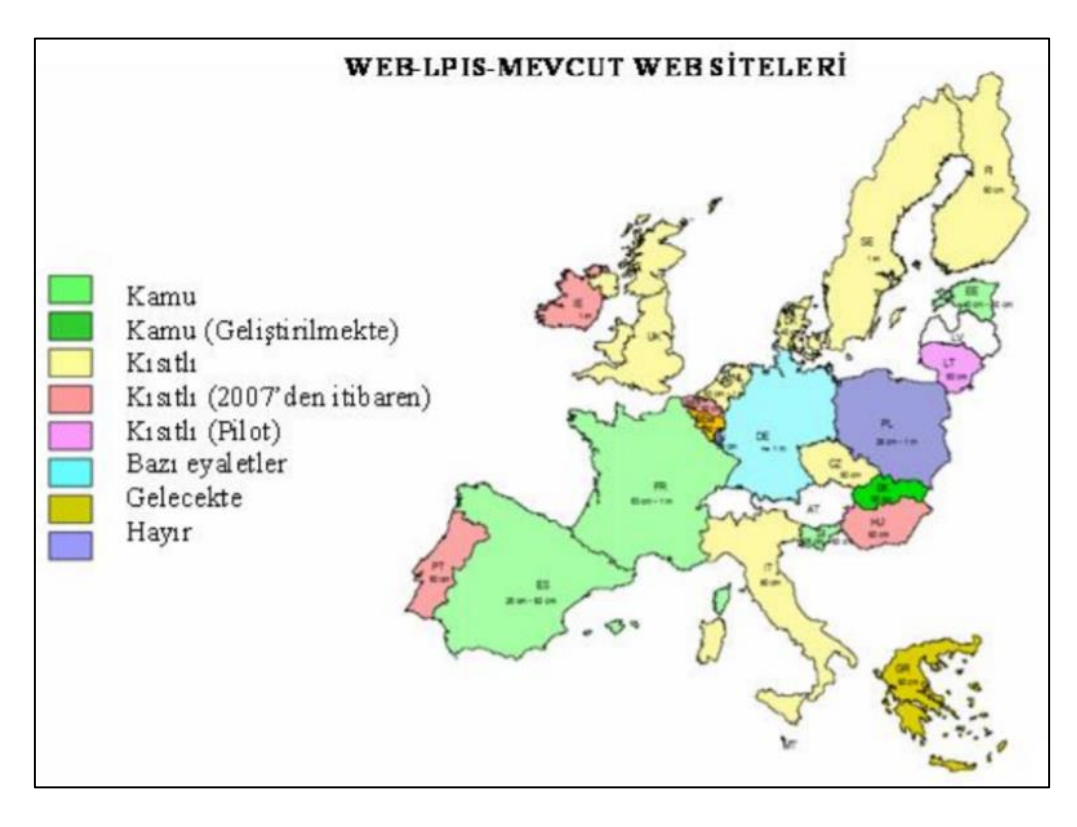

<span id="page-34-1"></span>Şekil 2.10. LPIS ile ilgili mevcut web sitelerini gösteren harita (Milenov 2006)

### <span id="page-35-0"></span>**3.MATERYAL ve YÖNTEM**

Bu bölümde, araştırmada kullanılan materyal ile arazi ve büro çalışmalarında uygulanan yöntemler açıklanmıştır.

#### <span id="page-35-1"></span>**3.1. Materyal**

#### <span id="page-35-2"></span>**3.1.1. Çalışma alanının konumu ve başlıca coğrafi özellikleri**

Marmara Bölgesi'nin Kuzeydoğu bölümünde yer alan Sakarya ili; 29°, 57' -30°, 53' Doğu meridyenleri, 40°, 17' -41°, 13' Kuzey paralelleri arasında yer alır. Sakarya ili, adı ile anılan ovanın güneybatı kenarında kurulmuş olup, tarihi İstanbul Anadolu Yolu'nun Sakarya Irmağı'nı aştığı noktada bir köprübaşı ve kavşak noktası konumuna sahiptir. İl alanı doğudan Düzce ili ve Bolu Dağı, Güneyden Bilecik'in; Gölpazarı ve Osmaneli, batıdan Kocaeli'nin; Kandıra, Merkez ve Gölcük ilçeleri, kuzeyden ise Karadeniz ile çevrilidir (Anonim 2019a). Araştırma alanının yeri ve konumu Şekil 3.1.'de verilmiştir.

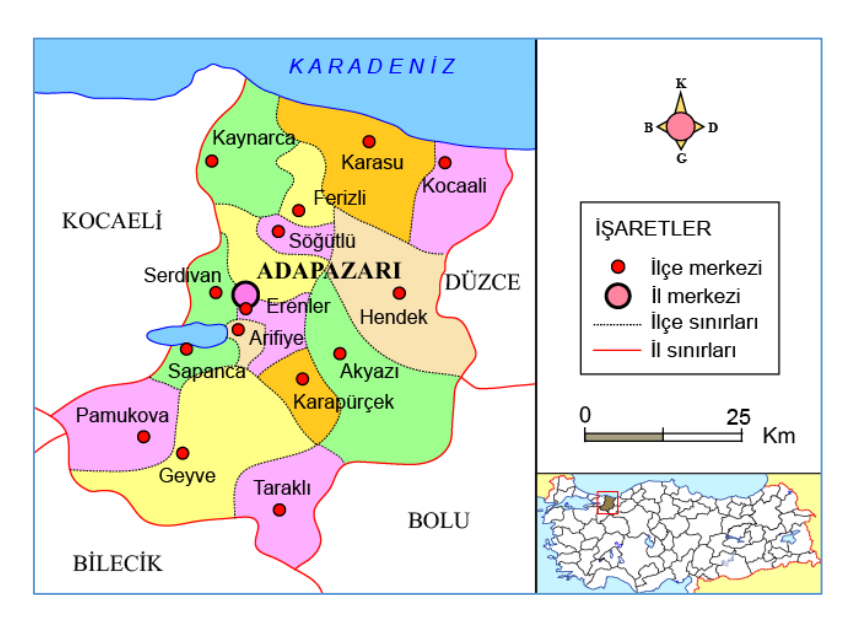

<span id="page-35-3"></span>Şekil 3.1. Araştırma alanının yeri ve konumu (Anonim 2019a)

Yüzey şekilleri, iklim ve doğal bitki örtüsü bakımından birbirinden farklı üç bölümde incelemek mümkündür (Anonim 2017a). Kuzeyde Kocaali Platosunun uzantıları ve Çamdağ, güneyde Samanlı Dağları ve Pamukova depresyonu ile bu iki bölümün arasında kalan Adapazarı Ovası ve Sapanca Gölünü oluşturur. İlin en yüksek noktasını 1730 m ile Elmacık Dağı, en alçak noktası ise 0 metre ile Karadeniz kıyılarıdır (İkiel 2018).
## **3.1.2. İklim**

Sakarya havzasında yer alan Sakarya ili, Marmara ve Batı Karadeniz iklim bölgesinin özellikleri hüküm sürmektedir. Yazları sıcak ve yağmurlu, kışları ılık ve yağışlıdır (Anonim 2017a). Adapazarı Ovası ve yakın çevresi, Karadeniz iklimleri arasında bir geçiş sahasında yer almaktadır (İnandık 1955). Bu iklim koşullarında iç kesimleri Marmara Bölgesi Termik Rejimi, Karadeniz kıyısındaki Karadeniz Termik Rejimine girmektedir. Bu özellikleri itibariyle il nemli iklim koşullarına sahiptir (İkiel ve Kaymaz 2005). Sakarya ilinde gözlenen uzun yıllık (1951-2018) ortalama iklim verileri Çizelge 3.1'de verilmiştir.

**SAKARYA Ocak Şubat Mart Nisan Mayıs Haziran Temmuz Ağustos Eylül Ekim Kasım Aralık Yıllık Ortalama Sıcaklık (°C)** 6.1 6.7 8.6 <sup>13</sup> 17.4 21.6 23.5 23.3 19.6 15.4 11.5 8.2 14.6 **Ortalama En Yüksek Sıcaklık (°C)** 9.7 11.1 13.8 19 23.5 27.6 29.4 29.4 26.3 21.3 16.7 11.8 20 **Ortalama En Düşük Sıcaklık (°C)** 2.9 3.3 4.6 8.1 12.3 15.8 17.9 17.9 14.4 11 7.5 4.9 10.1 **Ortalama Güneşlenme Süresi (saat)** 2.5 3.1 3.9 5.3 6.5 8.2 8.9 8.4 6.9 4.6 3.3 2.5 64.1 **Ortalama Yağışlı Gün Sayısı** 15.6 <sup>14</sup> 13.7 11.4 10.1 8.4 5.8 5.8 7.5 <sup>11</sup> 11.8 15.5 130.6 **Aylık Toplam Yağış Miktarı Ortalaması (mm)**  93.9 75.1 76.1 58.6 52.4 70.7 49.1 45.4 53.6 79 77.5 108.9 840.3

Çizelge 3.1 Sakarya ili uzun yıllık (1951-2018) ortalama bazı iklim verileri (Anonim 2019d)

#### **3.1.3. Bitki örtüsü**

Sakarya bitki örtüsü bakımından çeşitlilik gösterir. Sakarya ilinde orman formasyonu en geniş yayılıma sahip formasyondur. Alanın alt ve kıyı kuşağında yaprağını döken ağaç ve çalılar, yüksek bölgelerde iğne yapraklı ormanlar yayılış gösterir (Davis 1965). Bölgenin alt kesimlerinde sıcaklık isteği fazla olan bitkiler, üst kesimlerde sıcaklık isteği daha az olan bitkiler yayılış göstermiştir. Bitki örtüsü orman formasyonu, çalı formasyonu ve ot formasyonu olarak üç grupta toplanmıştır. En geniş formasyon 1600-1700 metrelere kadar yayılış gösteren orman formasyonudur. Sahadaki çalı katında iklimdeki değişmelere göre şekillenen maki ve psödamaki türleri görülür. Ot formasyonu orman altı vejetasyonu ve alpin kat olarak ikiye ayrılır (Koç 2018). Ormanların ana ağaç türleri: kayın, meşe, gürgen, kavak, kestane, ıhlamur, çınar, Akçaağaç dişbudak, kızılağaç ve çam türleri sayılabilir. 700m. Yükselti kuşağından sonra kayın ve meşe topluluklarına iğneli ağaçlar katılmaya başlar (Anonim 2017a).

### **3.1.4. Tarımsal yapı**

Sulanabilme kabiliyetine haiz 93.000 hektarlık alanın yaklaşık 20 bin hektarlık bölümünde sulama ünitelerinden fiilen yararlanılarak sulu tarım yapılmaktadır. Ülke genelinde tarım sektörü GSMH içinde %8'lik payla inşaat, ticaret, sanayi sektörleri arasında üçüncü sırada yer almakta iken diğer sektörler karşısında sanayinin tartışılmaz üstünlüğü görülen Marmara bölgesinin bir ili olan Sakarya'da ise %24'lük pay ile ilk sırada yer alarak sanayiye kaynak aktaran itici bir güç konumundadır. İlimiz ekonomisi içerisinde tarım sektörü önemli bir paya sahiptir(Anonim 2017a). Tarımsal gelirde en yüksek pay hayvancılık sektörüne (broiler) aittir. Meyvecilik gelirleri içinde en büyük payı fındık almaktadır. 2017 yılı gelir hesaplamalarına göre kişi başına düşen tarımsal gayri safi hâsıla 14.423 TL'dır (Anonim 2017b). İlde başta mısır olmak üzere buğday, şekerpancarı, fiğ, yonca ve ayçiçeği gibi tarla bitkileri yanında lahana, marul, domates, biber, kabak, karpuz ve taze fasulye gibi bahçe bitkileri tarımsal üretim içinde ağırlıklı yere sahiptir. Meyvecilikte, en önemli faaliyetler arasında fındık yetiştiriciliği ve bağcılık gelmektedir. Bu ürünleri elma, armut, ayva ve kiraz üretimi takip etmektedir. Tarımı destekleyen coğrafi faktörlerin yanı sıra, ilin ulaşım açısından merkezi konumda bulunması, tarımsal ürün ve talebinin yüksek olması ilin tarımsal açıdan ne kadar önemli olduğunu ortaya koymaktadır (İnançlı 2017).

#### **3.1.5.Nüfus**

Sakarya ilinin nüfusu TUİK 2017 verilerine göre 990.214 kişidir. İl nüfusu pek çok çok nedenden dolayı (hızlı sanayileşme ve işgücü ihtiyacı, zengin ve verimli toprakları gelişmeye müsait coğrafi yapısı, iklim ve bitki örtüsünün elverişliliği, büyük şehirlere yakınlığı, yatırım ve teşviklerin 4 fazlalığı vb.) hızlı bir şekilde artma eğilimi içindedir. İl nüfusunun hızlı artışında, yurdun çeşitli yerlerindeki göçler etken olmuştur (Anonim 2017c).

## **3.1.6. Araştırma materyalinin özellikleri**

Çalışmanın uygulama aşamasında Harita Genel Komutanlığı (HGK) tarafından üretilen 1/25.000 ölçekli topoğrafik haritalar, Sakarya ili Ikonos uydu görüntüsü ve Netcad programı kullanılmıştır. Bunların yanı sıra Mülga Köy Hizmetleri tarafından üretilen 1/100.000 ölçekli toprak haritaları ile Selahiye Mahallesi parsel bazlı veri tabanı çalışmasında Tapu ve Kadastro İl Müdürlüğü kadastral parsel haritası kullanılmıştır. Mera alan bilgileri için Sakarya İl Tarım ve Orman Müdürlüğü çalışmalarından faydalanılmıştır. Netcad programında oluşturulan tabakalar, içerikleri ve temin edildiği yerler Çizelge 3.2'de verilmiştir.

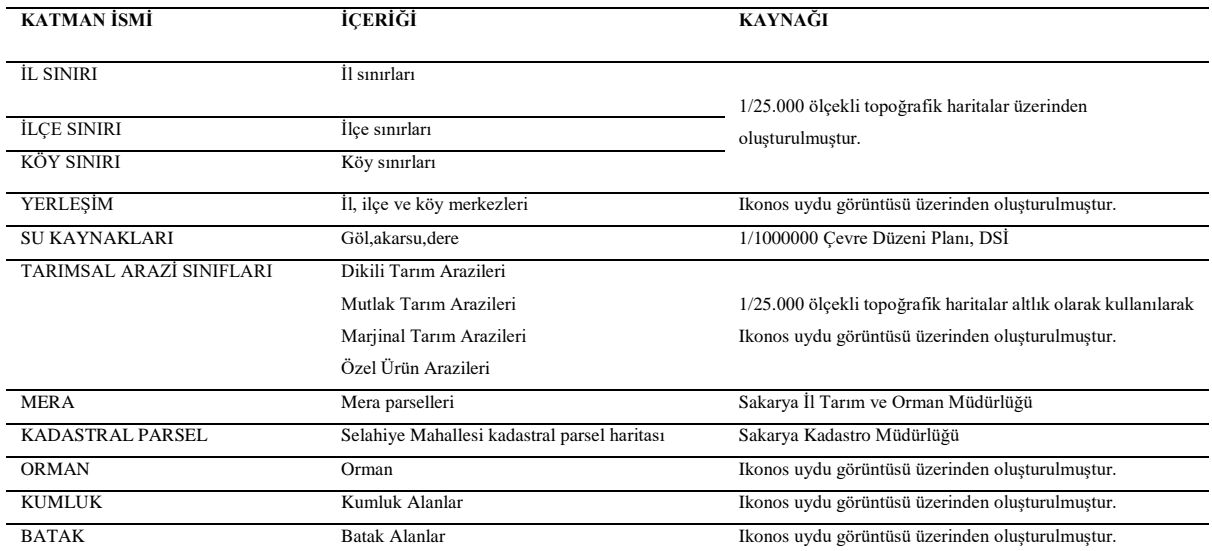

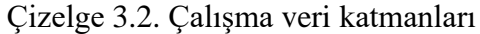

### **3.1.7. Çalışmada kullanılan CBS yazılımı**

Coğrafi bilgi sistemleri içerisinde veri toplama, depolama, işleme ve görüntüleme ihtiyaçlarını hızlı ve sağlıklı bir şekilde yerine getirecek olan bir yazılım ve donanıma ihtiyaç vardır. Coğrafi Bilgi Sistemlerinde kullanılan yazılımlar özel firmalar tarafından geliştirilen veya üniversitelerde gerçekleştirilen uygulamalar sonucunda üretilen yazılımlardır. Netcad, ArcGIS, Mapinfo en yoğun olarak kullanılan yazılımlardır (Kaya 2018). Bu çalışmada kullanılan Netcad programı harita ve bağlantılı uygulamalar için özel olarak, tasarlanmış bir CAD yazılımıdır. Netcad programında yapılan tüm çizimler birebir ölçekte çizilir. Değişken çalışma ölçeği sayesinde istenilen ölçekte çizim yapılabilir. Zengin obje ve tarama çeşitleri ile sunduğu çeşitli menülerle tüm çizim işlemlerinde kolay kullanılabilme özelliğine sahiptir (Erko 2009). Netcad, haritacılıkta önemli bir vektörel çizim programıdır. Yapılan haritacılık işlemlerine göre birçok versiyonu vardır (Ünel 2006). 1987 yılında geliştirilmeye başlanan bir yazılım türü olan Netcad bugün birçok ilimizdeki kamu kurum ve kuruluşları ile özel sektörün mühendislik projelerine çeşitli profesyonel çözümler sunmaktadır. Bu projelerin daha hızlı, kolay yapılmasını sağlayan bir yazılımdır (Atakul 2019). Netcad yazılım programı içerisinde; İmar ve kadastro uygulamaları (Netmap), içme suyu projelendirme uygulamaları (Netcad/Water), şehir ve bölge planlamaları (Planet), halihazır harita ve arazi uygulamaları (Netsurf), atıksu projelendirme uygulamaları (Netpro /Atıksu), yol, kanal, baraj projelendirme uygulamaları (Netpro), kazı planı uygulaması (Excanet), havza yağış taşkın modelleme (Nethydro) uygulamaları bulunur (Anonim 2017d). Yazılımın kamu modülü, sayısallaştırma modülü, proje modülü gibi ihtiyaca yönelik modüllerden, bu tez çalışmasına uygun olan modül olan GIS modülü seçilmiştir.

### **3.1.8. Çalışmada kullanılan internet tabanlı CBS yazılımı**

Çalışmada kullanılan CommunityWalk, kullanıcıların hızlı ve kolay bir şekilde kendi haritalarını yaratmalarını ve yayınlamalarını sağlayan bir uygulamadır. Eş zamanlı veri girişi yapılmasına olanak vererek işaretleme işlemlerinin kısa sürede tamamlanmasını sağlar. Resim ve metin ögelerinin eklenebilmesi de uygulamanın sahip olduğu özellikler arasındadır. Kullanıcıların girdikleri öznitelik bilgilerine göre harita üzerine nokta detayların eklenmesi ve sunumlara ek olarak arazide yapılan bütünleme çalışmalarının kolaylıkla harita üzerine aktarılabilmesi amacıyla kullanıcılara detay ekleme olanağı verilmiştir (Anonim 2018j, Akbulut ve Çare 2011).

### **3.1.9. Çalışmada Kullanılan Donanımlar**

CBS için gerekli donanım, diğer bilgisayarlardan çok farklı değildir ancak kullanılan harita bilgilerine özgü bazı önemli özellikleri olması gerekir. CBS çalışmaları çok güçlü bir merkezi işlem birimine ihtiyaç duymaktadır. CBS harita uygulamalarında doğruluk ve kesinlik gerektiren işlemleri hızlı yapabilen 64-bit tabanlı işletim sistemi olan bilgisayarlara gereksinim vardır (Tecim 2008). Bu çalışmada 64-bit tabanlı işletim sistemi olan x64 tabanlı işlemcili bilgisayar kullanılmıştır.

Küresel yer belirleme sistemi ya da küresel konumlandırma sistemi (GPS), uydularla arasındaki mesafeyi ölçerek dünya üzerinde bulunan konumu herhangi bir zaman, yer ve hava şartında belirlemek için tasarlanan ve sürekli olarak kodlanmış veri yollayan bir uydu ağıdır (Yiğit 2009). GPS sistemi; dünya üzerindeki her noktada, her türlü hava koşulunda, kesintisiz olarak, yüksek doğrulukta navigasyon bilgisi sağlamayı hedeflemektedir. Kullanıcı sistem sayesinde 3 boyutlu konum, hız ve zaman bilgilerine ulaşabilir (Zubaroğlu 2013). Bu çalışmada Magellan explorist 500 LE GPS System kullanılmıştır.

Çalışmada kullanılan tarayıcı olarak bilinen scanner, "Basılı bir resmi, metni veya iki boyutlu herhangi bir basılı medyayı dijital ortama yani bilgisayara sayısal olarak aktaran cihazlardır. Bir başka deyişle, fotoğraf veya çizimlerin sayısallaştırılmasında kullanılan, tamamen elektronik olarak çalışan cihazlardır" (Anonim 2008b). Günümüzde küçük olan tarayıcılar da mevcuttur. Fakat bu çalışmada, CBS çalışmalarında yaygın olarak kullanılan A0 (36 inch'e karşılık gelmekte) tipi tarayıcı kullanılmıştır.

### **3.2. Yöntem**

Bu çalışmada kullanılan yöntemler sekiz ana başlık altında toplanmıştır. Bunlar; projeksiyon bilgilerinin tanımlanması, topoğrafik haritaların (1/25.000 ölçekli) sayısallaştırılması, raster haritaların ekrana yüklenmesi, il, ilçe ve mahalle sınırlarının çizilmesi, tarımsal arazi sınıfları ve arazi kullanım alanları haritalarının oluşturulması, oluşturulan bu haritalar üzerinden alan verilerinin elde edilmesi, parsel bazlı veri tabanı oluşturma, internet tabanlı CBS veri tabanı oluşturulması ana başlıkları altında detaylı olarak açıklanmıştır. Netcad GIS programında coğrafi bilgi sistemleri tasarımı yapılarak oluşturulan grafik ve sözel verilerin internet ortamına aktarılması, harita üzerinde nokta detayların işaretlenmesi ve verilerin girilmesinde internet tabanlı CBS uygulaması olan "CommunityWalk" kullanılmıştır.

## **3.2.1. Projeksiyon bilgilerinin tanımlanması**

Düzgün olmayan fiziksel yeryüzünün boyutları hesaplanabilen, elipsoit veya küre kabul edilerek, böyle bir referans yüzeyinin düzlem üzerine aktarılmasına "harita projeksiyonu" denir (Yerci 1997). Yerkürenin tamamı veya bir bölümü harita üzerine aktarılırken projeksiyon sistemleri kullanılır. Küre ya da elipsoit kapalı yüzeyler olduğundan, düzleme deformasyonsuz açılamazlar. Haritalar ise düzlem üzerinde hazırlanırlar. Düzlem üzerinde çalışmanın kolaylıkları açısından projeksiyonların kullanımı zorunludur (Doğanalp 2013). Dünya başlangıç meridyenleri 6°'de bir değişen 60 dilime (zone) ayrılır (Başkent 2010). Ekvator Referans enlemi olarak kabul edilmiştir. Her dilimin ayrı bir koordinat sistemi vardır. Her dilim bir projeksiyon sistemine karşılık gelmektedir. Dilim orta meridyeninin sağı ve solu 3 derecedir. Her bir dilimin orta meridyeni X ekseni ekvator ise Y ekseni olarak kabul edilir. Dilim içerisinde kalan noktaların koordinatları da buna göre belirlenir (Tecim 2008).

Türkiye 3° lik dilim orta meridyenleri 27°, 30°, 33°, 36°, 39°, 42° ve 45° iken, 6° lik dilim orta meridyenleri (DOM) 27°, 33°, 39° ve 45° dir. (Yıldırım ve Bediroğlu 2011). Şekil 3.2'de kırmızı renkte görülen çizgiler 6°dilim orta meridyenleridir. Kırmızı çizgilerin solunda ve sağında kalan mavi çizgiler ise 3° derecelik dilimi oluştururlar (Anonim 2019b).

|         |                                  | Dilim 35                      |                             |                              | Dilim 36                  |                               |                           |                              |                                            | Dilim <sub>37</sub>           |                            |                                  | Dilim 38                             |              |
|---------|----------------------------------|-------------------------------|-----------------------------|------------------------------|---------------------------|-------------------------------|---------------------------|------------------------------|--------------------------------------------|-------------------------------|----------------------------|----------------------------------|--------------------------------------|--------------|
|         |                                  | $27^\circ$                    |                             |                              |                           | $33^\circ$                    |                           |                              |                                            | $39^\circ$                    |                            |                                  |                                      | $45^{\circ}$ |
|         |                                  |                               |                             | $30^\circ$                   |                           |                               |                           | $36^\circ$                   |                                            |                               |                            | $42^{\circ}$                     |                                      |              |
|         | EDIRNE<br><b>NK 35-76</b>        | KIRKLARELİ<br><b>NK 35-8b</b> | <b>ISTANBUL</b><br>NK 35-9  | EREĞLİ<br>NK 36-9            | ZONGULDAK<br>NK 36-10     | <b>KA STAMONU</b><br>NK 36-11 | SINOP<br>NK 36-12         | <b>SAMSUN</b><br>NK 37-9     | PER SEMBE<br>NK 37-10                      | AKCAABAT<br>NK 37-11          | <b>ARTVIN</b><br>NK 37-12  | <b>ARDAHAN</b><br><b>NK 38-7</b> |                                      |              |
|         | CANAKKALE<br>NK 35,40b           | BANQIRMA<br><b>NK 35-14b</b>  | <b>BURSA</b><br>NR 35-12    | <b>ADAPAZARI</b><br>NK 36-13 | <b>BOLU</b><br>NK 36-14   | CANKIRI<br>NK 36-15           | <b>CORUM</b><br>NK 36-16  | <b>TOKAT</b><br>NK 37-13     | GIRESUN<br>NK 37-14                        | <b>TRABZON</b><br>NK 37-15    | <b>TORTUM</b><br>NK 37-16  | KARS<br>NK 38-10                 |                                      | Ģ.<br>$\leq$ |
| W       | <b>AYVALIK</b><br>$NJ$ 35-2<br>₽ | <b>BALIKESIR</b><br>NJ 35-3   | <b>KÜTAHYA</b><br>NJ 35-4   | <b>ESKISEHIR</b><br>NJ 36-1  | <b>ANKARA</b><br>NJ 36-2  | <b>KIR SEHİR</b><br>NJ 36-3   | <b>YOZGAT</b><br>NJ 36-4  | SIVA <sub>S</sub><br>NJ 37-1 | <b>DİVRİĞİ</b><br>NJ 37-2                  | <b>ERZINCAN</b><br>NJ 37-3    | <b>ERZURUM</b><br>NJ 37-4  | <b>AGRI</b><br><b>NJ 38-1</b>    | <b>DOĞUBAYAZIT</b><br><b>NJ 38-2</b> |              |
|         | <b>BRLA</b><br>VIJ 35-6          | <b>İZMİR</b><br>NJ 35-7       | <b>USAK</b><br>NJ 35-8      | <b>AFYON</b><br>NJ 36-5      | <b>ILGIN</b><br>NJ 36-6   | <b>AK SARAY</b><br>NJ 36-7    | <b>KAYSERİ</b><br>NJ 36-8 | <b>ELBISTAN</b><br>NJ 37-5   | <b>MALATYA</b><br>NJ 37-6                  | ELAZIĞ<br>NJ 37-7             | MU <sub>S</sub><br>NJ 37-8 | VAN<br><b>NJ 38-5</b>            | <b>BASKALE</b><br>NJ 38-6            |              |
| οΟ      | ີ                                | <b>AYDIN</b><br>$r$ NJ 35-11  | DENİZLİ<br>NJ 35-12         | <b>ISPARTA</b><br>NJ 36-9    | <b>KONYA</b><br>NJ 36-10  | KARAMAN<br>NJ 36-11           | <b>ADANA</b><br>NJ 36-12  | GAZIANTEP<br>NJ 37-9         | <b><i><u>SANLIURFA</u></i></b><br>NJ 37-10 | <b>DİYARBAKIR</b><br>NJ 37-11 | MARDIN<br>NJ 37-12         | CİZRE<br>NJ 38-9                 | <b>HAKKÂRİ</b><br>NJ 38-10           |              |
| $\circ$ | $\circ$                          | <b>MARMARIS</b><br>NJ 35-15-  | FETHIYE<br>$N\lambda$ 35-16 | ANTALYA<br><b>MJ 36-13</b>   | <b>ALANYA</b><br>NJ 36-14 | <b>SİLİFKE</b><br>NJ 36-15/   | MERSHI-<br>NJ 36-16       | <b>ANTAKYA</b><br>N3 37-13   | <b>SURUC</b><br>NJ 37-14                   | CEYLANPINAR<br>NJ 37-15       |                            |                                  |                                      |              |
|         |                                  |                               |                             |                              |                           |                               |                           |                              |                                            |                               |                            |                                  |                                      |              |

Şekil 3.2. Projeksiyon dilimleri (Anonim 2019b)

Türkiye Harita Genel Komutanlığına ait olan 1/25.000 ölçekli haritalar UTM 6° projeksiyonunda ve ED-50 datumundadır. Projeksiyon parametrelerini girilmeden tanımlanan haritalar farklı bir yerde ve hatalı bir pozisyonda karşımıza çıkar (Efe 2013). Projeksiyon bilgilerini tanımlamak için Şekil 3.3.'de görülen Netcad ekranında (UTM) Universal Transverse Mercator 6 parametresi ve datum EUROPEAN 1950 seçilmiştir. D.O.M (Dilim Orta Meridyeni) kutusuna çalışma bölgemizin ait olduğu meridyen değeri girilmiştir. Tamam butonuna basılarak projeksiyon bilgilerimiz tanımlı bir şekilde ekrana gelmiştir.

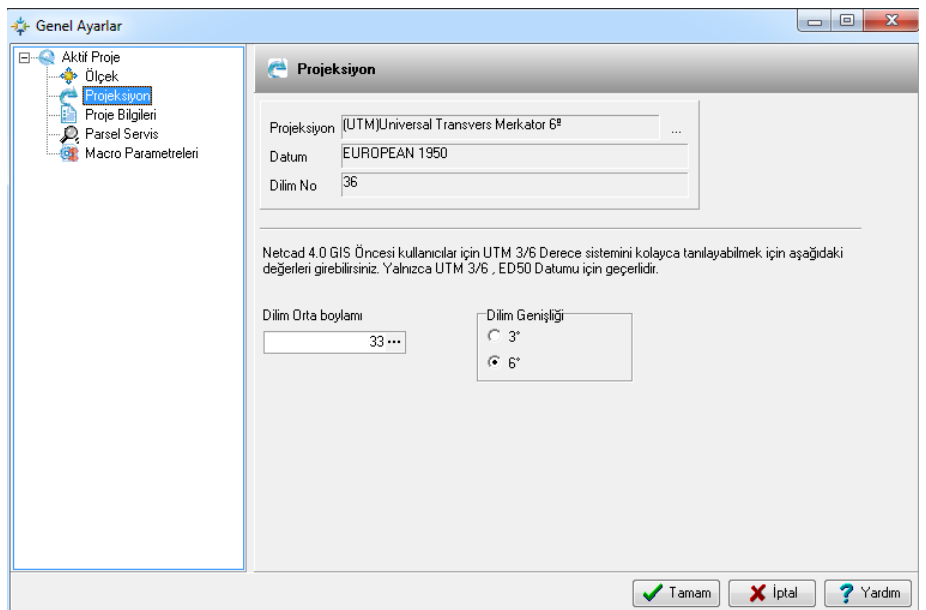

Şekil 3.3 Projeksiyon parametleri

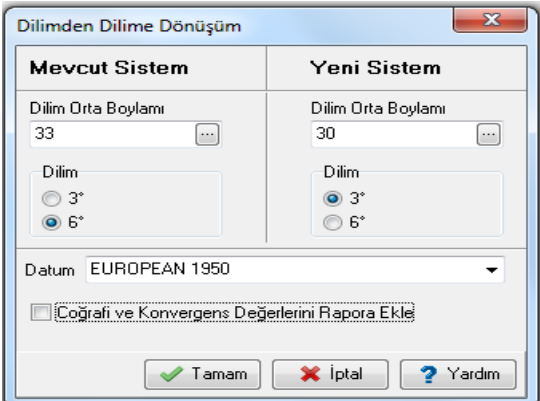

Şekil 3.4. Dönüşüm parametreleri

Şekil 3.4'de verilen dönüşüm parametreleri penceresi tamam butonu ile kapatılarak projeksiyon parametreleri saklanmıştır.

### **3.2.2. Topoğrafik haritaların (1/25.000 ölçekli ) sayısallaştırılması**

Tarayıcı (Scanner) kullanılarak analog altlıklar (kağıt vb) üzerinde basılmış ya da çizilmiş olan haritalar bilgisayar ortamına raster veri dosyaları olarak aktarılabilir. Sayısallaştırma öncesi resim dosyasının proje koordinat sistemiyle uygun hale getirilmesi gerekir. Bu işlem resim piksel koordinat sistemi ile harita koordinat sistemi arasında uygun bir koordinat dönüşümü ile sağlanır. Dönüşüm yapılabilmesi için resim üzerinde harita koordinat sisteminde koordinatları bilinen noktalara ihtiyaç vardır (Bildirici ve ark. 2014).

Netcad ortamına aktarılan raster görüntüler resim olarak algılanır. Netcad ekranına yüklenmiş raster veriler üzerinden proje üretimine başlamadan önce, sayısallaştırma işlemi yapılması gerekir. Bu işlemin gerçekleştirilebilmesi için Netcad içerisinde alternatif dönüşüm yöntemleri (affine, polinom, vd.) tanımlanmıştır (Anonim 2019e). Çalışmada temel harita altlığı olarak kullanılacak 1/25.000 ölçekli topoğrafik haritalar, A0 tarayıcı vasıtasıyla bilgisayar ortamına aktarılarak Netcad GIS üzerinde pafta sayısallaştırmaları yapılmıştır.

Bu işlem için Netcad menüsünde Raster/Register işlemine girilmiştir. Ekrana raster dönüşüm penceresi gelmiştir. Dönüştürülecek rasteri açmak için dosya/raster yükle işlemine girilmiştir. Scanner ile taranmış görüntü dosyası seçilmiş ve aç butonuna basılarak pafta ekrana getirilmiştir. Ekrana gelen paftada pencere büyüt butonu kullanılarak paftanın bir köşesine yeterli miktarda yaklaşılmış, sonra (nokta ekle/sil) butonu kullanılarak paftanın tam köşesine mouse sol tuşu ile Şekil 3.5'de gösterildiği gibi nokta atılmış ve ekrana dönüşüm koordinatları penceresi gelmiştir.

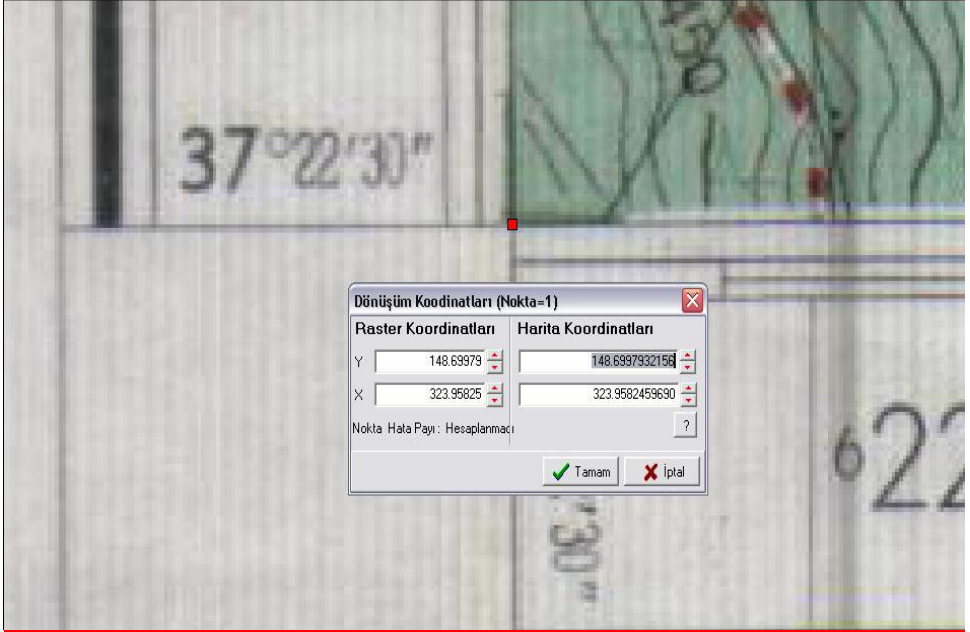

Şekil 3.5. Dönüşüm koordinatları penceresi

Sol taraftaki koordinatlar raster üzerindeki koordinatlardır ve değiştirilmez. Sağ taraftaki harita koordinatları ise olması gereken koordinatlardır. Harita koordinatlarının altında bulunan (soru işareti) butonuna basılmış ve raster dönüşüm penceresi simge durumda küçültülerek Netcad ekranına geçilmiştir. Raster görüntü üzerinde paftanın sol alt köşesine nokta attığımız için noktanın harita koordinatları olarak Netcad ekranındaki aynı pafta indeksinin sol alt köşesine tıklanmıştır. İndeksin tam olarak sol alt köşesini yakalayabilmemiz için son nokta yakala modu aktif duruma getirilmiştir (Şekil 3.6). Son nokta yakalama modu aktif yapıldıktan sonra ekrandaki indeksin sol alt köşesine mouse sol tuşu ile harita koordinatları bölümündeki değerler ekrandan okutulmuştur.

<u>▪ੂ≍≍⊚≄⊞≞∝ ∷∣▲</u>

Son nokta yakalama modu Şekil 3.6. Son nokta yakalama modu

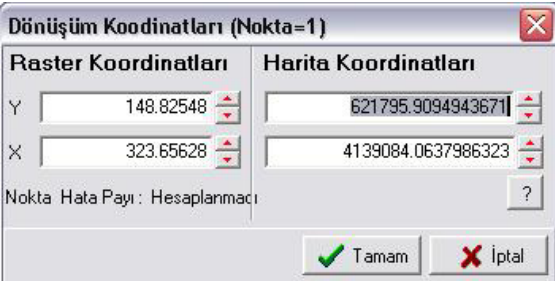

Şekil 3.7. Pafta editörü penceresi

Tamam butonuna basılarak koordinatlar kabul edilmiştir (Şekil 3.7). Simge durumunda küçültülen raster dönüşüm penceresini tekrar açılmıştır. Görüntü reset butonuna basılarak tüm raster görüntülenmesi sağlanmıştır. Yaptığımız işlemleri paftanın diğer köşeleri için tekrar edilmiştir. Paftanın diğer bir köşesine yaklaştıktan sonra, o köşeye nokta atılarak, noktanın harita koordinatları Netcad ekranındaki indeksten okutulmuştur. Şekil 3.8'da gösterildiği gibi paftanın 4 köşesinden noktalar atılmıştır.

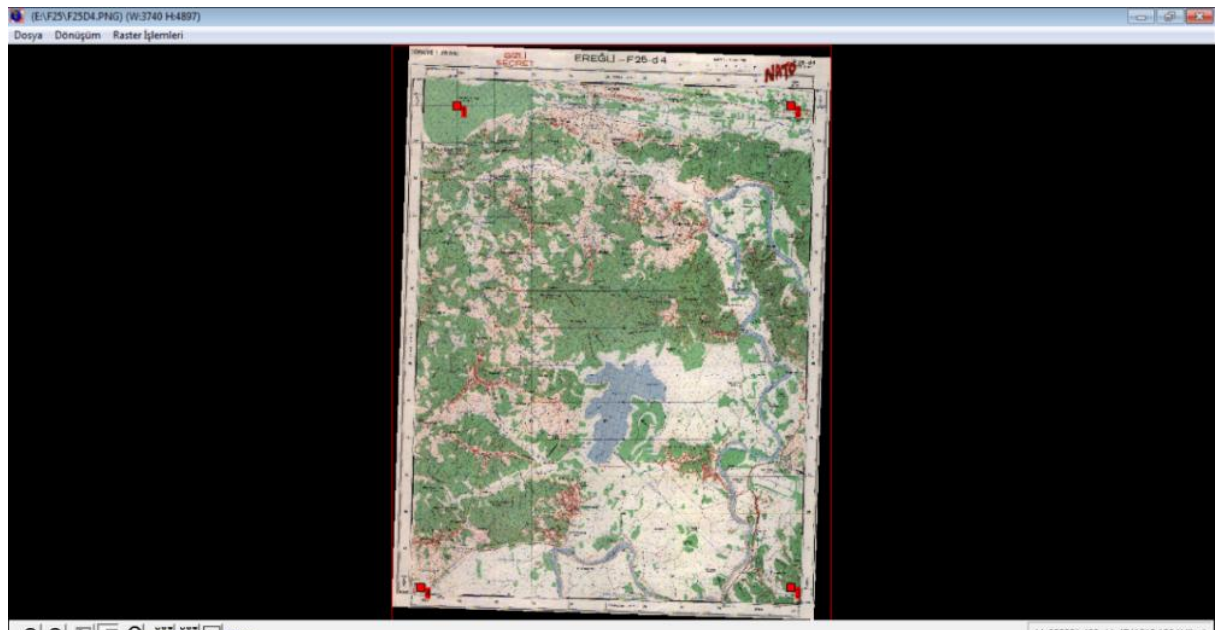

QQ EFQ WYPIN

Y=299001.428, X=4541818.169 (Affin

Şekil 3.8. Affine dönüşüm penceresi

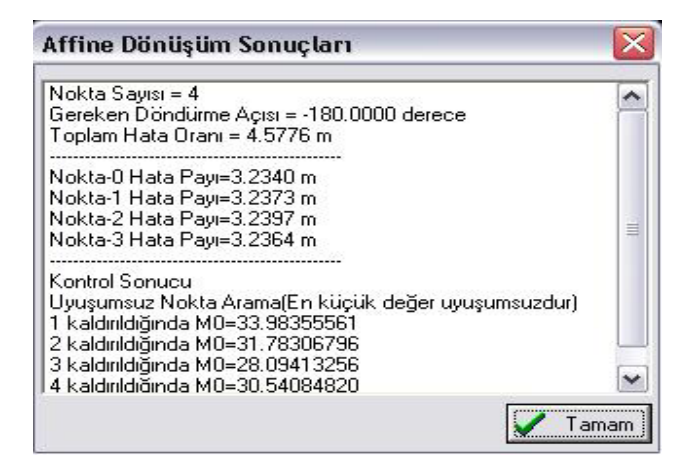

Şekil 3.9. Affine dönüşüm sonuçları

Dönüşüm işlemine geçmeden önce, dönüşüm raporu kontrol edilmiştir. Bunun için affine dönüşüm raporu işlemine girilerek affine dönüşüm sonuçları penceresi açılmıştır (Şekil 3.9). Bu raporda, gerçek koordinatı verilen nokta sayısı ve toplam hata oranı verilmektedir. Toplam hata oranında çıkan değer kadar dönüşüm hatası olacaktır. Raporda hangi noktanın M<sup>0</sup> değeri sıfıra en yakın ise o nokta kaldırılmıştır. Noktayı kaldırmak için daha önce atmış olduğumuz ve kırmızı ile işaretli noktanın üzerinde komutu aktif iken bilgisayar mouse ile sağ tuşa basılarak, noktanın yeri tekrar belirlenmiştir. Pafta sayısallaştırmalarında toplam hata oranı değeri pafta ölçeklerine göre farklılık göstermektedir. Tecviz hesabında (0.2\*M)/1000= m formülü kullanılmakta olup, M değeri burada paftanın ölçeğini belirtmektedir (Tülü 2013). Şekil 3.10' da seçtiğimiz 4 noktaya ait koordinatlar ve hata miktarı görünür. 1/25.000 ölçekli

çalıştığımız bu haritada hata oranı 5m'den küçük olmalıdır (Efe 2013). Yapılan pafta dönüşümlerinde m0 değeri tecvizin altında kalana kadar bu işleme devam edilerek dönüşüm işlemi tamamlanmıştır.

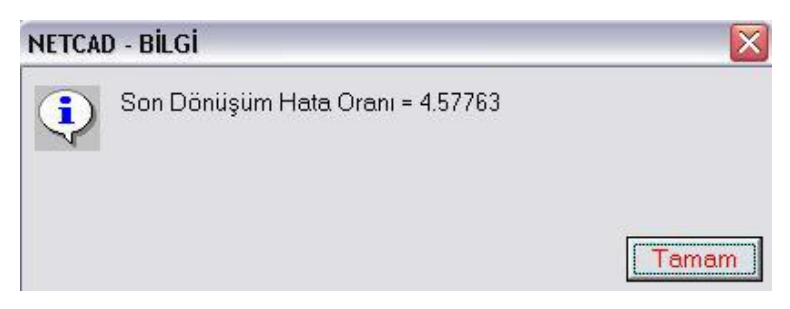

Şekil 3.10. Dönüşüm / Affine hata oranı penceresi

Dönüşüm yapmış olduğumuz raster görüntü koordinatlı olarak saklanmıştır. Bunun için dosya / raster sakla işlemine girilmiştir. Bu isim genelde kendi formatı üzerine (pcx,tif,jpeg vb..) dre. dosyası yapılarak saklanmıştır. İşlem tamamlandığında şekil 3.11 'deki bilgi mesajı gelmiştir.

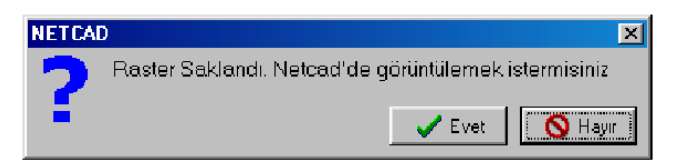

Şekil 3.11. Raster görüntü saklama penceresi

Raster görüntülerimizi referans yöneticisini kullanarak açacağımız için bu mesaj hayır ile geçilmiştir.

# **3.2.3. Raster haritaların ekrana yüklenmesi**

Araçlar / Referans yöneticisi işlemine girilmiş ve referans yöneticisi penceresi açılmıştır (Şekil 3.12).

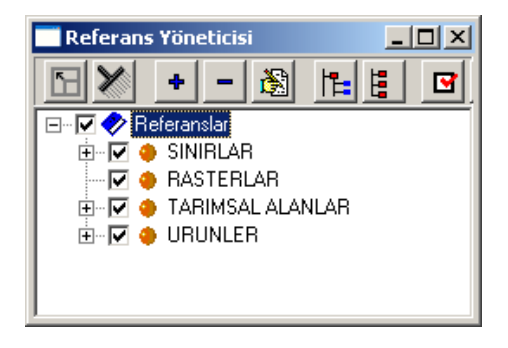

Şekil 3.12.Rasterlerin ekrana yüklenmesi

Rasterlar yazısı üzerinde sağ tuşa basılmış ve ekle komutu ile referans ekleme penceresi açılmıştır (Şekil 3.13).

| Referans Acıklaması                       | Plugin Bilgi              |  |  |  |  |  |
|-------------------------------------------|---------------------------|--|--|--|--|--|
| HC2 Netcad Win Dosyası [*.ncz]            | RefMan V4.0.086           |  |  |  |  |  |
| Netcad Raster Dosyası [*.dre]             | RefMan V4.0.086           |  |  |  |  |  |
| Netcad Spatial                            | RefMan V4.0.086           |  |  |  |  |  |
| <b>OLE Dökümanı</b>                       | RefMan V4.0.086           |  |  |  |  |  |
| Netcad Referans Dosyası [*.sea]           | RefMan V4.0.086           |  |  |  |  |  |
| <b>IVE</b> Netcad Macro Dosyası (nvb,njv) | BefMan V4 0.086           |  |  |  |  |  |
| <b>HOD</b> Netcad Grid Dosvaları          | RefMan V4.0.086           |  |  |  |  |  |
| <b>DWG/DXF Dosyaları</b>                  | RefMan V4.0.086           |  |  |  |  |  |
| IWMS / Web Harita Servisi                 | RefMan V4.0.086           |  |  |  |  |  |
|                                           | Yardım<br>l amam<br>lotal |  |  |  |  |  |

Şekil 3.13. Referans ekleme penceresi

Referans olarak netcad raster dosyası (\*.dre) seçilerek tamam butonuna basılmıştır. DRE. uzantılı dosyayı seçtikten sonra aç butonuna basılmış ve raster görüntü koordinatlı bir şekilde ekrana gelmiştir. Eklediğimiz her raster saklanan dosya adında referans yöneticisi içerisinde görüntülenmiştir. Görünürlük alanı tanımlanacak raster üzerinde iken mouse sağ tuşa basılmış ve özellikler komutu seçilerek referans özelliklerini içeren bir pencere açılmıştır. Bu işlemler uygulanarak bütün rasterlar ekrana yüklenmiş ve her raster için görünürlük alanı tanımlaması yapılmıştır.

## **3.2.4. İl, ilçe ve mahalle sınırlarının çizilmesi**

Mülga Köy Hizmetleri Müdürlüğünce 1/25.000 ölçekli topoğrafik harita paftaları üzerine çizilmiş olan ilçe ve mahalle sınırlarının Netcad programında sayısallaştırmaları yapılmıştır. Sayısallaştırma işleminde topografik paftalar üzerinden, netcad çizim menüsündeki doğru çiz komutu ile her mahalle için sınırlar belirlenerek tüm mahalleler tek bir Netcad dosyasında toplanmıştır (Şekil 3.14).

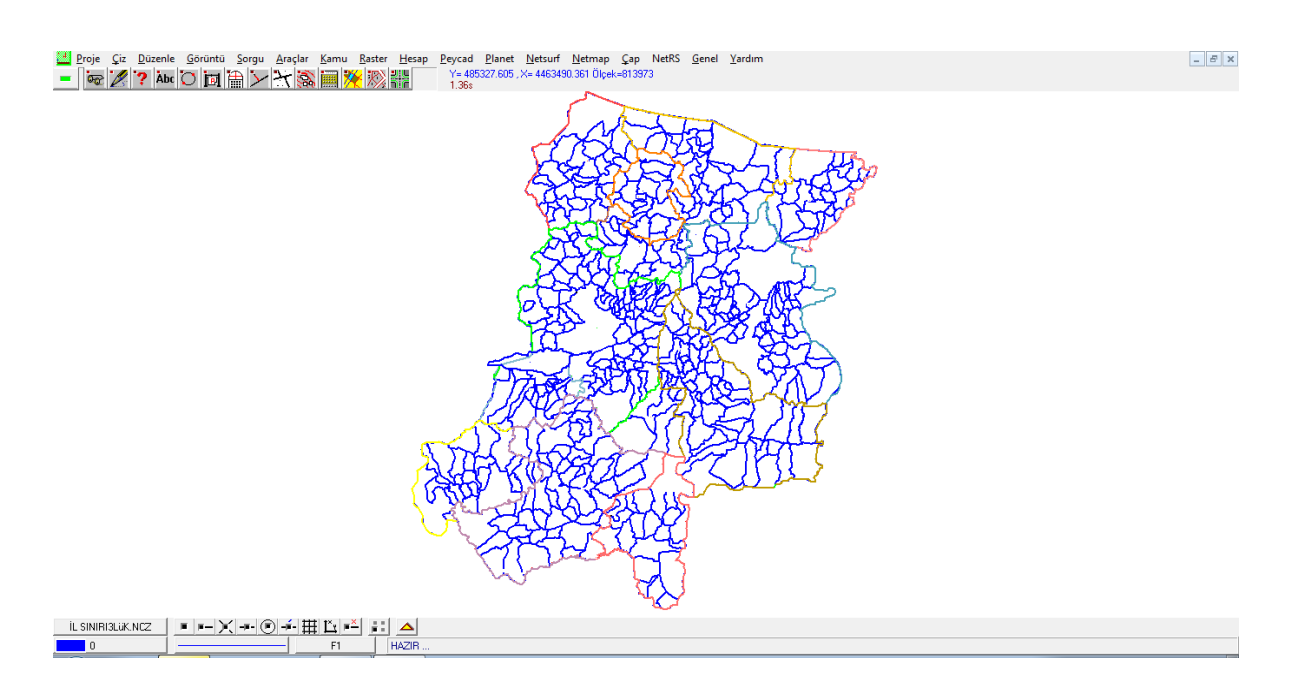

Şekil 3.14. Sakarya il, ilçe ve mahalle sınırları

### **3.2.5. Tarımsal arazi sınıfları ve arazi kullanım alanları haritalarının oluşturulması**

Grafik ekranda kapalı ve alan bilgisine sahip çizimlerin oluşturulduğu işlemdir. Alan geometrisine sahip objelerin çizilmesi sonucu çoklu doğru bilgisi açılarak alan ve çevre bilgileri edinilmiştir. Uydu görüntüsü üzerinde sayısallaştırması yapılacak alanlarla ilgili, doğru ile sayısallaştırılmış objeler çoklu doğru ile alan geometrisine çevrilerek adlandırma yapılmıştır. Ikonos uydu görüntüleri altlık olarak açılarak alanların hâlihazır kullanım durumlarına göre alan kapatmaları yapılmıştır. Bu işlemde 1/25.000 ölçekli topoğrafik haritalar projenin altına referans açılarak eşyükselti eğrilerinden faydalanmak suretiyle değerlendirmeleri yapılmıştır (Şekil 3.15). Otomatik alan kapat işleminin başarılı olması için, alan oluşturulmak istenen doğruların birbirleri ile başlangıç ve bitiş noktalarında kesişmeleri veya yakınlık kıstas değerinin kapsamı içinde birbirlerine yakın olmaları gerekmektedir. Bunun için son nokta yakala butonuyla çizimleri tamamlanmıştır (Şekil 3.16.) Altlık olarak kullanılan topoğrafik paftalar (Şekil 3.17) ve Ikonos uydu görüntüsü (Şekil 3.18.) üzerinde belirlenen her sınıfın farklı renklerde tanımlamaları yapılmıştır. Mahalle, ilçe ve il haritaları birleştirilirken tabaka yapıları, yazı tipleri, tabaka renkleri standart biçimde oluşturulmuştur. Bu yöntemle Marjinal tarım alanları, mutlak tarım alanları, dikili tarım alanları, özel ürün arazileri ve diğer araziler (Mera, Yerleşim, Orman, Kumsal, Batak) tabaka yapısı oluşturmak suretiyle, her mahalle için arazi kullanım haritaları oluşturulmuştur. Çalışmada yer doğrulama çalışmalarında kullanılmak üzere araziden toplanan GPS verilerinden de faydalanılmıştır (Aydoğdu ve ark.2012). Uydu görüntüsü üzerinden sınıflaması yapılamayan arazilerle ilgili GPS ile sahada dış sınırları ölçülmek suretiyle uydu görüntüleri ile çakıştırılmıştır. Böylece hem çalışmanın kalitesinin arttırılması hem de kullanılabilirliği yüksek temel harita elde edilmesi sağlanmıştır.

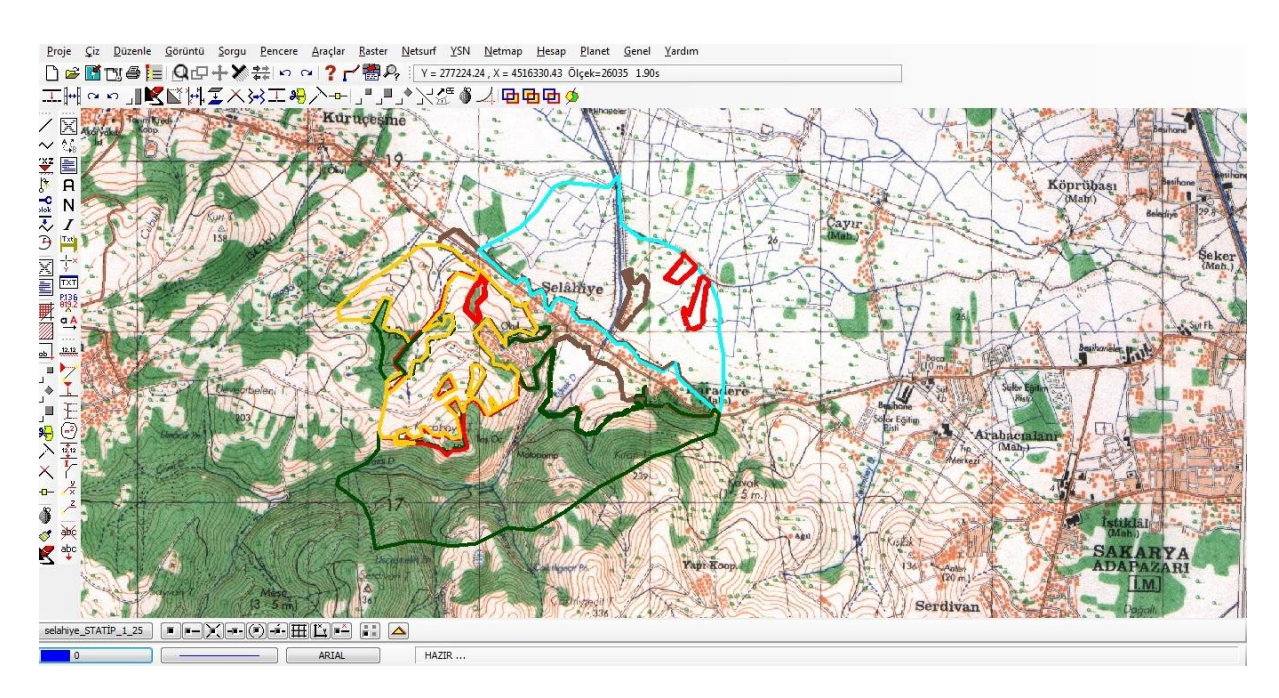

Şekil 3.15.Tarımsal arazi sınıfları ve arazi kullanım alanlarının 1/25.000 ölçekli topografik haritalar üzerinden belirlenmesi

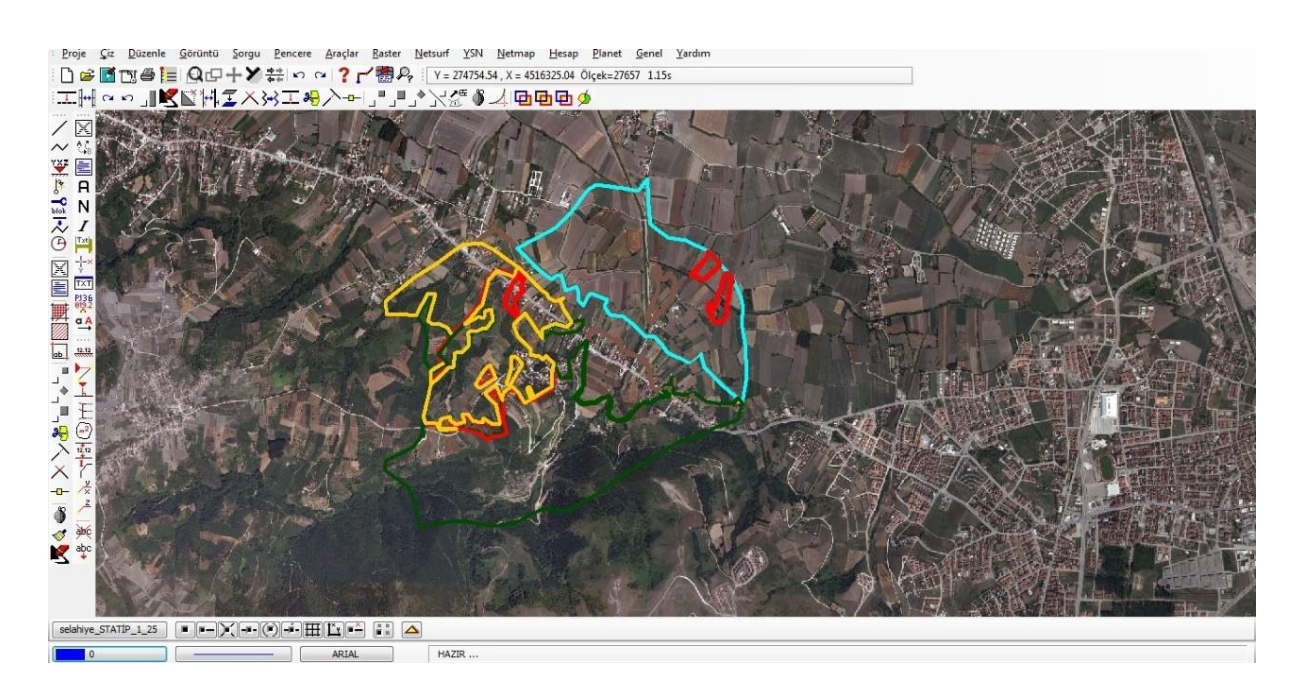

Şekil 3.16. Tarımsal arazi sınıfları ve arazi kullanım alanlarının Ikonos uydu görüntüsü üzerinden belirlenmesi

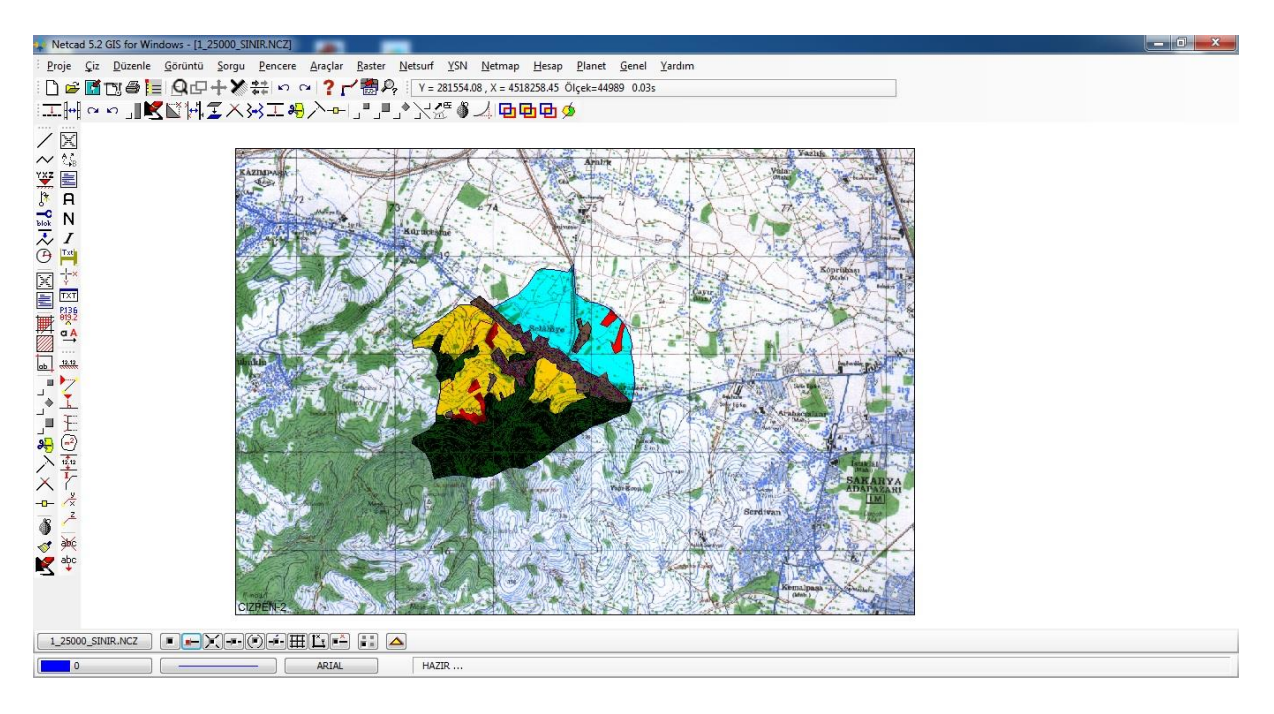

Şekil 3.17.Tarımsal arazi sınıfları ve arazi kullanım alanlarının 1/25000 ölçekli topografik harita üzerindeki ekran görüntüsü

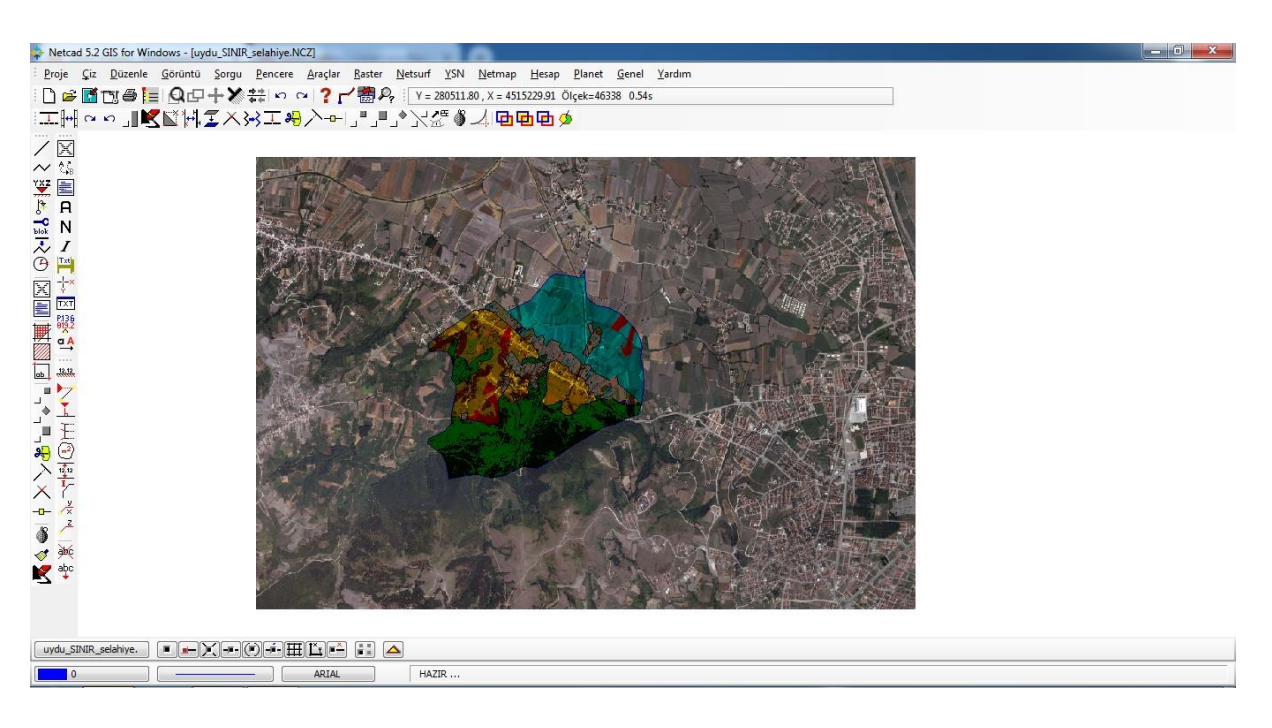

Şekil 3.18.Tarımsal arazi sınıfları ve arazi kullanım alanlarının Ikonos uydu görüntüsü üzerindeki ekran görüntüsü

Çalışmaları tamamlanan aynı ilçeye ait tüm mahallelerin Netcad GIS ekranında proje menüsü dosya ekle butonu ile birleştirilmesiyle ilçe tarımsal arazi sınıfları ve arazi kullanım haritaları (Şekil 3.19 a,b), ilçe düzeyinde hazırlanan tüm haritaların aynı yöntemle birleştirilmesiyle il arazi sınıfları ve arazi kullanım haritası oluşturulmuştur (Şekil 3.20. a,b).

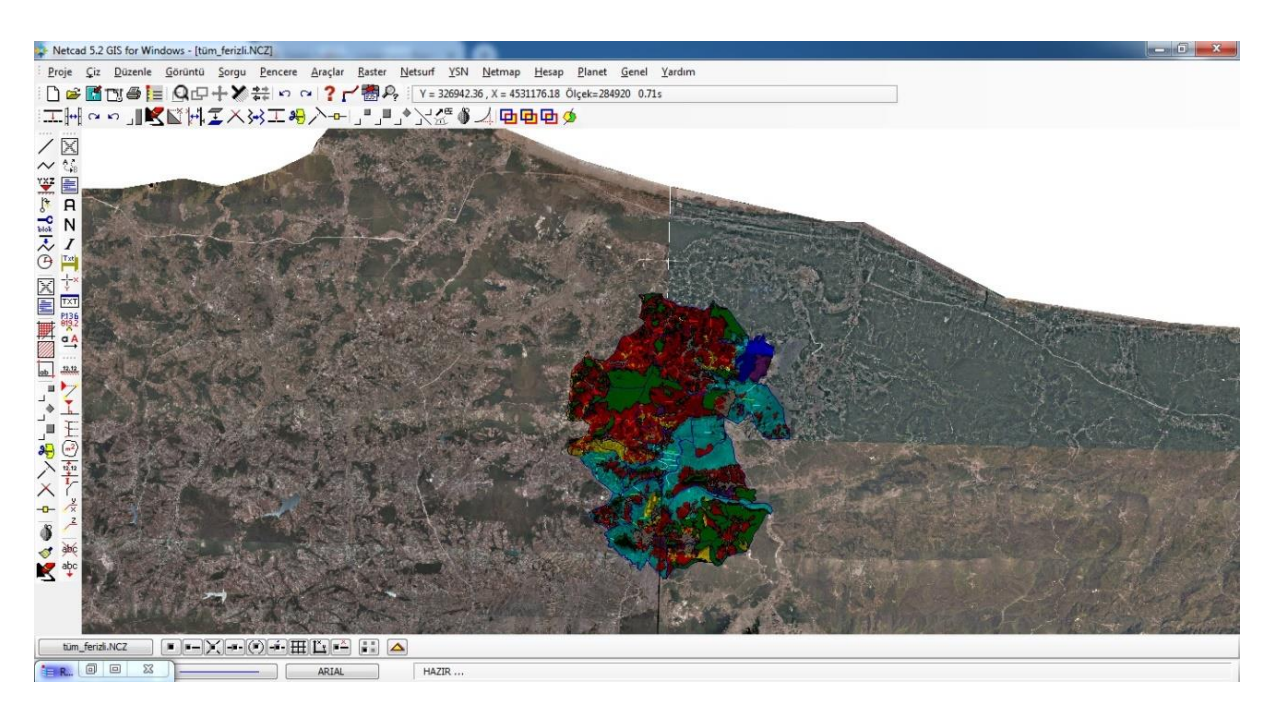

Şekil 3.19.a. İlçe düzeyinde tarımsal arazi sınıfları ve arazi kullanım alanları haritası oluşturma Ferizli İlçesi örneği

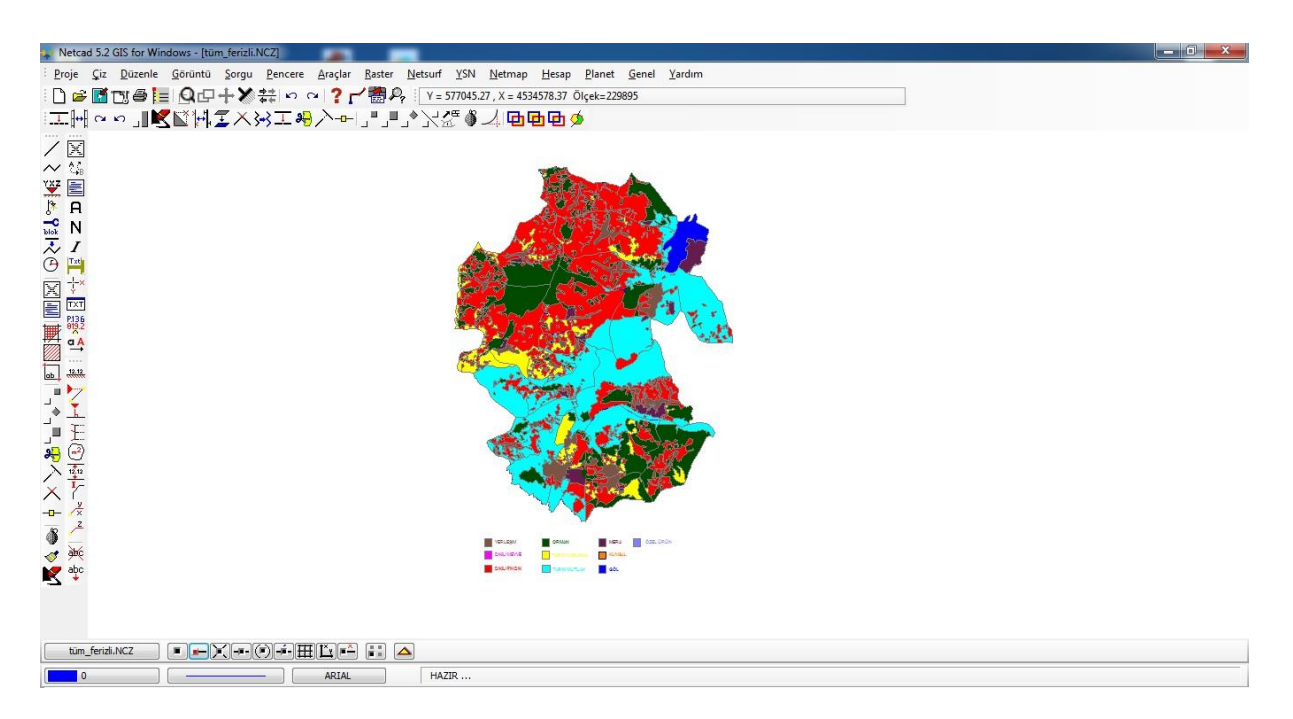

Şekil 3.19.b. İlçe düzeyinde tarımsal arazi sınıfları ve arazi kullanım alanları haritası oluşturma, Ferizli ilçesi örneği

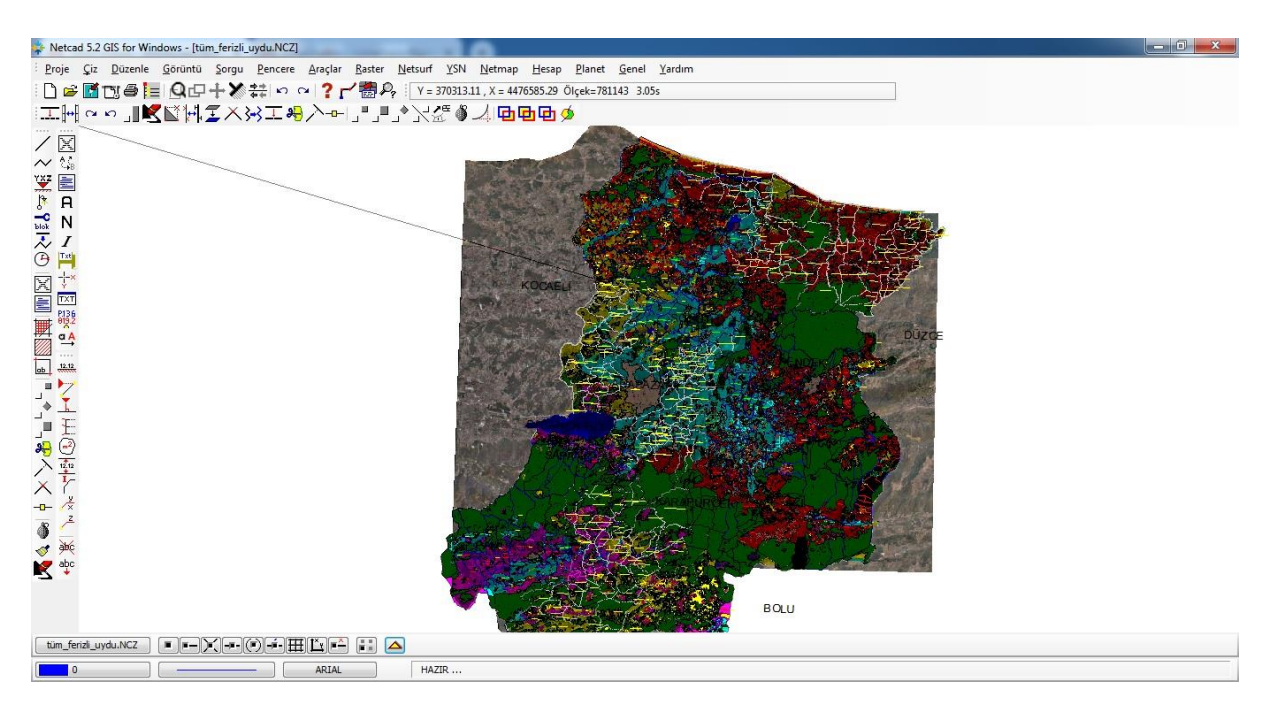

Şekil 3.20.a.İl tarımsal arazi sınıfları ve arazi kullanım haritası oluşturma Netcad ekran görüntüsü

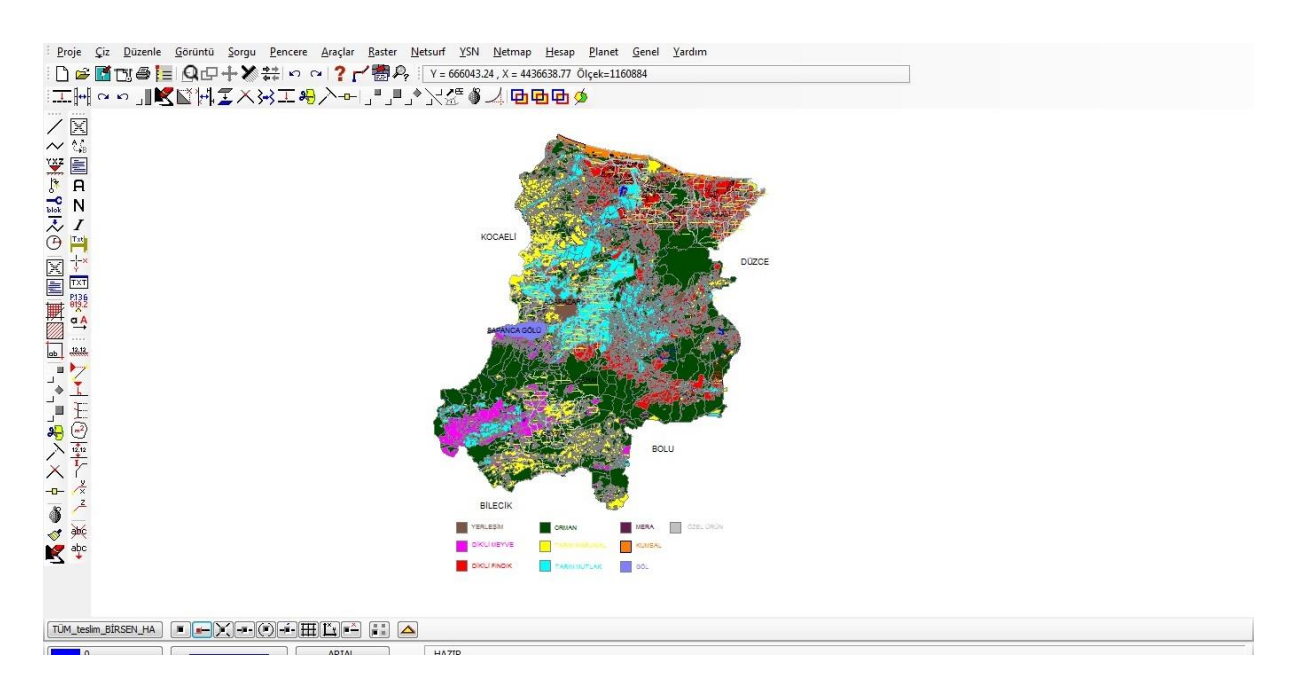

Şekil 3.20.b. İl tarımsal arazi sınıfları ve arazi kullanım haritası oluşturma Netcad ekran görüntüsü

Haritalar üzerindeki alan tarama açma kapatma işlemleri tabaka modları menüsündeki taramalar butonu ile yapılmıştır (Şekil 3.21.)

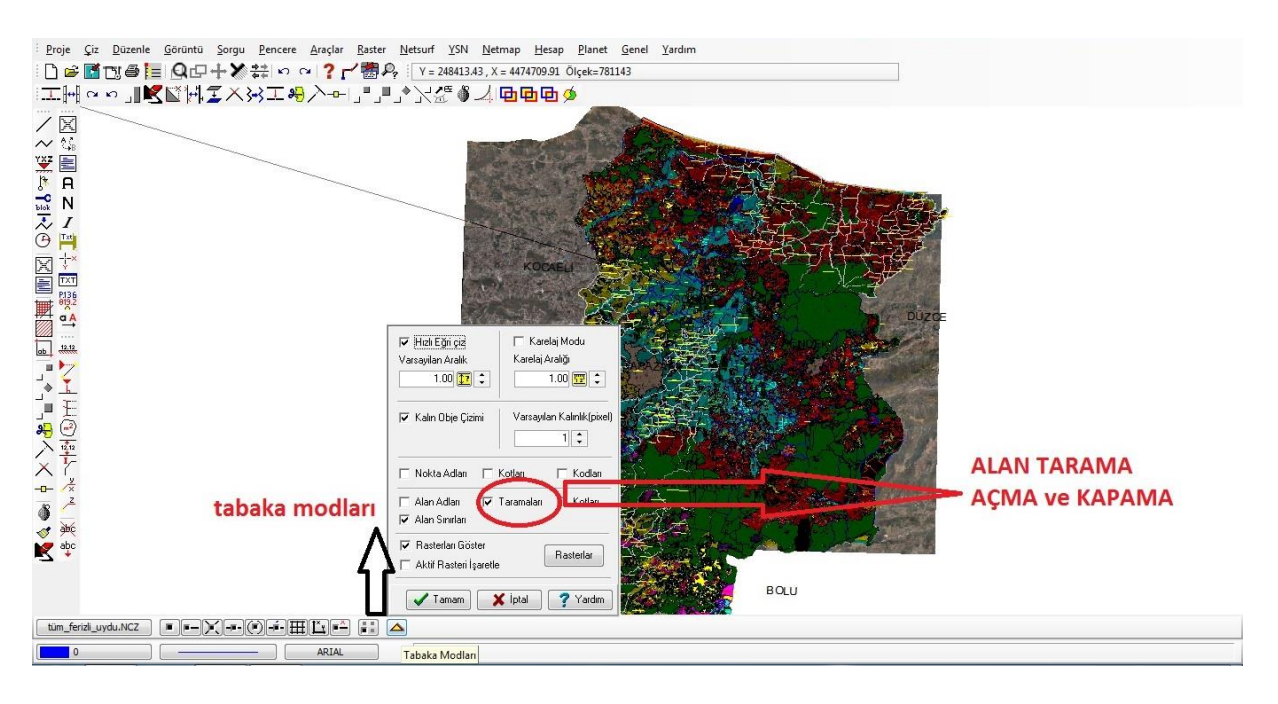

Şekil 3.21. Alan tarama açma ve kapama işlemleri

## **3.2.6. Sayısal haritalar üzerinden alan verilerinin elde edilmesi**

Netcad GIS ekranında hazırlanan mevcut kapalı alanların bilgilerini raporlamak ve çıktısını almak için ekran üzerinde sırasıyla hesap, yazıcı çıktıları, alan çıktıları seçilerek çıktı tipi seçeneğinde özet alan kısmı, rapor sonucu seçeneğinde ekran seçilerek alan çıktıları alınmıştır (Şekil 3.22. a, b, c).

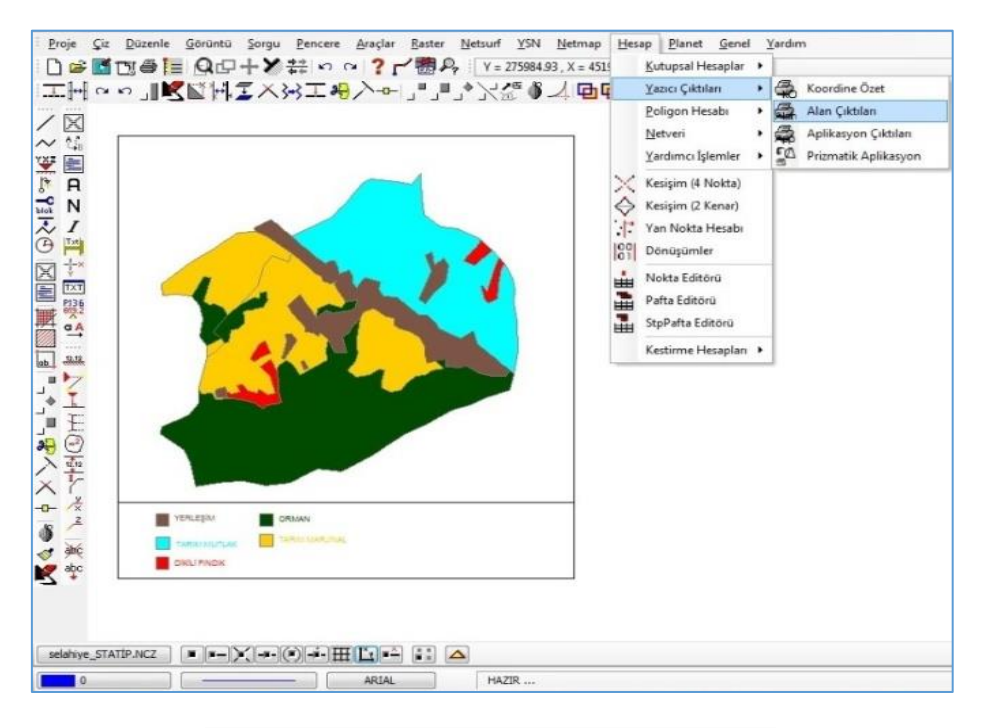

Şekil 3.22. a. Mevcut kapalı alan bilgilerinin raporlanması

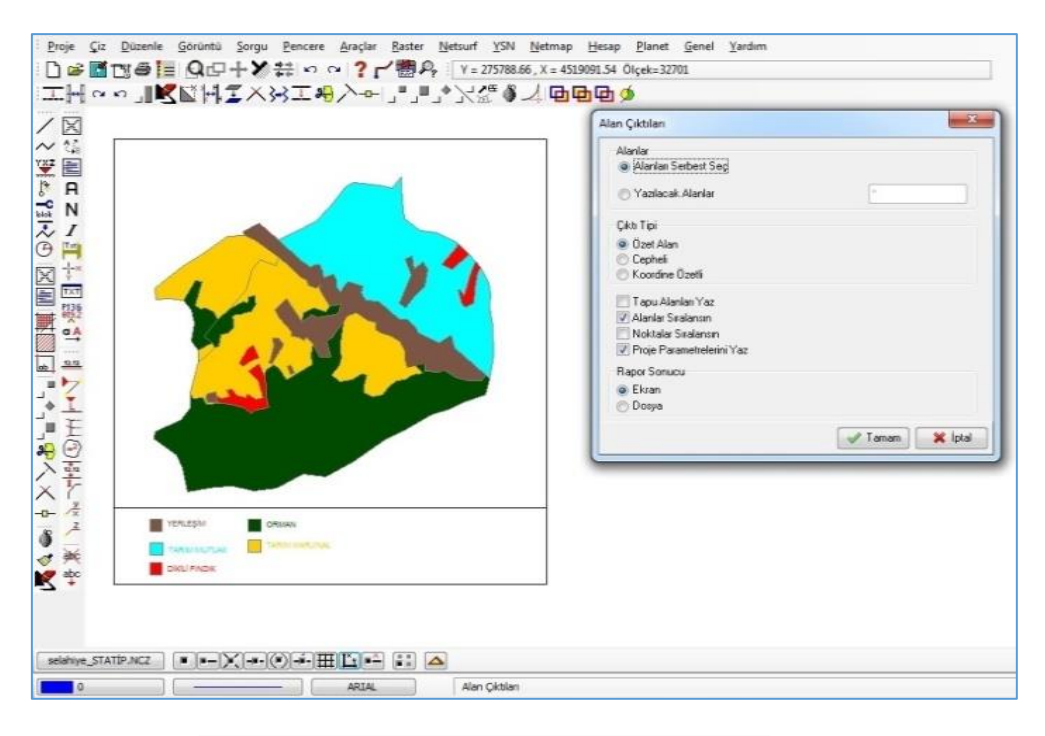

Şekil 3.22.b. Mevcut kapalı alan bilgilerinin raporlanması

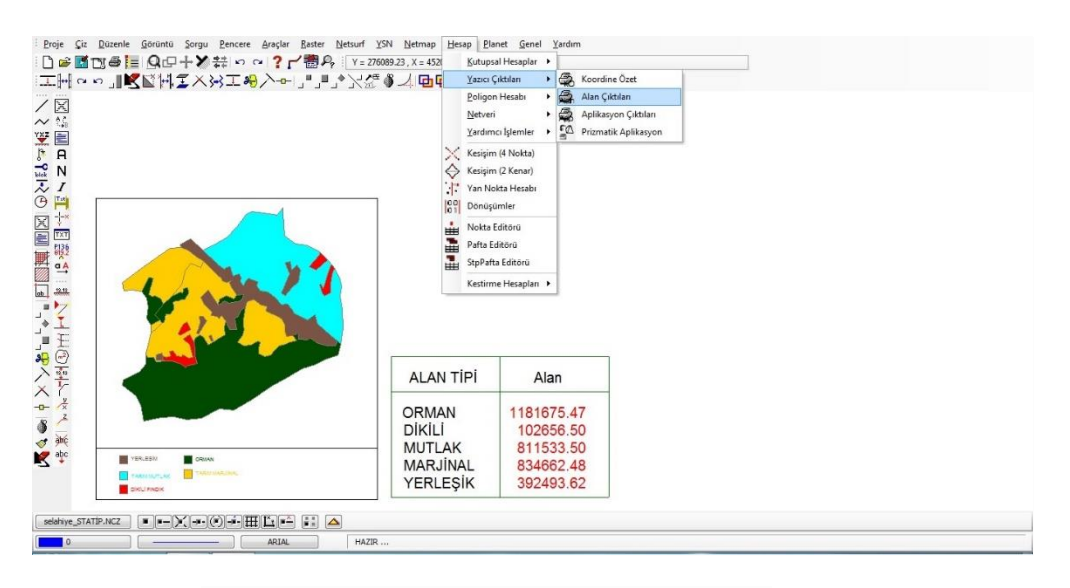

Şekil 3.22.c Mevcut kapalı alan bilgilerinin raporlanması

## **3.2.7. Parsel bazlı veri tabanı oluşturma**

Bu bölümde daha önce arazi kullanım ve sınıflama çalışmaları tamamlanan ve bu çalışmada örnek olarak seçilen Serdivan İlçesi Selahiye Mahallesinde bulunan tüm parsellerin öznitelik ve arazi kullanım durumlarını gösteren parsel bazlı veri tabanı oluşturulmuştur. Bu yöntemde Sakarya Kadastro Müdürlüğü tarafından çalışması tamamlanmış kadastral mülkiyet parsel haritasından (Şekil 3.23) faydanılmıştır. Kadastral harita arazi bilgi sisteminde en temel birim, sınırlarıyla arazide ölçülmüş ve malikleri adına tanımlanarak tapuda kayıt altına alınmış olan parseldir (Anonim 2011). Mülga Köy Hizmetleri Genel Müdürlüğünce hazırlanan Büyük Toprak Grupları Haritası (Şekil 3.24), Tarım ve Orman Bakanlığı'nın sayısal toprak sınıfları haritası (Şekil 3.25) ile daha önce çalışması tamamlanan ve (Şekil 3.16), (Şekil 3.17), (Şekil 3.18) de verilen arazi kullanım haritaları NetcadGIS programında proje ekle menüsü ile üst üste çakıştırılmıştır. Bu yöntemle oluşturulan parsel veri tabanının bir bölümü örnek olarak Çizelge 3.3'de verilmiştir.

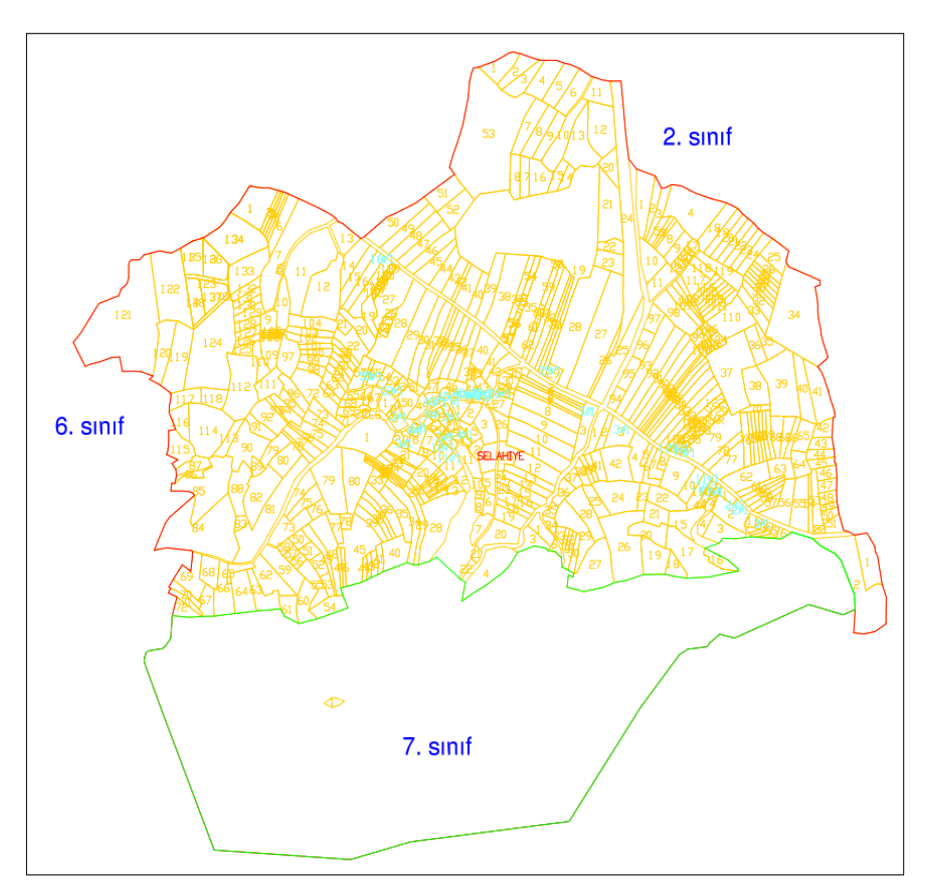

Şekil 3.23. Selahiye Mahallesi kadastral parsel haritası (Anonim 2009)

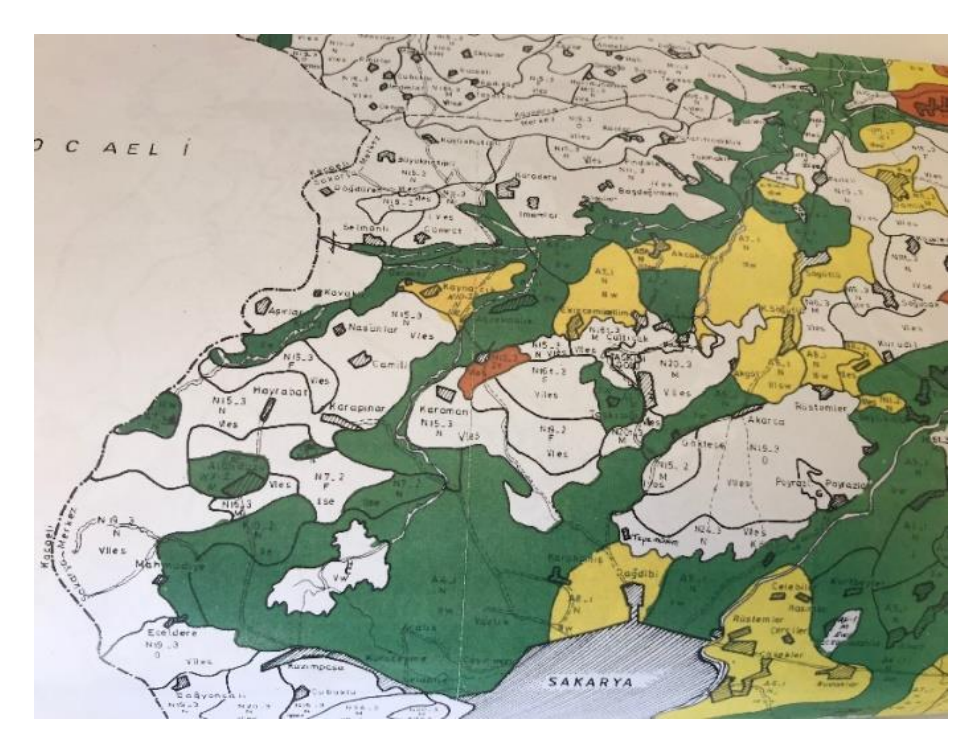

Şekil 3.24. Büyük toprak grupları haritası (Anonim 1995)

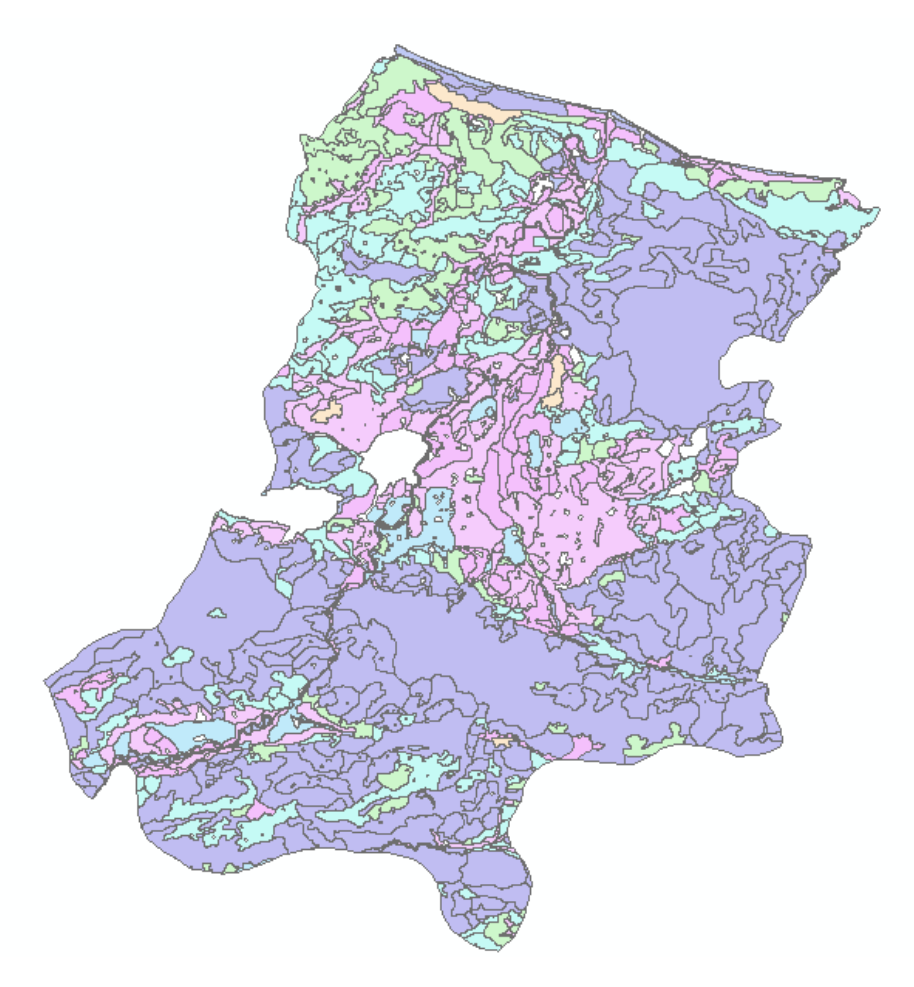

Şekil 3.25. Sakarya İli toprak sınıfları haritası (Anonim 2008a)

| Ada  | Parsel         | <b>Nitelik</b>   | Alan $(m2)$ | <b>Hisse</b><br>$\text{Alan}(m2)$ | AKK                     | Tarımsal Arazi Sınıfı | $E\check{g}$ im $(\% )$  | Yükseklik(m) | <b>Büyük Toprak Grunu</b>         |
|------|----------------|------------------|-------------|-----------------------------------|-------------------------|-----------------------|--------------------------|--------------|-----------------------------------|
| 2364 | $\mathbf{1}$   | Tarla            | 10215.08    | 3405                              | 6                       | Dikili                | 3.87                     | 35.00        | Kireçsiz kahverengi orman toprağı |
| 2364 |                | Tarla            |             | 3405                              | 6                       | Dikili                | 3.87                     | 35.00        | Kireçsiz kahverengi orman toprağı |
| 2364 |                | Tarla            |             | 3405                              | 6                       | Dikili                | 3.87                     | 35.00        | Kireçsiz kahverengi orman toprağı |
| 2364 | 2              | Tarla            | 1346.17     | 0.449                             | 6                       | Marjinal              | 3.81                     | 34.00        | Kireçsiz kahverengi orman toprağı |
| 2364 |                | Tarla            |             | 0.897                             | 6                       | Marjinal              | 3.81                     | 34.00        | Kireçsiz kahverengi orman toprağı |
| 2364 | 3              | Tarla            | 1148.21     | 0.383                             | 6                       | Marjinal              | 3.69                     | 34.00        | Kireçsiz kahverengi orman toprağı |
| 2365 | $\mathbf{1}$   | Tarla            | 5191.58     | 3,461                             | $\boldsymbol{2}$        | Mutlak Tarım          | $\overline{\phantom{a}}$ | 24.00        | Alüvyal Toprak                    |
| 2365 |                | Tarla            |             | 1,731                             | $\boldsymbol{2}$        | Mutlak Tarım          | ä,                       | 24.00        | Alüvyal Toprak                    |
| 2365 | $\overline{c}$ | Tarla            | 4426.43     | 4426.43                           | $\overline{c}$          | Mutlak Tarım          | $\overline{a}$           | 24.00        | Alüvyal Toprak                    |
| 2365 | 3              | Tarla            | 4806.16     | 4806.16                           | $\overline{c}$          | Mutlak Tarım          | ٠                        | 24.00        | Alüvyal Toprak                    |
| 2365 | $\overline{4}$ | Tarla            | 6965.90     | 6965.90                           | $\overline{c}$          | Mutlak Tarım          | $\overline{\phantom{a}}$ | 24.00        | Alüvyal Toprak                    |
| 2366 | $\mathbf{1}$   | Tarla            | 7547.39     | 2,516                             | $\overline{c}$          | Mutlak Tarım          | 0.53                     | 25.00        | Alüvyal Toprak                    |
| 2366 |                | Tarla            |             | 1,258                             | $\overline{c}$          | Mutlak Tarım          | 0.53                     | 25.00        | Alüvyal Toprak                    |
| 2366 |                | Tarla            |             | 3,774                             | $\overline{\mathbf{c}}$ | Mutlak Tarım          | 0.53                     | 25.00        | Alüvyal Toprak                    |
| 2366 | $\overline{c}$ | Tarla            | 3124.22     | 3124.22                           | $\overline{c}$          | Mutlak Tarım          | 0.59                     | 25.00        | Alüvyal Toprak                    |
| 2366 | $\overline{3}$ | Tarla            | 3469.92     | 3469.92                           | $\overline{c}$          | Mutlak Tarım          | 0.59                     | 25.00        | Alüvyal Toprak                    |
| 2366 | $\overline{4}$ | Tarla            | 16617.96    | 9,792                             | $\overline{c}$          | Dikili                | $\overline{a}$           | 25.00        | Alüvyal Toprak                    |
| 2366 |                | Tarla            |             | 2829                              | $\overline{c}$          | Dikili                | $\overline{\phantom{a}}$ | 25.00        | Alüvyal Toprak                    |
| 2367 | 101            | Tarla            | 499.87      | 499.87                            | $\overline{c}$          | Mutlak Tarım          | ä,                       | 26.00        | Alüvyal Toprak                    |
| 2367 | 102            | Tarla            | 390.17      | 390.17                            | $\overline{c}$          | Mutlak Tarım          | ä,                       | 26.00        | Alüvyal Toprak                    |
| 2367 | 103            | Tarla            | 437.99      | 437.99                            | $\overline{c}$          | Mutlak Tarım          | $\overline{a}$           | 26.00        | Alüvyal Toprak                    |
| 2367 | 104            | Tarla            | 1085.44     | 1085.44                           | $\boldsymbol{2}$        | Mutlak Tarım          | ä,                       | 26.00        | Alüvyal Toprak                    |
| 2367 | 105            | Tarla            | 571.73      | 571.73                            | $\overline{c}$          | Mutlak Tarım          | ä,                       | 26.00        | Alüvyal Toprak                    |
| 2367 | 106            | Tarla            | 647.96      | 647.96                            | $\overline{c}$          | Mutlak Tarım          | $\overline{a}$           | 25.00        | Alüvyal Toprak                    |
| 2369 | $\overline{c}$ | Tarla-ahsap ev   | 6867.18     | 3,434                             | 6                       | Dikili                | 10.95                    | 32.00        | Kireçsiz kahverengi orman toprağı |
| 2369 |                | Tarla-ahşap ev   |             | 3,434                             | 6                       | Dikili                | 10.95                    | 32.00        | Kireçsiz kahverengi orman toprağı |
| 2369 | 3              | Tarla            | 5407.61     | 5407.61                           | $\overline{7}$          | Dikili                | 40.85                    | 49.00        | Kireçsiz kahverengi orman toprağı |
| 2370 | 29             | Tarla            | 8697.83     | 8697.83                           | 6                       | Marjinal              | 17.69                    | 54.00        | Kireçsiz kahverengi orman toprağı |
| 2370 | 30             | Tarla            | 1886.51     | 1886.51                           | 6                       | Dikili                | 10.98                    | 73.00        | Kireçsiz kahverengi orman toprağı |
| 2370 | 31             | Tarla            | 2541.83     | 2541.83                           | 6                       | Dikili                | 22.60                    | 54.00        | Kireçsiz kahverengi orman toprağı |
| 2370 | 32             | Tarla            | 655.32      | 655.32                            | 6                       | Marjinal              | 25.45                    | 53.00        | Kireçsiz kahverengi orman toprağı |
| 2370 | 33             | Tarla            | 1112.05     | 1112.05                           | 6                       | Marjinal              | 17.55                    | 49.00        | Kireçsiz kahverengi orman toprağı |
| 2370 | 34             | Tarla            | 1340.33     | 1340.33                           | 6                       | Marjinal              | 11.02                    | 43.00        | Kireçsiz kahverengi orman toprağı |
| 2370 | 35             | Tarla            | 1218.46     | 1218.46                           | 6                       | Marjinal              | 30.88                    | 42.00        | Kireçsiz kahverengi orman toprağı |
| 2370 | 36             | Tarla            | 2599.38     | 2599.38                           | 6                       | Marjinal              | 18.80                    | 42.00        | Kireçsiz kahverengi orman toprağı |
| 2373 | 1              | Tarla            | 2297.97     | 0.766                             | 6                       | Yerlesim              | 21.46                    | 81.00        | Kireçsiz kahverengi orman toprağı |
| 2373 |                | Tarla            |             | 0.766                             | 6                       | Yerlesim              | 21.46                    | 81.00        | Kireçsiz kahverengi orman toprağı |
| 2373 |                | Tarla            |             | 0.766                             | 6                       | Yerlesim              | 21.46                    | 81.00        | Kireçsiz kahverengi orman toprağı |
| 2373 | $\sqrt{2}$     | Bahce            | 634.42      | 634.42                            | 6                       | Yerleşim              | 19.20                    | 79.00        | Kireçsiz kahverengi orman toprağı |
| 2373 | 3              | Bahceli ahsap ev | 2105.78     | 1.755                             | 6                       | Yerlesim              | 20.76                    | 77.00        | Kireçsiz kahverengi orman toprağı |
| 2373 |                | Bahçeli ahsap ev |             | 0.263                             | 6                       | Yerlesim              | 20.76                    | 77.00        | Kireçsiz kahverengi orman toprağı |
| 2373 |                | Bahçeli ahsap ev |             | 0.088                             | 6                       | Yerleşim              | 20.76                    | 77.00        | Kireçsiz kahverengi orman toprağı |
| 2376 | 58             | Tarla            | 1296.01     | 1296.01                           | 6                       | Marjinal              | 48.87                    | 149.00       | Kireçsiz kahverengi orman toprağı |

Çizelge 3.3. Selahiye Mahallesi parsellerinin bir bölümüne ait parsel veri tabanı

### **3.2.8. İnternet tabanlı CBS veri tabanının oluşturulması**

Çalışmanın bu aşamasında bir önceki aşamalarda elde edilen tüm veriler internet tabanlı CommunityWalk uygulamasındaki harita üzerine nokta detay olarak eklenerek internet ortamında sunuma uygun hale dönüştürülmüştür. Kullanıcılar, ihtiyaç duydukları verilere uygulamada oluşturulmuş internet linkleri üzerinden ulaşabileceklerdir. Harita üzerinde yer işaretlerinin yanı sıra o yerlere ait açıklayıcı bilgiler ve parsel fotoğrafları da eklenerek görsel olarak desteklenmiştir. İşaretlenen alana ait bilgiler açılan pencerede görüntülenmektedir. Böylece harita üzerinde herhangi bir ikona tıklandığında ismiyle birlikte girilen bilgilerin de görüntülenmesi sağlanmıştır. Bu çalışmada, Sakarya ili ve ilçelerinde belirlenen tarımsal arazi sınıfları ve arazi kullanım haritaları ile Selahiye Mahallesinde örnek olarak seçilen 27 adet parsel bilgisi ile Devlet Su İşleri Genel Müdürlüğü'nün çalışmalarından (Anonim 2018i) temin edilen toplam 48 adet konumsal noktaya ait bilgilerin internet ortamındaki sunumuna yönelik çalışmalar yapılmıştır.

## **3.2.8.1. Kullanıcı hesabı açma**

Uygulamaya www.communitywalk.com adresinden erişim ile sadece e-mail hesabıyla ücretsiz kullanıcı hesabı açılarak başlanmıştır (Şekil 3.26).

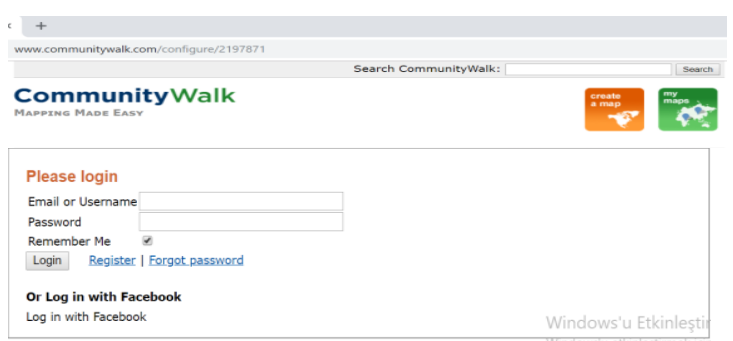

Şekil 3.26. CommunityWalk programında kullanıcı hesabı açma

## **3.2.8.2. Ana kategorilerin oluşturulması**

Uygulama penceresi üzerinde "Create a map" seçeneği ile Sakarya ili tarımsal arazi sınıfları ve arazi kullanım alan verileri, Sakarya ili su kaynakları ve su yapılarına ait veriler ve örnek olarak seçilen Selahiye Mahallesinde oluşturulan parsel veri tabanı, sistem üzerinde bulunan my maps menüsü altında üç ana kategori altında sunulmuştur (Şekil 3.27). Sistemde "permissions" bölümünde, kullanıcıların erişim tercihlerini beliryebileceği "published/shereable/private" seçenekleri bulunmaktadır.

| <b>Birsen Aliosmanoğlu's Maps</b>                                                                                    |                                               |                  | [User Information] [Account Information] [My User Page] [Logout]            |
|----------------------------------------------------------------------------------------------------|-----------------------------------------------|------------------|-----------------------------------------------------------------------------|
| <b>Title</b>                                                                                                    | <b>Stats</b>                                  | <b>Publicity</b> | <b>Actions</b>                                                              |
| SAKARYA İLİ ARAZİ SINIFLARI<br><b>VE ARAZİ KULLANIM ALAN</b><br>VERİLERİ<br><b>Mobile Version (work in progress)</b> | Views: 18<br><b>Locations: 13</b><br>Paths: 2 | published        | <b>Edit Settings   Remove Ads</b><br>Copy   Delete                          |
| SAKARYA İLİ SU KAYNAKLARI<br><b>VERİLERİ</b><br><b>Mobile Version (work in progress)</b>                             | Views: 0<br><b>Locations: 48</b><br>Paths: 0  | published        | <b>Edit Settings</b>  <br><b>Remove Ads</b><br><b>Delete</b><br>$Copy \mid$ |
| <b>SELAHİYE MAHALLESİ TARIMSAL</b><br><b>PARSEL VERİLERİ</b><br>Mobile Version (work in progress)                    | Views: 0<br><b>Locations: 27</b><br>Paths: 0  | published        | <b>Edit Settings</b>  <br><b>Remove Ads</b><br>Copy   Delete                |
| <b>Create New Map</b>                                                                                                |                                               |                  |                                                                             |

Şekil 3.27. CommunityWalk uygulaması ana kategorileri

## **3.2.8.3. Ana madde ve alt maddelerin sınıflaması**

Haritada bulunan ilişkili alanları bir araya toplamak ve aramaları kolay ve hızlı bir şekilde gerçekleştirebilmek amacıyla ana madde ve alt maddelerden oluşan sınıflama geliştirilmiştir. Sakarya ili arazi kullanım alanları başlığı altında; Sakarya ili tüm arazi varlığı ve ilçeler arazi varlığı olarak iki alt sınıf oluşturulmuştur (Şekil 3.28). Sakarya ili su kaynakları başlığı altında ise Şekil 3.29'da verilen; akarsu, gölet, yeraltı suları, göl, işletmedeki sulama tesisleri, inşa halindeki tesisler, HES başlıkları ile Selahiye Mahallesi tarımsal parseller veri tabanı (Şekil 3.30) alt sınıfları tanımlanarak her kategorinin farklı bir yer işaret ile temsil edilmesi sağlanmıştır. Uygulama ekranında Legent butonu altındaki Show Marker Titles ve Edit Categories butonu ile alt sınıf kategorilerinde gerekli değişiklik ve güncellemeler yapılabilmektedir.

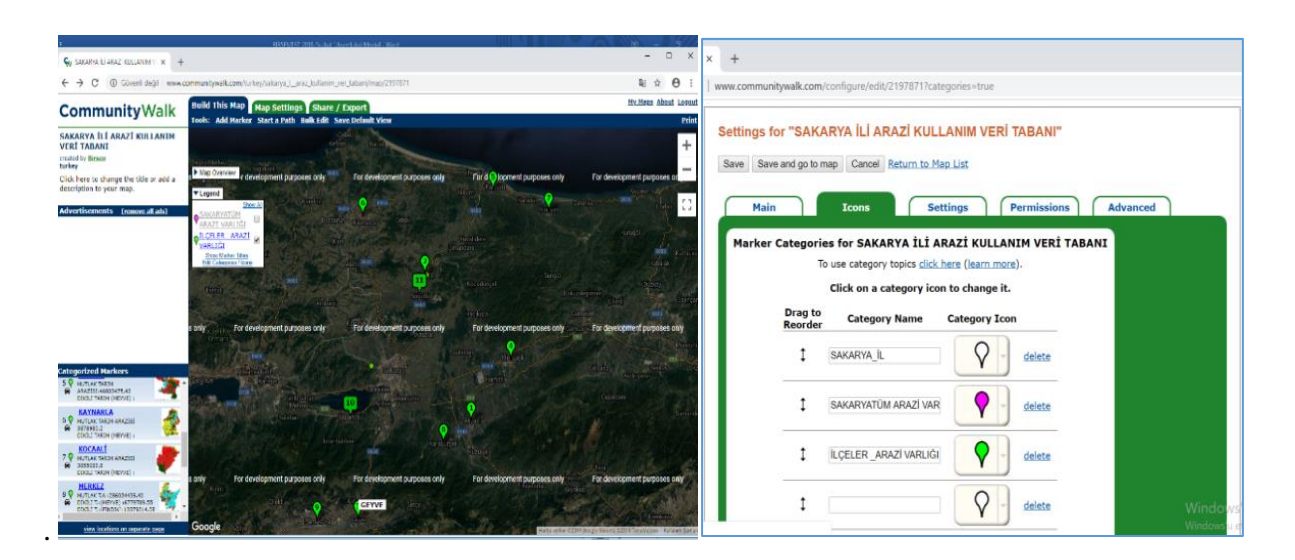

Şekil 3.28. Sakarya ili ve ilçeleri tarımsal arazi sınıfı ve arazi kullanım alanları verileri CommunityWalk ekran görüntüsü

| <b>Build This Map   Map Settings   Share / Export</b>                      | My Maps About Logout                       |                                  |                                                                                                    |                      |                 |
|----------------------------------------------------------------------------|--------------------------------------------|----------------------------------|----------------------------------------------------------------------------------------------------|----------------------|-----------------|
| Tools: Add Marker Start a Path Bulk Edit Save Default View                 | Prin                                       | Main                             | <b>Settings</b><br><b>Icons</b>                                                                                | <b>Permissions</b>   | <b>Advanced</b> |
|                                                                            |                                            |                                  | Marker Categories for SAKARYA İLİ SU KAYNAKLARI VERİ TABANI<br>To use category topics click here (learn more). |                      |                 |
|                                                                            | ÷                                          |                                  | Click on a category icon to change it.                                                                         |                      |                 |
| For development purposes only<br>For development purposes only<br>ses only | For development purposes only              | <b>Drag to</b><br><b>Reorder</b> | <b>Category Name</b>                                                                                           | <b>Category Icon</b> |                 |
| Map Overview                                                               | -                                          |                                  | <b>AKARSU</b>                                                                                                  | Q<br>delete          |                 |
| <b>Brackletter</b><br>V Legend                                             | P.                                         |                                  | GÖLET                                                                                                    | delete               |                 |
| Show At<br>Kandina<br>10<br>【8】<br>ÿ<br><b>QAKARSU</b>                     | $L$ $d$                                    |                                  | YERALTI SUYU                                                                                                   | delete               |                 |
| <b>QGÓLET</b><br>ø<br>VYERALTI SUYU<br>ÿ                                   | m<br><b>Vidéca</b>                         |                                  | <b>GÖL</b>                                                                                                    | V<br>delete          |                 |
| VGÖL<br>ÿ                                                                  |                                            | ٠                                | <b>ISLETMEDEKİ SULAMA TE</b>                                                                                   | delete               |                 |
| <b>ISLETMEDEKI</b><br>ø<br>SULAMA                                          | <b>Dúrce</b>                               |                                  | <b>INSA HALINDEKI TESISLE</b>                                                                                  | delete               |                 |
| <b>TESÍSLERÍ</b><br>17<br>Allkahva Fath<br><b>INSA</b>                     | m<br><b>Laying</b>                         |                                  | <b>HES</b>                                                                                                    | delete               |                 |
| ø<br><b><i>HALINDEK</i></b><br><b>DOWERT BUILDINGS</b>                     | welcoment gurbos                           |                                  | YERALTI SUYU                                                                                                   | Q<br>delete          |                 |
| <b>TESISLER</b><br>VHES<br>ø                                               |                                            |                                  | Shopping                                                                                                    | Q<br>delete          |                 |
| <b>Show Marker Tibes</b><br>Edit Categories / Icons                        | <b>ANT</b>                                 |                                  | Residence                                                                                                    | Q<br>delete          |                 |
|                                                                            |                                            |                                  | Transportation                                                                                                 | delete               |                 |
|                                                                            | Windows'a Etkinlestin                      |                                  | New Category                                                                                                   |                      |                 |
| <b>DIM</b>                                                                 | Windows'u ets sleptimek için Ayartara gidi |                                  |                                                                                                    |                      |                 |
| Osmanyli                                                                   |                                            |                                  | Save Save and go to map   Cancel Return to Map List                                                            |                      |                 |

Şekil 3.29. Su kaynakları ve su yapıları veri tabanı CommunityWalk ekran görüntüsü

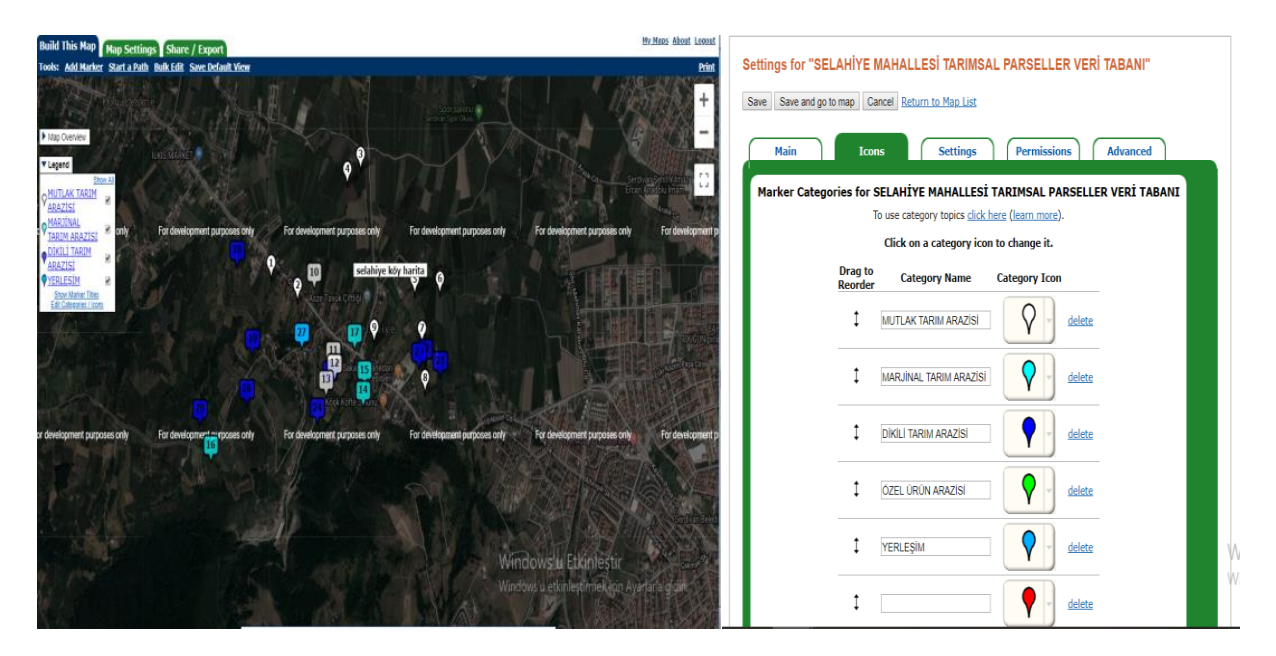

Şekil 3.30. Tarımsal parseller veri tabanı CommunityWalk ekran görüntüsü

# **3.2.8.4. Noktasal konum verileri oluşturma**

Noktasal konum verileri oluşturmak için, program ekranında bulunan Add Marker butonu ile parsel üzerine tıklanmıştır. Açılan pencere şekil 3.31 de gösterilmiştir. Kullanıcı ara yüzünün sol tarafında daha önce oluşturulan alt sınıflar bulunmaktadır. Belirlenen dört kategori kendi içlerinde alt kategorilerine ayrılarak kullanıcılara arama kolaylığı sağlanmıştır. Add Marker butonu ile parselin bulunduğu noktada açılan pencere de (Şekil 3.32) parsele ait öz nitelik verileri ve ilgili sınıfı da seçilerek tanımlanmaları yapılmıştır.

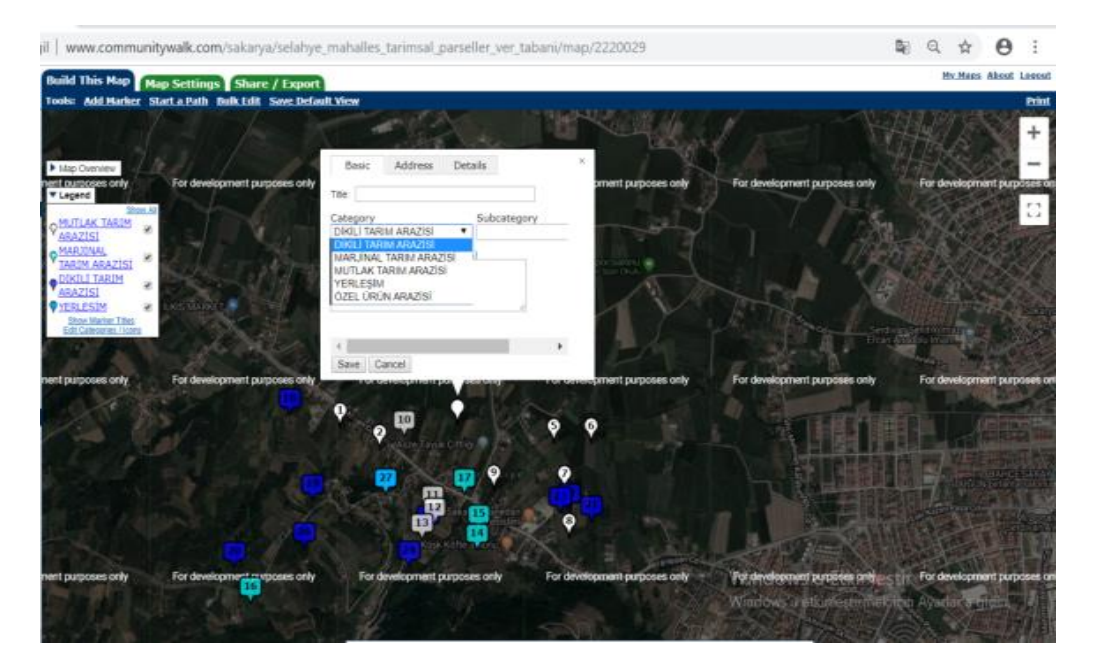

Şekil 3.31. Add marker butonu ile noktasal veri oluşturma

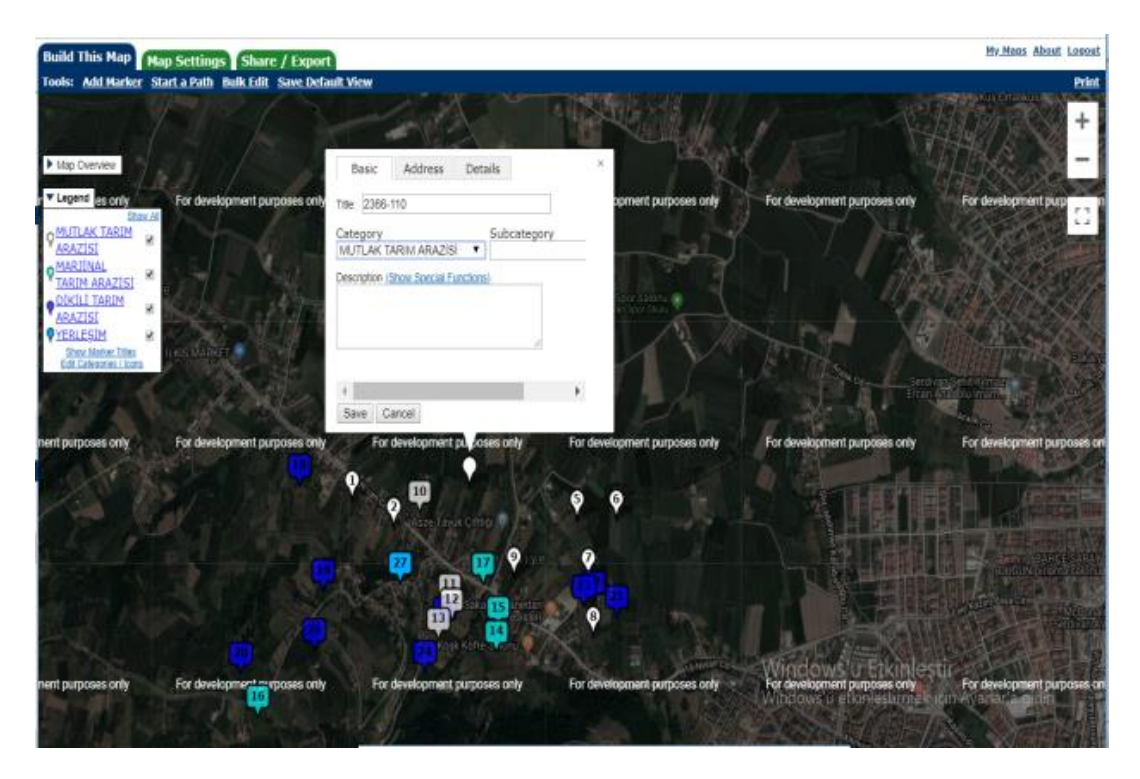

Şekil 3.32. Add marker butonu ile noktasal veri oluşturma

Selahiye Mahallesi sınırları içinde örnek olarak seçilen parseller arazi çalışmalarıyla fotoğraflanmıştır. Bu parsellerin harita üzerinde işaretlenmiş konumları üzerinde açılan pencereden add photo seçeneğiyle arazi fotoğrafları harita üzerine eklenmiştir (Şekil 3.33).

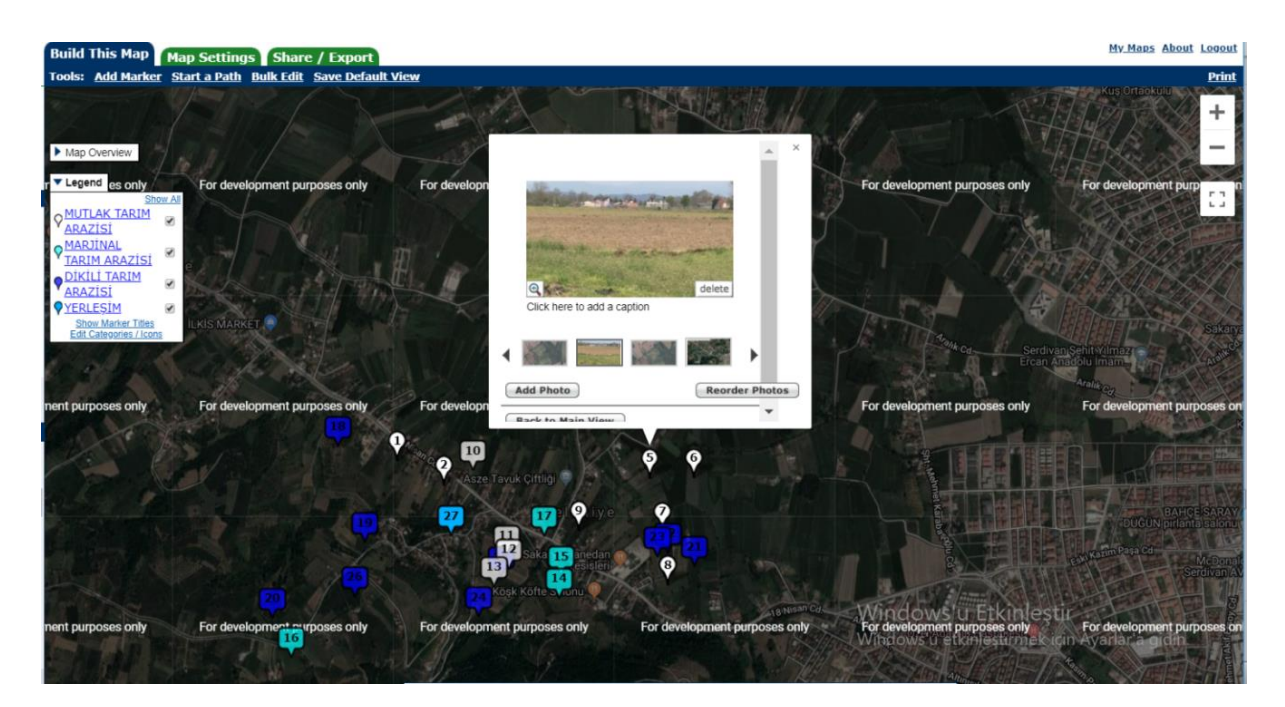

Şekil 3.33. Parsel fotoğraflarının eklenmesi

### **4. BULGULAR VE TARTIŞMA**

Bu bölümde, yapılan çalışmalarda elde edilen bulgulardan söz edilmiştir. Yapılan çalışmalar birbirini takip eden bir dizi uygulamadan ibarettir. Her uygulama sonucunda elde edilen verilerin bir sonraki adımda gerekliliği saptanmıştır.

### **4.1. Tarımsal Arazi Sınıfları ve Arazi Kullanım Alanları Verileri**

Bu çalışmada Sakarya il, ilçe, mahalle düzeyinde oluşturulan tarımsal arazi sınıfları ve arazi kullanım alanları haritaları ile bu haritalar üzerinden NetcadGIS programında alınan alan verileri ; Selahiye Mahallesi için Şekil 4.1 ve Çizelge 4.1.'de, Akyazı ve Karapürçek ilçeleri için Şekil 4.2 ve Çizelge 4.2'de, Ferizli ilçesi Şekil 4.3 ve Çizelge 4.3'de, Geyve ilçesi Şekil 4.4 ve Çizelge 4.4'de, Hendek ilçesi Şekil 4.5 ve Çizelge 4.5'de, Karasu ilçesi Şekil 4.6 ve Çizelge 4.6'da, Kaynarca ilçesi Şekil 4.7 ve Çizelge 4.7'de, Kocaali ilçesi Şekil 4.8 ve Çizelge 4.8'de, Adapazarı, Serdivan, Arifiye ve Erenler Merkez ilçeleri için Şekil 4.9 ve Çizelge 4.9'da, Pamukova ilçesi Şekil 4.10 ve Çizelge 4.10'da, Sapanca ilçesi Şekil 4.11 ve Çizelge 4.11'da, Söğütlü ilçesi Şekil 4.12 ve Çizelge 4.12'de, Taraklı ilçesi Şekil 4.13 ve Çizelge 4.13'de ve tüm Sakarya ilini kapsayan çalışma Şekil 4.14, Çizelge 4.14 ve Çizelge 4.15 'de detaylı şekilde verilmiştir.

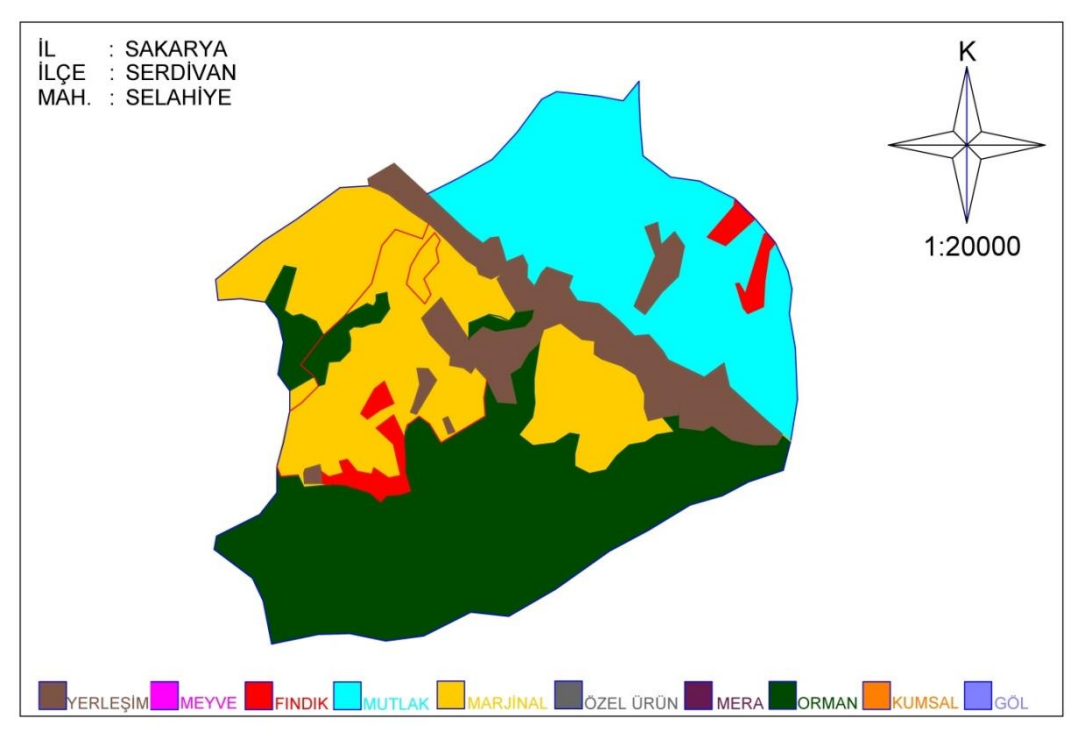

Şekil 4.1. Selahiye Mahallesi tarımsal arazi sınıfları ve arazi kullanım alanları haritası

Çizelge 4.1. Selahiye Mahallesi tarımsal arazi sınıfları ve arazi kullanım alanları (m2)

| Mutlak T.A | Dikili T.A (Meyve) | Dikili T.A (2B) | Dikili T.A (Findik) | <b>Mariinal T.A</b> | Özel Ürün    | Toplam T.A          |
|------------|--------------------|-----------------|---------------------|---------------------|--------------|---------------------|
| 102656.50  | 834662.48          | 811533.50       | 1181675.47          | -                   | 2930527.95   | 102656.50           |
|            |                    |                 |                     |                     |              |                     |
| Mera       | <b>Orman</b>       | Yerlesim        | Göl                 | Kumluk              | <b>Batak</b> | <b>Genel Toplam</b> |

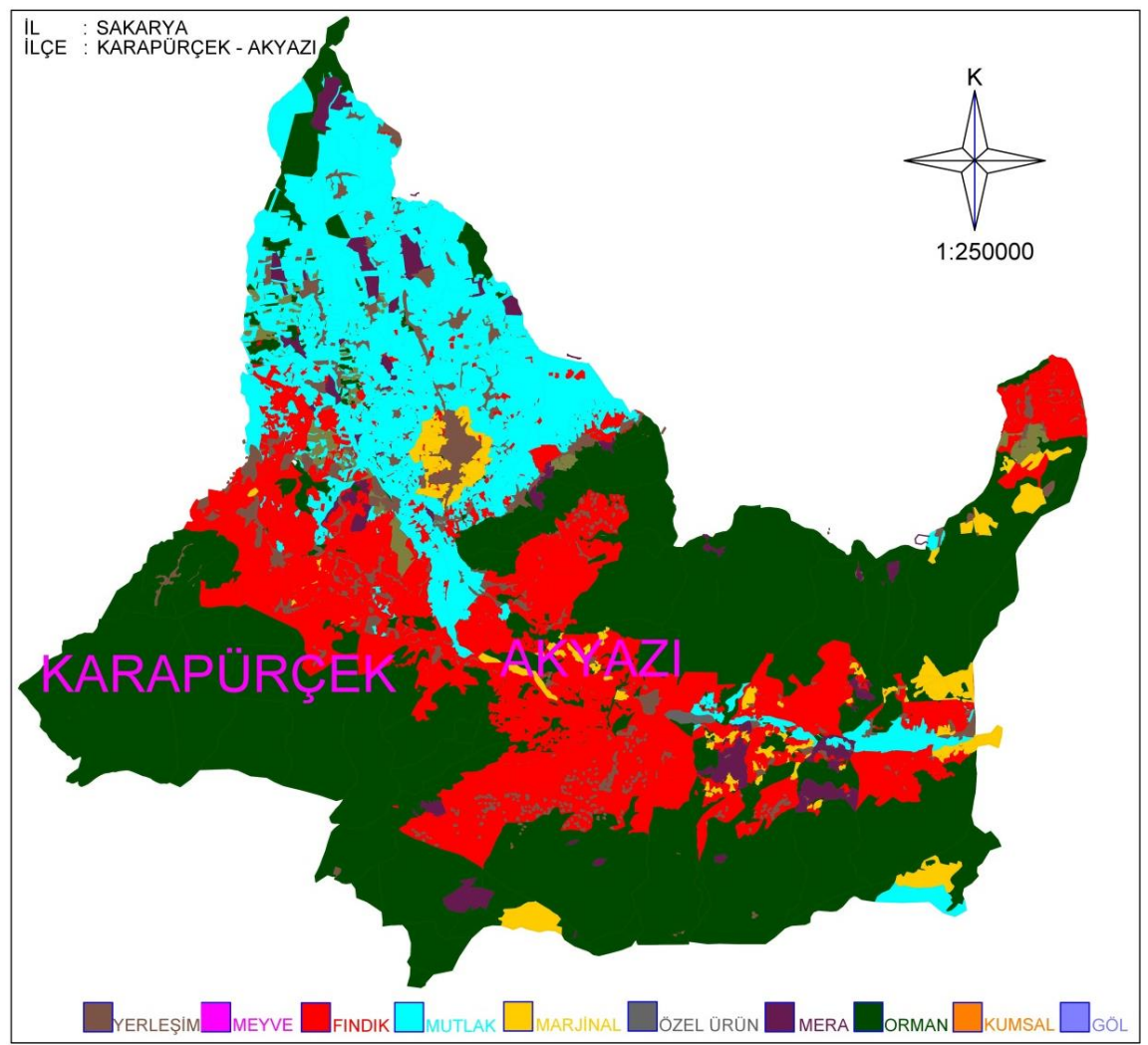

Şekil 4.2. Akyazı ve Karapürçek ilçeleri tarımsal arazi sınıfları ve arazi kullanım alanları haritası

Çizelge 4.2**.** Akyazı ve Karapürçek İlçeleri tarımsal arazi sınıfları ve arazi kullanım alanları  $(m<sup>2</sup>)$ 

| <b>Mutlak T.A</b> | Dikili T.A (Mevve)       | Dikili T.A $(2B)$ | Dikili T.A (Fındık) | Marjinal T.A Özel Ürün |              | <b>Toplam T.A</b>   |
|-------------------|--------------------------|-------------------|---------------------|------------------------|--------------|---------------------|
| 95697816.07       | $\overline{\phantom{a}}$ | 55785592.60       | 145374879.90        | 11438890.08            | 889447.53    | 309186626.18        |
| Mera              |                          |                   |                     |                        |              |                     |
|                   | Drman)                   | Yerlesim          | Göl                 | Kumluk                 | <b>Batak</b> | <b>Genel Toplam</b> |

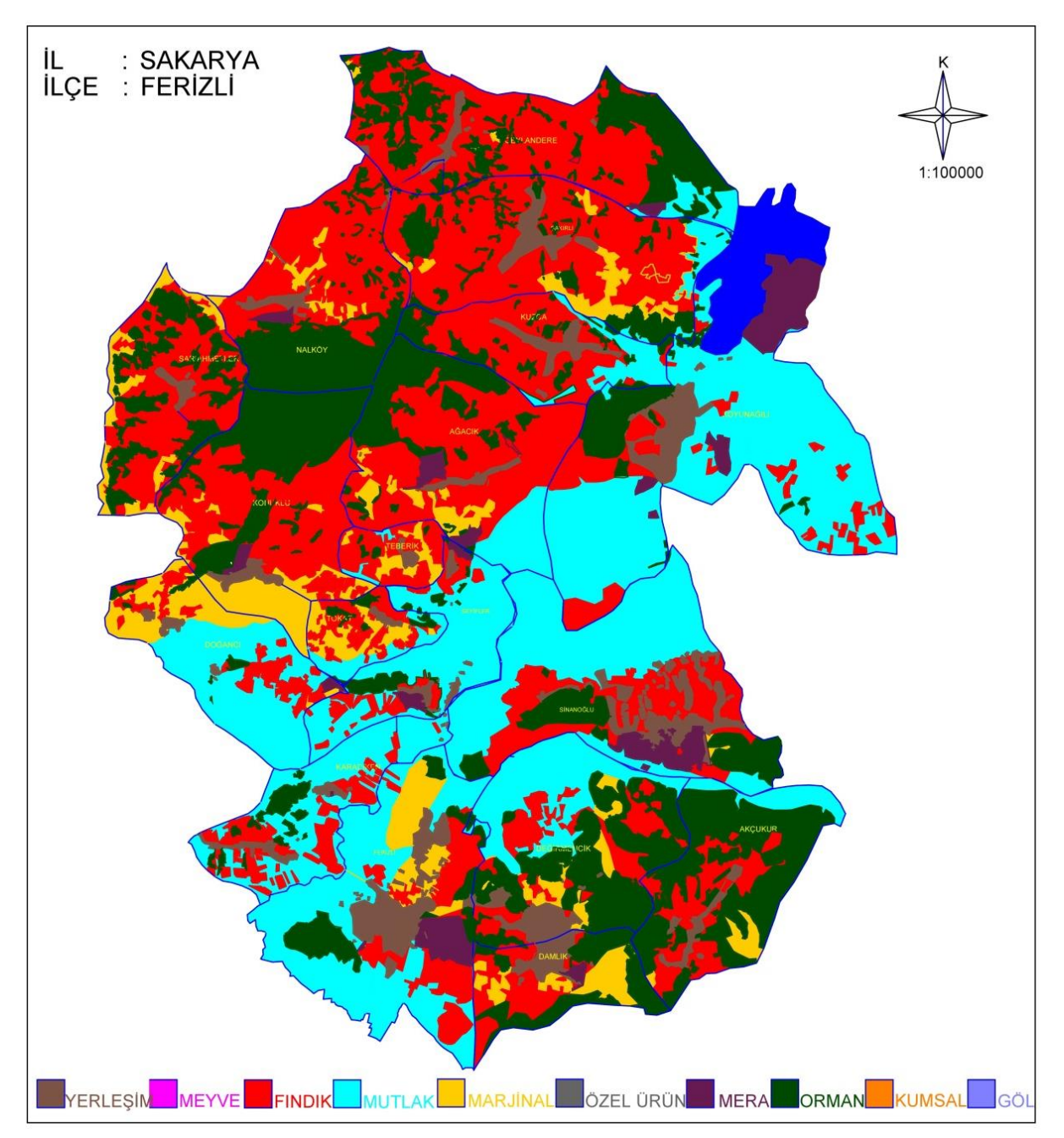

Şekil 4.3. Ferizli ilçesi tarımsal arazi sınıfları ve arazi kullanım alanları haritası

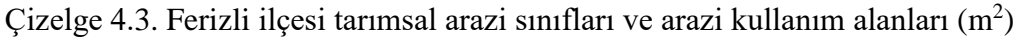

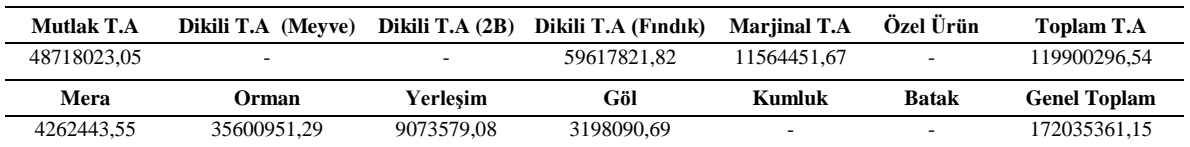

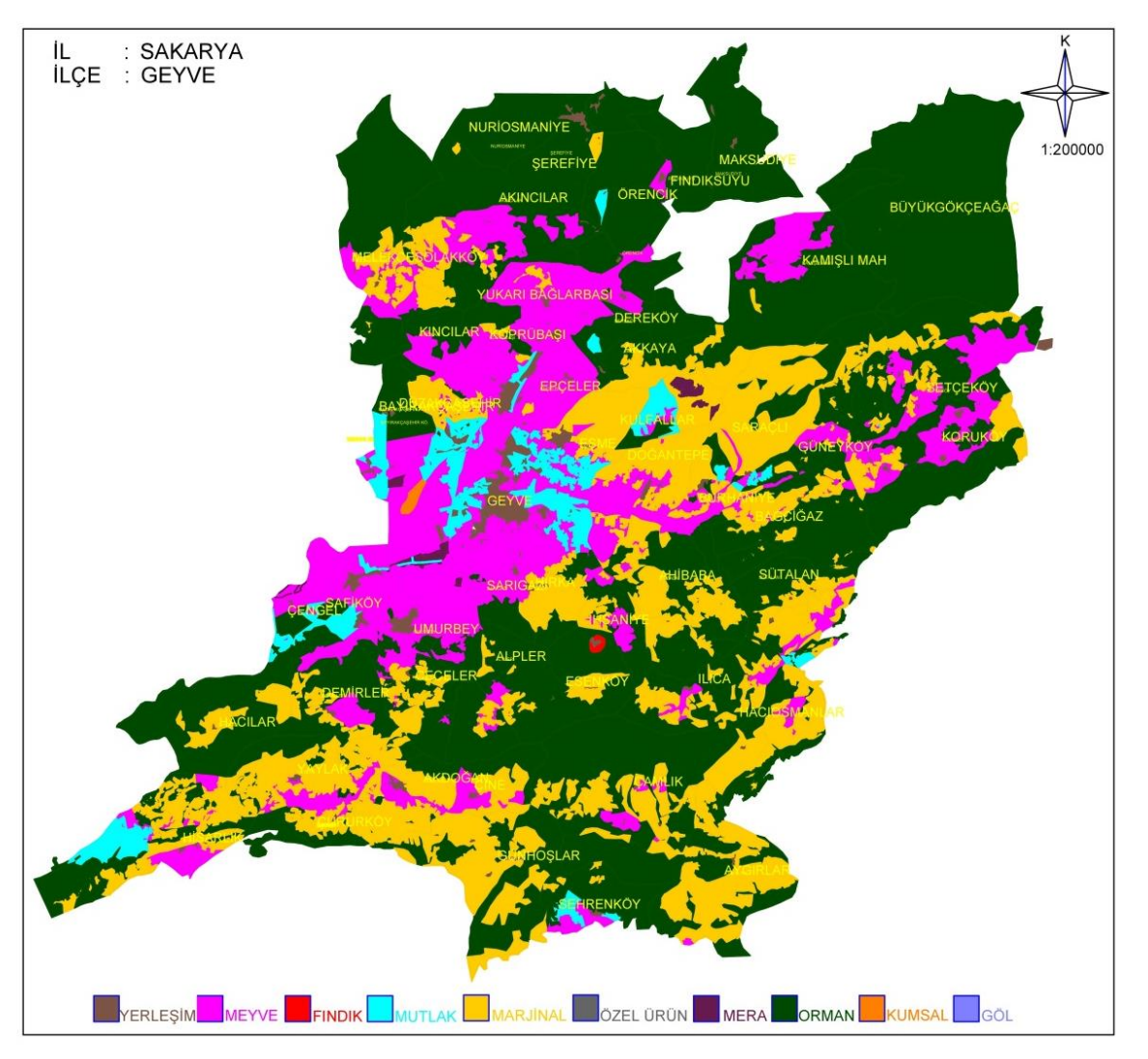

Şekil 4.4. Geyve ilçesi tarımsal arazi sınıfları ve arazi kullanım alanları haritası

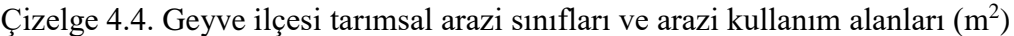

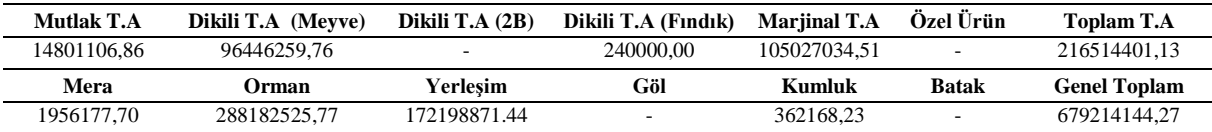

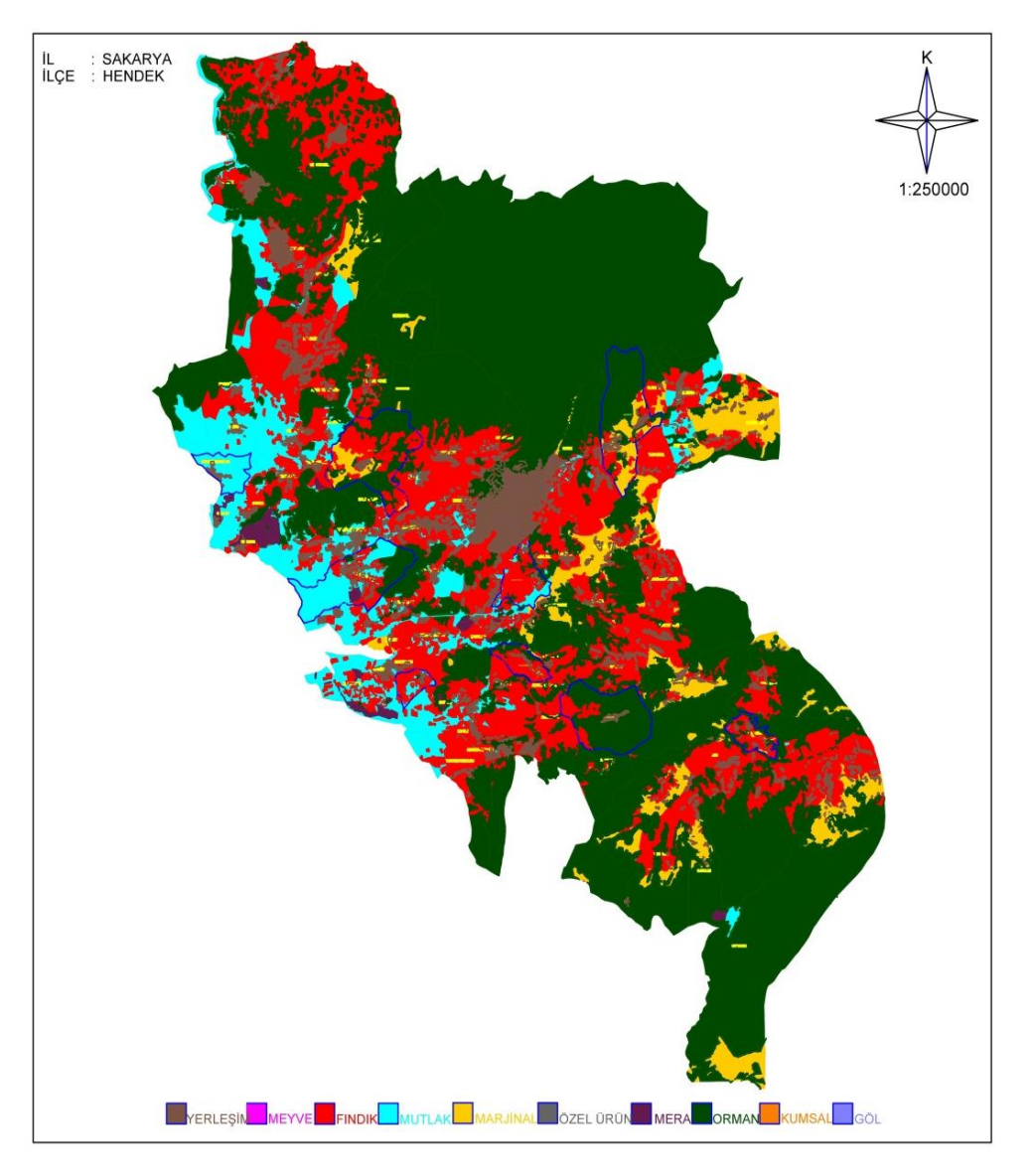

Şekil 4.5. Hendek İlçesi tarımsal arazi sınıfları ve arazi kullanım alanları haritası

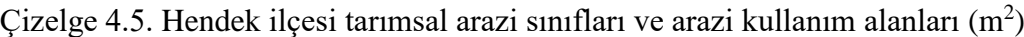

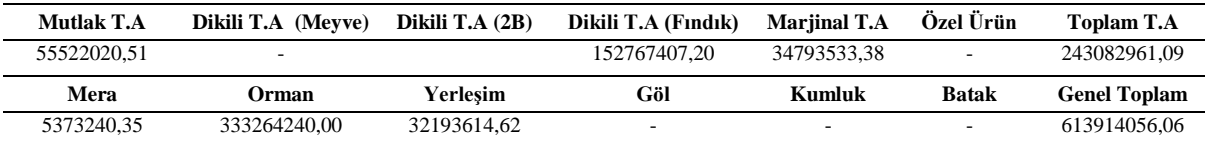

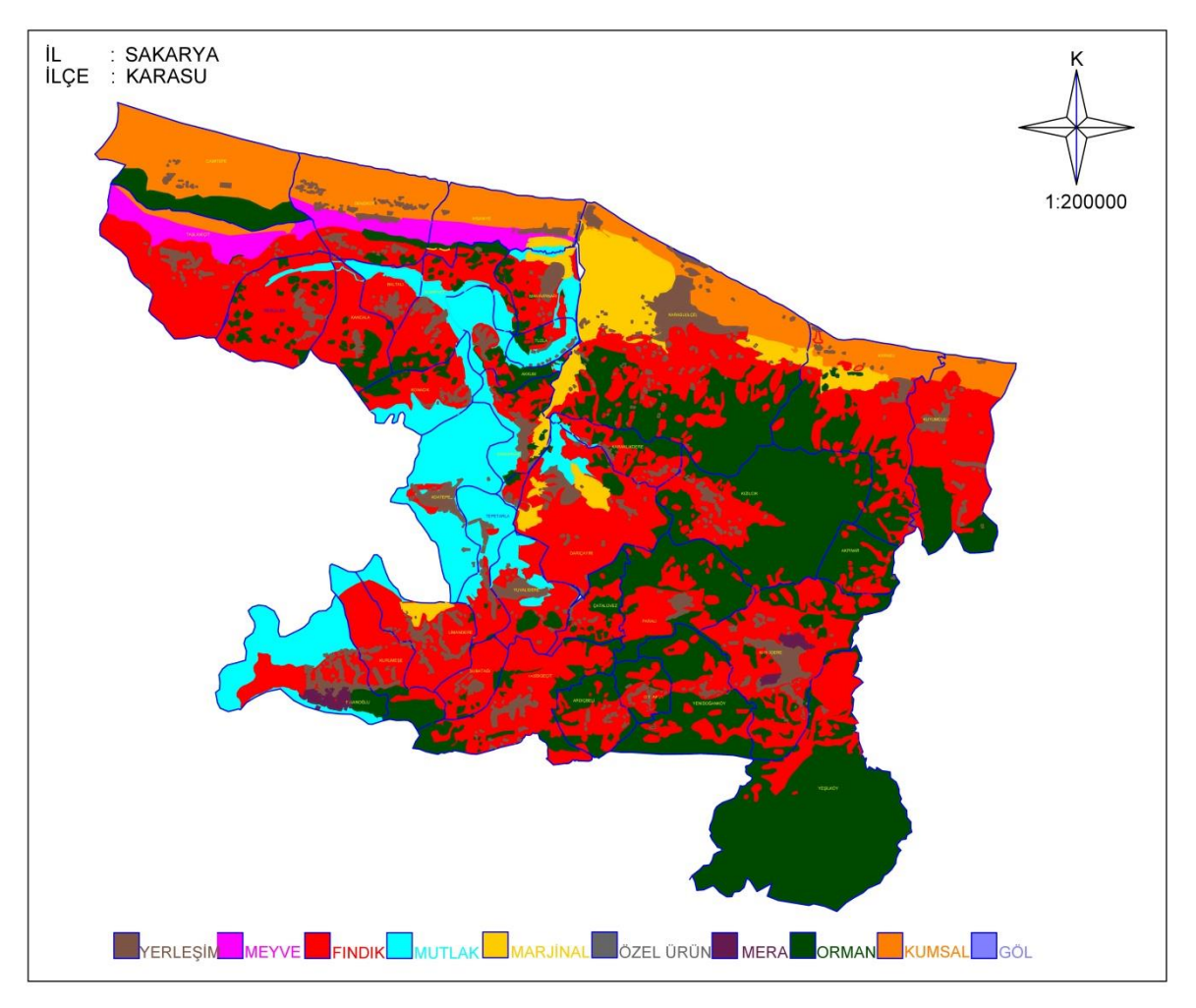

Şekil 4.6. Karasu ilçesi tarımsal arazi sınıfları ve arazi kullanım alanları haritası

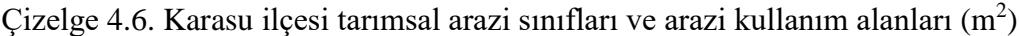

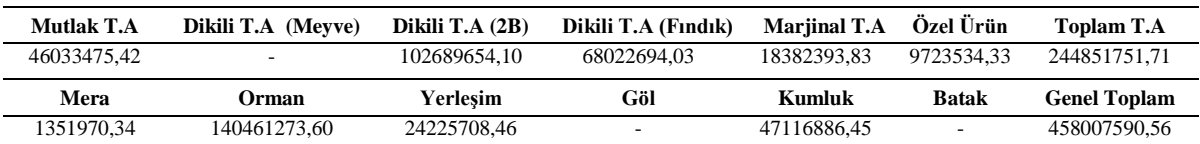

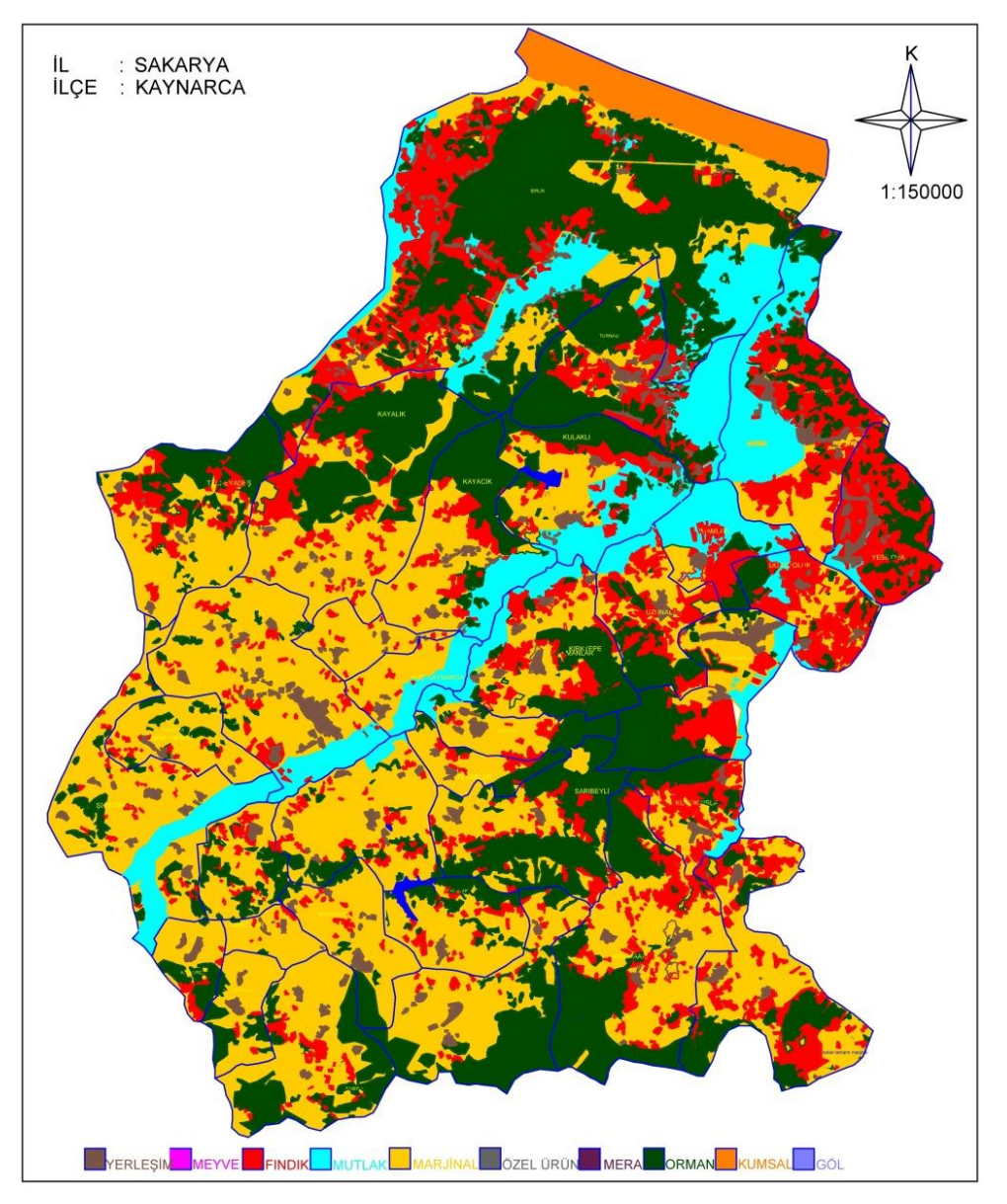

Şekil 4.7. Kaynarca ilçesi tarımsal arazi sınıfları ve arazi kullanım alanları haritası

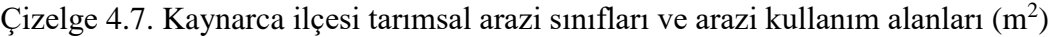

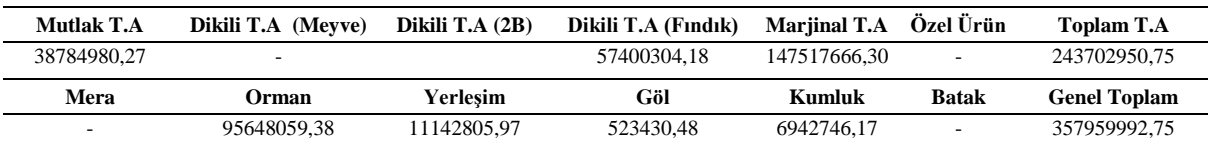

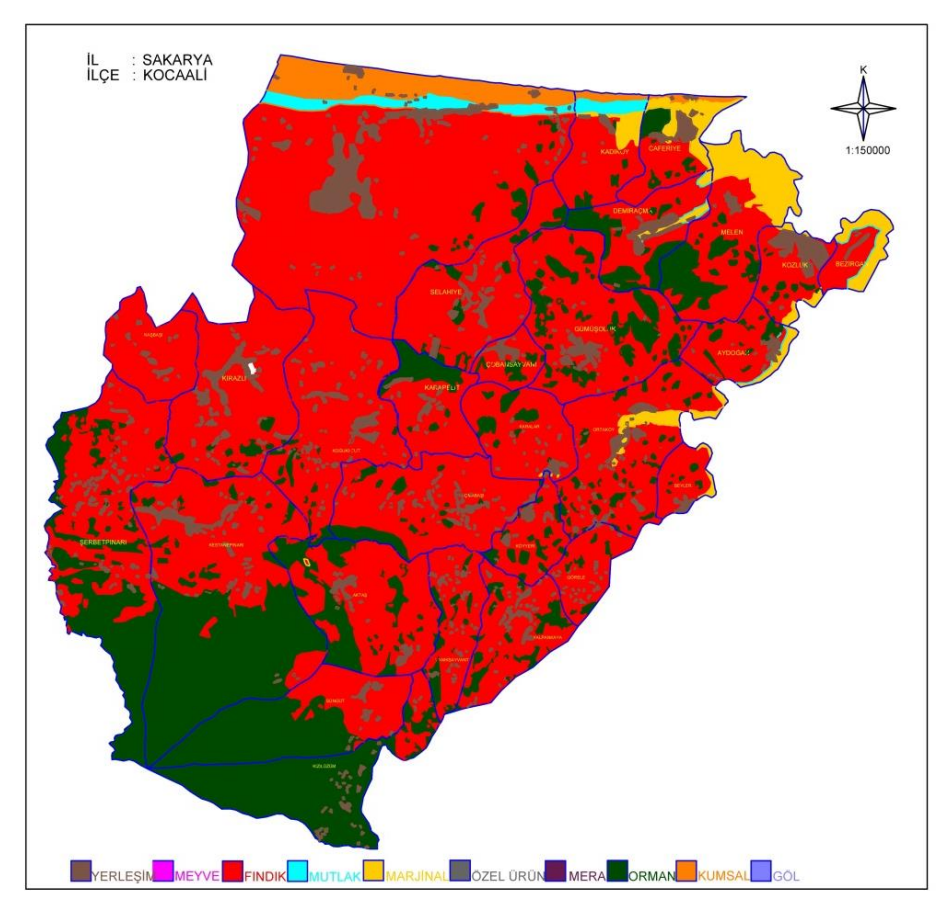

Şekil 4.8. Kocaali ilçesi tarımsal arazi sınıfları ve arazi kullanım alanları haritası

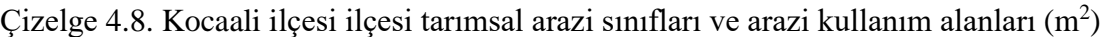

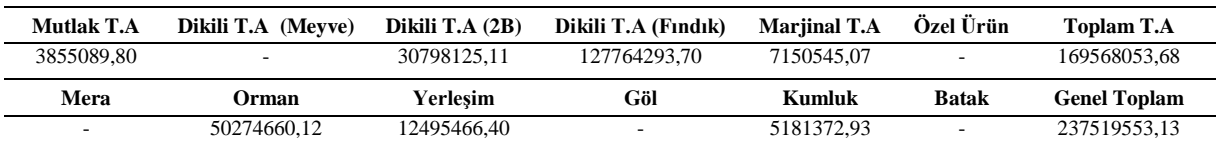

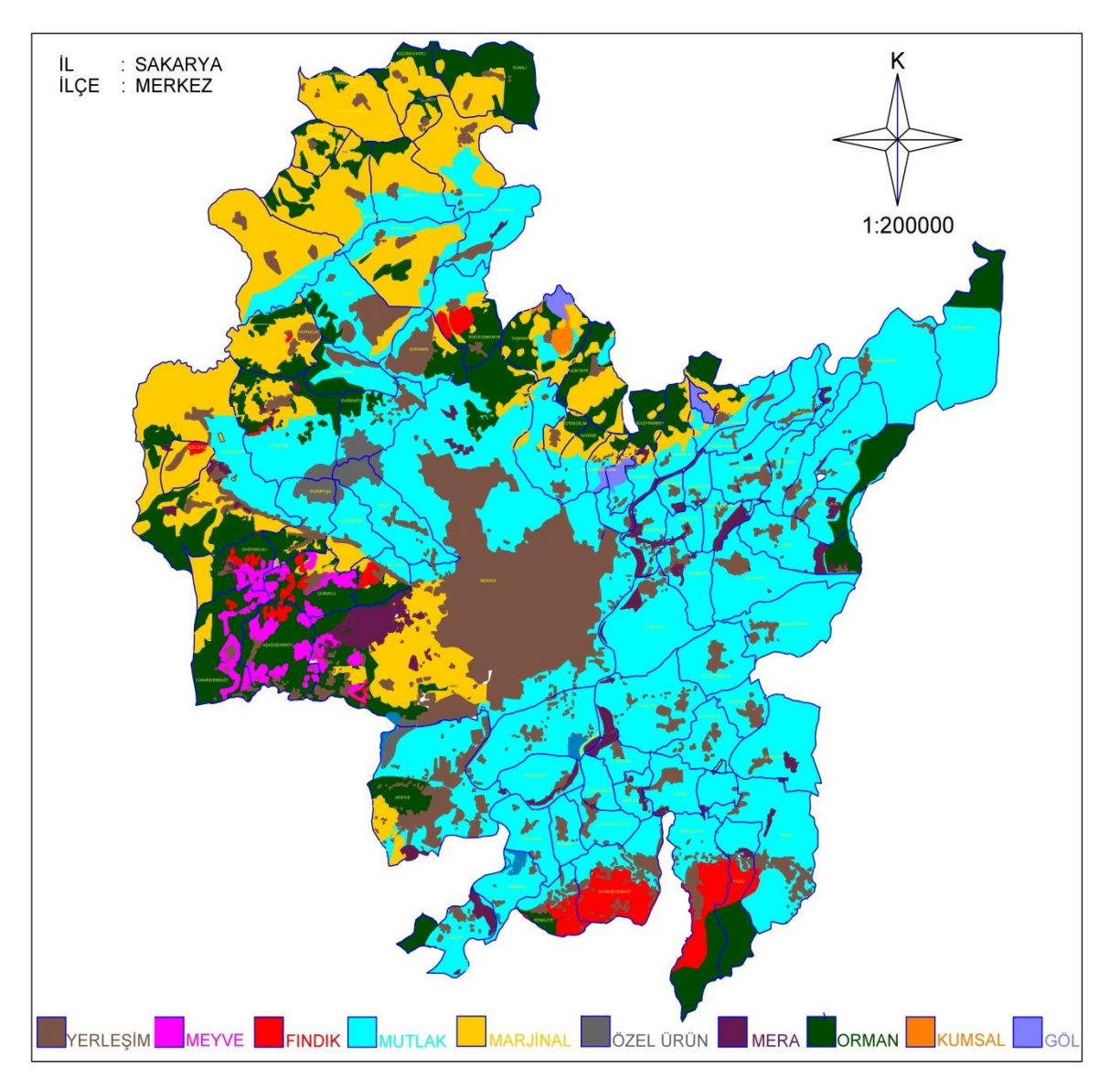

Şekil 4.9. Merkez ilçeler tarımsal arazi sınıfları ve arazi kullanım alanları haritası

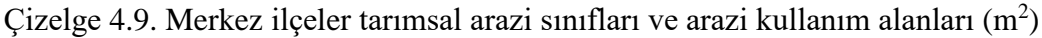

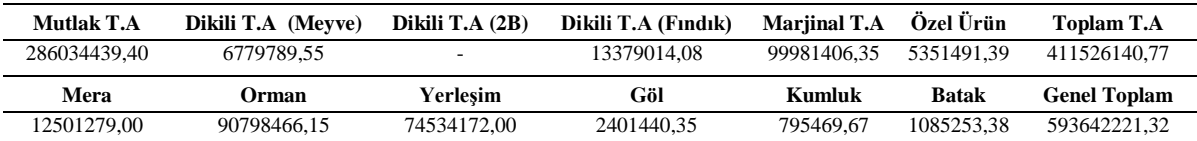

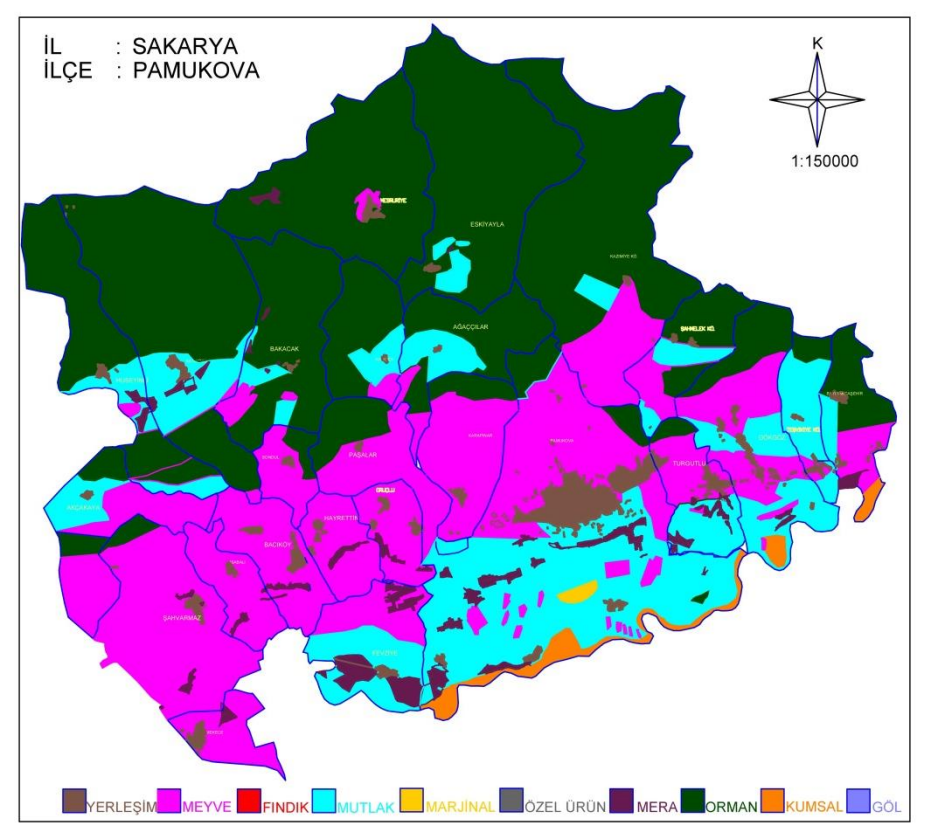

Şekil 4.10. Pamukova ilçesi tarımsal arazi sınıfları ve arazi kullanım alanları haritası

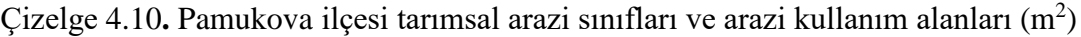

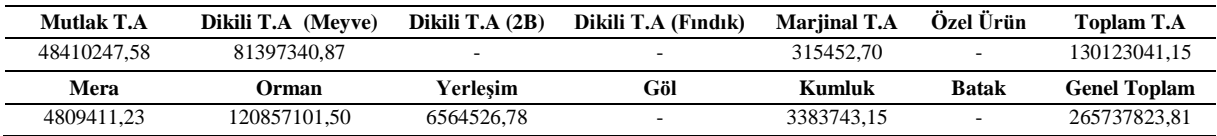
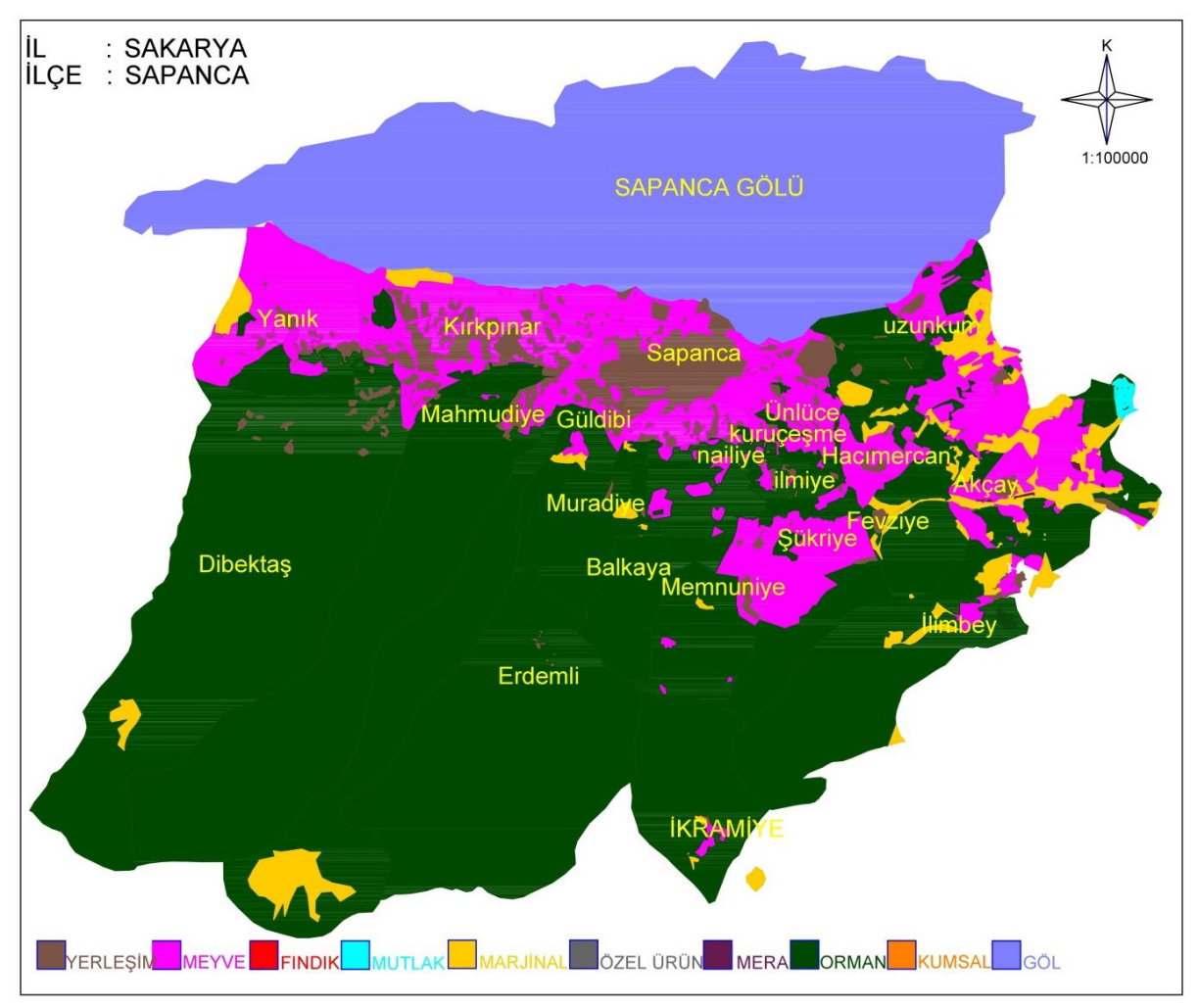

Şekil 4.11. Sapanca ilçesi tarımsal arazi sınıfları ve arazi kullanım alanları haritası

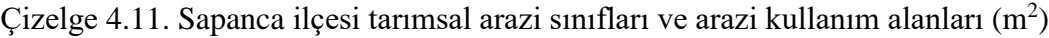

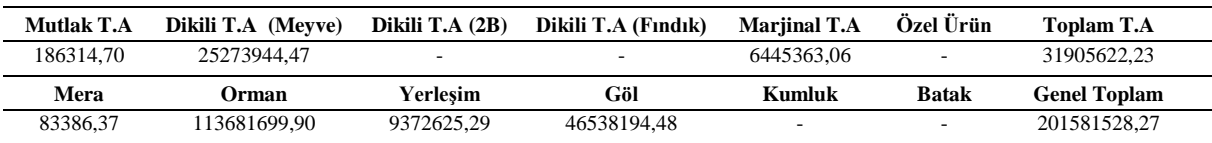

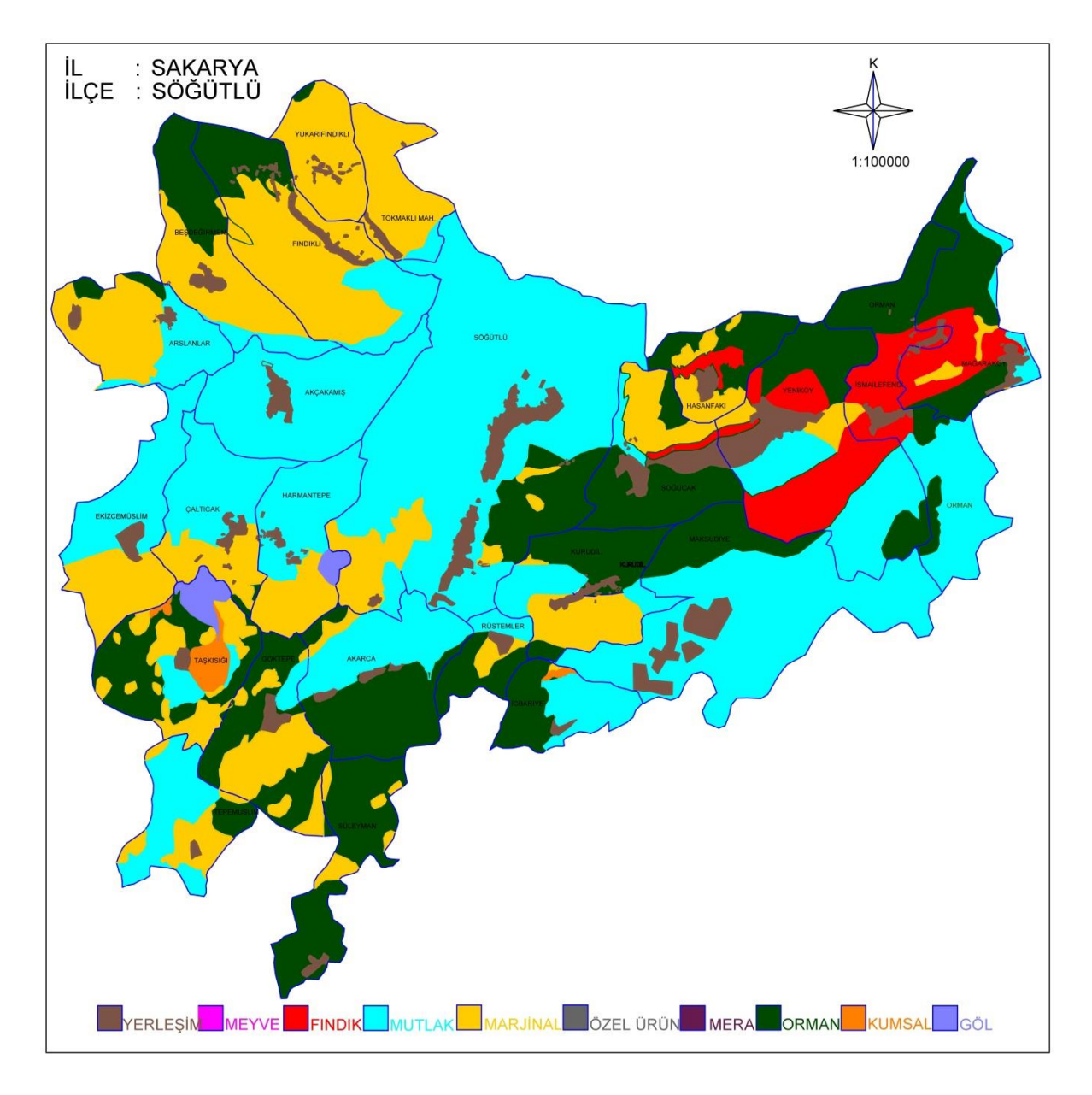

Şekil 4.12. Söğütlü ilçesi tarımsal arazi sınıfları ve arazi kullanım alanları haritası

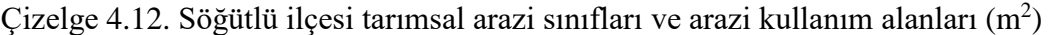

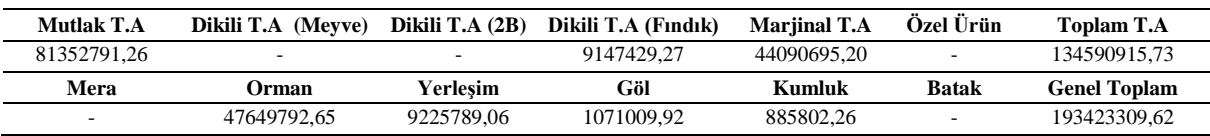

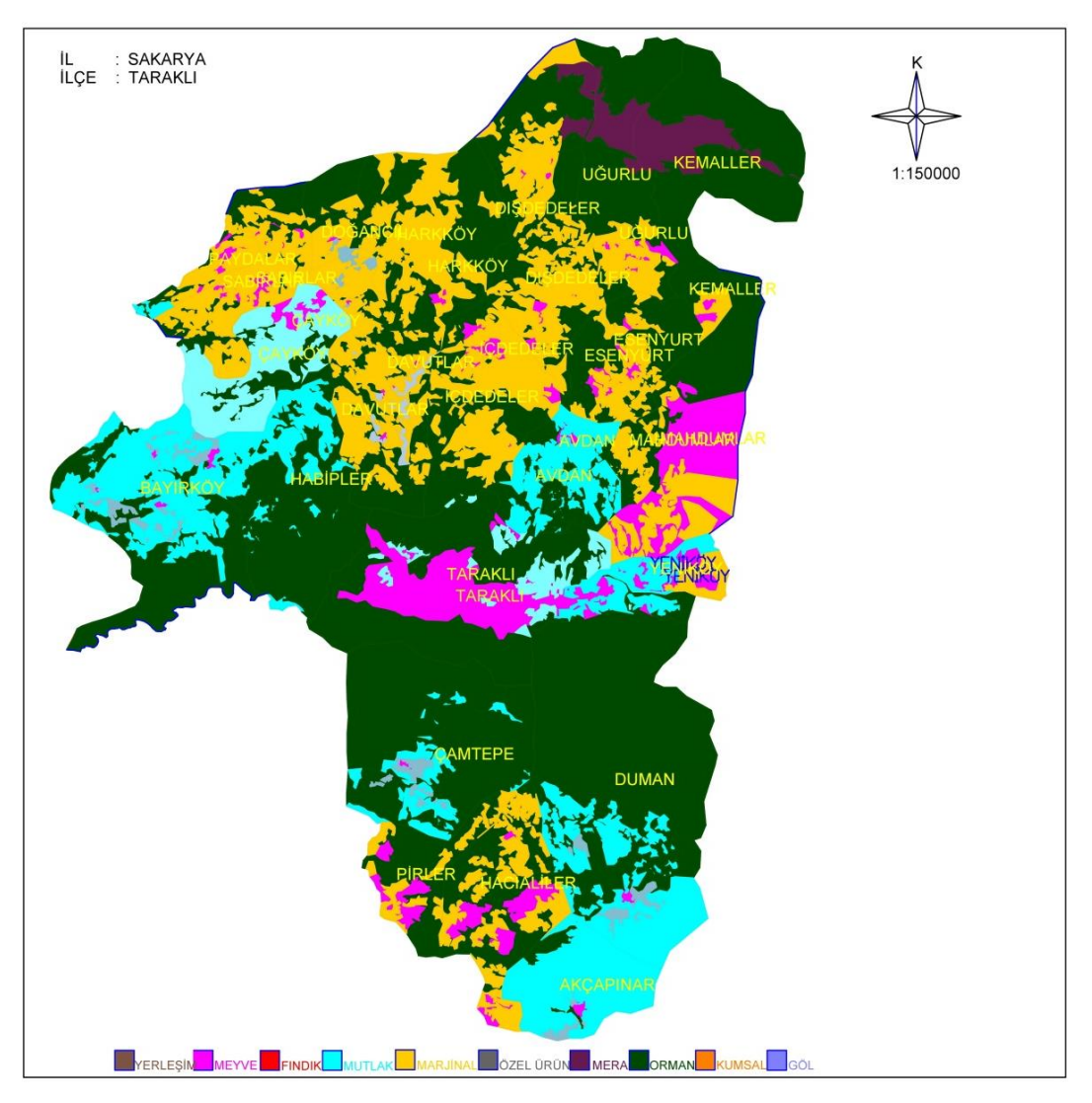

Şekil 4.13. Taraklı ilçesi tarımsal arazi sınıfları ve arazi kullanım alanları haritası

Çizelge 4.13. Taraklı ilçesi tarımsal arazi sınıfları ve arazi kullanım alanları (m<sup>2</sup>)

| <b>Mutlak T.A</b> | (Mevve)<br>Dikili T.A | Dikili T.A $(2B)$ | Dikili T.A (Findik) | <b>Mariinal T.A</b> | Özel Ürün | Toplam T.A          |
|-------------------|-----------------------|-------------------|---------------------|---------------------|-----------|---------------------|
| 4064789.70        | 21399595.00           | -                 | ۰                   | 88161540.84         |           | 113625925.54        |
| Mera              | <b>)rman</b>          | Yerlesim          | Göl                 | Kumluk              | Batak     | <b>Genel Toplam</b> |
|                   |                       |                   |                     |                     |           |                     |

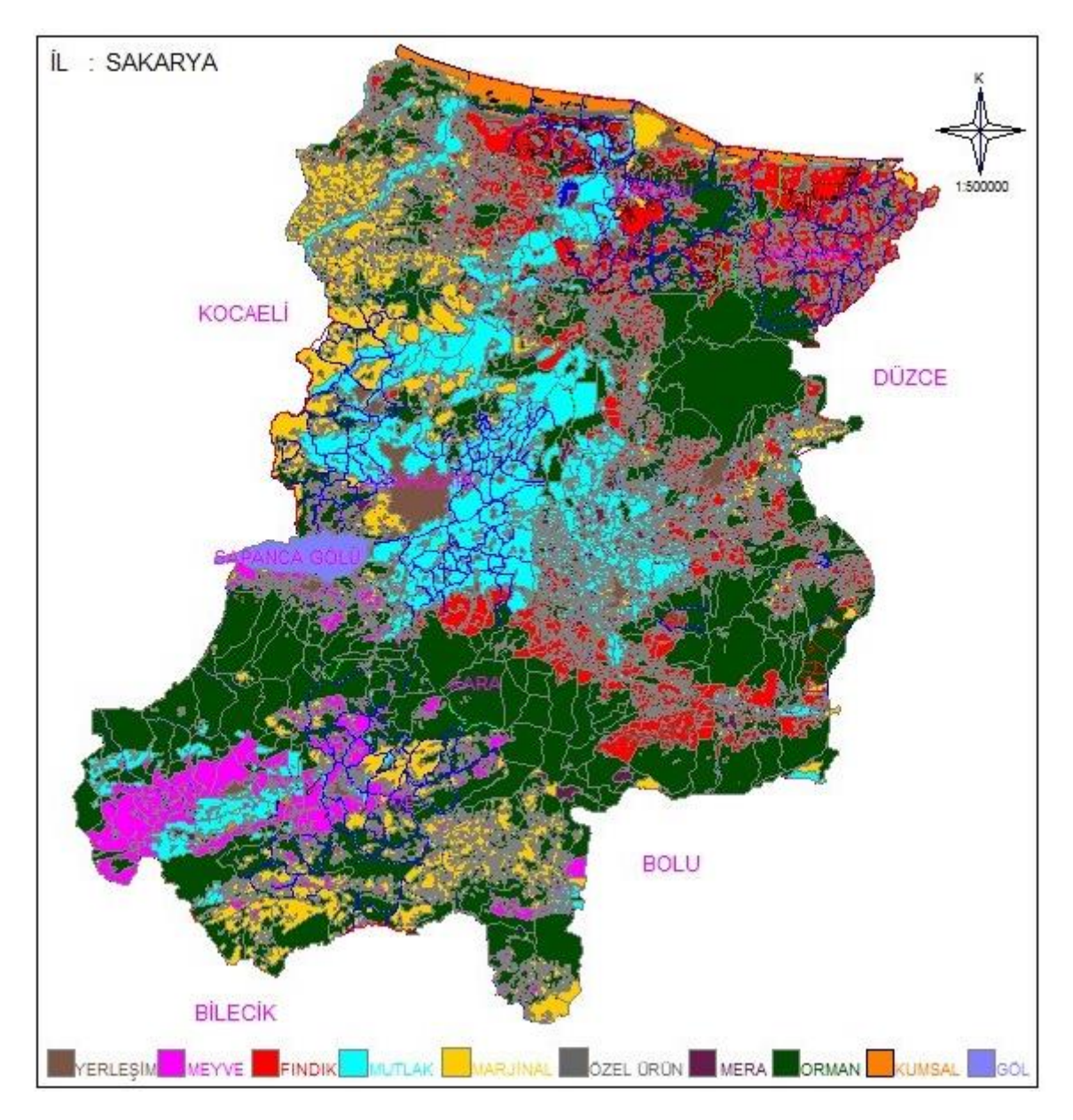

Şekil 4.14. Sakarya ili tarımsal arazi sınıfları ve arazi kullanım alanları haritası

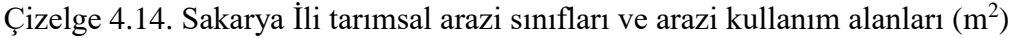

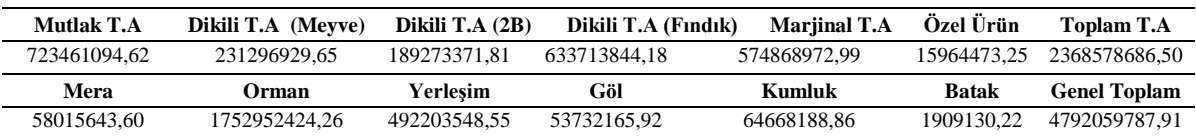

| <b>Ilçe</b>                  | Mutlak T.A   | Dikili T.A<br>(Meyve) | Dikili T.A<br>(2B) | Dikili T.A<br>(Findik) | <b>Marjinal T.A</b> | Özel Ürün    | <b>Toplam T.A</b>   |
|------------------------------|--------------|-----------------------|--------------------|------------------------|---------------------|--------------|---------------------|
| <b>MERKEZ</b>                | 286034439,40 | 6779789,55            |                    | 13379014,08            | 99981406,35         | 5351491,39   | 411526140,77        |
| AKYAZI-<br><b>KARAPÜRÇEK</b> | 95697816,07  |                       | 55785592,60        | 145374879,90           | 11438890,08         | 889447,53    | 309186626,18        |
| <b>GEYVE</b>                 | 14801106,86  | 96446259,76           |                    | 240000,00              | 105027034,51        |              | 216514401,13        |
| <b>HENDEK</b>                | 55522020,51  |                       |                    | 152767407,20           | 34793533,38         |              | 243082961,09        |
| KOCAALİ                      | 3855089,80   |                       | 30798125,11        | 127764293,70           | 7150545,07          |              | 169568053,68        |
| <b>KAYNARCA</b>              | 38784980,27  |                       |                    | 57400304,18            | 147517666,30        |              | 243702950,75        |
| <b>KARASU</b>                | 46033475,42  |                       | 102689654,10       | 68022694,03            | 18382393,83         | 9723534,33   | 244851751,71        |
| <b>PAMUKOVA</b>              | 48410247,58  | 81397340,87           |                    |                        | 315452,70           |              | 130123041,15        |
| <b>SAPANCA</b>               | 186314,70    | 25273944,47           |                    |                        | 6445363,06          |              | 31905622,23         |
| <b>TARAKLI</b>               | 4064789,70   | 21399595,00           |                    |                        | 88161540,84         |              | 113625925,54        |
| SÖĞÜTLÜ                      | 81352791,26  |                       |                    | 9147429,27             | 44090695,20         |              | 134590915,73        |
| FERİZLİ                      | 48718023,05  |                       |                    | 59617821,82            | 11564451,67         |              | 119900296,54        |
| <b>TOPLAM</b>                | 723461094,62 | 231296929,65          | 189273371,81       | 633713844,18           | 574868972,99        | 15964473,25  | 2368578686,50       |
|                              |              |                       |                    |                        |                     |              |                     |
| <b>İlçe</b>                  | Mera         | Orman                 | Yerleşim           | Göl                    | <b>Kumluk</b>       | <b>Batak</b> | <b>Genel Toplam</b> |
| <b>MERKEZ</b>                | 12501279,00  | 90798466,15           | 74534172,00        | 2401440,35             | 795469,67           | 1085253,38   | 593642221,32        |
| AKYAZI-<br><b>KARAPÜRÇEK</b> | 21959881,22  | 268736529,10          | 128173398,70       |                        |                     | 823876,84    | 728880312,04        |
| <b>GEYVE</b>                 | 1956177,70   | 288182525,77          | 172198871.44       |                        | 362168,23           |              | 679214144,27        |
| <b>HENDEK</b>                | 5373240,35   | 333264240,00          | 32193614,62        |                        |                     |              | 613914056,06        |
| KOCAALİ                      |              | 50274660,12           | 12495466,40        |                        | 5181372,93          |              | 237519553,13        |
| <b>KAYNARCA</b>              |              | 95648059,38           | 11142805,97        | 523430,48              | 6942746,17          |              | 357959992,75        |
| <b>KARASU</b>                | 1351970,34   | 140461273,60          | 24225708,46        |                        | 47116886,45         |              | 458007590,56        |
| <b>PAMUKOVA</b>              | 4809411,23   | 120857101,50          | 6564526,78         |                        | 3383743,15          |              | 265737823,81        |
| <b>SAPANCA</b>               | 83386,37     | 113681699,90          | 9372625,29         | 46538194,48            |                     |              | 201581528,27        |
| <b>TARAKLI</b>               | 5717853.84   | 167797124,80          | 3002990,75         |                        |                     |              | 290143894,93        |
| SÖĞÜTLÜ                      |              | 47649792,65           | 9225789,06         | 1071009,92             | 885802,26           |              | 193423309,62        |
| FERİZLİ                      | 4262443,55   | 35600951,29           | 9073579,08         | 3198090,69             |                     |              | 172035361,15        |

Çizelge 4.15. Sakarya ili ilçe bazında tarımsal arazi sınıfları ve arazi kullanım alanları (m<sup>2</sup>)

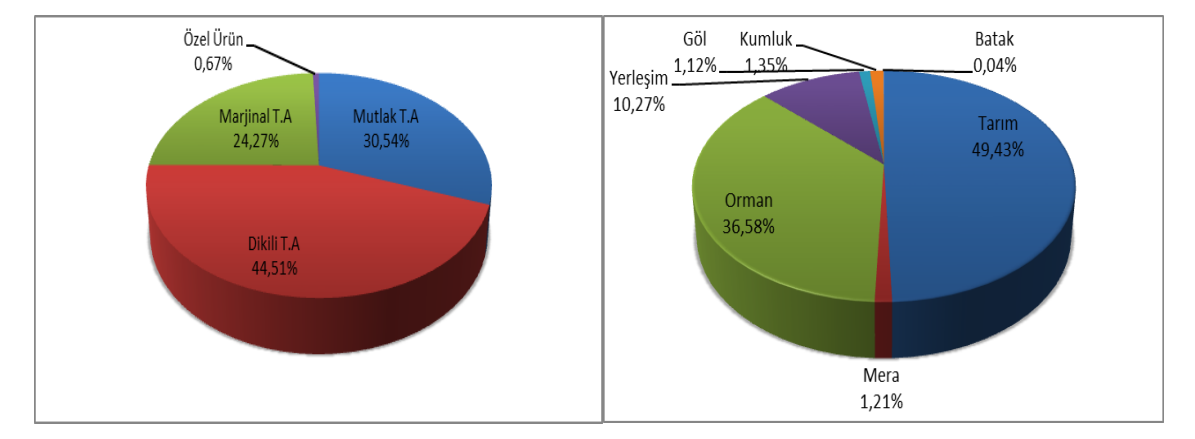

Şekil 4.15. Sakarya ili tarımsal arazi sınıfları ve arazi kullanım alanlarının dağılımı

Yapılan bu çalışma ile ilin toplam yüzölçümü 479.2 km<sup>2</sup> olarak bulunmuştur. İl yüzölçümünün, %36,58'si orman , %10,27'si yerleşim alanı ,%1,12'si göl, %1,35'si kumluk, %0,04'ü bataklık, %1,21'i meradır. Toplam tarım alanı 2368578686,50 m<sup>2</sup> olarak bulunmuş olup, tüm il yüzölçümün %49,43'ünü oluşturmaktadır. Bu alanların %30,54'ü mutlak tarım alanı , %44,51'i dikili tarım alanı ,%24,27'si marjinal tarım alanı ve %0,67'si özel ürün arazisidir (Şekil 4.15).

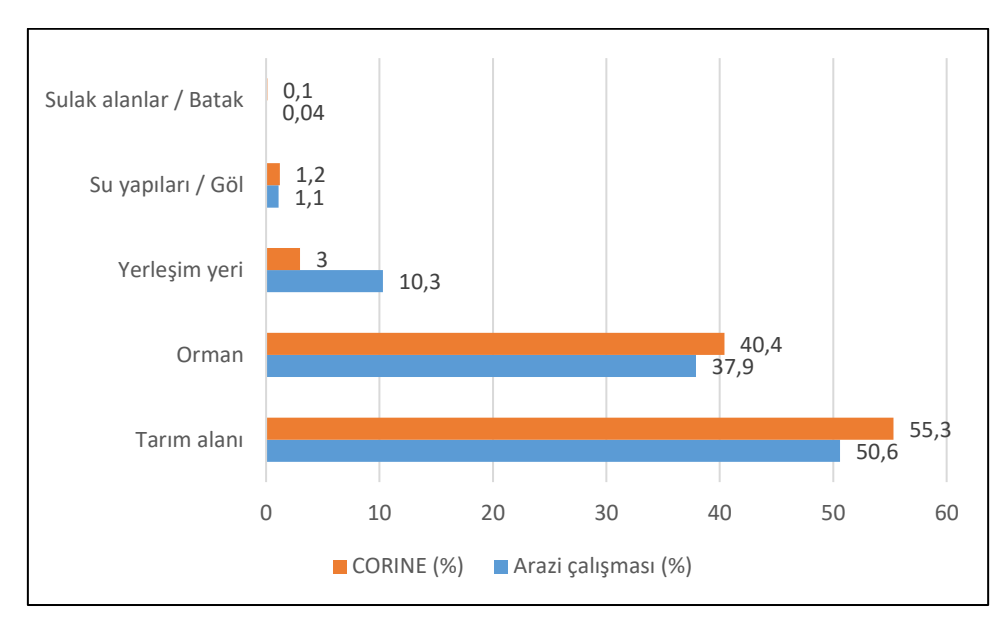

Şekil 4.16. CORINE ile Ikonos uydu görüntüsü üzerinden yapılan sınıflamaların karşılaştırılması

Karşılaştırma tablolarında, CORINE sınıflandırma sistemine uyum sağlaması açısından, arazi çalışmasındaki mera alanları tarım alanı içerisine, kumluk alanlar orman alanlarına, göl alanları su yapıları sınıfında, batak alanlar ise sulak alanlar sınıfında değerlendirilerek karşılaştırmaları yapılmıştır. Şekil 4.16'da görüldüğü üzere her iki çalışmadaki alan değerlerinin birbirine yakın olması tarımsal arazi sınıfları ve arazi kullanım alanlarının tespitine yönelik 1/25.000 ölçekli topoğrafik haritalar ile 1-4 m hassasiyetli ikonos uydu görüntüleri ile yapılan çalışma verilerinin hassasiyet ve doğruluk payının yüksek olduğunu göstermektedir. Karşılaştırma grafiğinde orman yapay alanlar (yerleşim) arasındaki farkın sebebi, CORINE'de özellikle ilin kuzeyindeki ormanlar içerisinde bulunan 25 hektardan daha küçük alanlardaki yerleşimlerin ait olduğu yerleşim sınıfında değil de bir başka sınıfta değerlendirilmesidir. Bu durum CORINE'de haritalanacak en küçük birimin 25ha (Anonim 2019c) olmasından kaynaklanmaktadır. Ikonos uydusunda ise pankromatik görüntüde 1 m RGB görüntüde ise 4 m çözünürlüğe sahiptir (Özbalmumcu ve Erdoğan 2001). Bu bakımdan arazi kullanım alanlarının tespitine yönelik yapılacak olan çalışmaların hassasiyeti açısından yersel ayrım gücü oldukça yüksek olan Ikonos gibi uydular önemli bir yer tutmaktadır.

### **4.2 Verilerin İnternet Tabanlı CBS Uygulamasında (CommunityWalk) Sunumu**

Bu bölümde; daha önce Şekil 3.28'de verilen ve üç ana başlık altında oluşturulan, Sakarya ili tarımsal arazi sınıfları ve arazi kullanım alanları veri tabanı, Sakarya ili su kaynakları veri tabanı, Selahiye Mahallesi parsel veri tabanının internet ortamında sunumuna yönelik bir uygulama gerçekleştirilmiştir. Kullanıcılar açılır menüden görmek istedikleri yeri seçtiklerinde ara yüzün ortasına yerleştirilmiş haritada aradıkları noktanın alt başlığına tıklamasıyla hem parselin yerini harita üzerinde görüp, hem de sağ menüde yer alan açıklamalarla parselin bir önceki aşamada oluşturulan öznitelik verilerine ulaşabilmektedir. Sakarya ili ve ilçeleri Tarımsal arazi sınıfları ve arazi kullanım alanları harita ve alan verilerine CommunityWalk uygulamasında oluşturulmuş internet linkleri üzerinden ulaşılabilmektedir. Ancak bu bölümde örnek olarak gösterilmek için seçilen ilçelerin ekran görüntüleri; tüm ilçeler için Şekil 4.17'de, tüm Sakarya ili Şekil 4.18'de, Ferizli ilçesi Şekil 4.19'de, Karasu ilçesi Şekil 4.20'de, Kaynarca ilçesi için Şekil 4.21'de verilmiştir. Su kaynakları ve su yapıları verilerinde örnek olarak seçilen, Pamukova Çilekli göleti verilerinin bulunduğu sistem ekran görüntüsü Şekil 4.22 ve Şekil 4.23'de, Taraklı ilçesi Kayaboğazı göleti ekran görüntüsü Şekil 4.24 ve Şekil 4.25'de, Selahiye Mahallesinde örnek olarak seçilen parsellerin ekran görüntüleri ise Şekil 4.26 ve Şekil 4.27'de verilmiştir.

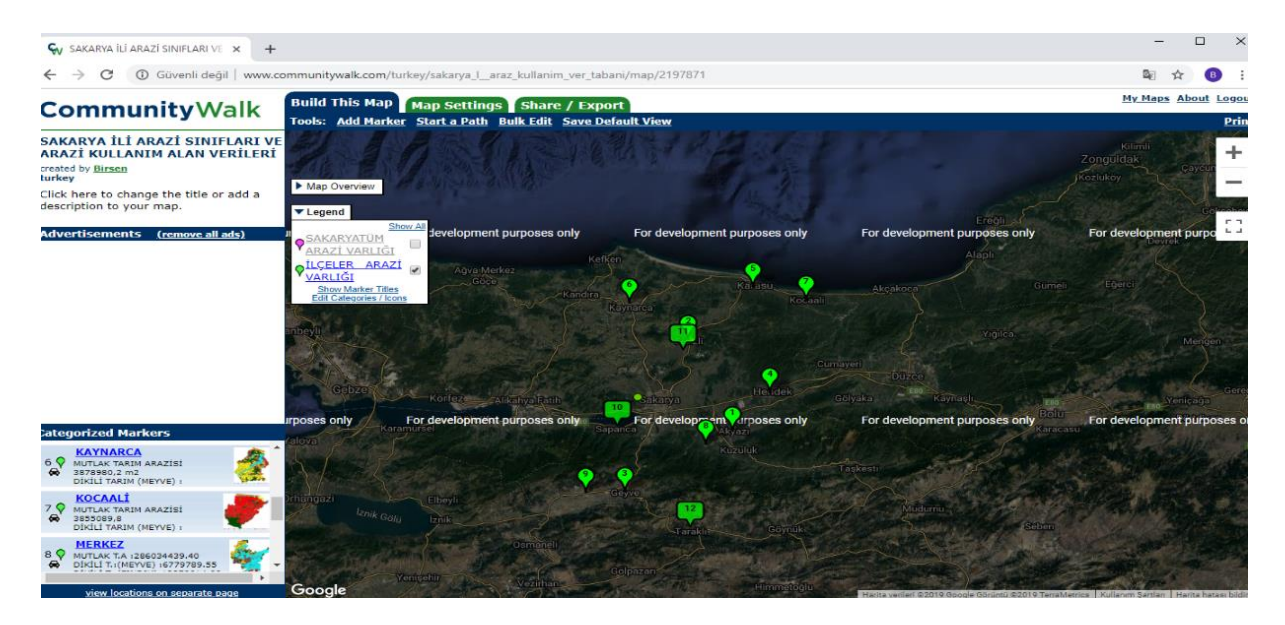

Şekil 4.17. İlçeler tarımsal arazi sınıfları ve arazi kullanım alanlarının CommunityWalk ekran görüntüsü

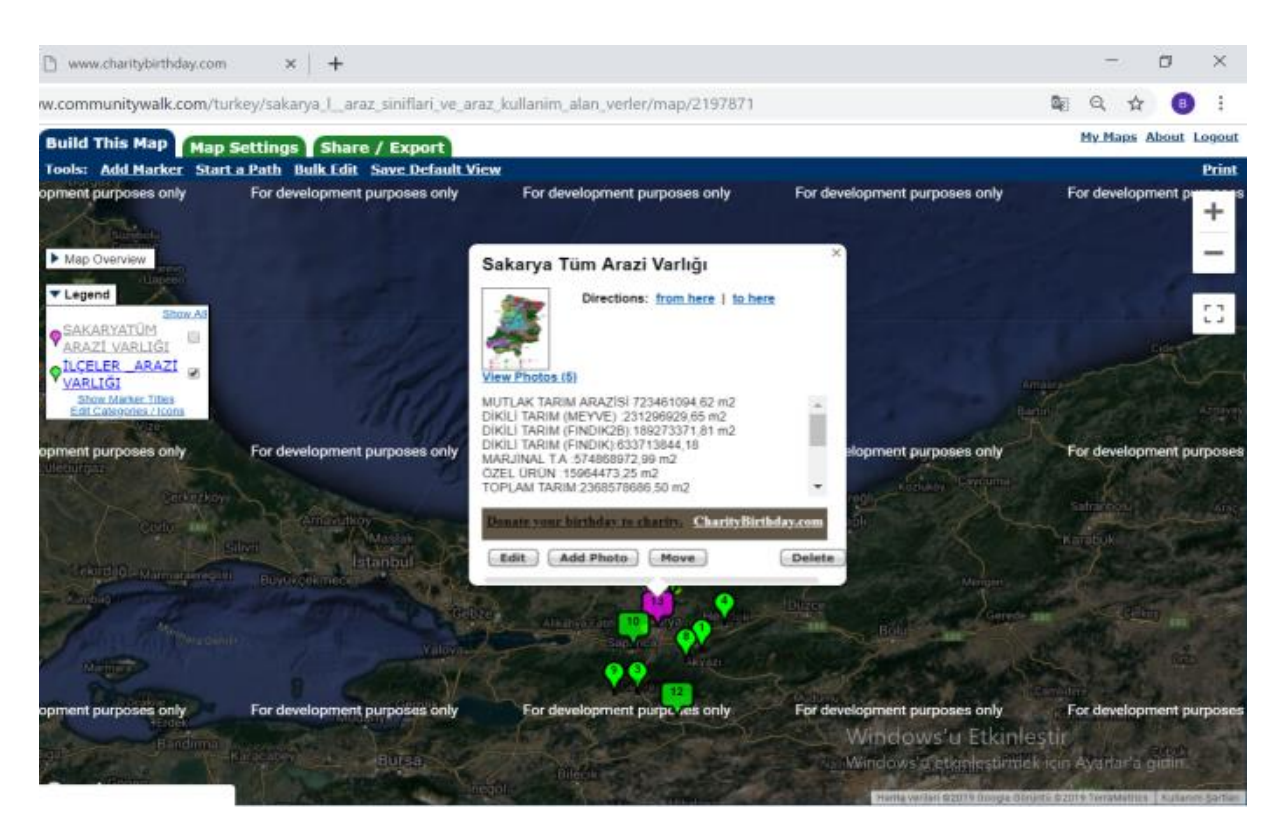

Şekil 4.18. Sakarya ili tarımsal arazi sınıfları ve arazi kullanım alanlarının CommunityWalk ekran görüntüsü

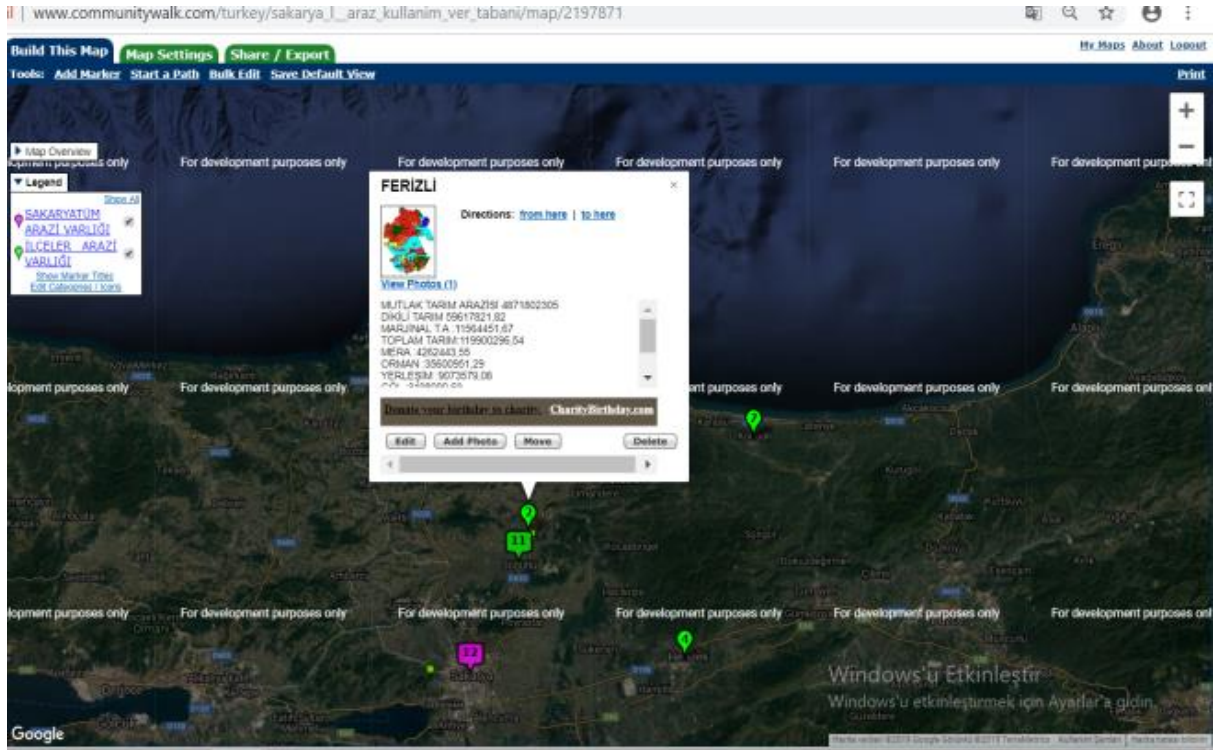

Şekil 4.19. Ferizli İlçesi tarımsal arazi sınıfları ve arazi kullanım alanlarının CommunityWalk ekran görüntüsü

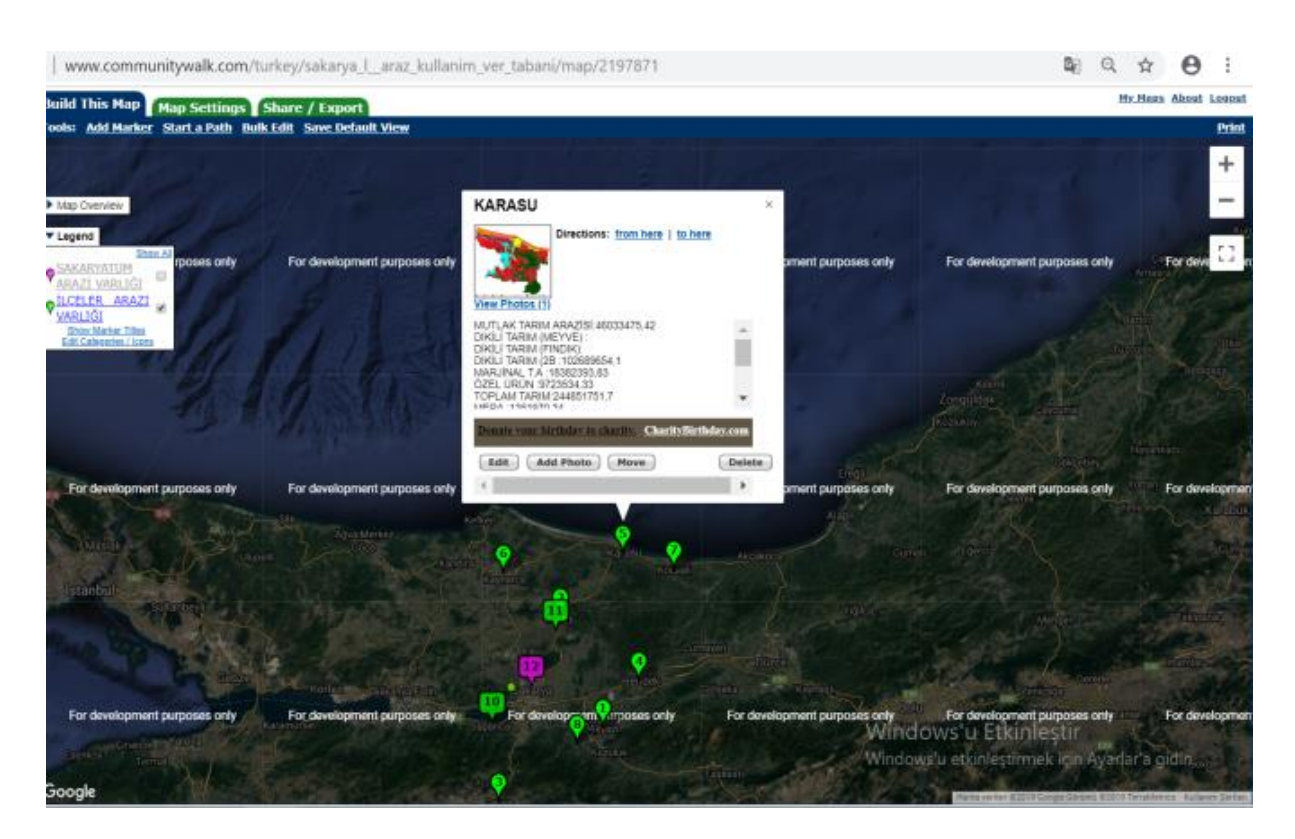

Şekil 4.20. Karasu ilçesi tarımsal arazi sınıfları ve arazi kullanım alanlarının CommunityWalk ekran görüntüsü

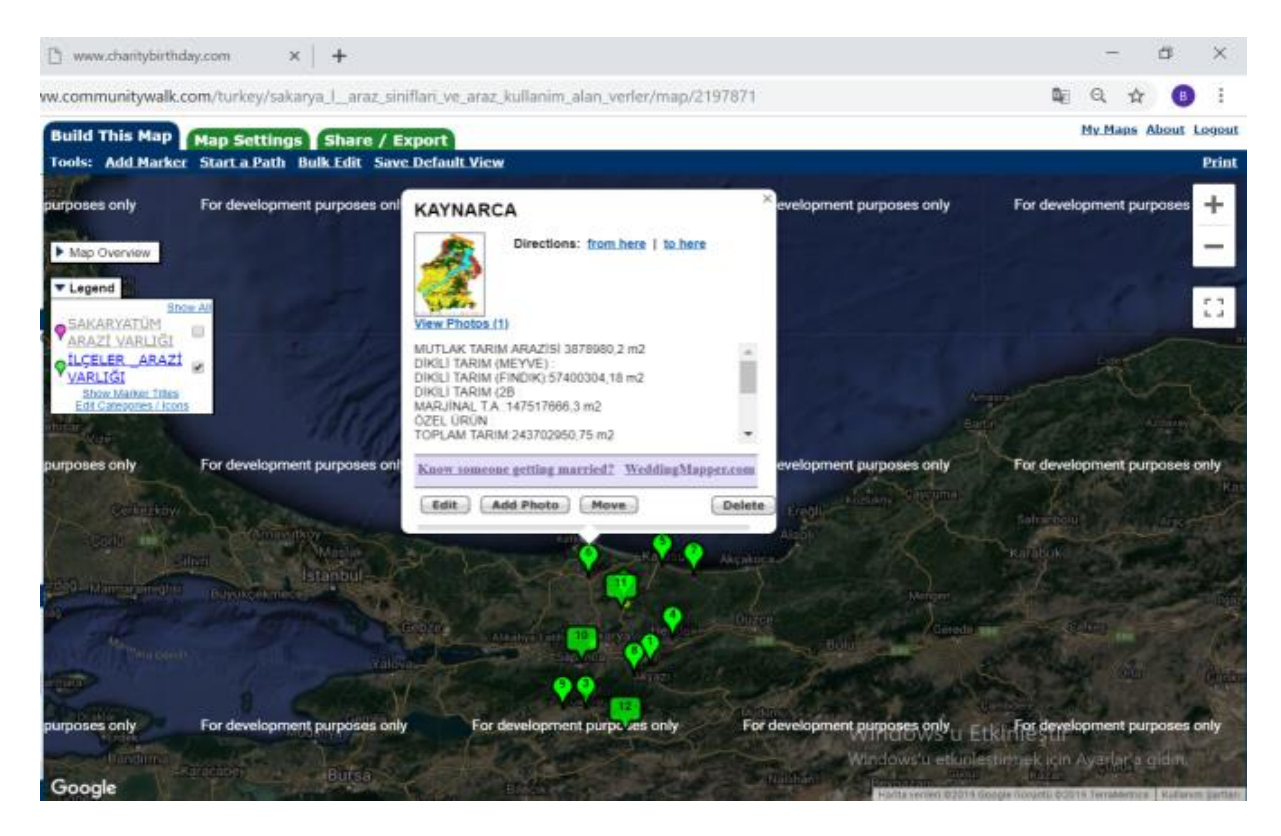

Şekil 4.21.Kaynarca İlçesi tarımsal arazi sınıfları ve arazi kullanım alanlarının CommunityWalk ekran görüntüsü

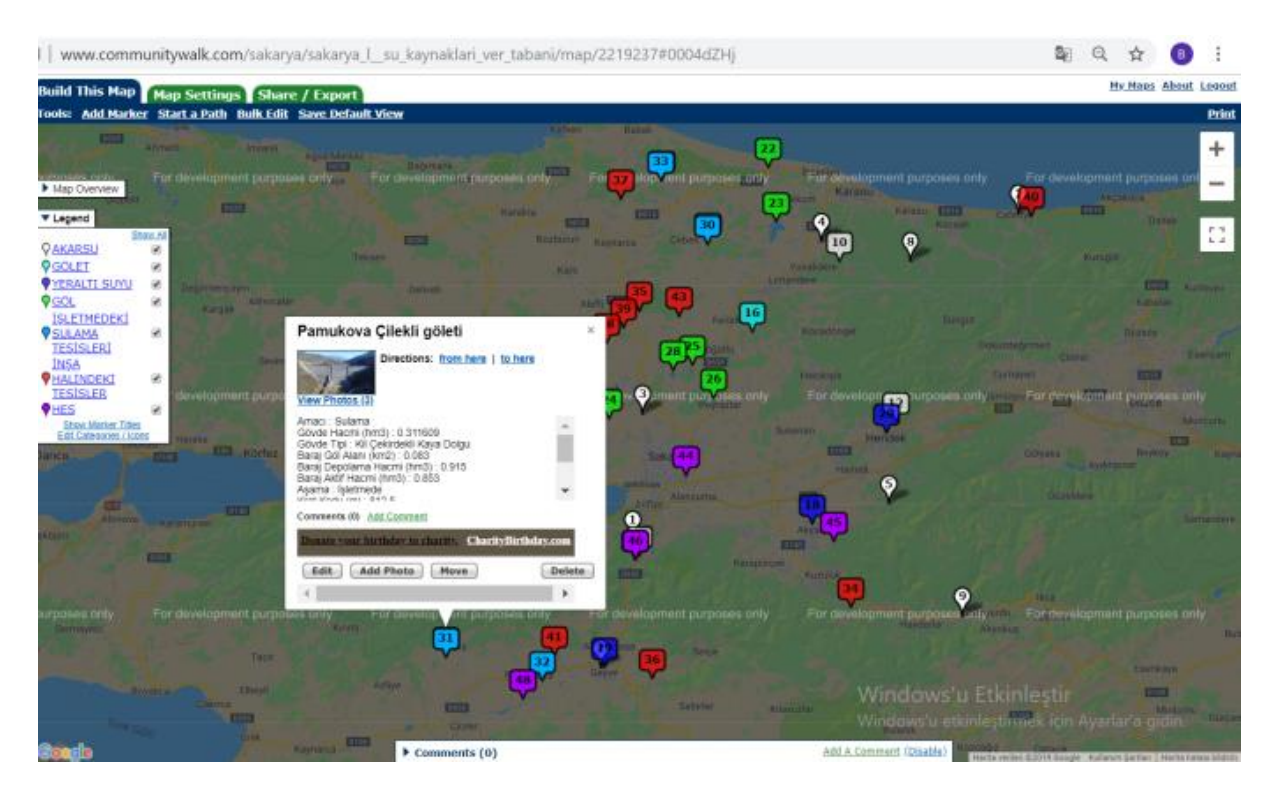

Şekil 4.22. Pamukova ilçesi Çilekli Göletine ait verilerin CommunityWalk ekran görüntüsü

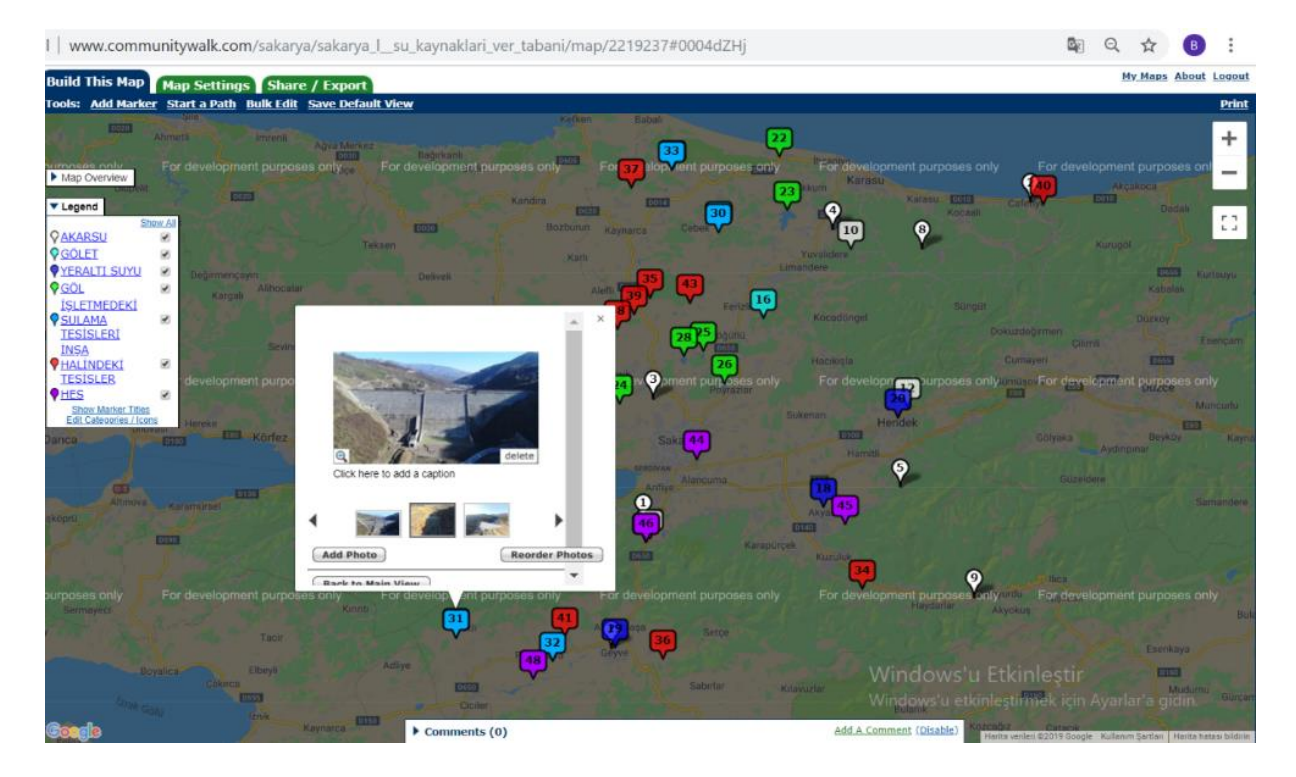

Şekil 4.23. Pamukova ilçesi Çilekli Göletine ait verilerin CommunityWalk ekran görüntüsü

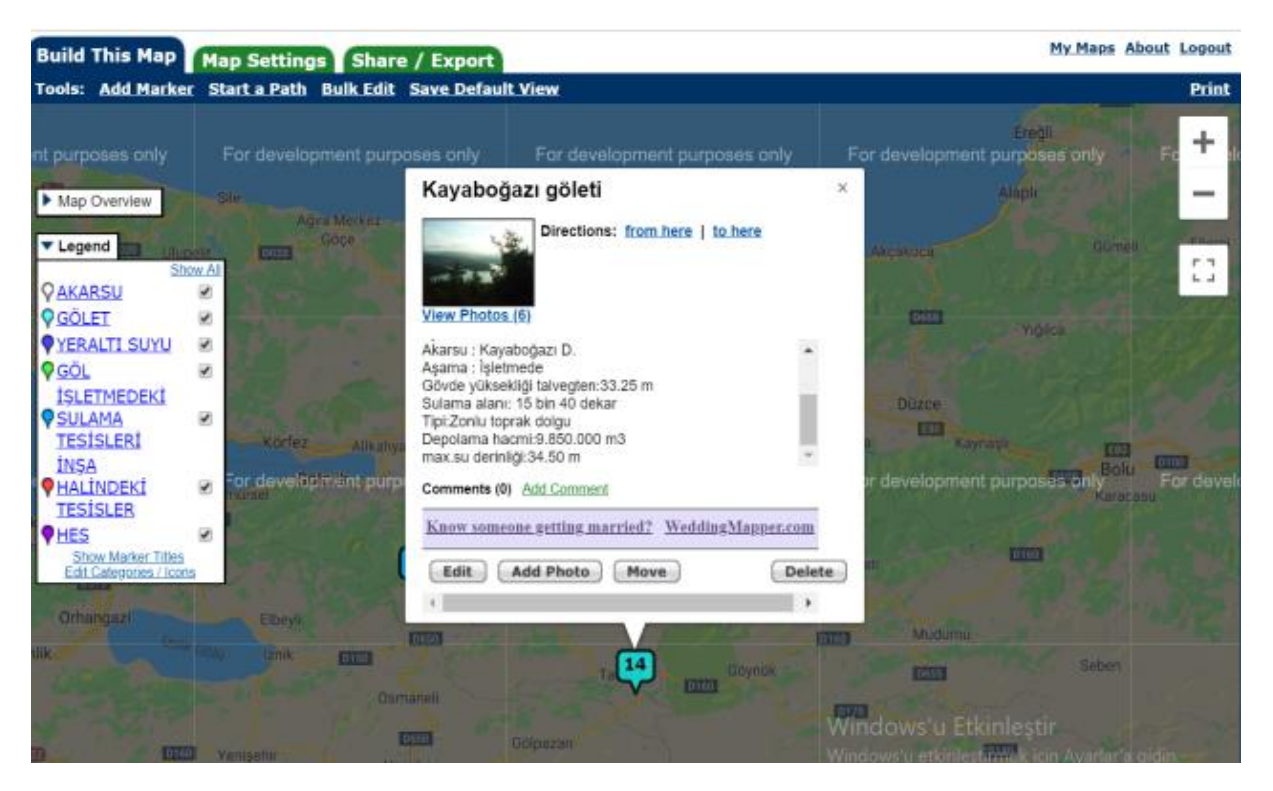

Şekil 4.24. Taraklı ilçesi Kayaboğazı Göleti verilerin CommunityWalk ekran görüntüsü

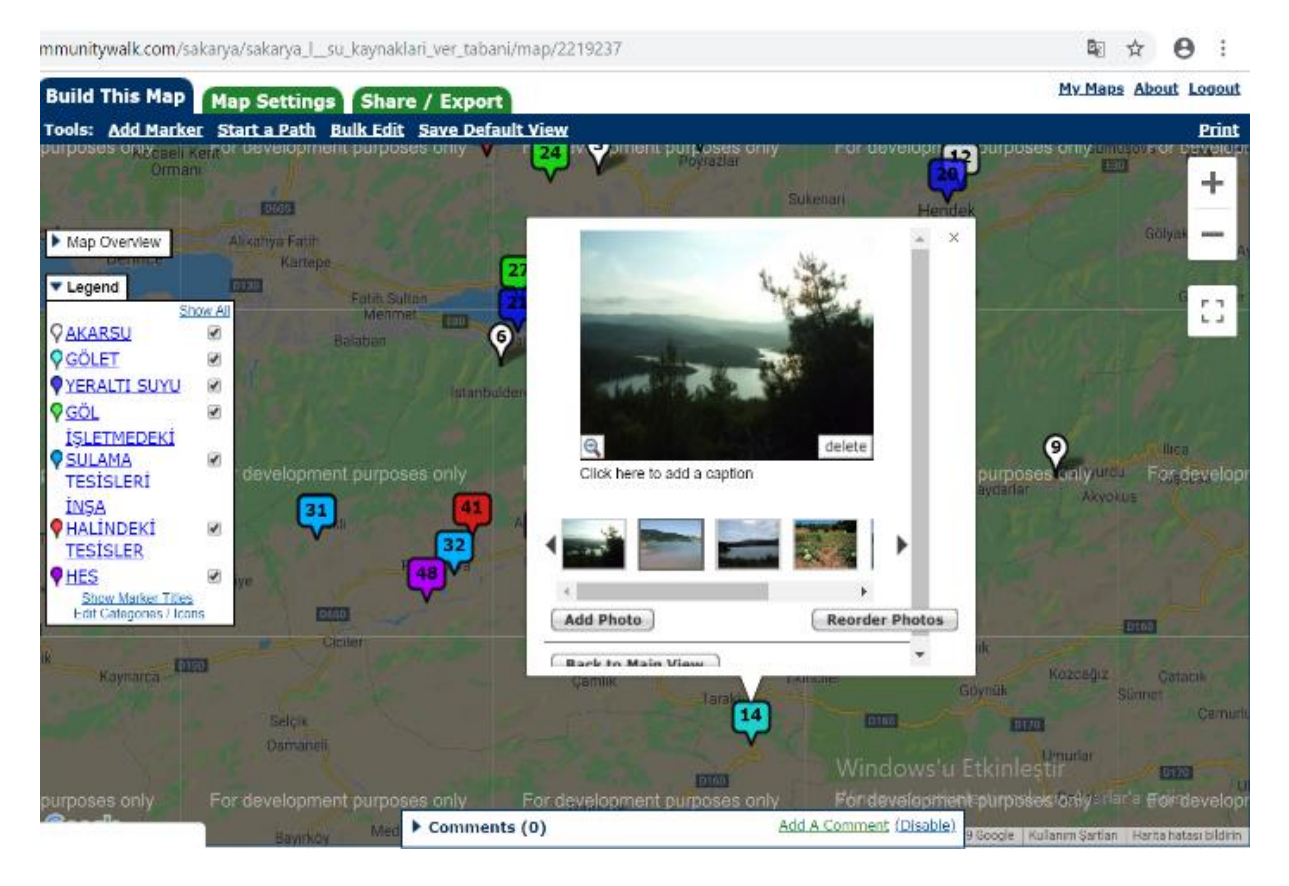

Şekil 4.25. Taraklı ilçesi Kayaboğazı Göleti verilerin CommunityWalk ekran görüntüsü

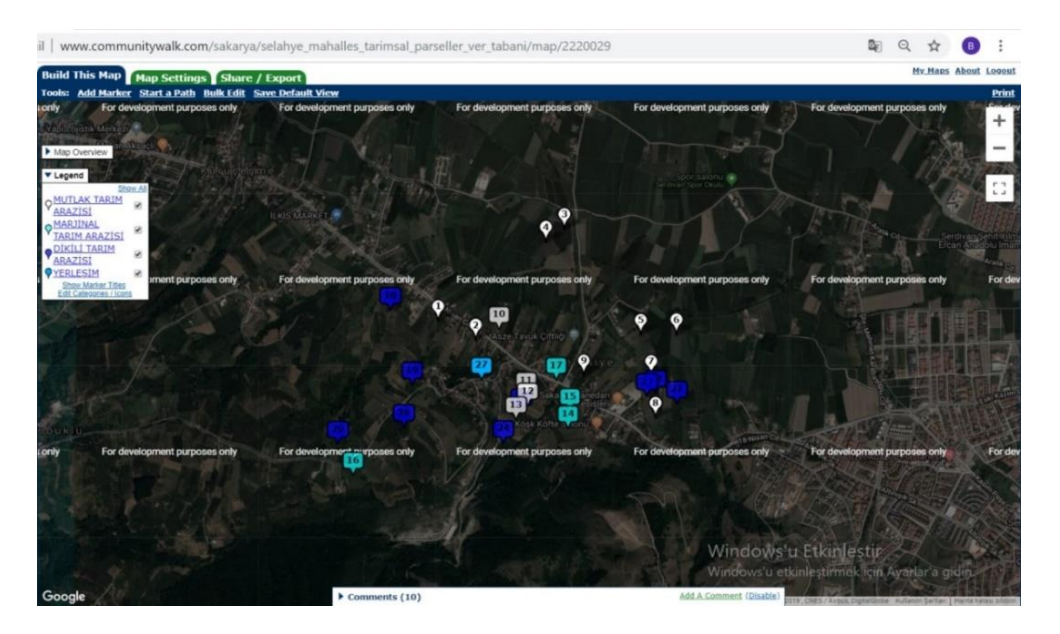

Şekil 4.26. Selahiye Mahallesi parsel verileri CommunityWalk ekran görüntüsü

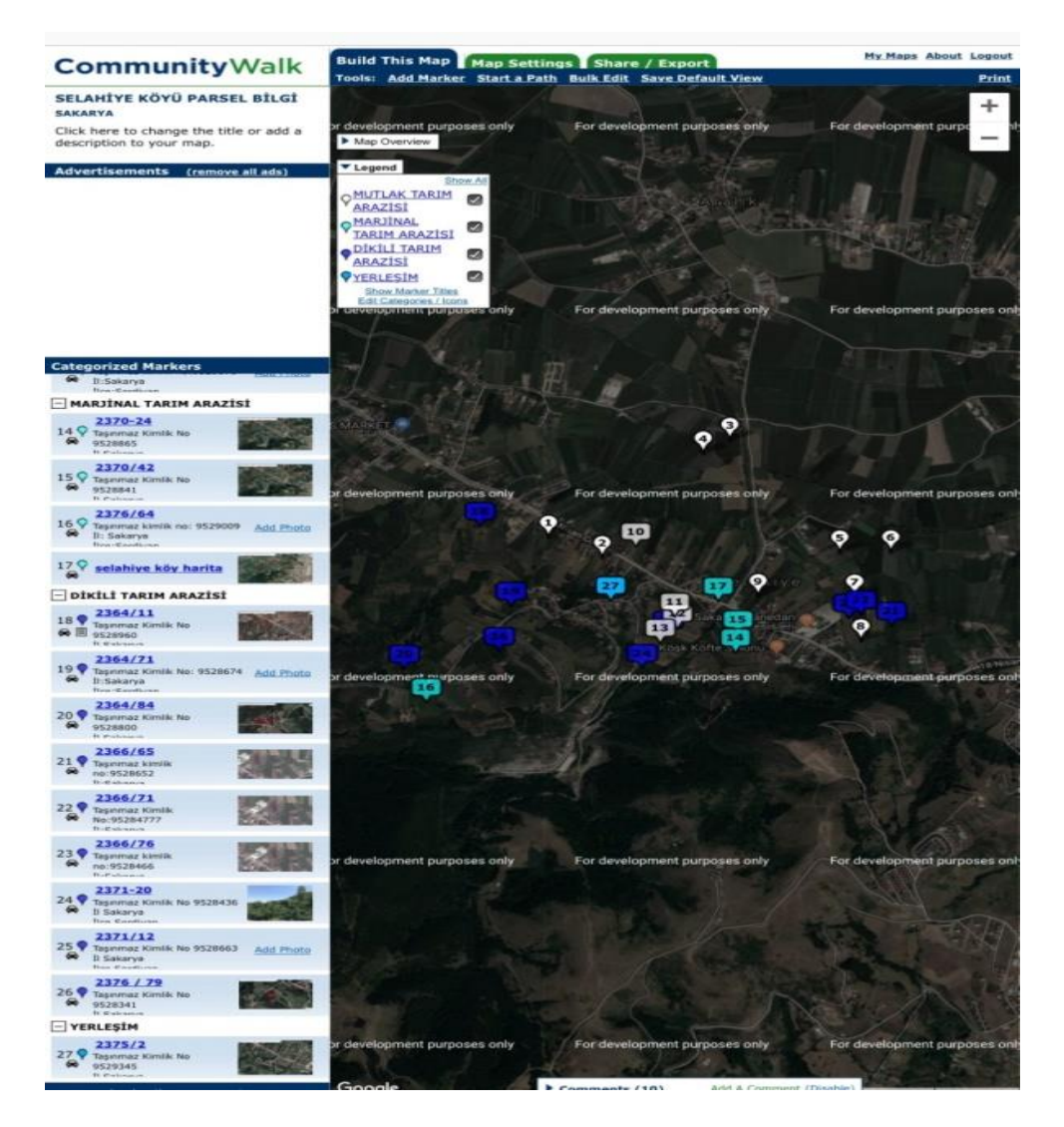

Şekil 4.27. Selahiye Mahallesi parsellerinin CommunityWalk ekran görüntüsü

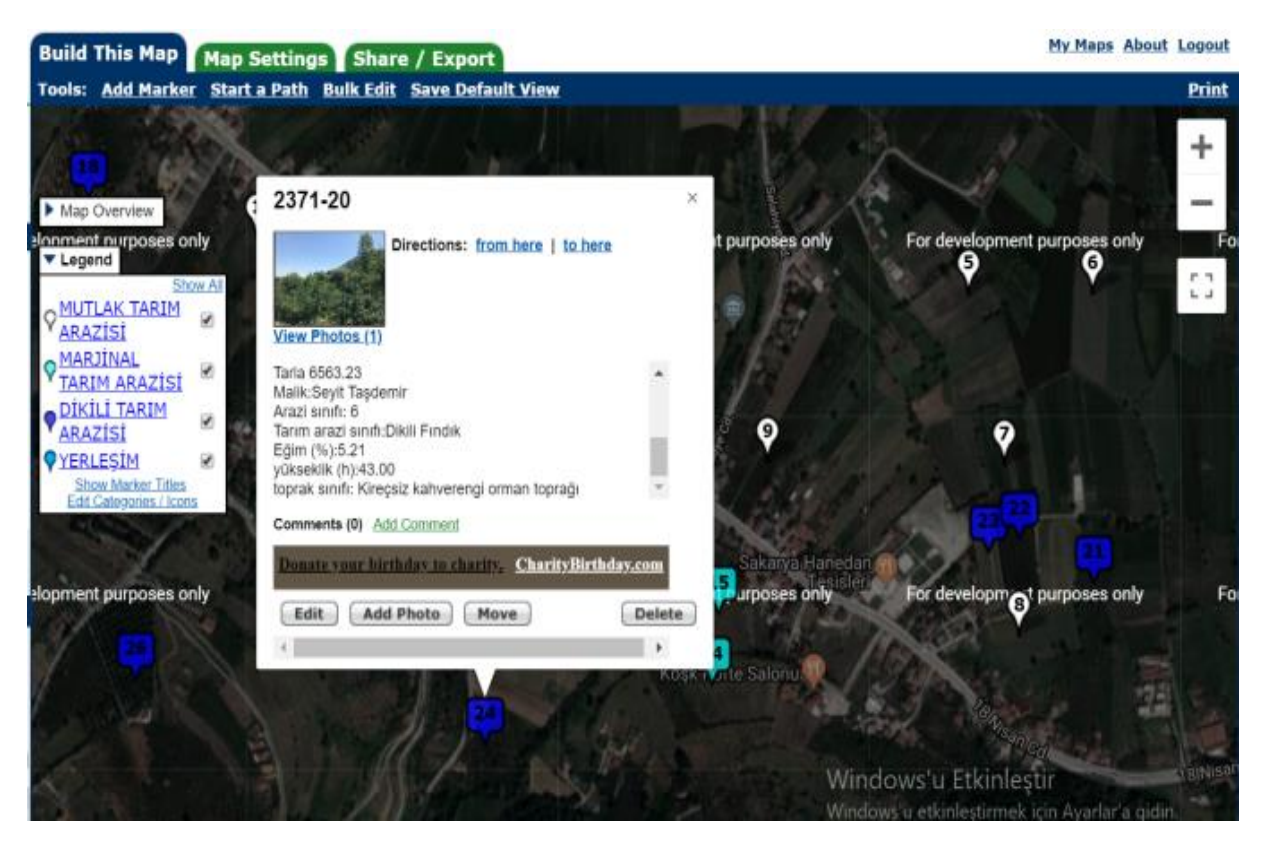

Şekil 4.28. Selahiye Mahallesi 2371 Ada 20 parsel numaralı taşınmazın CommunityWalk ekran görüntüsü

Selahiye Mahallesi parselleri veri tabanından örnek olarak seçilen parselin CommunityWalk Programındaki ekran görüntüsü Şekil 4.28'de verilmiştir. Su kaynakları veri tabanında bulunan noktaların tüm ekran detayları Şekil 4.29'da verilen CommuntyWalk penceresindeki view locations on separate page butonundan alınarak EK 2'de verilmiştir.

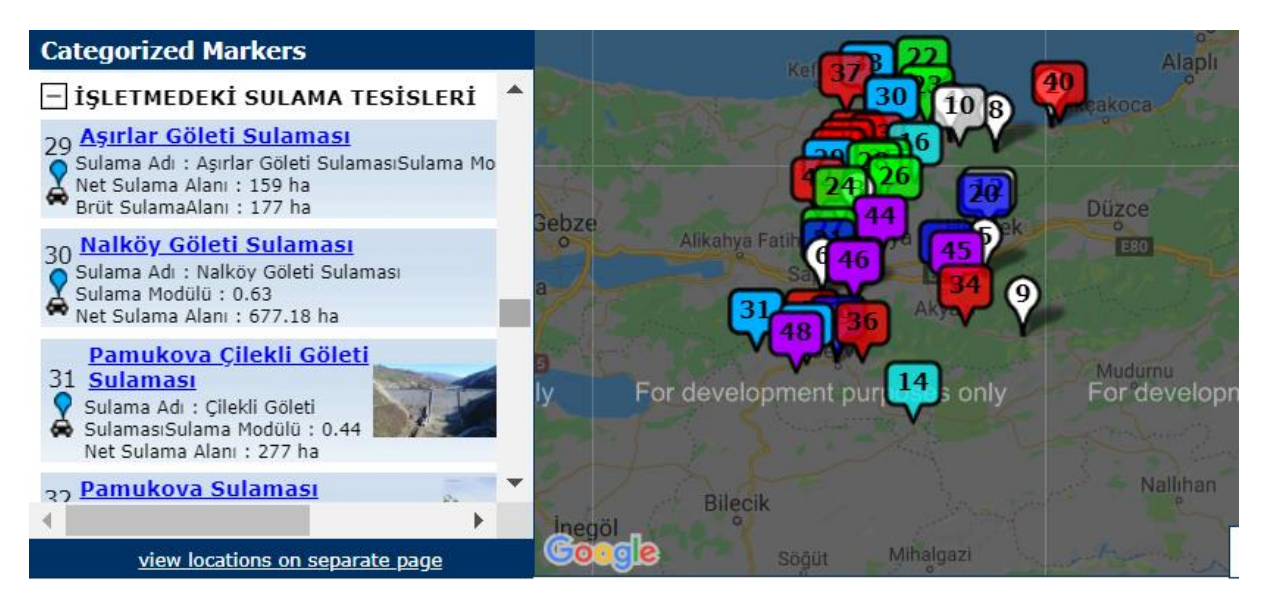

Şekil 4.29. Su kaynakları ve su yapıları verilerinin Communitywalk uygulaması nokta detayları

### **5. SONUÇ VE ÖNERİLER**

Coğrafi Bilgi Sistemi (CBS)'nin oluşturulmasına kaynak olan konum ve öznitelik bilgileri, bu sistemin veri bileşenini oluşturmaktadır. Bu yüzden bir sistemin CBS olabilmesi için bu bilgilerin bir veri tabanında depolanması ve kullanıcıya sunulması gerekmektedir.

Bu çalışmada; tarım ve tarımsal faaliyetlerin temelini oluşturan arazi ve su kaynakları verileri tek bir sistem altında toplanarak, internet üzerinden sunumu (paylaşımı) yapılmıştır. Verilerin üretiminde "Netcad GIS", internet üzerindeki sunumları için "CommunityWalk" yazılımları kullanılmıştır. Netcad GIS yazılımında sayısallaştırması yapılan 1/25.000 ölçekli topoğrafik haritalar ile Ikonos uydu görüntüleri altlık olarak kullanılarak Sakarya il sınırları içerisinde bulunan tarım arazileri (mutlak, marjinal, dikili ve özel ürün), yerleşim alanları, orman, mera, göl, kumluk ve bataklık gibi genel coğrafi alanların sayısal alan verileri ile haritaları, il, ilçe ve mahalle düzeyinde oluşturulmuştur. Yapılan bu çalışma sonucunda, ilin toplam yüzölçümü 479.2 km<sup>2</sup> olarak bulunmuştur. İl yüzölçümünün, %36,58'si orman, %10,27'si yerleşim ,%1,12'si göl, %1,35'si kumluk, %0,04'ü bataklık alan, %1,21'i meradır. Toplam tarım alanı 2368578686,50 m<sup>2</sup> olup, il yüzölçümün %49,43'ünü oluşturmaktadır. Bu alanların %30,54'ü mutlak tarım alanı, %44,51'i dikili tarım alanı ,%24,27'si marjinal tarım alanı ve %0,67'si özel ürün arazisidir. Oluşturulan bu verilerin CORINE arazi örtüsü ile karşılaştırması yapılarak, her iki çalışma verilerinin birbirine yakın olduğu görülmüştür. Ikonos uydu görüntüleri ile yapılan çalışma verilerinin hassasiyet ve doğruluk payının yüksek olduğu, arazi kullanım alanlarının tespitine yönelik yapılacak olan çalışmalarda yersel ayrım gücü oldukça yüksek olan Ikonos gibi uyduların kullanımın önemli olduğu sonucuna varılmıştır. Bu çalışma için örnek olarak seçilen Selahiye Mahallesindeki parsellerin nitelik, alan, eğim, yükseklik, arazi sınıfı, arazi kullanımı, büyük toprak grubu bilgilerini içeren parsel bazlı veri tabanı oluşturulmuştur. Su kaynakları ve su yapılarına ait veriler DSİ Genel Müdürlüğü'nün çalışmalarından temin edilmiştir. Yapılan tüm çalışmalar sonucunda elde edilen veriler, internet tabanlı bir CBS yazılımı olan CommunityWalk üzerindeki haritalarda gösterilmiştir. Haritalarda bulunan açıklayıcı bilgilerin yanı sıra arazi fotoğraflarının da eklenmesiyle, sistem görsel olarak desteklenmiştir. Yapılan çalışmalar neticesinde elde edilen verilerin tek bir sistem üzerinde toplanarak erişime açık hale getirilmesiyle etkin bir veri tabanı yönetimi sağlanmıştır. Kullanıcılar talep ettikleri verilere ek 1'de verilen internet (Web) linkleri üzerinden ve herhangi bir CBS yazılımına ihtiyaç duymadan, sadece internet bağlantısı ile hızlı ve kolay ulaşabilmektedirler. Tüm bu işlemler için herhangi bir ücret ödenmesi gerekmemektedir.

Sistemdeki verilerin güncellenmesi mümkün olup, verilerin erişim izinleri, "permissions" bölümündeki "published, shared, private" seçenekleri ile belirlenebilmektedir. Verilere pahalı ve özel yazılımlar ile herhangi bir donanım kullanmadan ulaşabilmek mümkündür. Sunumu yapılan veriler, herhangi bir CBS yazılımında yükleme ve çalıştırılma sürelerinin azaltılması sağlayarak, internet tabanlı coğrafi bilgi sistemlerinin daha etkin kullanılmasının önünü açacaktır. Bu çalışma kapsamında hazırlanıp, internet ortamında paylaşımı yapılan veriler başta tarım sektörü olmak üzere, bölgede yapılacak diğer planlama ve proje çalışmalarına altlık teşkil edecektir.

İnternet tabanlı CBS yazılımlarında yer alan veriler arasında, sorgulama ve analizlerinin internet üzerinden ve ücretsiz yapılmasına imkân verecek yazılımlarının geliştirilmesi gerekmektedir. Ülkemizde gerek özel sektör gerekse Kamu kurum ve kuruluşları arasındaki çalışma koordinasyonu ile proje entegrasyonunun sağlanması bakımından, üretilen verilerin internet tabanlı coğrafi bilgi sistemi kullanılarak paylaşımı yaygınlaştırılmalıdır.

### **6. KAYNAKLAR**

- Akbulut M, Çare B (2011). Beytepe Kampüsü Haritası Mashup Uygulaması. Bilgi Dünyası Dergisi, 12(2), syf.334-346.
- Akgül A, Şenol S (2000). KKTC Güzelyurt, Girne, Karpaz Bölgesi Arazi Kullanım Haritasının Hava Fotoğrafları Kullanılarak Hazırlanması. Çukurova Üniversitesi Fen Bilimleri Enstitüsü,Adana. <http://fbe.cu.edu.tr/tr/makaleler/2000/KKTCGUZELYURT.pdf> (erişim tarihi, 15.12.2018)
- Aksoy E, Özsoy G (2004). Uzaktan Algılama ve CBS Teknikleri Kullanılarak Uludağ Üniversitesi Yerleşkesi Arazilerinde Arazi Kullanım Haritalaması. Uludağ Üniv. Zir. Fak. Dergisi. 18(1), 57-68.
- Albut S, Sağlam M (2004). "Determination of Land Distribution and Spectral Characteristics of The Wineyard Crop Grown in Tekirdağ Region by Using Digital Satellite Data." AGRO-ENVIRON 2004, Role of Multi-purpose Agriculture in Sustaining Global Environment,  $63 - 70$ , Udine, Italy.
- Altınbaş Ü, Seçmen Ö, Türk N, Kurucu Y, Bolba M, Delibacak S, Çokuysal B, Türk T (1999). Ege Bölgesi Örneğinde Büyük Menderes Havzası Batı Bölümü Arazilerinin Uzaktan Algılama Tekniği Kullanılarak Toprak Taksonomisi ile Arazi Kullanım Haritalarının Yapılabilirliği Üzerine Araştırmalar. DPT Proje No: 96 K 120670.E.Ü. Ziraat Fakültesi Toprak Bölümü, Bornova, İzmir.
- Alonso G, Casati F, Kuno H, Machiraju V (2004). Web Services. Concepts, Architectures and Ap Zhang, C., Li, W., 2005. The Roles of Web Feature and Web Map Services in Realtime Geospatial Data Sharing for Timecritical Applications. Cartography and Geographic Information Science, 32 (4), 269-283. plications. Springer, Berlin/Heidelberg.
- Anderson S J, Harmon J E (2003). The Design and Implementation of Geographic InformationSystems.NewJerse. https://books.google.com.tr/books?hl=tr&lr=&id=3SNIHJ583asC&oi=fnd&pg=PP12 &dq=Anderson,+SJ,+Harmon,+JE,2003.+The+Design+and+Implementation+of+Geo graphic+Information+Systems.New+Jersey.&ots=c\_NWtAgHTX&sig=jlRZSEXvll1s CNurGvz0oUqyS84&redir\_esc=y#v=onepage&q&f=falsehttps://www.harita.gov.tr/im ages/dergi/makaleler/145\_4.pdf (erişim tarihi, 08.10.2018)
- Anonim (1995). Sakarya İli Arazi Varlığı. Mülga Köy Hizmetleri Genel Müdürlüğü, Ankara.
- Anonim (2005). 5403 Sayılı Toprak Koruma ve Arazi Kullanımı Kanunu. Resmi gazete, sayı: 25880. http://www.resmigazete.gov.tr/eskiler/2005/07/20050719-2.htm (erişim tarihi, 18.10.2018).
- Anonim (2008a). Sakarya İli Sayısal Toprak Sınıfları Haritası. TRGM.
- Anonim (2008b). Görüntü Tarama ve Düzeltme. Milli Eğitim Bakanlığı Mesleki Eğitim ve Öğretim Sisteminin Güçlendirilmesi Projesi, Ankara.
- Anonim (2009) . Sakarya İli Selahiye Mahallesi Kadastral Parsel Sınırları Haritası. Sakarya Valiliği Kadastro Müdürlüğü.
- Anonim(2011).Harita-Tapu-Kadastro Coğrafi Bilgi Sistemini Tanımlama. [http://megep.meb.gov.tr/mte\\_program\\_modul/moduller\\_pdf/Co%C4%9Frafi%20Bilgi](http://megep.meb.gov.tr/mte_program_modul/moduller_pdf/Co%C4%9Frafi%20Bilgi%20Sistemini%20Planlama.pdf) [%20Sistemini%20Planlama.pdf](http://megep.meb.gov.tr/mte_program_modul/moduller_pdf/Co%C4%9Frafi%20Bilgi%20Sistemini%20Planlama.pdf) (erişim tarihi 21.05.2019).

Anonim (2017a). Sakarya 2017 Yılı Çevre Durum Raporu. Sakarya Valiliği Çevre ve Şehircilik İl Müdürlüğü. [https://webdosya.csb.gov.tr/db/ced/icerikler/son-sakarya-2017-cevre](https://webdosya.csb.gov.tr/db/ced/icerikler/son-sakarya-2017-cevre-durumu-raporu-20180806140843.pdf)[durumu-raporu-20180806140843.pdf](https://webdosya.csb.gov.tr/db/ced/icerikler/son-sakarya-2017-cevre-durumu-raporu-20180806140843.pdf) (erişim tarihi, 02.10.2018).

Anonim (2017b). 2017 Yılı Faaliyet Raporu. Sakarya Tarım ve Orman İl Müdürlüğü [https://sakarya.tarimorman.gov.tr/Belgeler/2017%20YILI%20FAAL%C4%B0YET%20RAP](https://sakarya.tarimorman.gov.tr/Belgeler/2017%20YILI%20FAAL%C4%B0YET%20RAPORU.pdf) [ORU.pdf](https://sakarya.tarimorman.gov.tr/Belgeler/2017%20YILI%20FAAL%C4%B0YET%20RAPORU.pdf) (erişim tarihi, 02.10.2018).

- Anonim (2017c). Nüfus İstatistikleri. tuik.gov.tr (erişim tarihi, 02.10.2018).
- Anonim (2017d). Netcad/Water Modülü Kullanım Kılavuzu, Ankara.
- Anonim (2018a). CORINE Arazi Örtüsü Verileri. http://corine.tarimorman.gov.tr (erişim tarihi, 18.12.2018).
- Anonim (2018b). Çevre ve Şehircilik Bakanlığı TUCBS Arazi Örtüsü Veri Modeli. https://webdosya.csb.gov.tr/csb/dokumanlar/cbs0003.pdf (erişim tarihi, 04.10.2018).
- Anonim (2018c). Tarım ve Orman Bakanlığı Çiftçi Kayıt Sistemi. [https://www.tarimorman.gov.tr/ABDGM/Belgeler/%C4%B0DAR%C4%B0%20%C4](https://www.tarimorman.gov.tr/ABDGM/Belgeler/%C4%B0DAR%C4%B0%20%C4%B0%C5%9ELER/uzmanl%C4%B1k%20Tezleri/sebnemtuzun.pdf) [%B0%C5%9ELER/uzmanl%C4%B1k%20Tezleri/sebnemtuzun.pdf](https://www.tarimorman.gov.tr/ABDGM/Belgeler/%C4%B0DAR%C4%B0%20%C4%B0%C5%9ELER/uzmanl%C4%B1k%20Tezleri/sebnemtuzun.pdf)
- (erişim tarihi, 20.10.2018).
- Anonim (2018d) TÜİK Tarım İstatistikleri. <http://tuik.gov.tr/UstMenu.do?metod=temelist> (erişim tarihi, 20.10.2018)[.](file:///C:/Users/LENOVO2/Desktop/Anonim%20(2018e).%20TRGM%20TAD%20Portal.%20http:/tad.tarim.gov.tr/TadPortal/Account/Hakkimizda%20%20(erişim%20tarihi,%2002.10.2018))
- Anonim (2018e). [TRGM TAD Portal. http://www.odakgis.com.tr/proje/tad.html](file:///C:/Users/LENOVO2/Desktop/Anonim%20(2018e).%20TRGM%20TAD%20Portal.%20http:/tad.tarim.gov.tr/TadPortal/Account/Hakkimizda%20%20(erişim%20tarihi,%2002.10.2018)) (erişim [tarihi, 02.10.2018\).](file:///C:/Users/LENOVO2/Desktop/Anonim%20(2018e).%20TRGM%20TAD%20Portal.%20http:/tad.tarim.gov.tr/TadPortal/Account/Hakkimizda%20%20(erişim%20tarihi,%2002.10.2018))
- Anonim (2018f). TÜKAS CBS tarımsal Üretim Kayıt Sistemi. <http://www.odakgis.com.tr/proje/tukas.html>(erişim tarihi, 02.10.2018).
- Anonim (2018g). Tarım ve Orman Bakanlığı Tarım Bilgi Sistemi. https:// [www.tarimorman.gov.tr/Belgeler/Duyurular/TBS.pdf.](http://www.tarimorman.gov.tr/Belgeler/Duyurular/TBS.pdf) (erişim tarihi 02.10.2018).
- Anonim(2018h). İstatistik Veri Ağı. [https://www.tarimorman.gov.tr/Konular/Cografi-Bilgi-](https://www.tarimorman.gov.tr/Konular/Cografi-Bilgi-Sistemleri/Faaliyetler)[Sistemleri/Faaliyetler](https://www.tarimorman.gov.tr/Konular/Cografi-Bilgi-Sistemleri/Faaliyetler) (erişim tarihi 02.10.2018).
- Anonim (2018ı). TKGM Tapu Kadastro Bilgi Sistemi. <http://takbisbilgi.tkgm.gov.tr/takbis.portal> (erişim tarihi , 03.10.2018).
- Anonim (2018i). DSİ. [http://barajlar.dsi.gov.tr](http://barajlar.dsi.gov.tr/) (erişim tarihi, 04.10.2018).
- Anonim (2018j). CommunityWalk Uygulaması.<http://www.communitywalk.com/> (erişim tarihi, 03.10.2018).

Anonim (2019a). Sakarya Ticaret ve Sanayi Odası 2018-2021 Stratejik Planı. [http://dosya.satso.org.tr/SATSO\\_Stratejik\\_Plan\\_2018\\_2021.pdf](http://dosya.satso.org.tr/SATSO_Stratejik_Plan_2018_2021.pdf) (erişim tarihi, 15.05.2019).

- Anonim (2019b). Projeksiyon dilimleri. [https://www.harita.gov.tr/temel-jeodezik](https://www.harita.gov.tr/temel-jeodezik-hesaplamalar%20(erişim)[hesaplamalar \(erişim](https://www.harita.gov.tr/temel-jeodezik-hesaplamalar%20(erişim) tarihi, 16.03.2019).
- Anonim (2019c).Corıne Land Cover. [https://land.copernicus.eu/pan-european/corine-land](https://land.copernicus.eu/pan-european/corine-land-cover%20(erişim)cover [\(erişim](https://land.copernicus.eu/pan-european/corine-land-cover%20(erişim) tarihi, 20.03.2019).

Anonim (2019d).Meteoroloji Genel Müdürlüğü İl ve İlçeler İklim İstatistikleri Verileri.

[https://www.mgm.gov.tr/veridegerlendirme/il-ve-ilceler-](https://www.mgm.gov.tr/veridegerlendirme/il-ve-ilceler-%20istatistik.aspx?m=SAKARYA) istatistik.aspx?m=SAKARYA (erişim tarihi, 20.05.2019).

Anonim (2019e).Netcad Portal.

<http://portal.netcad.com.tr/pages/viewpage.action?pageId=100174746> (erişim tarihi, 15.03.2019).

- Atakul F (2019). Erzurum İli Horasan İlçesi İçme Suyu Şebeke Hattının Farklı Boru Tipleri İçin Netcad Programıyla Tasarımı ve Maliyet Analizi. Yüksek Lisans Tezi, Bayburt Üniversitesi Fen Bilimleri Fakültesi İnşaat Mühendisliği Anabilim Dalı.
- Aras İ, Yıldız F(2011). İnternet tabanlı CBS'nin sivil ve askerî amaçlı acil durum uygulamalarında kullanılmasında yeni bir yaklaşım. Harita Dergisi, 145, s.38-51.
- Arca D, Bayık Ç, Acar H, Alkan M, Şeker D (2011). Tarihi Kentlere Yönelik Web CBS Uygulaması. Jeodezi Jeoinformasyon ve Arazi Yönetimi Dergisi,2011/3 Özel Sayı, Antalya.
- Aydınoğlu A Ç (2003). İnternet Tabanlı CBS Uygulaması: Trabzon İli Örneği", TMMOB Harita ve Kadastro Mühendisleri Odası 9. Türkiye Harita Bilimsel ve Teknik Kurultayı Bildiriler Kitabı, Ankara.
- Aydinoğlu A Ç, Yomralioglu T (2008). Arazi Örtüsünü Temsil Eden Coğrafi Veri tabanı Tasarımı. 2. Uzaktan Algılama ve Coğrafi Bilgi Sistemleri Sempozyumu, Kayseri. [http://uzalcbs.org/wp-content/uploads/2016/11/2008\\_67.pdf](http://uzalcbs.org/wp-content/uploads/2016/11/2008_67.pdf) (erişim tarihi,02.10.2018)
- Aydoğdu M, Özdemir Ş, Dedeoğlu F, Mermer A (2012). Coğrafi Bilgi Sistemleri ve Uzaktan Algılama Teknikleri Kullanılarak Ankara İli Yenimahalle İlçesindeki Tarım Alanlarının Amaç Dışı Kullanımının Belirlenmesi. Tarla Bitkileri Merkez Araştırma Enstitüsü Dergisi, 2012, 21 (2): 57-64, Ankara.
- Bağdatlı M C, İstanbulluoğlu A, Bayar A N (2014). Toprak ve Su Kaynakları Potansiyelinin Coğrafi Bilgi Sistemleri (CBS) Yardımıyla Belirlenmesi: Tekirdağ - Çerkezköy İlçesi Uygulaması. Afyon Kocatepe Üniversitesi Fen ve Mühendislik Bilimleri Dergisi.14 (2014) 017101 (17-25).

<http://dergipark.gov.tr/download/article-file/18543> (erişim tarihi, 16.03.2019).

- Başkent E Z (2010).CBS Projeksiyon[.http://www.ktu.edu.tr/dosyalar/15\\_01\\_03\\_62773.pdf](http://www.ktu.edu.tr/dosyalar/15_01_03_62773.pdf) (erişim tarihi, 18.05.2019).
- BEA (2008). BEA WebLogic Portal, Portal Development Guide, BEA Systems, Inc. [https://docs.oracle.com/cd/E13218\\_01/wlp/docs102/pdf/perftune.pdf](https://docs.oracle.com/cd/E13218_01/wlp/docs102/pdf/perftune.pdf) (erişim tarihi, 18.12.2018).
- Bediroğlu Ş,Yıldırım V,Yıldırım F (2011).Web Tabanlı Coğrafi Haritalama Servislerinin Kıyaslanması.T.M.O.B.B Coğrafi Bilgi Sistemleri Kongresi, Antalya. [www.hkmo.org.tr/resimler/ekler/5693ed33f4389ad\\_ek.doc](http://www.hkmo.org.tr/resimler/ekler/5693ed33f4389ad_ek.doc%20%20%20%20(Erişim) (erişim tarihi, 22.12.2018)
- Bildirici Ö, Selvi H Z, Buğdaycı İ (2014). Bilgisayar Destekli Harita Yapımı Laboratuar Uygulamaları. N.E.Ü. Mühendislik Mimarlık Fakültesi Harita Mühendisliği Bölümü, Konya. [http://galileo.selcuk.edu.tr/~hzselvi/uyg\\_14\\_15.pdf](http://galileo.selcuk.edu.tr/~hzselvi/uyg_14_15.pdf) (erişim tarihi, 23.05.2019)
- Büttner G, Feranec J, Jaffrain G, Mari, L, Maucha G, Soukup T (2004). The Corıne land cover 2000 Project. EARSel eProceedings 3, 3/2004. [https://www.researchgate.net/publication/233986917\\_The\\_CORINE\\_land\\_cover\\_200](https://www.researchgate.net/publication/233986917_The_CORINE_land_cover_2000_project) [0\\_project](https://www.researchgate.net/publication/233986917_The_CORINE_land_cover_2000_project) (erişim tarihi, 18.03.2019).
- Canpolat O (1981).Türkiye Topraklarının Tarımsal Kullanıma Uygunluk Bakımından İncelenmesi. DSİ., Toprak ve Su Kaynaklarının Geliştirilmesi Konferansı Bildirileri 1:60-87.
- Cartwright W, Peterson M P,Gartner GF (1999).Multimedia Cartography,Springer-Verlag Telos, NewYork. [http://realcorp.at/archive/CORP2001\\_Cartwright\\_DO.pdf](http://realcorp.at/archive/CORP2001_Cartwright_DO.pdf) (erişim tarihi, 07.11.2018).
- Cebeci Z, Bek Y (1998). Internet'te Tarımsal Veri Tabanı Uygulamaları: Çukurova Üniversitesi Araştırma Fonu Veritabanı Örneği, 2. Ulusal Tarımda Bilgisayar Uygulamaları Sempozyumu, Sayfa:21, Selçuk Üniv. Ziraat Fakülyesi, Konya.
- Ceyhan B Y, Yerci M (2005). İnternet tabanlı coğrafi bilgi sistemleri ile kartografik üretimin kontrol ve yönetimi, Harita Dergisi, 134, 38-51.
- Çalışkan M, Kalaycı K, Çiğdem İnan Ç (2016).Türkiye Arazi Örtüsü Sınıflandırma Projesi. Uzaktan Algılama, CBS Sempozyumu, Adana. [http://uzalcbs.org/wp](http://uzalcbs.org/wp-content/uploads/2016.11.2016_1607.pdf)[content/uploads/2016.11.2016\\_1607.pdf](http://uzalcbs.org/wp-content/uploads/2016.11.2016_1607.pdf) (erişim tarihi, 25.10.2018).
- Çivi A, Akgündüz E, Kalaycı K, İnan Ç, Sarıca E, Serter G (2011). CORINE Projesi. TUFUAB 2011 6.Teknik Sempozyumu, Antalya. <http://www.tufuab.org.tr/images/dergi/makaleler/56713b5bbd4991e.pdf> (erişim tarihi, 25.04.2019)
- Çoruhlu Y Z, Demir O (2009).Türkiye' de Sürdürülebilir Arazi Yönetiminde Coğrafi Bilgi Sisteminin Önemi: Vâkıflar Genel Müdürlüğü CBS Örneği.12.Türkiye Harita Bilimsel ve Teknik Kurultayı, Ankara. [https://docplayer.biz.tr/12978540-Turkiyede](https://docplayer.biz.tr/12978540-Turkiyede-surdurulebilir-arazi-yonetiminde-cografi-bilgi-sisteminin-cbs-onemi-vakiflar-genel-mudurlugu-vgm-cbs-ornegi.html)[surdurulebilir-arazi-yonetiminde-cografi-bilgi-sisteminin-cbs-onemi-vakiflar-genel](https://docplayer.biz.tr/12978540-Turkiyede-surdurulebilir-arazi-yonetiminde-cografi-bilgi-sisteminin-cbs-onemi-vakiflar-genel-mudurlugu-vgm-cbs-ornegi.html)[mudurlugu-vgm-cbs-ornegi.html](https://docplayer.biz.tr/12978540-Turkiyede-surdurulebilir-arazi-yonetiminde-cografi-bilgi-sisteminin-cbs-onemi-vakiflar-genel-mudurlugu-vgm-cbs-ornegi.html) (erişim tarihi, 02.10.2018).
- Daconta MC, Obrst LJ, Smith KT (2003). The Semantic Web: A Guide to the Future of XML, Web Services and Knowledge Management. 312p, Indiana.
- Dale P F, McLaughlin J D, (1999). Land Administration. Oxford University Press, , 169 pages. New York.
- Davis P H (1965). Flora of Turkey and the East Aegean Islands. Cilt 1- 9, Edinburgh University Press.
- Doğanalp S (2013). Jeodezide Koordinat Sistemleri Ders Notları. <http://galileo.selcuk.edu.tr/~sdoganalp/yayinlar/jks1.pdf>(erişim tarihi, 23.04.2019)
- Doğru A Ö, Uluğtekin N (2005). CBS Uygulaması Olarak Araç Navigasyon Sistemleri. Hkm Jeodezi, Jeoinformasyon ve Arazi Yönetimi Dergisi Sayı 94 19-25.
- Duran C, Günek H, (2007). Hazar Gölü Havzası Arazi Kullanımındaki Değişikliklerin Belirlenmesi. Fırat Üniversitesi Sosyal Bilimler Dergisi Cilt: 17, Sayı: 2, Elazığ.
- Efe U (2013). Maden İşletmelerinin Planlamasında Üç Boyutlu Modelleme (3D) ve Coğrafi Bilgi Sistemi Uygulamaları. Yüksek Lisans Tezi, Dokuz Eylül Üniversitesi Fen Bilimleri Enstitüsü Maden Mühendisliği Maden İşletme Anabilim Dalı, İzmir.
- Ekinci H (1990).Türkiye Genel Toprak Haritasının Toprak Taksonomisine Göre Düzenlenebilme Olanaklarının Tekirdağ Bölgesi Örneğinde Araştırılması. Doktora Tezi, Çukurova Üniversitesi Fen Bilimleri Enstitüsü, Toprak Anabilim Dalı.
- Erbaş M, Taştan H (2003).Sayısal Haritaların İnternet Ortamında Sunumu ve Kullanımı. Hrt.Gn.K'lığı Harita Dergisi, Cilt :129 32-49.
- Erbaş M ve Alkış Z (2005). Web Tabanlı Veri Düzenleme ve Etkileşimli Harita Sunumu Uygulaması. Hrt.Gn.K'lığı Harita Dergisi, Sayı:133 43-52.
- Ergüven G Ö, Şener M (2012). Coğrafi Bilgi Sistemlerinden Faydalanarak Hayrabolu Sulama Şebekesi Bilgi Sistemi.Tekirdağ Ziraat Fakültesi Dergisi Cilt:9(2) syf:1-6,Tekirdağ.
- Erko N (2009). Bilgisayar Destekli Harita Tasarımı ve NetCAD Programının Gütef Coğrafi Bilgi Sistemine Uyarlanması. Yüksek Lisans Tezi, Gazi Üniversitesi Fen Bilimleri Fakültesi, Ankara.
- ESRI (2013). GIS Portal Technology, ESRI White Paper. http://www.esri.com/library/whitepapers/pdfs/geospatial-portal-technology.pdf (erişim tarihi, 18.12.2018).
- Everest T, Özcan H (2012). Gıda Tarım ve Hayvancılık Bakanlığı İl Arazi Envanterlerinin Arşivlenmesi ve Arazi Örtüsü Değişiminde CBS Teknolojisinin Kullanılması: Edirne İli Örneği. IV. Uzaktan Algılama ve Coğrafi Bilgi Sistemleri. Sempozyumu,Zonguldak.http://uzalcbs.org/wp-content/uploads/ [/2016/11/2012\\_008.pdf](http://uzalcbs.org/wp-content/uploads/2016/11/2012_008.pdf) (erişim tarihi, 25.11.2018).
- Evsahibioğlu A N (2008). Sulu Tarım Alanlarında Küçük Parselli Bitki Desenlerinin Uzaktan Algılanma Potansiyeli. 2. Uzaktan Algılama ve Coğrafi Bilgi Sistemleri Sempozyumu Erciyes Üniversitesi, Kayseri.
- [https://docplayer.biz.tr/36244324-Sulu-tarim-alanlarinda-kucuk-parselli-bitki-desenlerinin](https://docplayer.biz.tr/36244324-Sulu-tarim-alanlarinda-kucuk-parselli-bitki-desenlerinin-uzaktan-algilanma-potansiyeli.html)[uzaktan-algilanma-potansiyeli.html](https://docplayer.biz.tr/36244324-Sulu-tarim-alanlarinda-kucuk-parselli-bitki-desenlerinin-uzaktan-algilanma-potansiyeli.html) (erişim tarihi, 17.03.2019)
- Florczyk A J, Nogueras J, Zarazaga-Soria F J, Be ́ jar R, (2012). Identifying orthoimages in Web Map Services. Computers & Geosciences, 47, 130–142.
- Fu P, Sun J (2011).Web GIS principles and applications. ESRI Press, Redlands, 308ss. California, USA.
- Güler M, Kara T (2004). Orta Karadeniz Bölgesinde Potansiyel Kanola (Brassica napus L.) Üretim Alanlarının Belirlenmesinde Coğrafi Bilgi Sistemleri Tekniklerinin Kullanımı. OMÜ Zir. Fak. Dergisi, 20(1),44-49, Samsun.
- Gümüşay M Ü (2015).Web Tabanlı Cografi Bilgi Sistemleri[.https://slidex.tips/download/no](https://slidex.tips/download/no-title-14071(erişim)[title-14071\(erişim](https://slidex.tips/download/no-title-14071(erişim) tarihi,03.10.2018).
- Gümüşay M Ü (2017). Web Tabanlı Coğrafi Bilgi Sistemi Uygulamaları YTÜ Davutpaşa Kampüsü. İstanbul AKÜ FEMÜBİD 17 Özel Sayı (215-222).
- HALL M (2006).A Semantic Similarity Measure for Formal Ontologies.Alpen Adria Universitat,Austria.https://harmonisa.uniklu.ac.at/downloads/Other\_Publications/Mast er\_Thesis\_Hall/Final%20Presentation.pdf (erişim tarihi, 17.11.2018).
- Hoche S, Geist I, Pena Castillo L, Schulz N (2006). Section 3.5 Databases, Knowledge Discovery,Information Retrieval, and Web Mining, pp. 168-184 of Chapter 3 Methods, Algorithms, and Software, in CIGR Handbook of Agricultural Engineering Volume VI Information Technology. Edited by CIGR-The International Commission of Agricultural Engineering; Volume Editor, Axel Munack. St. Joseph, Michigan, USA: ASABE. Copyright American Society of Agricultural Engineers.
- İkiel C (2018). Sakarya'nın Fiziki, Beşeri ve İktisadi Coğrafya Özellikleri Kitabı. Sakarya'nın Yükselti Basamakları ve Eğim Grupları. Sakarya Üniversitesi Yayınları Sayı:190 syf:153-162.
- İkiel C, Kaymaz B (2005). Adapazarı'nda İklim Koşullarının Mısır Yetiştiriciliğine Etkisi. [https://www.academia.edu/12172162/Adapazar%C4%B1nda\\_iklim\\_ko%C5%9Fullar](https://www.academia.edu/12172162/Adapazar%C4%B1nda_iklim_ko%C5%9Fullar%C4%B1n%C4%B1n_m%C4%B1s%C4%B1r_yeti%C5%9Ftiricili%C4%9Fine_etkisi) [%C4%B1n%C4%B1n\\_m%C4%B1s%C4%B1r\\_yeti%C5%9Ftiricili%C4%9Fine\\_etkis](https://www.academia.edu/12172162/Adapazar%C4%B1nda_iklim_ko%C5%9Fullar%C4%B1n%C4%B1n_m%C4%B1s%C4%B1r_yeti%C5%9Ftiricili%C4%9Fine_etkisi) [i](https://www.academia.edu/12172162/Adapazar%C4%B1nda_iklim_ko%C5%9Fullar%C4%B1n%C4%B1n_m%C4%B1s%C4%B1r_yeti%C5%9Ftiricili%C4%9Fine_etkisi)
- İnan H, Yomralıoğlu T (2006). Türkiye'de Tarım Reformu Uygulamalarının Konumsal Veri ve Bilgi İhtiyacı Açısından İrdelenmesi: Trabzon Örneği. Tarım Bilimleri Dergisi,12 (4) syf.313-322.
- İnançlı S (2017). Sakarya'nın Tarım ve Tarıma Dayalı Sanayi Ürünleri Sektörü Raporu. [https://www.stb.org.tr/Resimler/Buyuk/files/892017\\_SAKARYA%20TARIM%20RA](https://www.stb.org.tr/Resimler/Buyuk/files/892017_SAKARYA%20TARIM%20RAPORU.pdf) [PORU.pdf](https://www.stb.org.tr/Resimler/Buyuk/files/892017_SAKARYA%20TARIM%20RAPORU.pdf)
- İnandık H (1955). Adapazarı Bölgesinin İklim ve Bitki Örtüsü. Türk Coğrafya Dergisi, Sayı 13-14, s.125-140, İstanbul.
- İneç F Z, Akpınar E (2012). İnternet Tabanlı Bir Coğrafî Bilgi Sistemi Uygulaması: Seyyah. Erzincan Üniversitesi Eğitim Fakültesi Dergisi Cilt-Sayı: 14-2 Syf:111-130
- Kezer (2007). Entegre İdari Kontrol Sistemleri Mevcut Durum ve AB Üye Ülkeleri Arasından Seçilen Örnekler Üzerinden İncelenmesi. Ankara, [https://www.tarimorman.gov.tr/ABDGM/Belgeler/%C4%B0DAR%C4%B0%20%C4](https://www.tarimorman.gov.tr/ABDGM/Belgeler/%C4%B0DAR%C4%B0%20%C4%B0%C5%9ELER/uzmanl%C4%B1k%20Tezleri/sebnemtuzun.pdf) [%B0%C5%9ELER/uzmanl%C4%B1k%20Tezleri/sebnemtuzun.pdf](https://www.tarimorman.gov.tr/ABDGM/Belgeler/%C4%B0DAR%C4%B0%20%C4%B0%C5%9ELER/uzmanl%C4%B1k%20Tezleri/sebnemtuzun.pdf) (erişim tarihi, 29.10.2018).
- Kantar F (2003). İnternet Tabanlı Coğrafi Bilgi sistemleri. Yüksek Lisans Tezi. YTÜ Fen Bilimleri Enstitüsü, İstanbul.
- Karagüllü O ve Kendüzler M (2008). CORINE sınıflandırması raporu. Orman Genel Müdürlüğü, Orman Harita ve Fotogrametri Müdürlüğü, Ankara.
- Karaş İR, Geymen A, Baz I (2005). Gebze Yüksek Teknoloji Enstitüsü Kampüs Bilgi Sistemi. TMMOB Harita ve Kadastro Mühendisleri Odası 10. Türkiye Harita Kadastro Mühendisleri Odası 10. Türkiye Harita Bilimsel ve Teknik Kurultayı, Ankara[.https://www.researchgate.net/publication/228989423\\_Gebze\\_Yuksek\\_Teknol](https://www.researchgate.net/publication/228989423_Gebze_Yuksek_Teknoloji_Enstitusu_Kampus_Bilgi_Sistemi/download) [oji\\_Enstitusu\\_Kampus\\_Bilgi\\_Sistemi/download](https://www.researchgate.net/publication/228989423_Gebze_Yuksek_Teknoloji_Enstitusu_Kampus_Bilgi_Sistemi/download) (erişim tarihi, 16.11.2018).
- Karataş N (2000). Tarımda Veri Tabanı Uygulamaları. Tarım ve Köy Dergisi, Sayı:132 Tarım Bakanlığı, Ankara.
- Kaya (2018). Mobil CBS İncelenmesi: Altyapı İşlerinde Mobil CBS Uygulaması Değerlendirmesi. Uzmanlık Tezi, İller Bankası Anonim Şirketi. <http://www.ilbank.gov.tr/dosyalar/uzmanliktezleri/14792.pdf> (erişim tarihi,14.05.2019).
- Koca Y K (2006). QuickBird uydu verileri kullanılarak ziraat fakültesi araştırma ve uygulama çiftliği arazilerinin güncel arazi kullanım haritalarının oluşturulması. Yüksek Lisans Tezi, Çukurova Üniv. Fen Bil. Enst., Adana.
- Koç D E (2018). Sakarya'nın Fiziki, Beşeri ve İktisadi Coğrafya Özellikleri Kitabı. Sakarya'nın Bitki Örtüsü Özellikleri. Sakarya Üniversitesi Yayınları Sayı:190 sayfa 289-315
- Konukcu F, Albut S, Alturk B (2017). Land Use/Land Cover Change Modelling of Ergene River Basin in Western Turkey Using CORINE Land Use/Land Cover Data, Agronomy Research, vol. 15, pp. 435-443.
- Kutlu Ü (2002). E-Tarım ve 2023 Yılı: Tarımın Geleceğine Yeni Bir Işık Çiftçi Kayıt Sistemi. Türk Tarım, 144.
- Leo O, G Lemoine (2001). Land Parcel Identification Systems in the Frame of Regulation (EC) 1593/2000 Version 1.4 (Discussion Paper), European Commission Directorate General JRC Joint Research Centre – ISPRA Space Applications Institue Agriculture and Regional Information Systems Unit, pp27.
- Milenov (2006).Status of the implementation of LPIS in the EU member. Ispra (VA), Italy .states.https://www.researchgate.net/figure/nstitution-responsible-for-the-LPIS-updatein-the-EU-MS\_fig1\_290158573 (erişim tarihi,17.11. 2018).
- Musaoğlu N, Göksel Ç, Kaya Ş, Saroğlu E, Bektaş E (2005). İstanbul Anadolu Yakası 2B Alanlarının Uydu Görüntüleri ile Analizi. TMMOB Harita ve Kadastro Mühendisleri Odası, 10. Türkiye Harita Bilimsel ve Teknik Kurultayı,, Ankara. [https://www.hkmo.org.tr/resimler/ekler/3O29\\_168\\_ek.pdf](https://www.hkmo.org.tr/resimler/ekler/3O29_168_ek.pdf) (erişim tarihi, 20.03.2019).
- OGC (2004). Geospatial Portal Reference Architecture, A Community Guide to Implementing Standards-Based Geospatial Portals, Version: 0.2, OGC 04-039, OGC Discussion Paper.
- Özbalmumcu M, Erdoğan M (2001). Uzaktan Algılama Amaçlı Uydu Görüntüleme Sistemleri. Harita Genel Komutanlığı dergisi,125 syf.59-82. [https://www.harita.gov.tr/images/dergi/makaleler/125\\_6.pdf](https://www.harita.gov.tr/images/dergi/makaleler/125_6.pdf) (erişim tarihi, 20.03.2019).
- Öztürk N (1989). Landsat- 5 Sayısal Uydu Verileri Yardımıyla Ceylanpınar 43 Ovası Topraklarının Sınıflandırılmasında Supervised ve Unsupervised Metodlarının Uygulanması. Ç.Ü. Fen Bilimleri Enstitüsü Master Tezi, Adana.
- Plewe B (1997). GIS Online Information Retrieval, Mapping and the Internet, Onword Press. https://www.researchgate.net/publication/234804233\_GIS\_Online\_Information\_Retrie val Mapping and the Internet/download (erisim tarihi, 05.11.2018).
- Purwanto H, Nurandi M (2004). The Integration of SIM for Customers Benefit, TS20.5 Web¬GIS & Spatial Information System for Oil & Gas Trunk Line Management: A Distributed and Real¬Time System and Monitoring. 3rd FIG Regional Conference Jakarta, Indonesia.
- Reis S ,Yomralıoğlu T (2003). LANDSAT ETM+ Kullanılarak Trabzon İli Arazi Kullanım Haritasının Elde Edilmesi. KTÜ Jeodezi ve Fotogrametri Mühendisliği Bölümü,1-5.
- Rinner C (1997). Internet Mapping, Online GIS end Their Application in Collaborative Decision-Making.
- Sarı F, Tuşat E (2015).TUFUAB VIII. Teknik Sempozyumu. S 302-309, Konya. <http://www.tufuab.org.tr/images/dergi/makaleler/a24281a03c28fa4.pdf> (erişim tarihi, 12.10.2018).
- Sarı F, Erdi A, Kılıç F, Şeker DZ (2013). Mekansal Verilere Erişim ve Analiz Amaçlı Açık Geoportal Sistemi Tasarımı. TMMOB CBS Kongresi, Ankara. [https://www.hkmo.org.tr/resimler/ekler/4b9e5473ed347dc\\_ek.pdf](https://www.hkmo.org.tr/resimler/ekler/4b9e5473ed347dc_ek.pdf) (erişim tarihi, 18.12.2018).
- Sadoun B (2013). Şehir Planlama Mühendisliğinde CBS. Geographic Information Systems : Concepts, Methodologies, and Applications. S 234-241,Turkey.
- Sertel E ,Özelkan E, Sağlam M, Gündüz A, Eker D Z, Albut S, Boz Y (2011). Tekirdağ İli Bağ Alanlarının Mekansal Dağılımlarının Topografik Parametreler ile Olan İlişkisinin CBS Kullanılarak belirlenmesi. Jeodezi, Jeoinformasyon ve Arazi Yönetimi Dergisi 2011/3 Özel Sayı, syf.92-105.
- Sertel E, Algan Y I, Alp G, Musaoğlu N, Kaya Ş (2017). Yüksek Çözünürlüklü Uydu Verileri Kullanılarak 1:25000 Ölçekli Ulusal Arazi Örtüsü/Kullanımı Sınıflandırma Sisteminin

Geliştirilmesi. Afyon Kocatepe Üniversitesi Fen ve Mühendislik Bilimleri Dergisi 17 Özel Sayı ( syf.232-241).

- Silva C , Blanco J L (2003). Evaluating Biophysical Variables to İdentify Suitable Areas for Oat in Central Mexico: A Multi-Criteria and GIS Aproach, Agriculture, Ecosystems and Environment, 95: 371-377.
- Star J , Estes J (1990). Geographical Information Systems: An Introduction. Prentice-Hall.303 page, New Jersey.
- Su Y, Slottow J, Mozes A (1999). Distributing proprietary geographic data on the world wide web UCLA GIS Database and Map Server, LA, USA.
- Şenol S (1994). Bilgisayar Destekli Bir Model Yardımıyla Göksu Deltası Topraklarının Tarımsal Kullanıma Uygunluk Sınıflaması. Turkish Journal of Agriculture and Forestry, 18(5).
- Tamzaralı G, Özler İ, Alpay S (2000). Tarım İstatistikleri Elektronik Veri Tabanı. Tarım ve Köy Dergisi, 132, Ankara.
- Tecim V (2003). Internet Tabanlı Coğrafi Bilgi Sistemleri ile Planlama, Yönetim ve Bilgilendirme. <http://cisn.odtu.edu.tr/2003-9/gis.php> (erişim tarihi, 10.05.2019)
- Tecim V (2008). CBS Kitabı. <http://www.dicle.edu.tr/a/skaradogan/gis/vahapTecim2008CBSKitabi.pdf> (erişim tarihi, 26.04.2019).
- Tiryakioğlu Ö (2005). Entegre İdare ve Kontrol Sistemi sunumu. Tarım ve Köyişleri Bakanlığı, Ankara.
- Tosun A G (2009). Hayrabolu Sulama Sisteminde Ürün Dağılımının Uydu Görüntüleri Yardımı ile Belirlenmesi. Yüksek Lisans Tezi. Namık Kemal Üniversitesi Tarımsal Yapılar ve Sulama Anabilim Dalı, Tekirdağ.
- Tugaç M G, Torunlar H (2002).Coğrafi Bilgi Sistemi Teknikleri Kullanılarak Tarımsal Amaçlı Veri Tabanı Oluşturulması ve Arazi Kullanım Planlaması Yapılması. [Tarla Bitkileri](https://dergipark.org.tr/tarbitderg)  [Merkez Araştırma Enstitüsü Dergisi.](https://dergipark.org.tr/tarbitderg) Cilt 11 , Sayı 1-2,Ankara.
- Tugaç M G, Torunlar H (2007).Tarım Arazilerinin Tarımsal Kullanım Uygunluklarının Belirlenmesi Üzerine bir Çalışma. Tarım Bilimleri Dergisi, 13(3).syf:157-165, Ankara Üniversitesi Ziraat Fakültesi.
- Tülü Ş (2013).Türkiyede Üretilmiş Kadastral Altlıkların Bilgi Sistemi Oluşturma İçerikli Çalışmalarda Kullanılabilirliğin Araştırılması. Yüksek Lisans Tezi, Selçuk Üniversitesi Fen Bilimleri Enstitüsü Harita Mühendisliği Anabilim Dalı, Konya.
- Türkmendağ G (2009). Web based geographical ınformation systems for middle east technical university campus. Yüksek Lisans Tezi, ODTÜ Fen Bilimleri Enstitüsü, Ankara, Türkiye.
- Tsou M H (2004), Integrating ewb-based GIS and image processing tools for environmental monitoring and natural resource management, J eograph Systm. <https://pdfs.semanticscholar.org/c113/f738685eaa16c042c2204c7dbc5242e7c50f.pdf> (erişim tarihi, 18.10.2018).
- Uluğtekin N, Bildirici Ö (1997). Coğrafi Bilgi Sistemi ve Harita 6. Harita Kurultayı Bildiriler Kitabı, s:85-95, 1997, Ankara.
- Ünel F (2006). Coğrafi Bilgi Sistemlerinde Multimedya. Yükek Lisans Tezi, Selçuk Üniversitesi Fen Bilimleri Enstitüsü, Konya.
- Vural H (1997).Sayısal Uydu Verileri Yardımıyla Arazi Kullanım Haritaları Hazırlanmasının Doğu Akdeniz Kıyı Örneğinde Araştırılması, Ç.Ü. Fen Bilimleri Enstitüsü, Yüksek Lisans Tezi, Adana.
- Yalçın H (1997). Sayısal Uydu Verileri Yardımı ile Çukurova Bölgesi Arazi Kullanım Haritalarının Hazırlanması. Yüksek Lisans Tezi, Çukurova Üniversitesi Fen Bilimleri Enstitüsü, Adana.
- Yerci M (1997). Harita Projeksiyonları Ders Notları, Selçuk Üniversitesi, Mühendislik Mimarlık Fakültesi Yayınları, Yayın no: 37, Konya
- Yıldırım F, Bediroğlu Ş (2011). Ulusal Coğrafi Bilgi Sistemi İçin Projeksiyon Önerisi. TMOB Coğrafi Bilgi Sistemleri Kongresi 31 Ekim-4 Kasım 2011, Antalya.
- Yiğit (2009). Gps teknolojisi ile Konum Tespit Sistemi Tasarımı. Yüksek Lisans Tezi. Beykent Üniversitesi Fen Bilimleri Fakültesi, Bilgisayar Mühendisliği Anabilim Dalı, İstanbul.
- Yomralıoğlu T (2000). Coğrafi Bilgi Sistemleri: Temel Kavramlar ve Uygulamalar. 480 syf, İstanbul.
- Yomralıoğlu T(2003). Coğrafi Bilgi Sistemi Politikası. TUIK 2003 Yılı Bilimsel Toplantısı, Coğrafi Bilgi Sistemleri ve Jeodezik Ağlar Çalıştayı, Konya.
- Yomralıoğlu T(2004). GEO Informatics, , The Netherlands, Developing I nfrast ructure Potent ial in Turkey w ith GI From the Ground and from Space. Volume.7 p.52-55.
- Zhang C, Li W (2005). The Roles of Web Feature and Web Map Services in Real time Geospatial Data Sharing for Timecritical Applications. Cartography and Geographic Information Science, 32 (4), 269-283.
- Zheng K G, Rahim S, Pan Y H (2000). Web GIS: implementation issues. Chinese Geographical Science, 10(1), 74-79.
- Zubaroğlu (2013).Yazılım Tabanlı GPS Almaçlarının İncelenmesi. Y.Lisans Tezi, Hacettepe Üniversitesi, Elektrik ve Elektronik Mühendisliği Anabilim Dalı, Ankara.

### **EKLER**

EK 1 CommunityWalk Yazılımında Oluşturulan İnternet (Web) Linkleri

- [http://www.communitywalk.com/turkey/sakarya\\_l\\_\\_araz\\_siniflari\\_ve\\_araz\\_kullanim\\_](http://www.communitywalk.com/turkey/sakarya_l__araz_siniflari_ve_araz_kullanim_alan_verler/map/2197871) [alan\\_verler/map/2197871](http://www.communitywalk.com/turkey/sakarya_l__araz_siniflari_ve_araz_kullanim_alan_verler/map/2197871)
- http://www.communitywalk.com/sakarya/selahye\_mahalles\_parsel\_ver\_tabani/map/ [2220029](http://www.communitywalk.com/sakarya/selahye_mahalles__parsel_ver_tabani/map/2220029)
- [http://www.communitywalk.com/httpwwwcommunitywalkcomsakaryasakarya\\_l\\_\\_su\\_](http://www.communitywalk.com/httpwwwcommunitywalkcomsakaryasakarya_l__su_kaynaklari_verlermap2219237%09%09) [kaynaklari\\_verlermap2219237%09%09](http://www.communitywalk.com/httpwwwcommunitywalkcomsakaryasakarya_l__su_kaynaklari_verlermap2219237%09%09)

### EK 2 Sakarya İli Su Kaynakları ve Su Yapıları Veri Tabanı

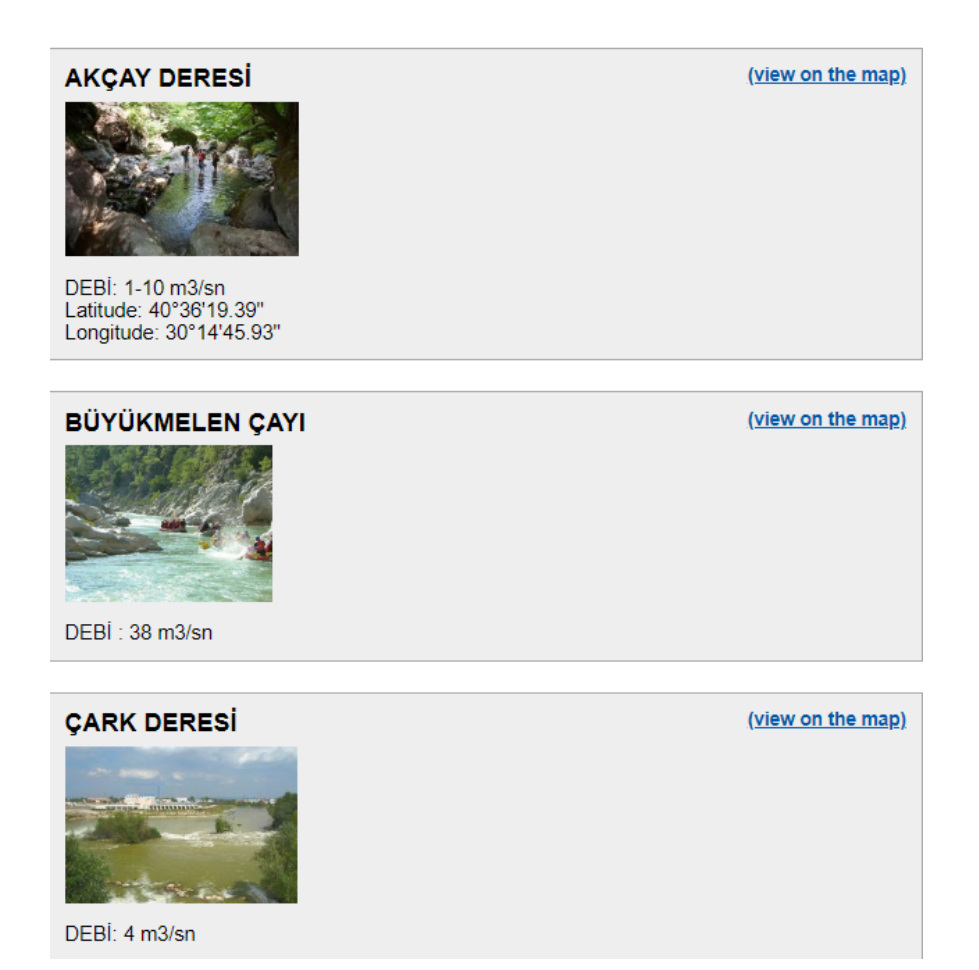

### **DARIÇAYIRI DERESİ**

(view on the map)

(view on the map)

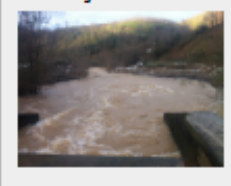

DEBİ: 5-645 m3/sn

### DİN SİZ ÇAYI

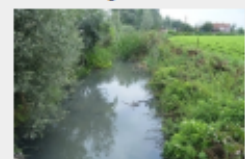

DEBİ: 7 m3/sn

### **İSTANBULDERE**

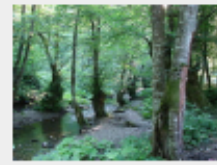

(view on the map)

(view on the map)

(view on the map)

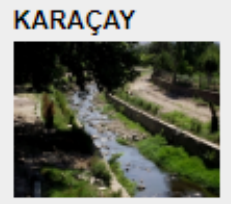

DEBİ: 5-82 m3/sn

# **KARASU MADEN DERESİ** DEBİ:5-155 m3/sn

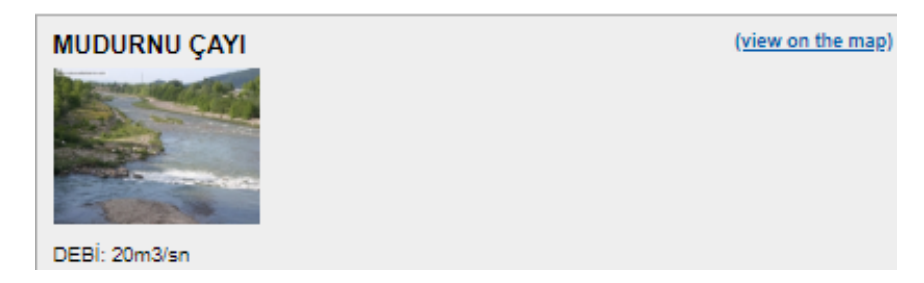

# **PARALI DERE** (view on the map) DEBİ: 2 m3/sn

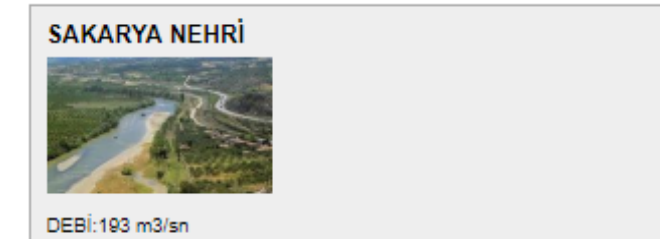

### **ULUDERE**

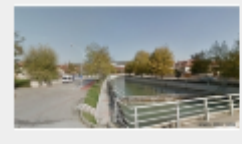

Debi:5-75 m3/sn

### Ferizli Nalköy Göleti

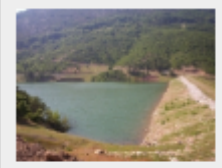

Amacı : Sulama<br>Gövde Tipi : Beton Ağırlık<br>Aşama : İşletmede<br>Havza Adı : Sakarya Havzası II: Sakarya Ílçe : Ferizli

### Kayaboğazı göleti

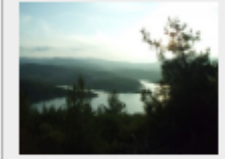

Amacı : Sulama<br>Başlangıç Tarihi : 18.10.2012<br>Havza Adı : Sakarya Havzası İl: Sakarya II : Sakarya<br>İlçe : Taraklı<br>Akarsu : Kayaboğazı D.<br>Aşama : İşletmede<br>Gövde yüksekliği talvegten:33.25 m<br>Sulama alanı: 15 bin 40 dekar<br>Tipi:Zonlu toprak dolgu<br>Depolama hacmi:9.850.000 m3<br>max.su derinliği:34.50 m

### (view on the map)

(view on the map)

(view on the map)

(view on the map)

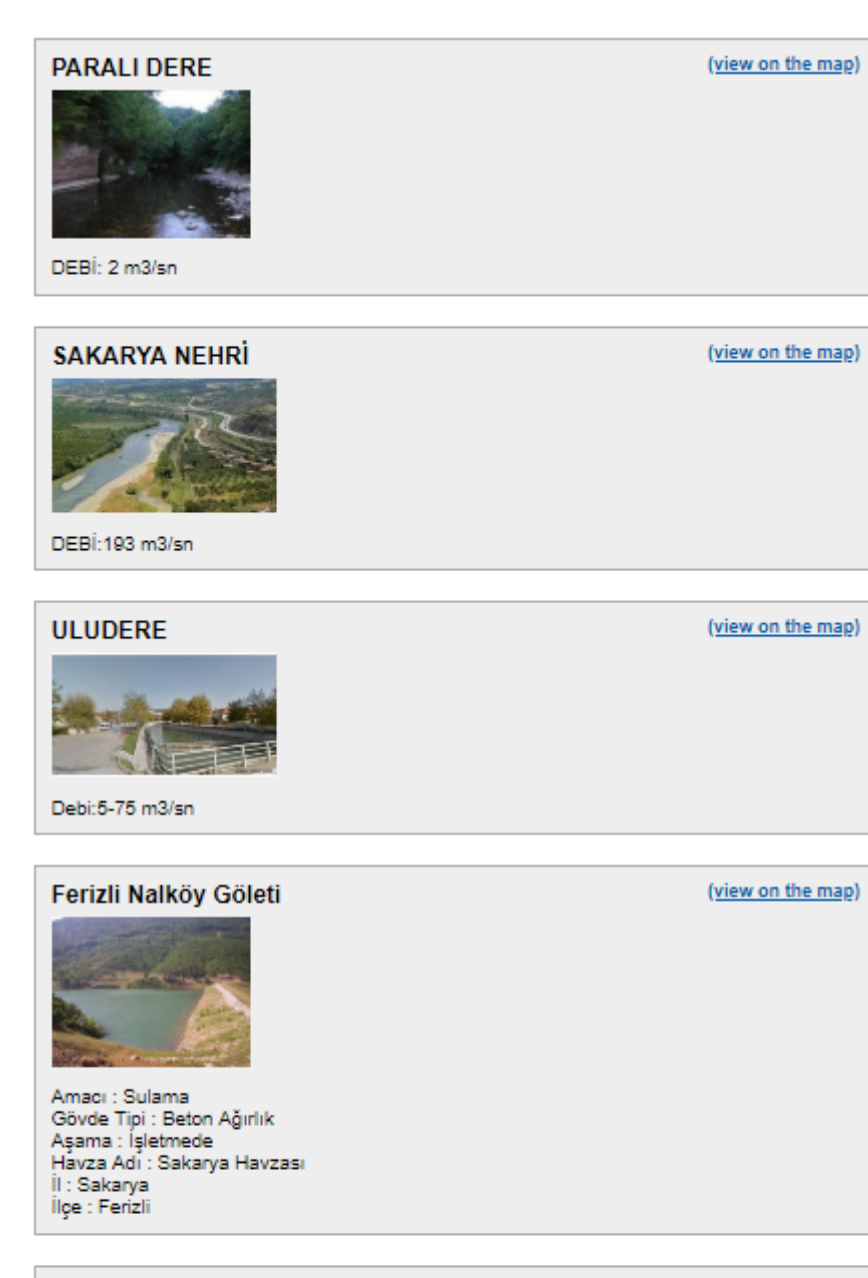

### Kayaboğazı göleti

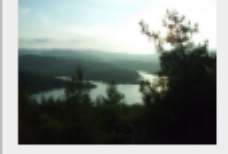

Amacı : Sulama<br>Başlangıç Tarihi : 18.10.2012<br>Havza Adı : Sakarya Havzası<br>İl : Sakarya<br>İlçe : Taraklı<br>Akarsu : Kayaboğazı D.<br>Aşama : İşletmede<br>Gövde yüksekliği talvegten:33.25 m<br>Sulama alanı : 15 bin 40 dekar<br>Sulama alanı : Tipi:Zonlu toprak dolgu<br>Depolama hacmi:9.850.000 m3<br>max.su derinliği:34.50 m

(view on the map)

### Pamukova Çilekli göleti

(view on the map)

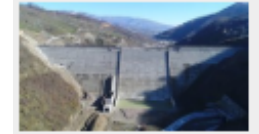

Amacı: Sulama Gövde Hacmi (hm3): 0.311609 Gövde Tipi : Kil Çekirdekli Kaya Dolgu<br>Baraj Göl Alanı (km2) : 0.083 Baraj Depolama Hacmi (hm3): 0.915 Baraj Aktif Hacmi (hm3) : 0.853 Aşama : İşletmede<br>Kret Kodu (m) : 812.5 Talveg Kodu (m) : Dolu Savak Tipi : 26.24<br>Sulanan alan:3.170 dekar Havza Adı: 2 11. Sakarya İlçe : Pamukova<br>Akarsu : Kiraz Deresi

### Söğütlü Hasanfakı İmamlar göleti

(view on the map)

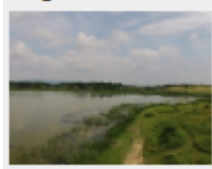

Aşama : İşletmede Havza Adı : Sakarya Havzası İl: Sakarya İlçe : Ferizli

#### **Turnalı Göleti**

(view on the map)

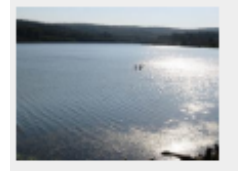

Amacı : Sulama Havza Adı : Sakarya Havzası İl: Sakarya İlçe : Kaynarca Aşama : İşletmede

TTurnalı Köyü Sakarya ilinde yer almakta olup, Kaynarca Köyleri semtinde bulunan Turnalı<br>Köyü Kaynarca ilçesine bağlıdır.Turnalı Köyü haritası konumu ise 41° 6' 20.8836'' Kuzey ve<br>30° 23' 37.3200'' Doğu gps koordinatlarıdı ise yaklaşık 37 kilometredir.

### **AKYAZI**

(view on the map)

Şerefiye, Akyazı-Kuzuluk

### **GEYVE**

(view on the map)

Geyve Acisu, Geyve Ilicasi

Geyve Acisu, Geyve Ilicasi

#### **HENDEK**

Camdağı

### **SAPANCA**

(view on the map)

(view on the map)

(view on the map)

(view on the map)

Mahmudiye, Memnuniye

## **ACARLAR LONGOZU** (view on the map) Drenaj Alanı (km2):15.65 Büyüklüğü (km2):5<br>Büyüklüğü (km2):5<br>Su toplama Hacmi (m3):1.5 milyon Su kalitesi:Sulak alan Acarlar Gölü Longoz Ormanı, Sakarya Nehri Havzası'nda Karasu ile Kaynarca ilçeleri i içlerisinde yer almaktadır. İçi ormanla kaplı bu göl, Karadeniz'e paralel olarak konumlanmış.<br>İçerisinde yer almaktadır. İçi ormanla kaplı bu göl, Karadeniz'e paralel olarak konumlanmış.<br>İçerisinde bir sulak alandır. Sulak alanın deşarjı Sakarya Nehri'ne, oradan da Karadeniz'e boşalmaktadır.

**BÜYÜK AKGÖL** 

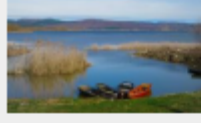

Drenaj Alanı (km2):47 Büyüklüğü (km2):3.6 Maksimum Derinliği (m):6 Maksimum Kotu (m): 4 Su toplama Hacmi (m3):1.6 milyon Su kalitesi: M.sinif ə almasının sənim.<br>Sakarya'da Karasu ve Ferizli ilçeleri arasında, tatlı sulu alüvyal set gölüdür. Gölün 2,5 km.<br>kadar yakınından geçen Sakarya nehrinin biriktirdiği alüvyonların etkisiyle oluşmuştur.

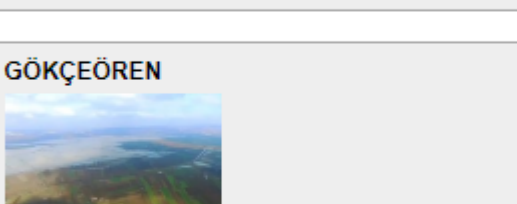

de kışın alanda su birikmesi olmaktadır.

Serdivan ve Adapazarı ilçeleri sınırında, merkezin 7-8 km kuzeybatısında bulunan göldür. Göl<br>büyüklüğü 25 hektardır. Yakınlarında 15 hektar büyüklüğünde Dipsizgöl yer alır. Kıyısındaki<br>köyden dolayı Aralık Gölü de denilir.

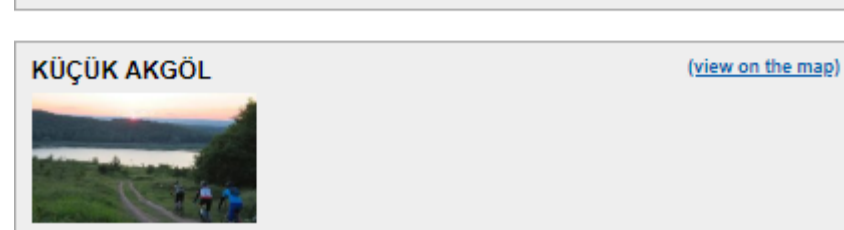

### **KÜÇÜK AKGÖL**

(view on the map)

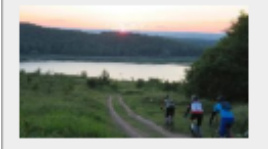

Drenaj Alanı (km2):2 Büyüklüğü (km2):0.25<br>Maksimum Derinliği (m):6 Maksimum Kotu (m): Su toplama Hacmi (m3):0.5 milyon Su kalitesi: IV. Sinif Gölün Karasu ilçesi kıyılarından Torf çıkarılmaktadır. Oölden; kerevit, tatlısu levreği, yayın, kızılkanat, turna, kadife, tahta, aynalı sazan, gümüş<br>havuz balığı, çapak avlanabilmektedir.

### POYRAZLAR GÖLÜ

(view on the map)

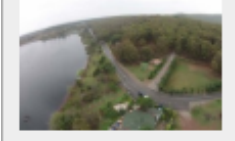

Drenaj Alanı (km2):6.5 Drenaj Alam (Analysus)<br>Büyüklüğü (km2):0.6<br>Maksimum Derinliği (m):3.0 Maksimum Kotu (m): 2.5 Su toplama Hacmi (m3):2.1 milyon su kalitesi: IV.Sinif u<br>Sahil uzunluğu 2400 mt. dir. Göl ve çevresi barındırdığı eşsiz doğal güzellikleri nedeniyle<br>1993 yılında Kültür ve Tabiat Varlıklarını Koruma Kurulu tarafından 1. Derece doğal sit alanı olarak ilan edilmiştir.

### **SAPANCA GÖLÜ**

(view on the map)

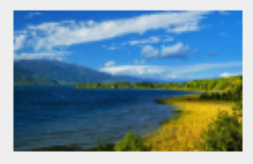

Kullanım amacı:İçme, Kullanma, Sanayi, Tarım<br>Drenaj Alanı (km2):253 Drenaj Alam (Ame).<br>Büyüklüğü (km2):47<br>Maksimum Derinliği (m):53 Maksimum Kotu (m): 33 Su Toplama hacmi (m3):1.5 milyar Su kalitesi: 1.sinif Doğu Marmara Bölgesi'nde, Sakarya kent merkezinin 12 km batısında, İzmit kentinin ise 27 km doğusunda yer alan tektonik kökenli bir tatlı su gölüdür.

### TAŞKISIĞI GÖLÜ

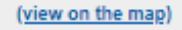

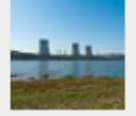

Drenaj Alanı (km2):12.3 Büyüklüğü (km2):0.75 Maksimum Derinliği (m):6 Su toplama Hacmi (m3):1.0 milyon Su kalitesi: IV.smif Dipten kaynayan sularla beslenir. Gölde sazan ve tatlı su balığı bulunur. Kenarı sazlık ve bataklıktır."Çaltıcak Gölü" de denir.

### (view on the map) Asırlar Göleti Sulaması Sulama Adı : Aşırlar Göleti SulamasıSulama Modülü : 0.57 Net Sulama Alanı : 159 ha Brüt SulamaAlanı : 177 ha ərut SulamaAlam<br>Şebeke Tipi : 7<br>Kaynağı : Hara D. Su Kalitesi : C2S1 ou valmesi : ou.<br>Bitki Deseni : buğday,ş.pancarı,mısır,meyve,sebze,yonca,k.sebze,ayçiçeğilnşa Başlama<br>Tarihi : 1/1/1900 12:00:00 AMİnşa Bitiş Tarihi : 1/1/1900 12:00:00 AM

### Nalköy Göleti Sulaması

(view on the map)

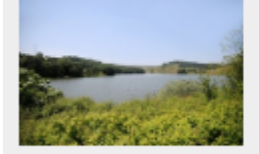

Sulama Adı : Nalköy Göleti Sulaması Sulama Modülü : 0.63 Net Sulama Alanı : 677.18 ha Brüt SulamaAlanı : 686 ha Sebeke Tipi : 7<br>Kaynağı : Nalköy Göleti kayıkayı.<br>Su Kalitesi : C2S1<br>Bitki Deseni : hububat,ş.pancarı,patates,sebze,fasulye,meyve,ayçiçeği,yonca İnşa Başlama<br>Tarihi : 1/1/1900 12:00:00 İnşa Bitiş Tarihi : 1/1/1900 12:00:00 AM

### Pamukova Çilekli Göleti Sulaması

(view on the map)

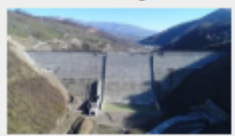

Sulama Adı : Çilekli Göleti SulamasıSulama Modülü : 0.44 Net Sulama Alanı : 277 ha Brüt SulamaAlanı: 317 ha Şebeke Tipi : 7<br>Kaynağı : Kiraz D. Su Kalitesi: T1A1 Bitki Deseni : hububat, sebze, fasulye-bakliyat, domates, bostan (kavunkarpuz),yonca,meyve,çilek,hasıl mısır(2.ürün),sebze(2.ürün) İnşa Başlama Tarihi : 1/1/1900<br>12:00:00 AMİnşa Bitiş Tarihi : 1/1/1900 12:00:00 AM

### Pamukova Sulaması

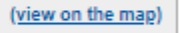

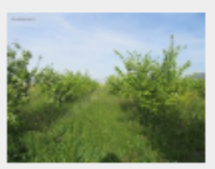

Sulama Adı : Pamukova Sulaması Sulama Modülü : 0.9 Net Sulama Alanı : 7900 ha<br>Brüt SulamaAlanı : 9607 ha Şebeke Tipi : 1 y<br>Kaynağı : Sakarya N., Pamukova Regülatörü<br>Su Kalitesi : C2S1

### Pamukova Sulaması

(view on the map)

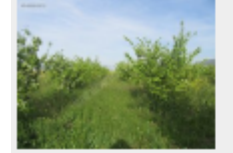

Sulama Adi : Pamukova Sulamasi Sulama Mur: Pamukova Sul<br>Sulama Modülü : 0.9<br>Net Sulama Alanı : 7900 ha<br>Brüt SulamaAlanı : 9607 ha Sebeke Tipi: 1 Kaynağı : Sakarya N., Pamukova Regülatörü Su Kalitesi : C2S1 əu namesı : Ozər<br>Bitki Deseni : meyve,sebze,fidan,ş,pancarı,bostan,yem bit.,bağ<br>İnşa Başlama Tarihi : 1/1/1977 12:00:00 ınşa başlama ilanın : 1771977 12:00:00 AM<br>AMİnşa Bitiş Tarihi : 17171985 12:00:00 AM<br>Pamukova-Mekece regilatörü, Pamukova ve Geyve ilçelerimize bağlı 22 köyün tarım<br>alanlarının sulanmasını sağlamaktadır. Bu köyler Ciciler, Çengelköy, Safiköy, Umurbey, Sarıgazi, Turgutlu, Gökgöz, ve Eşme dir.

Sulamalar Pamukova sağ sahil sulaması Geyve Sulama Birliği, Pamukova sol sahil sulaması<br>ise Pamukova Sulama Birliği tarafından yürütülmektedir

### Turnalı Göleti Sulaması

(view on the map)

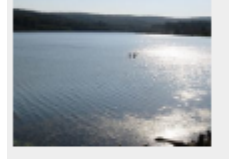

Sulama Adı : Turnalı Göleti SulamasıSulama Modülü : 0.6<br>Net Sulama Alanı : 79.44 ha<br>Brüt SulamaAlanı : 91 ha Sebeke Tipi : 7<br>Sebeke Tipi : 7<br>Bitki Deseni : hububat,mısır,bostan,sebzeİnşa Başlama Tarihi : 1/1/2014 12:00:00 AMİnşa Bitis Tarihi: 1/1/2015 12:00:00 AM

### AKYAZI BALLIKAYA BARAJI

(view on the map)

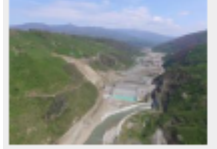

Amacı : İçmesuyu Gövde Hacmi (hm3): 3.441357 Gövde Tipi : Kil Çekirdekli Kaya Dolgu Baraj Göl Alanı (km2): 5.657 Baraj Depolama Hacmi (hm3) : 165.677 Baraj Aktif Hacmi (hm3): 144.567 Aşama : İnşa Halinde Aşama : inşa Halinue<br>Kret Kodu (m) : 222<br>Talveg Kodu (m) : Dolu Savak Tipi : 1531.02<br>Havza Adı : Sakarya Havzası İl: Sakarya İlçe : Akyazı Akarsu : Mudurnu C.

### **ELMALI GÖLETİ**

(view on the map)

(view on the map)

Amacı : Sulama Sulama alanı:242 ha<br>Güvde Hacmi (hm3) : 0.293849 Govde Hadrii (films) : 0.283848<br>Gövde Tipi : Homojen Dolgu<br>Baraj Göl Alanı (km2) : 0.177952 Baraj Depolama Hacmi (hm3) : 0.8368<br>Baraj Depolama Hacmi (hm3) : 0.8368<br>Baraj Aktif Hacmi (hm3) : 0.8368 baraj Akur Hadmi (nms) : 0.83<br>Aşama : İnşa Halinde<br>Kret Kodu (m) : 74.5<br>Talveg Kodu (m) :<br>Dolu Savak Tipi : 17.36<br>Havza Adı : Sakarya Havzası il : Sakarya Ílce : Adapazarı Akarsu : Kirazgeçit D

### **GEYVE DOĞANTEPE GÖLETİ**

Amacı : Sulama<br>Sulama Alanı:552 ha<br>Gövde Hacmi (hm3) : 0.839192<br>Gövde Tipi : Ön Yüzü Beton Kaplı (ÖYBK) Çakıl Dolgu Baraj Göl Alanı (km2) : 0.197<br>Baraj Göl Alanı (km2) : 0.197<br>Baraj Depolama Hacmi (hm3) : 2.89 Baraj Aktif Hacmi (hm3) : 1.99 Aşama : İnşa Halinde Kret Kodu (m): 212 Talveg Kodu (m) : Dolu Savak Tipi : 146.2 Havza Adı : Sakarya Havzası İl: Sakarya ilçe : Geyve<br>Akarsu : Karakaya D.

### **KAYNARCA TOPCU GÖLETİ**

(view on the map)

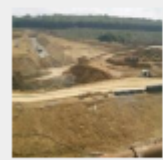

Amacı : Sulama<br>Sulama Alanı:2.964 da Sulama Alani:2.964 da<br>Gövde Hacmi (hm3) : 0.331711<br>Gövde Tipi : Homojen Dolgu<br>Baraj Göl Alanı (km2) : 0.157 Baraj Depolama Hacmi (hm3) : 0.973 Baraj Aktif Hacmi (hm3) : 0.947 Asama : Insa Halinde Kret Kodu (m): 46 Talveg Kodu (m) : Dolu Savak Tipi : 27.45 Havza Adı : Sakarya Havzası İl: Sakarya İlçe : Kaynarca Akarsu: Hamam Deresi

## Kışlaçay göleti (view on the map) Amacı : Sulama Gövde Hacmi (hm3) : 0.196158 Gövde Tipi : Kil Çekirdekli Zonlu Dolgu<br>Baraj Göl Alanı (km2) : 0.364<br>Baraj Göl Alanı (km2) : 0.364<br>Baraj Depolama Hacmi (hm3) : 2.066 Baraj Aktif Haomi (hm3) : 1.915<br>Aşama : İnşa HalindeKret Kodu (m) : 62.5<br>Talveg Kodu (m) : Dolu Savak Tipi : 93.2 Havza Adı : Sakarya Havzası İl : Sakarya İlçe : Adapazarı Akarsu : Değirmen D.

### **KIŞLAÇAY GÖLETİ**

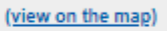

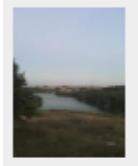

Amacı: Sulama Amacı : Sulama<br>Gövde Hacmi (hm3) : 0.196158<br>Gövde Tipi : Kil Çekirdekli Zonlu Dolgu<br>Baraj Göl Alanı (km2) : 0.364<br>Baraj Depolama Hacmi (hm3) : 2.066<br>Baraj Aktif Hacmi (hm3) : 1.915<br>Aşama : İnşa HalindeKret Kodu (m) : 62.5<br> Havza Adı : Sakarya Havzası İl : Sakarya İlçe : Adapazarı Akarsu : Değirmen D.

### **KOCAALİ - MELEN BARAJI**

(view on the map)

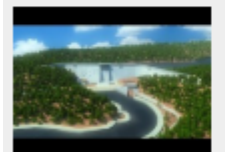

Gövde Hacmi (hm3) : 2.08<br>Gövde Tipi : Silindirle Sıkıştırılmış Katı Dolgu (SSKB)<br>Baraj Göl Alanı (km2) : 16.94<br>Baraj Depolama Hacmi (hm3) : 693.54<br>Baraj Aktif Hacmi (hm3) : 611.59<br>Aşama : İnşa Halinde Kret Kodu (m): 113 Talveg Kodu (m): 115<br>Talveg Kodu (m): Dolu Savak Tipi : 2172<br>Havza Adı : Batı Karadeniz Havzası İl : Sakarya İlçe : Kocaali Akarsu : Melen Çayı
### PAMUKOVA TURGUTLU GÖLETİ

#### (view on the map)

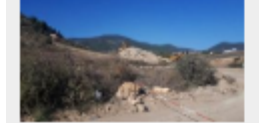

Amacı : Suama Sulama Alanı:980 da Gövde Hacmi (hm3) : 0.207192 Gövde Hacımı (nims) : o.z.cov rez<br>Gövde Tipi : Kil Çekirdekli Zonlu Dolgu<br>Baraj Göl Alanı (km2) : 0.038<br>Baraj Depolama Hacmi (hm3) : 0.321 Baraj Aktif Hacmi (hm3) : 0.22 Aşama : İnşa HalindeKret Kodu (m) : 178<br>Talveg Kodu (m) : Dolu Savak Tipi : 67.17 Havza Adı : Sakarya Havzası İl: Sakarya İlçe : Pamukova Akarsu : Değirmen Dere

# SERDİVAN BEŞEVLER GÖLETİ

(view on the map)

(view on the map)

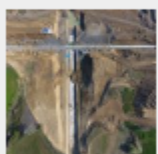

Yeri: Sakarya İli Serdivan İlçesi Beşevler Köyü Ten: Johann Jesus begever<br>Amacı: Sulama<br>Gövde Tipi: Kil Çekirdek Homojen Dolgu<br>Talvegden Yüksekliği: 37,62 m<br>Talveg Kotu: 64.38 m Temelden Yüksekliği: 49.62 m Temel Kotu: 52,38 m Kret Kotu: 102.00 m Kret Uzunluğu: 343,62 m Toplam Gövde Hacmi: 783.000 m<sup>3</sup> Rezervuar Hacmi: 4,367 hm<sup>3</sup> Derivasyon Tüneli Sayısı: 1 adet Derivasyon Tüneli Uzunluğu: 274.00 m<br>Derivasyon Tüneli Üzunluğu: 274.00 m<br>Derivasyon Tüneli İç Çapı: 1,40 m Dolusavak Tipi: Osg Osimi Karşidan P<br>Dolusavak Proje Debisi: 88,14 m<sup>3</sup>/sn<br>İşin Süresi: 2015-2017

### SÖĞÜTLÜ KANTAR GÖLETİ

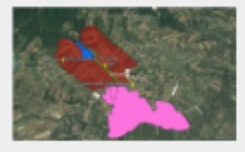

**HİDROLOJİ** Gölet Havzasında Ortal ama Yıllık Toplam Yağış :930,15mm Gölet Aksında Yağış Alanı:2,80km2 Gölet Aksına Gelebilecek Yıllık Ortalama Toplam Akım:911 780hm3 Gölet Yeri Taşkın Debisi (Q10000):18.17 m3/s REZERVUAR Minimum Su Seviyesi:56,70m Minimum Su Seviyesi:56,70m<br>Normal Su Seviyesi:70,45m<br>Maksimum Su Seviyesi:71,69m Minimum Göl Hacmi:28 000m3 Normal Göl Hacmi:600 000m3 Maksimum Göl Hacmi:628 000m3 Aktif Depolama Hacmi:600 000m3 Minimum Göl Alanı:11 700m2 Normal Göl Alanı:109 000m2 Molecias en CALAbora 124,200

### SÖĞÜTLÜ KANTAR GÖLETİ

(view on the map)

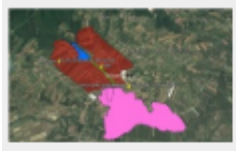

**HİDROLOJİ** Gölet Havzasında Ortal<br>ama Yıllık Toplam Yağış :930.15mm Gölet Yeri Taşkın Debisi (Q10000):18.17 m3/s REZERVUAR Minimum Su Seviyesi:56,70m Normal Su Seviyesi: 70,45m Maksimum Su Seviyesi:71,69m Minimum Göl Hacmi:28 000m3 Normal Göl Hacmi:600 000m3 Maksimum Göl Hacmi:628 000m3 Aktif Depolama Hacmi:600 000m3 Minimum Göl Alanı:11 700m2 Normal Göl Alanı: 109 000m2 Maksimum Göl Alanı: 124 200m2<br>GÖLET GÖVDESİ Talveg Kotu:50,00m Kret Kotu:72,75m<br>Talvegden Yüksekliği:22,75m<br>Talvegden Yüksekliği:22,75m Kret Uzunluğu:225m<br>Kret Uzunluğu:225m Memba Şevi:1 / 3.50<br>Mansap Şevi:1 / 3.50 wanasp vjem - r v vivo<br>Geginimsiz Kil Çekirdek Dolgu Hacmi (1 Noʻlu Zon):179 714m3<br>RipRap (R Noʻlu Zon):4875m3 Filtre (Fk+Fç) Dolgu Hacmi:10 819m3 The Castle Dongo Hadim, 10 or 2015<br>Toplam Dolgu Hacmi (Batardo Dahil): 195 398m3<br>DERİVASYON VE DİPSAVAK Derivasyon Tipi Beton Gömlekli Cebri Boru Derivasyon Yeri:Sol Sahil Derivasyon Kondüvisi Çapı:50 mm<br>Derivasyon Kondüvisi Üzunluğu:215.00 m Derivasyon

Kondüvisi Kotu:56.70m DOLUSAVAK Yeri:Sağ Sahil Tipi Karşıdan Alışlı, Kontrolsuz<br>Taşkın Debisi(Q10000):37,38m3/s<br>Proje Hesap Debisi:37,36m3/s Proje Hesap Deolsitar,aomars<br>Dolusavak Kret Uzunluğu:9.00 m<br>Dolusavak Eşiği Kret Kotu:70,45m<br>Dolusavak Boşaltım Kanalı Genişliği:13.00 m<br>Dolu savak Boşaltım Kanalı Uzunluğu:144.00 m

### **ADASU HES**

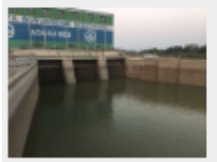

HES Adı : Adasu HES Kurum Adı : Adasu Enerji A.Ş. Akarsu Adı : Sakarya NehriYillik Enerji Üretimi : 49.21 Talveg Kotu: 23 Kret Kotu: 25.5 İşletme Kotu : 32 Kurulu Güç: 9.51 Toplam Enerji: 49.21

(view on the map)

e E

#### **AKYAZI PAZARKÖY HES**

(view on the map)

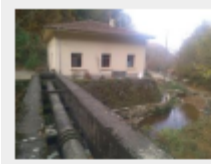

HES Adı : Pazarköy HES<br>Kurum Adı : Fasel Elekt. Ür. Dağ. Satış San. ve Tic. Ltd. Şti.<br>Akarsu Adı : Bıçkı DereYıllık Enerji Üretimi : 0.5<br>Talveg Kotu : 0 Kret Kotu: 0 işletme Kotu : 0<br>Kurulu Güç : 0.18 rtarala Gay : o. 10<br>Toplam Enerji : 0<br>İnşa Başlama Tarihi : İnşa Bitiş Tarihi : undefined

### DOĞANÇAY I HES

(view on the map)

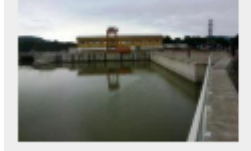

HES Adı : Doğançay I HES<br>Kurum Adı : Elen Enerji Üretimi Sanayi ve Tic. A.Ş.<br>Akarsu Adı : Sakarya Nehri<br>Yıllık Enerji Üretimi : 171.68 Talveg Kotu : 52.5<br>Kret Kotu : 62.5 işletme Kotu : 62.5<br>İşletme Kotu : 62.5<br>Kurulu Güç : 30.76 Toplam Enerji: 171.68

### **DOĞANÇAY II HES**

(view on the map)

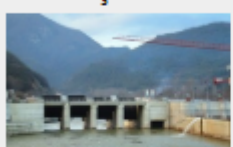

HES Adı : Doğançay II HES<br>Kurum Adı : Elen Enerji Üretimi Sanayi ve Tic. A.Ş.Akarsu Adı : Sakarya Nehri<br>Yıllık Enerji Üretimi : 171.68 Tilling Kotu : 41<br>Talveg Kotu : 41<br>Kret Kotu : 49<br>İşletme Kotu : 49<br>Kurulu Güç : 30.76<br>Toplam Enerji : 171.68

### **PAMUKOVA HES**

(view on the map)

HES Adı : Pamukova HES<br>Kurum Adı : Karel Elek, Ürt, A.Ş.<br>Akarsu Adı : Sakarya Nehri<br>Yıllık Enerji Üretimi : 55 Talveg Kotu : 0<br>Kret Kotu : 85.5 işletme Kotu : 85.5<br>Kurulu Güç : 9.3 Toplam Enerji: 55

# EK 3 Selahiye Mahallesi Parsel Veri Tabanı

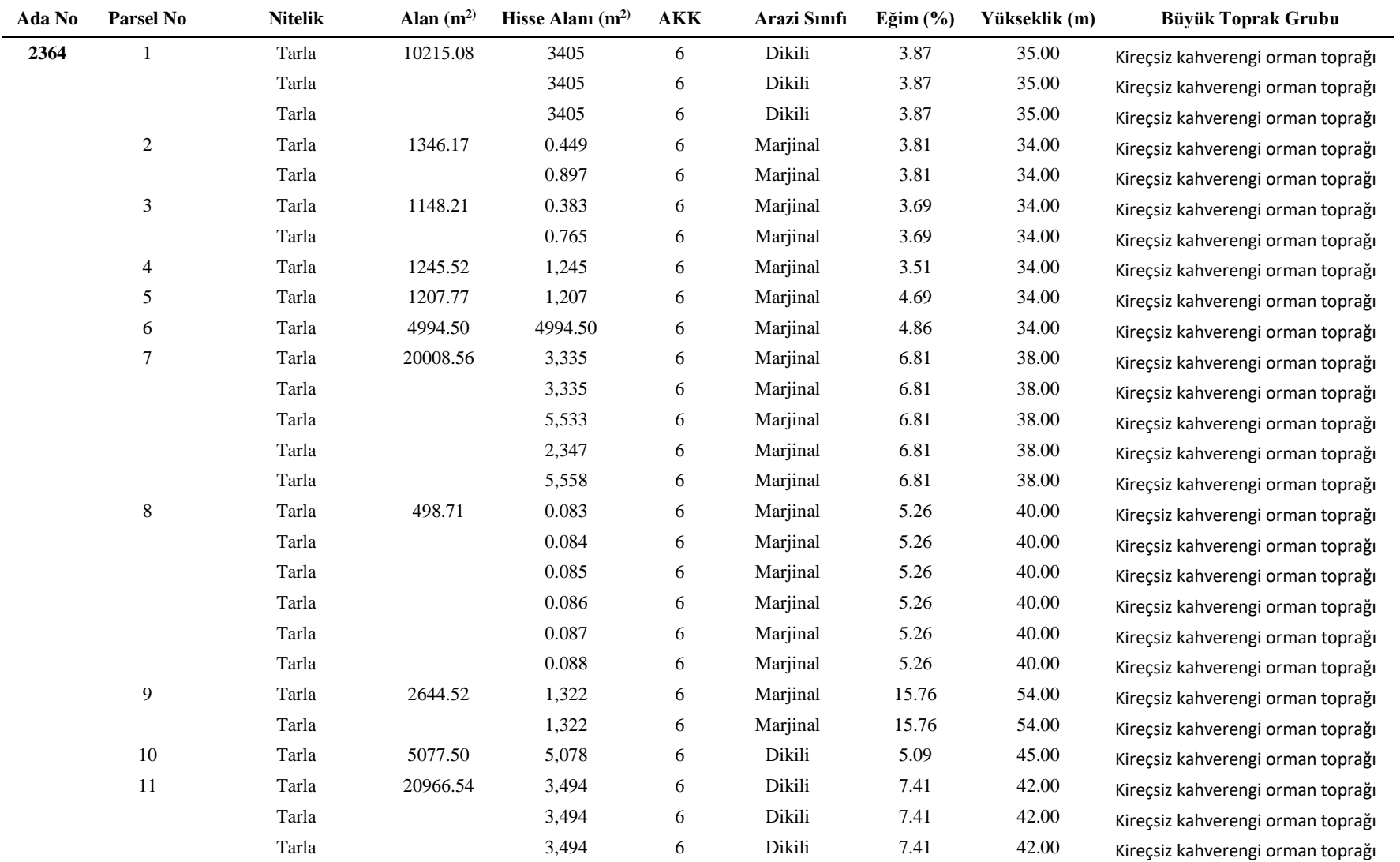

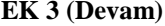

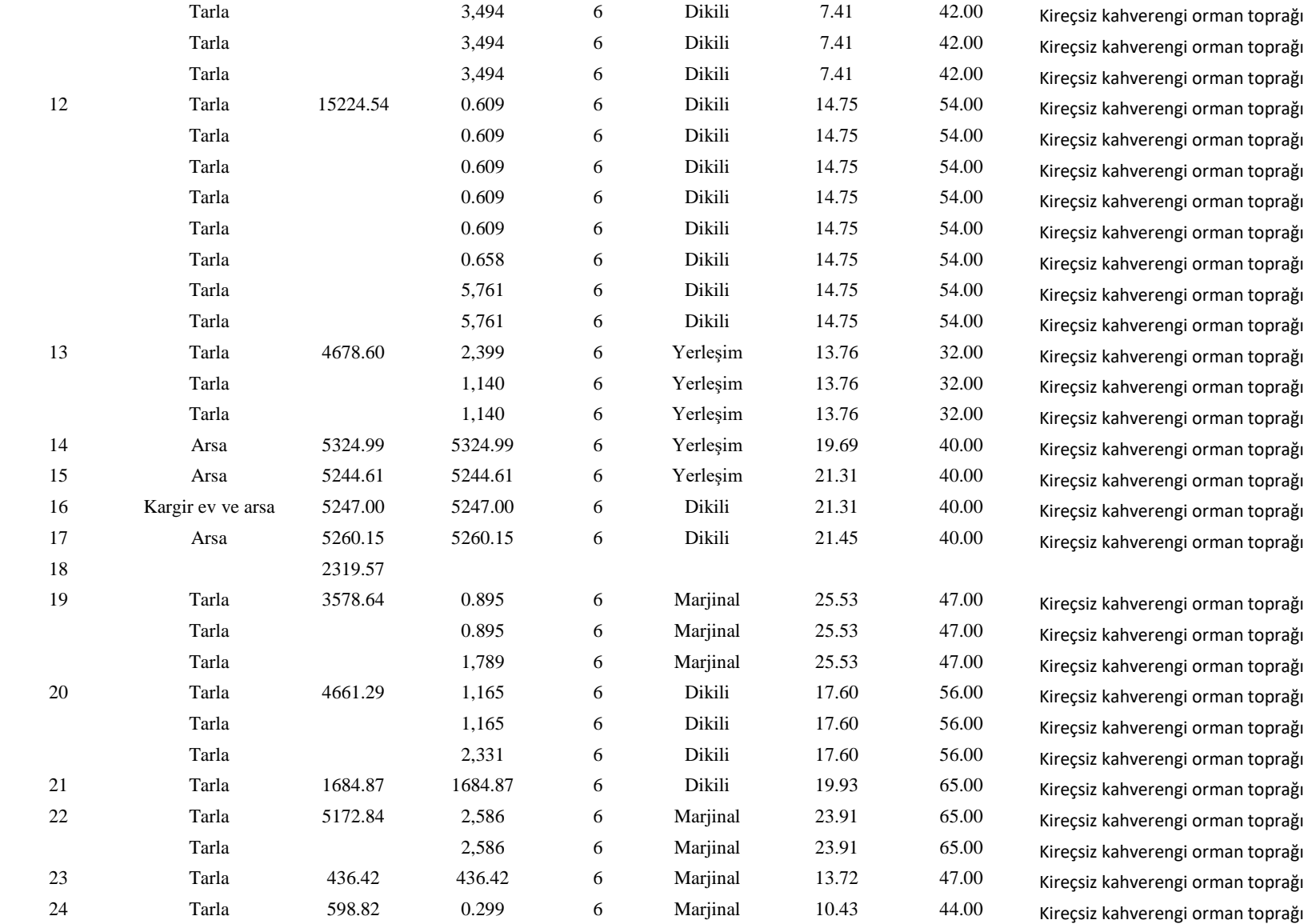

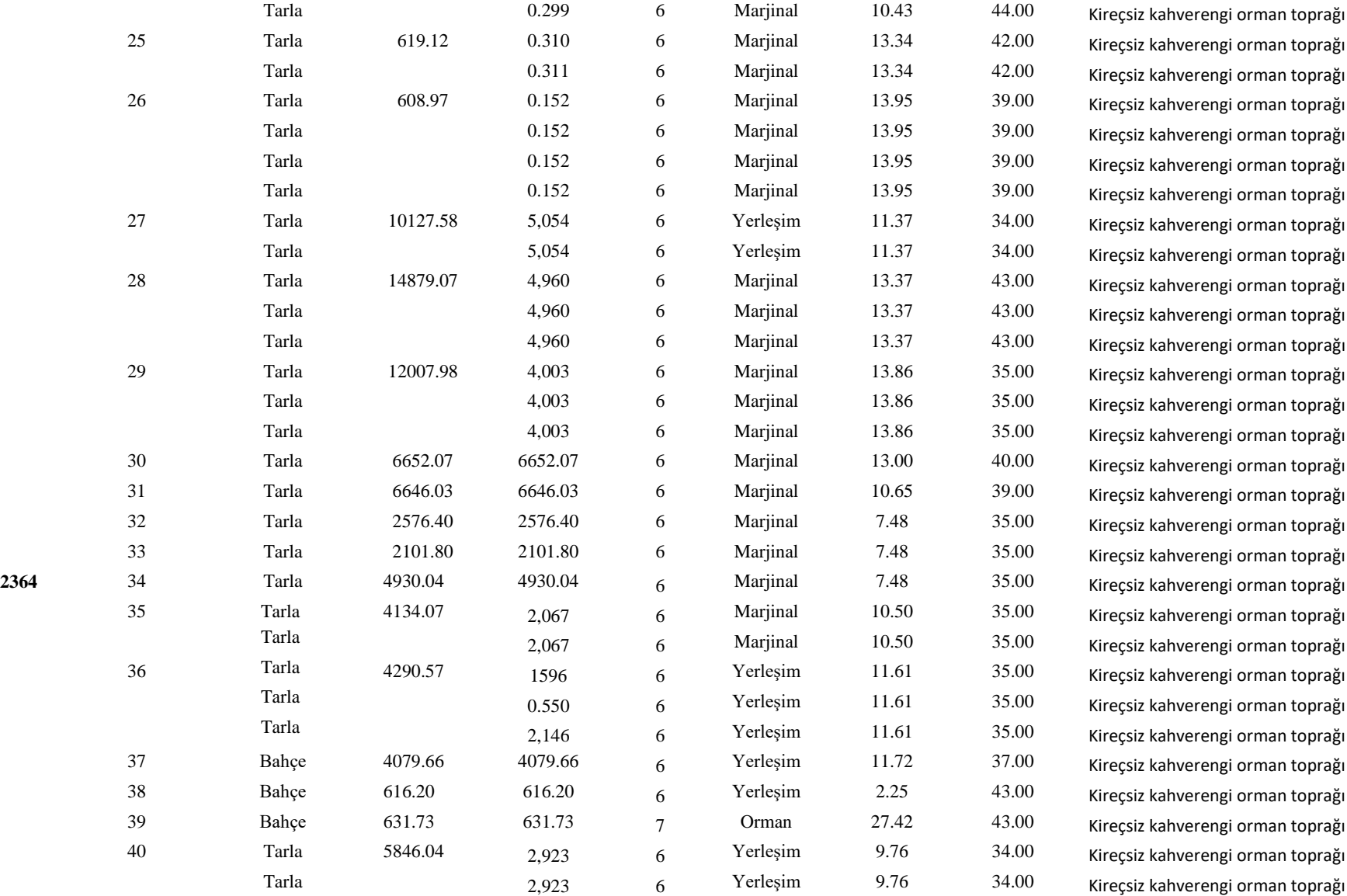

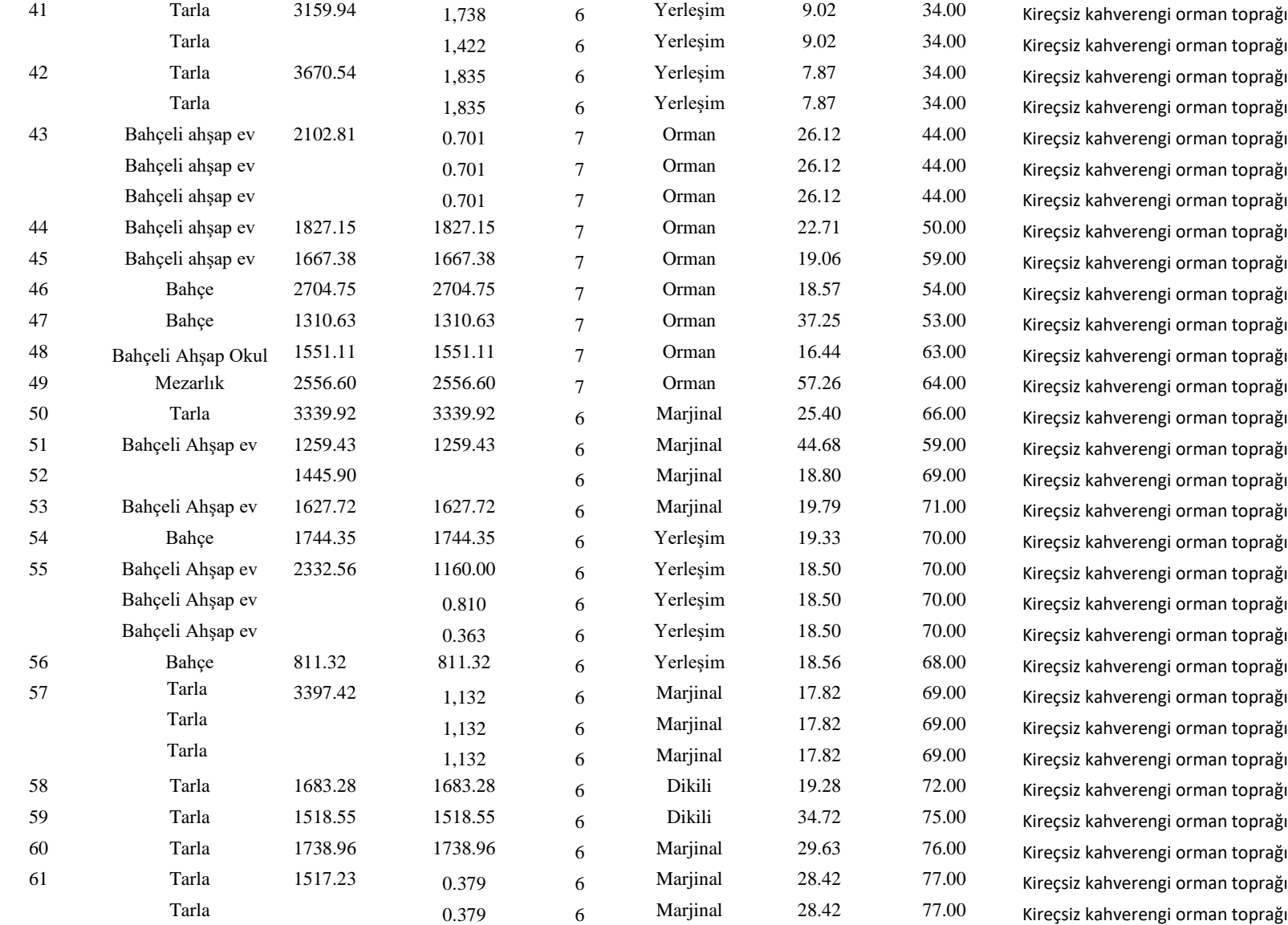

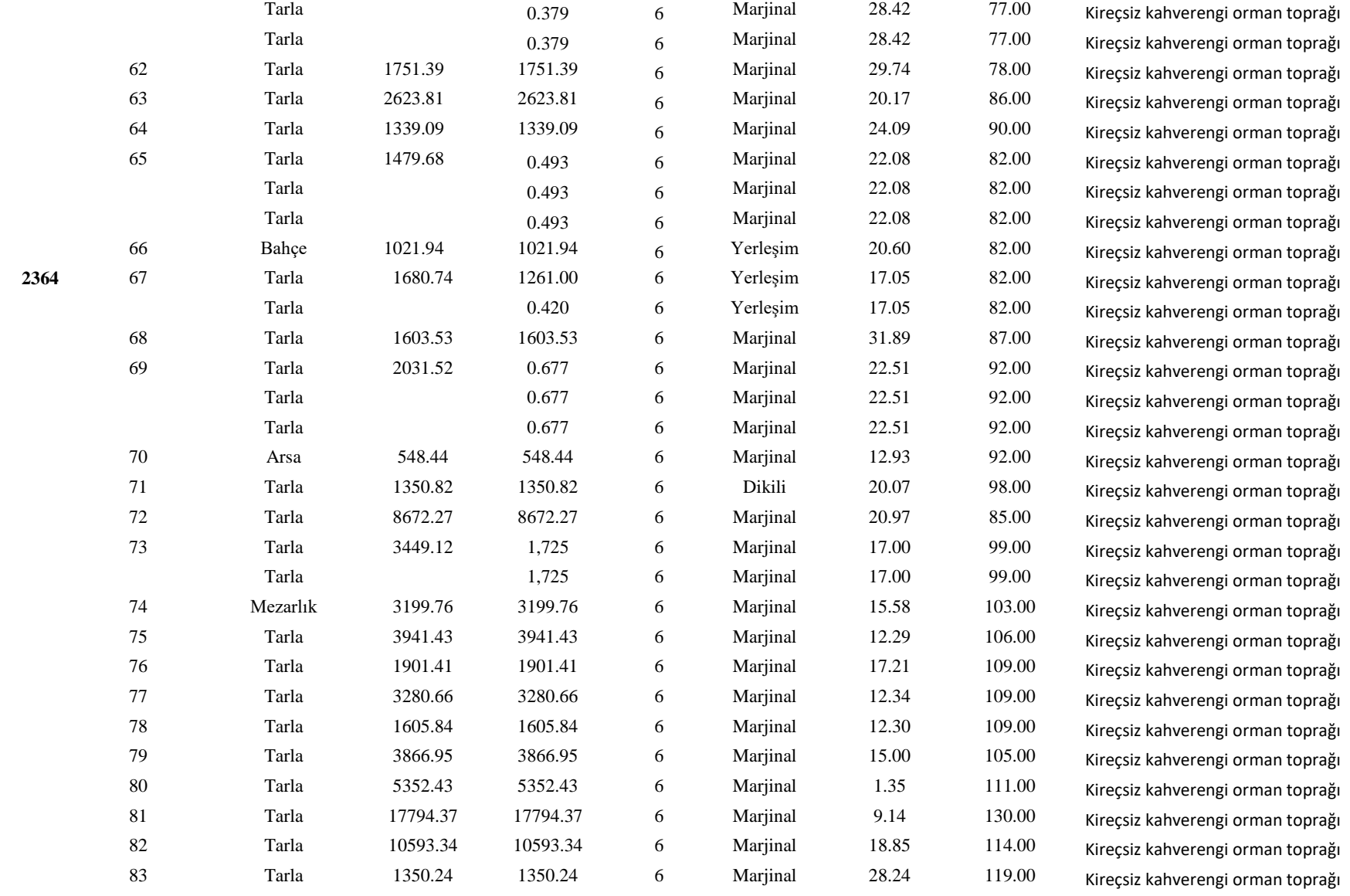

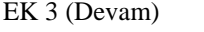

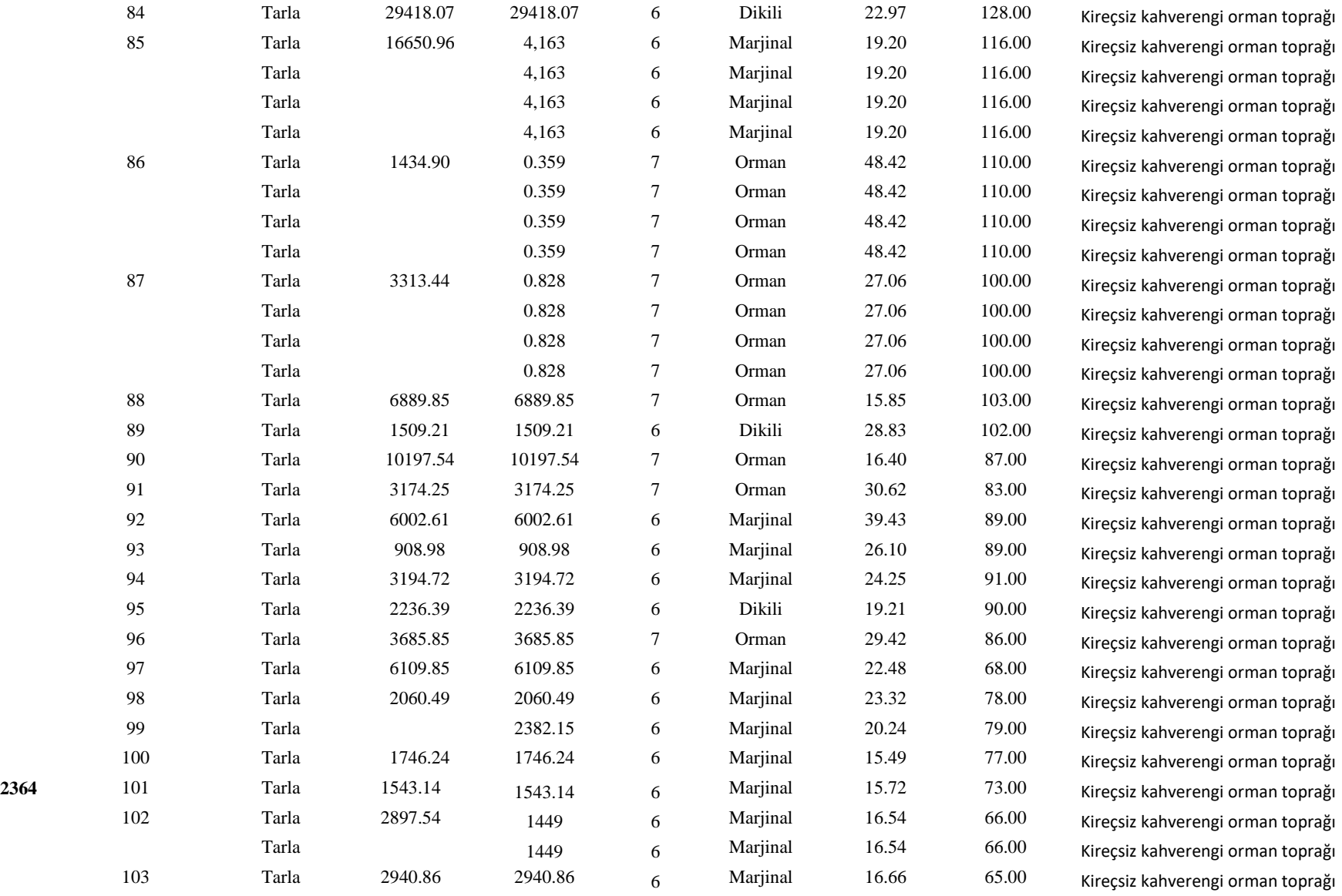

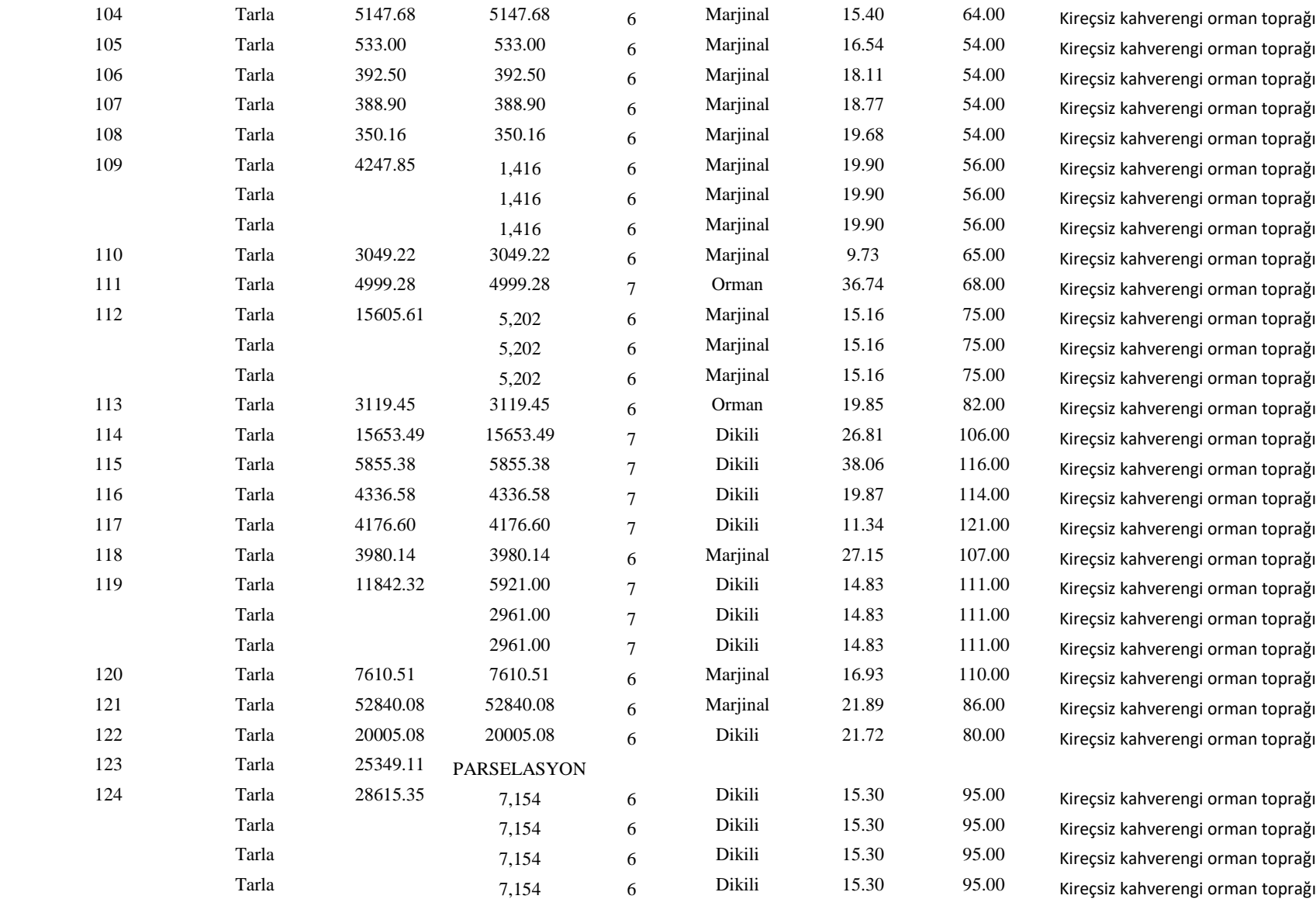

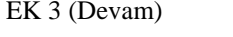

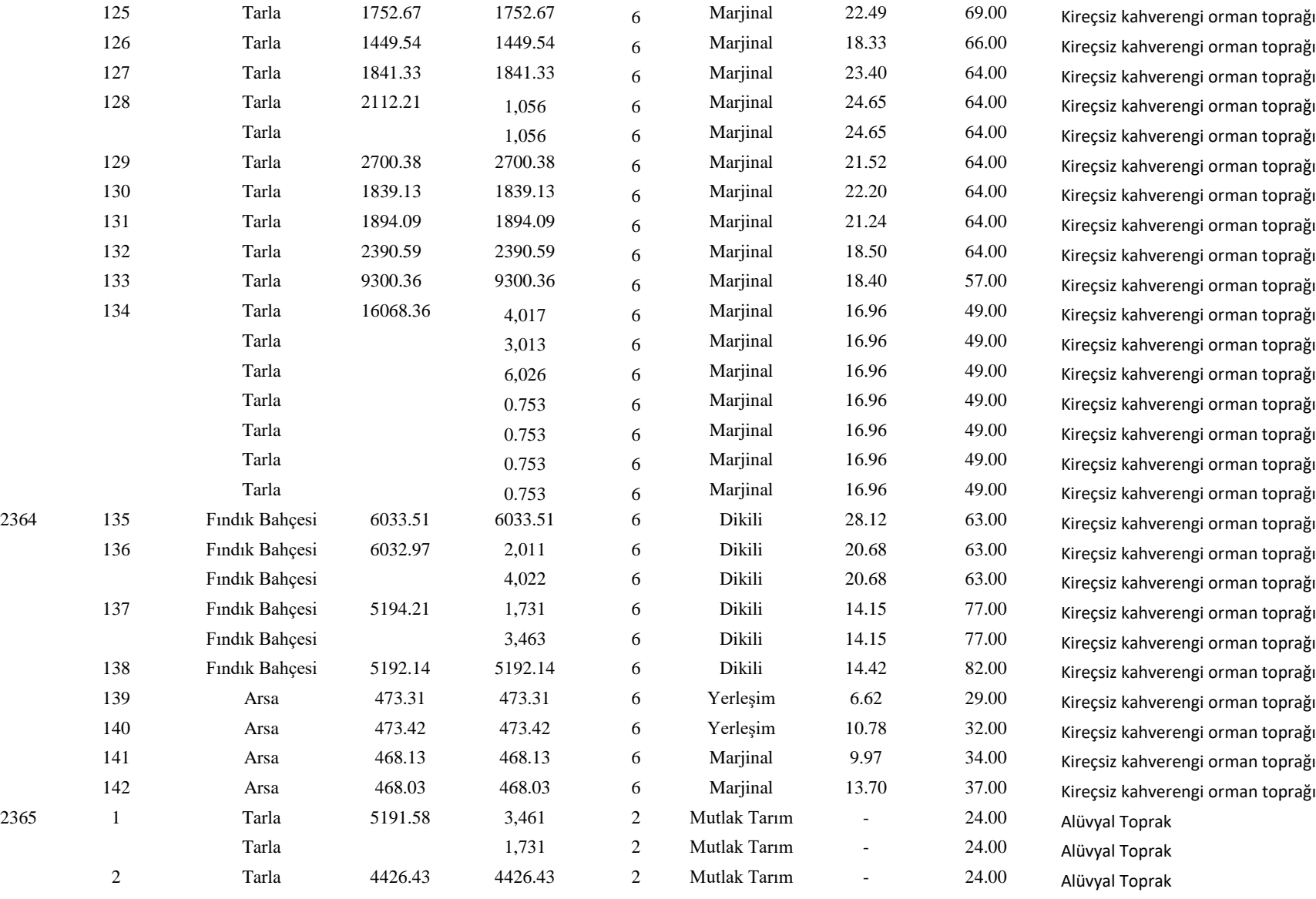

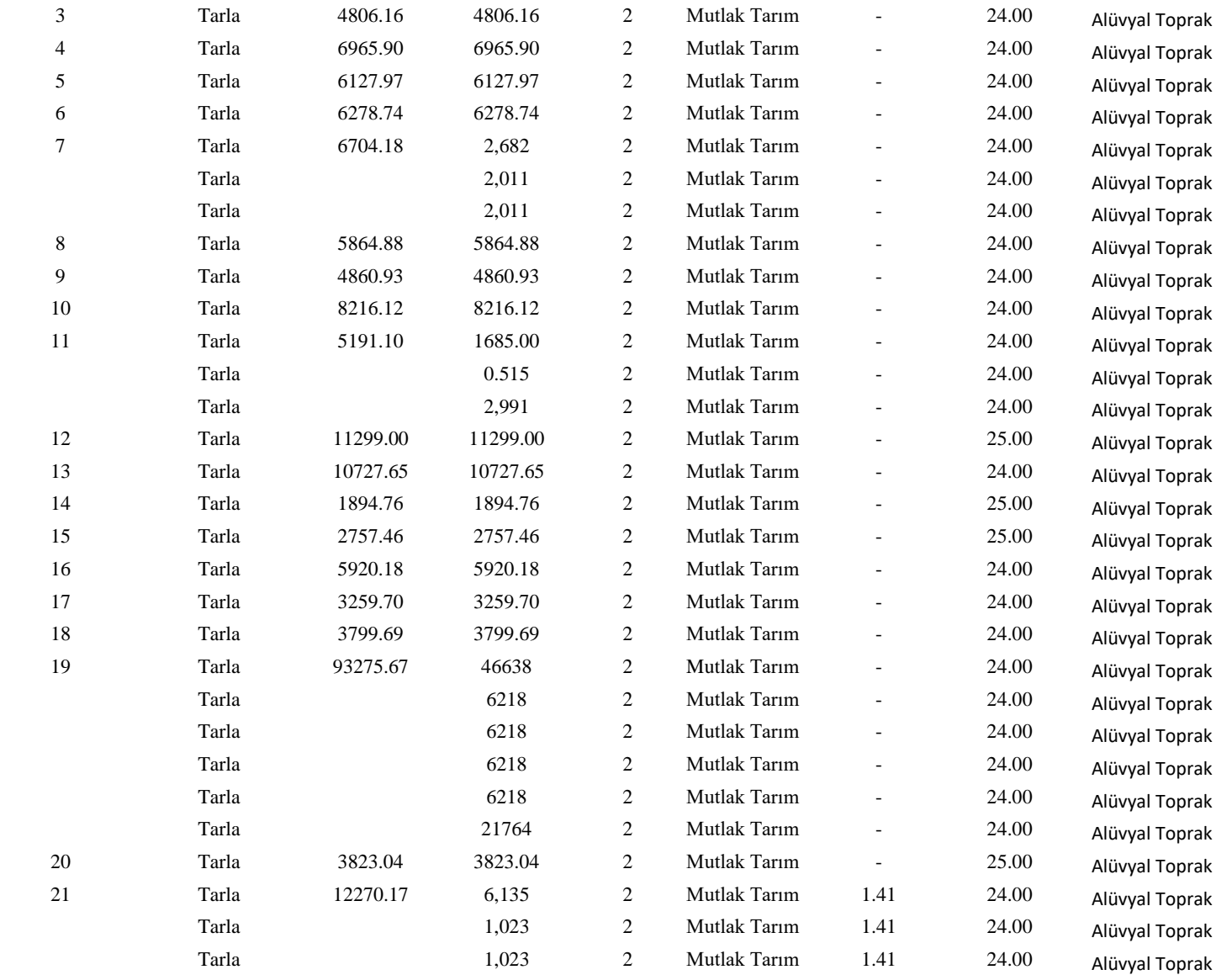

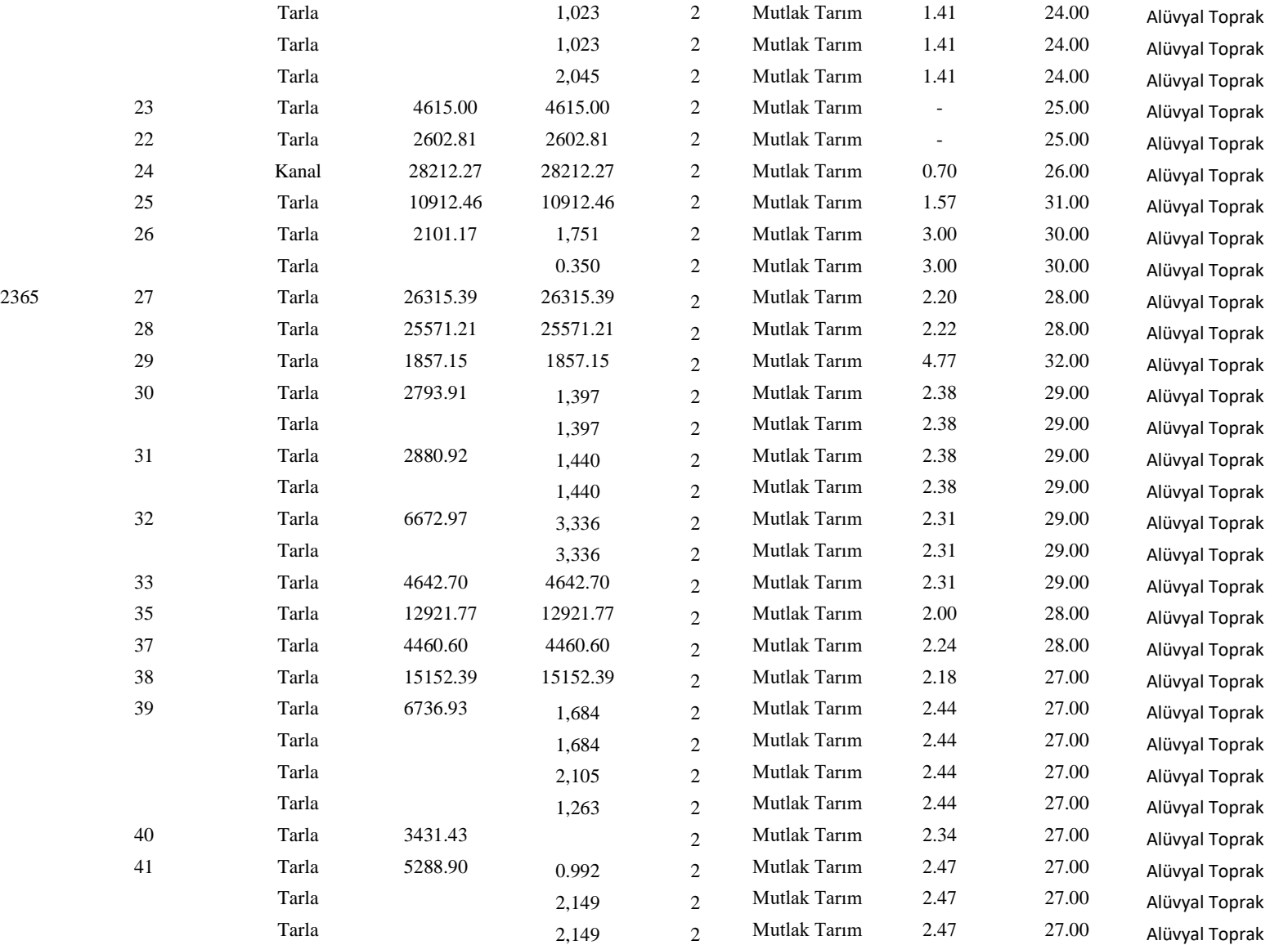

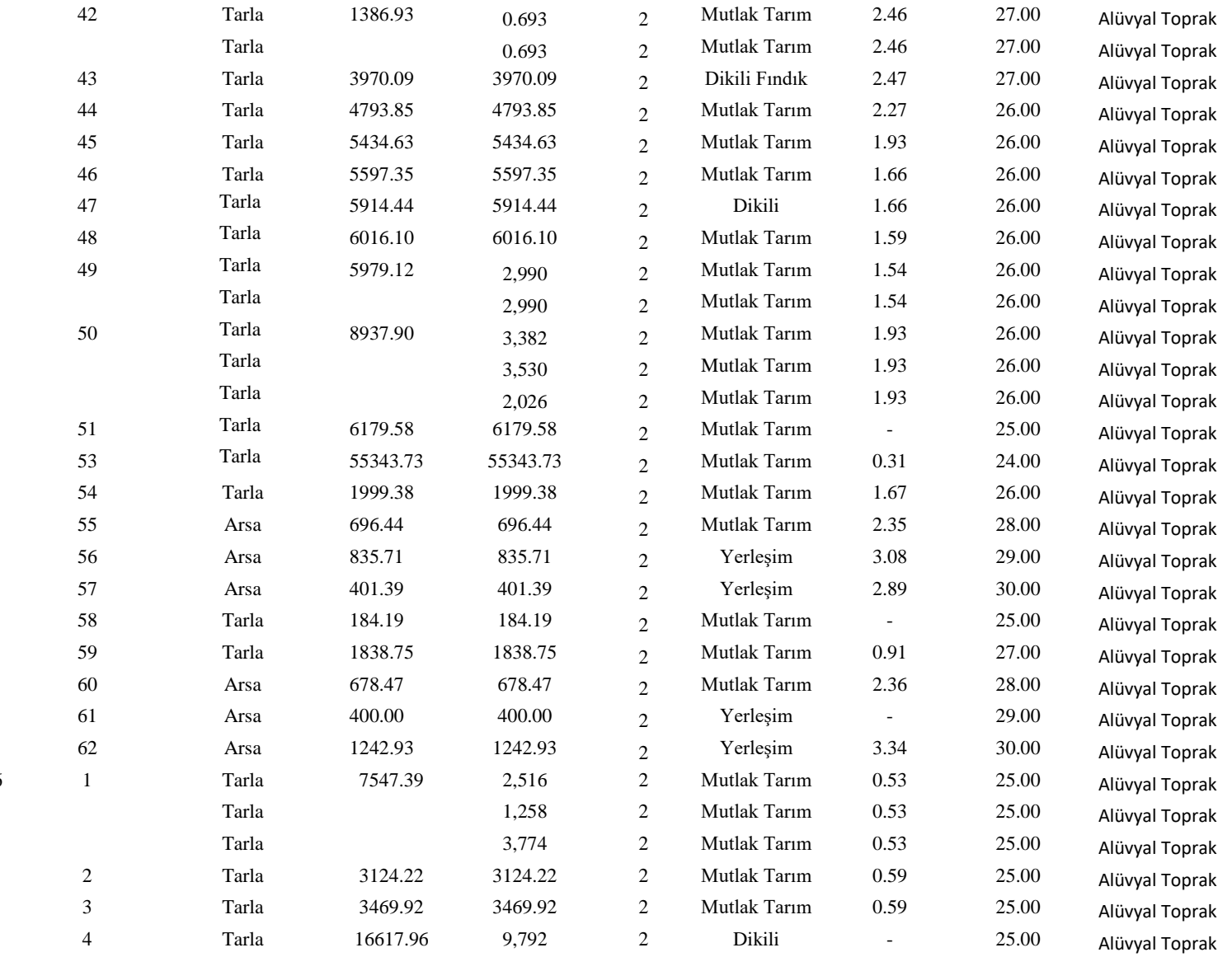

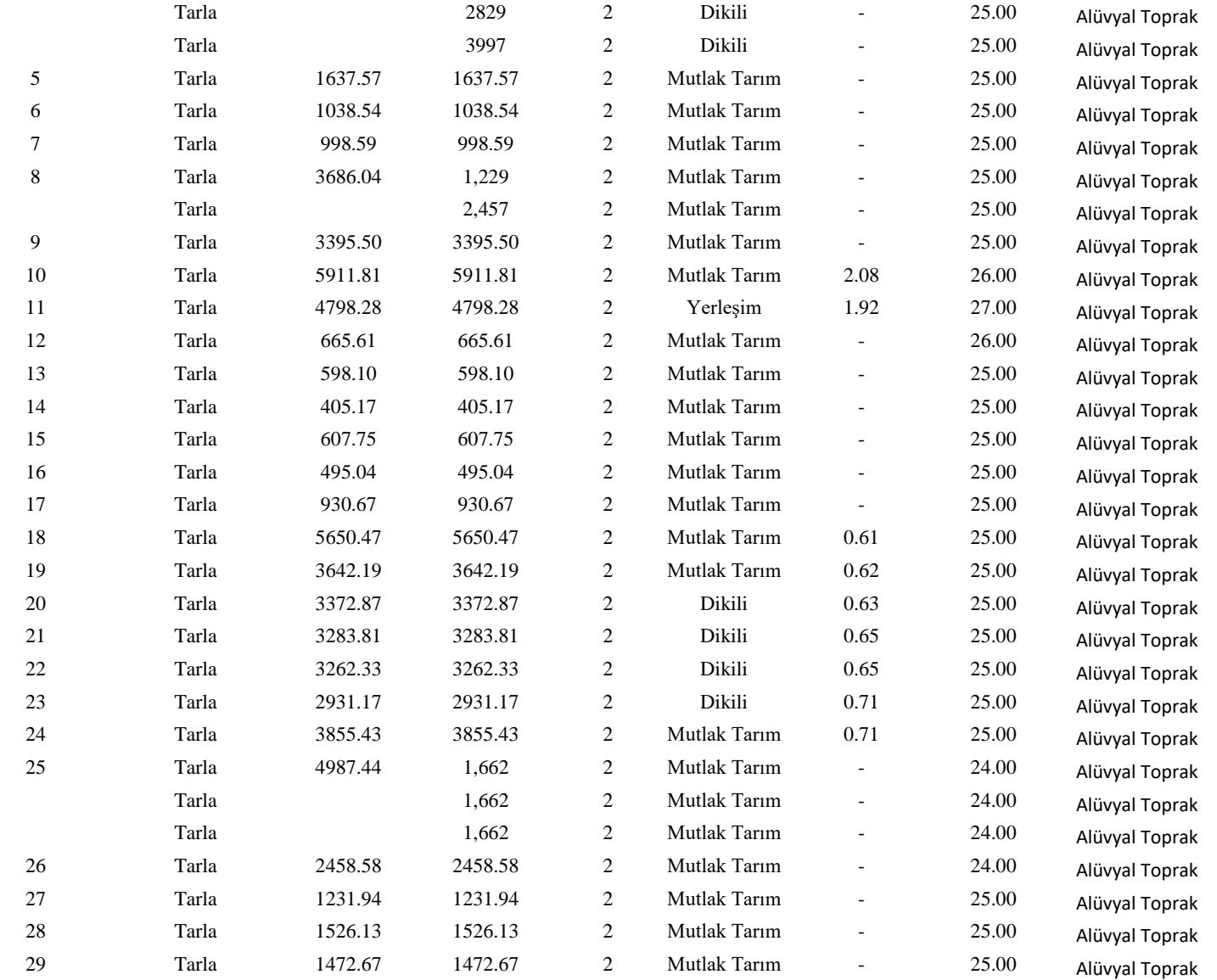

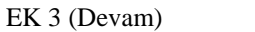

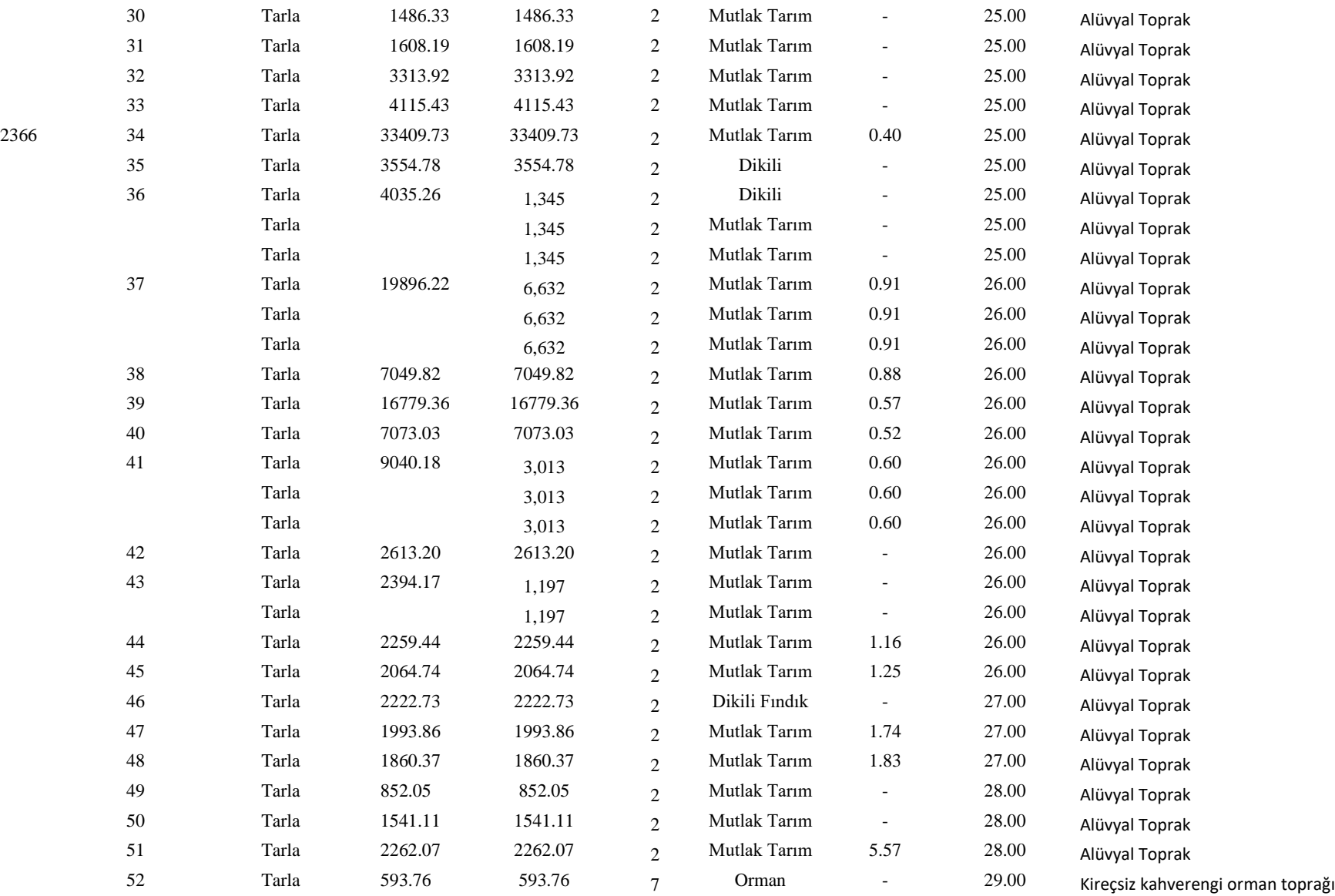

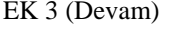

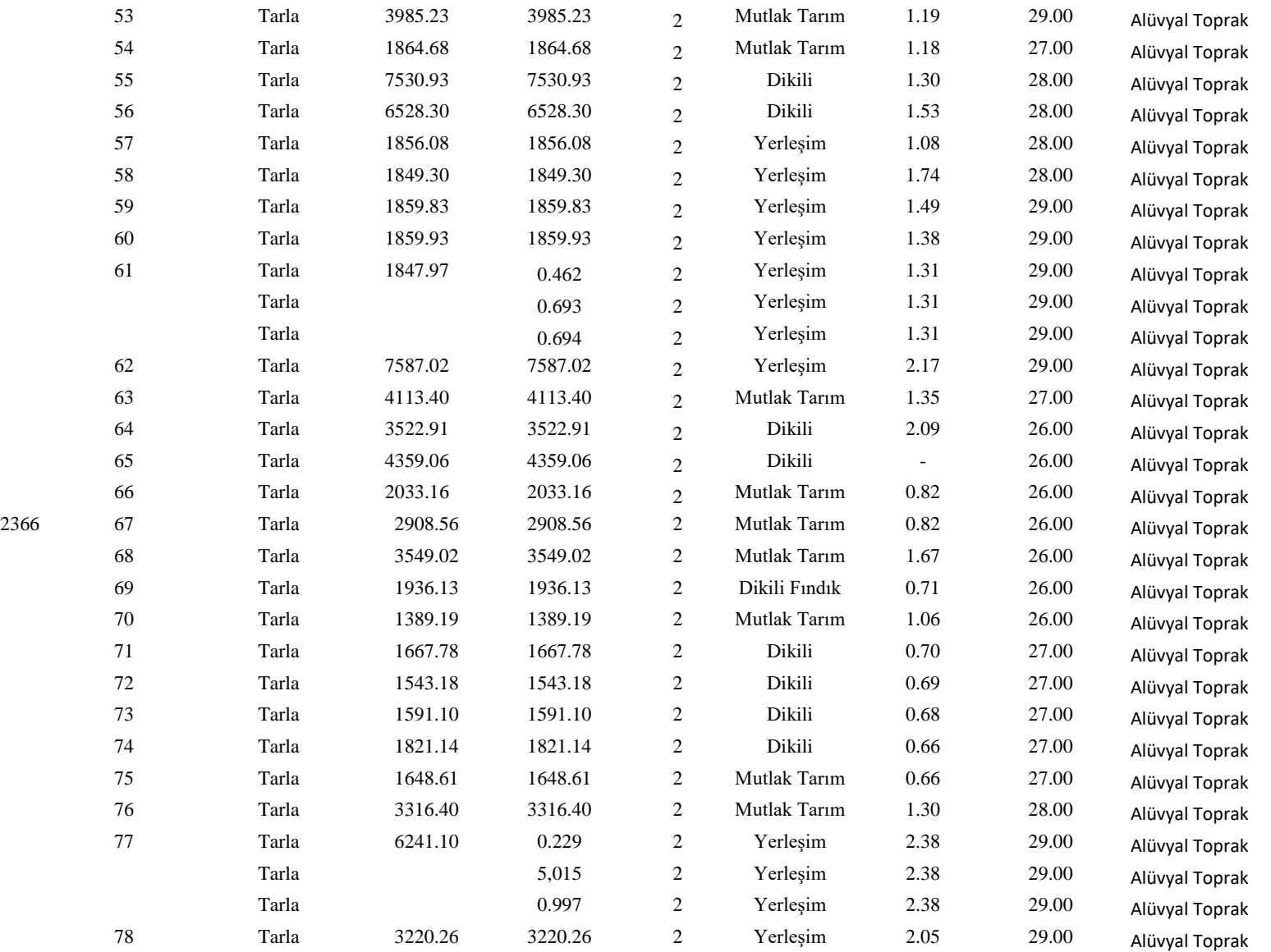

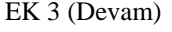

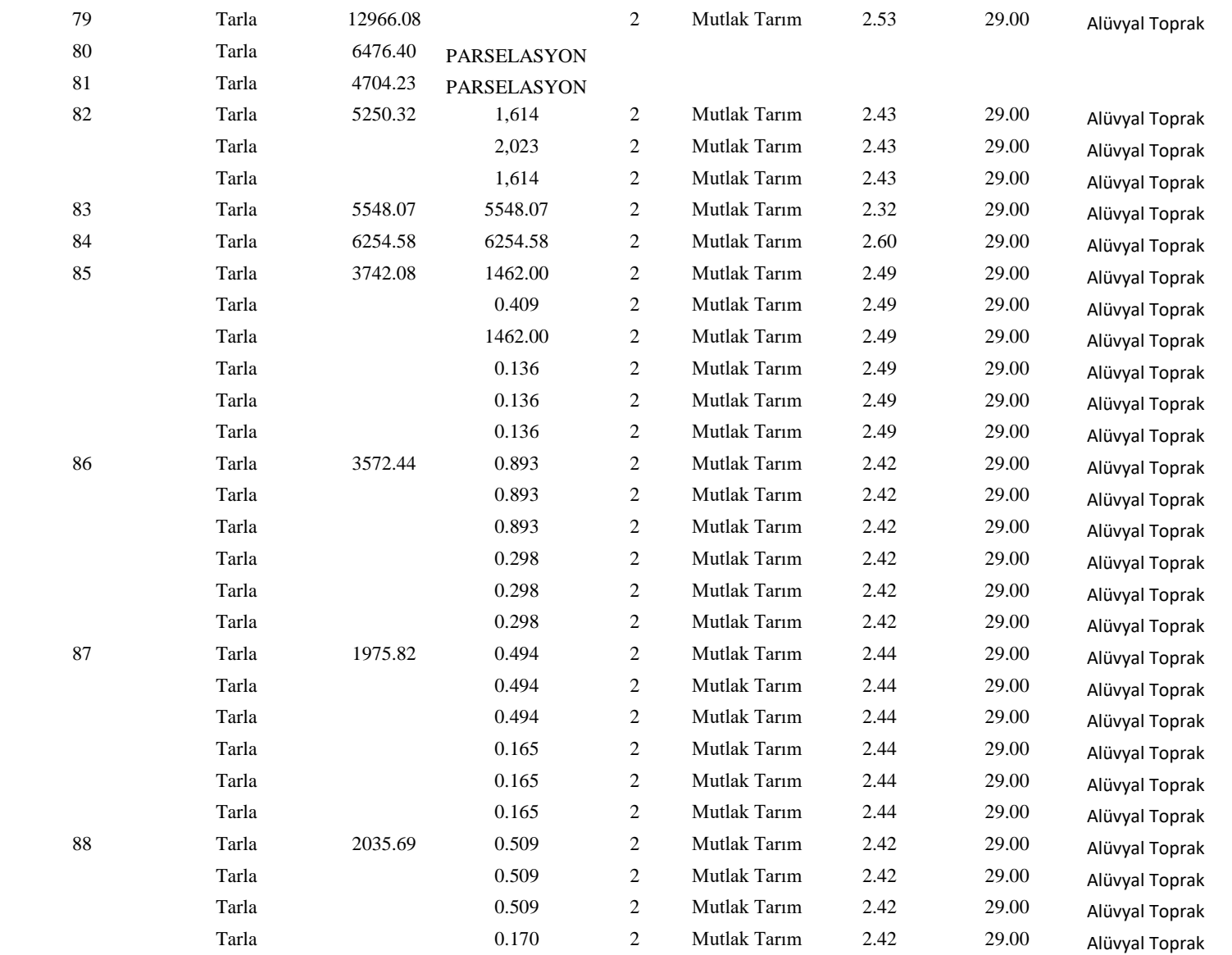

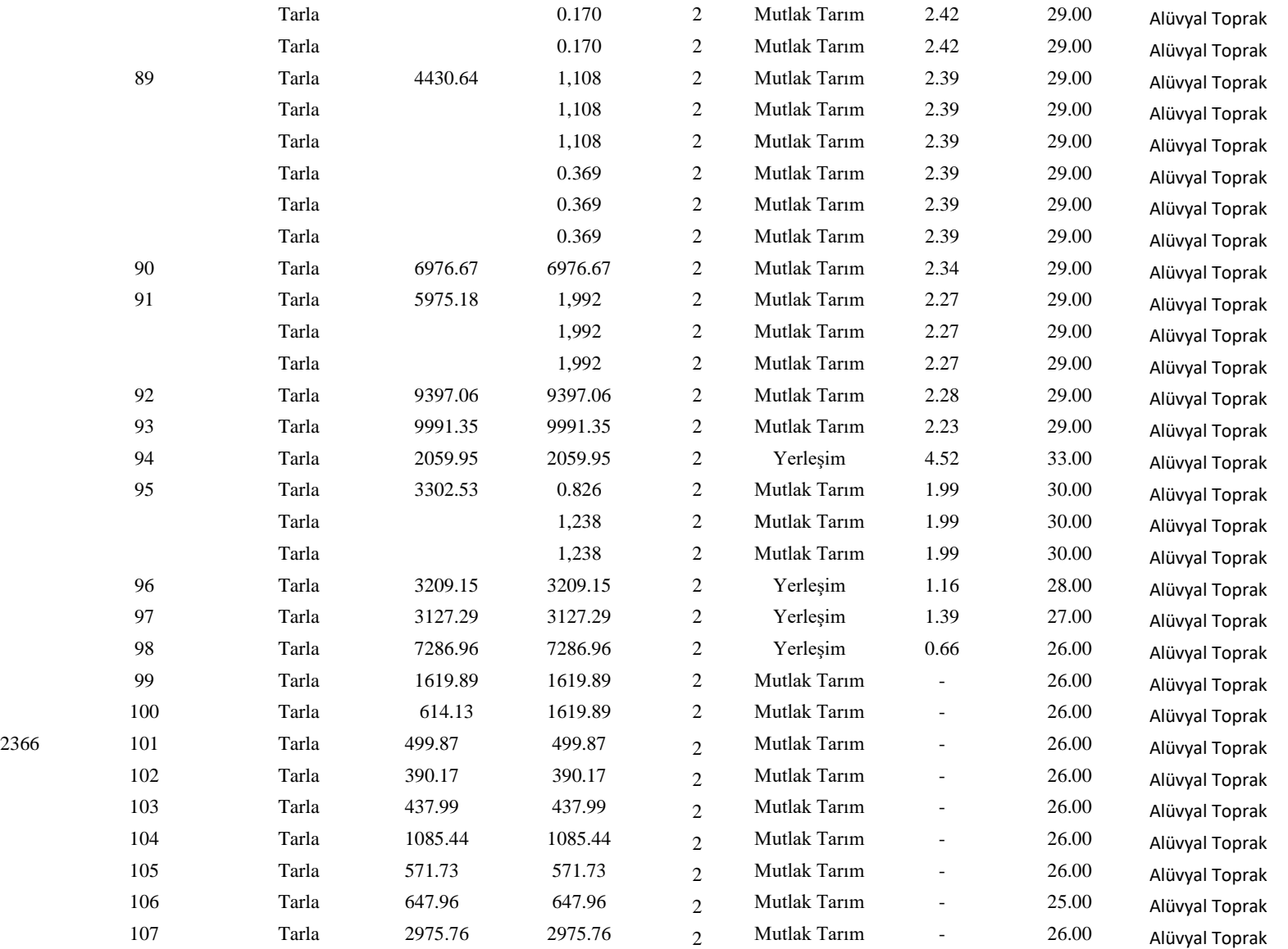

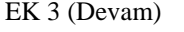

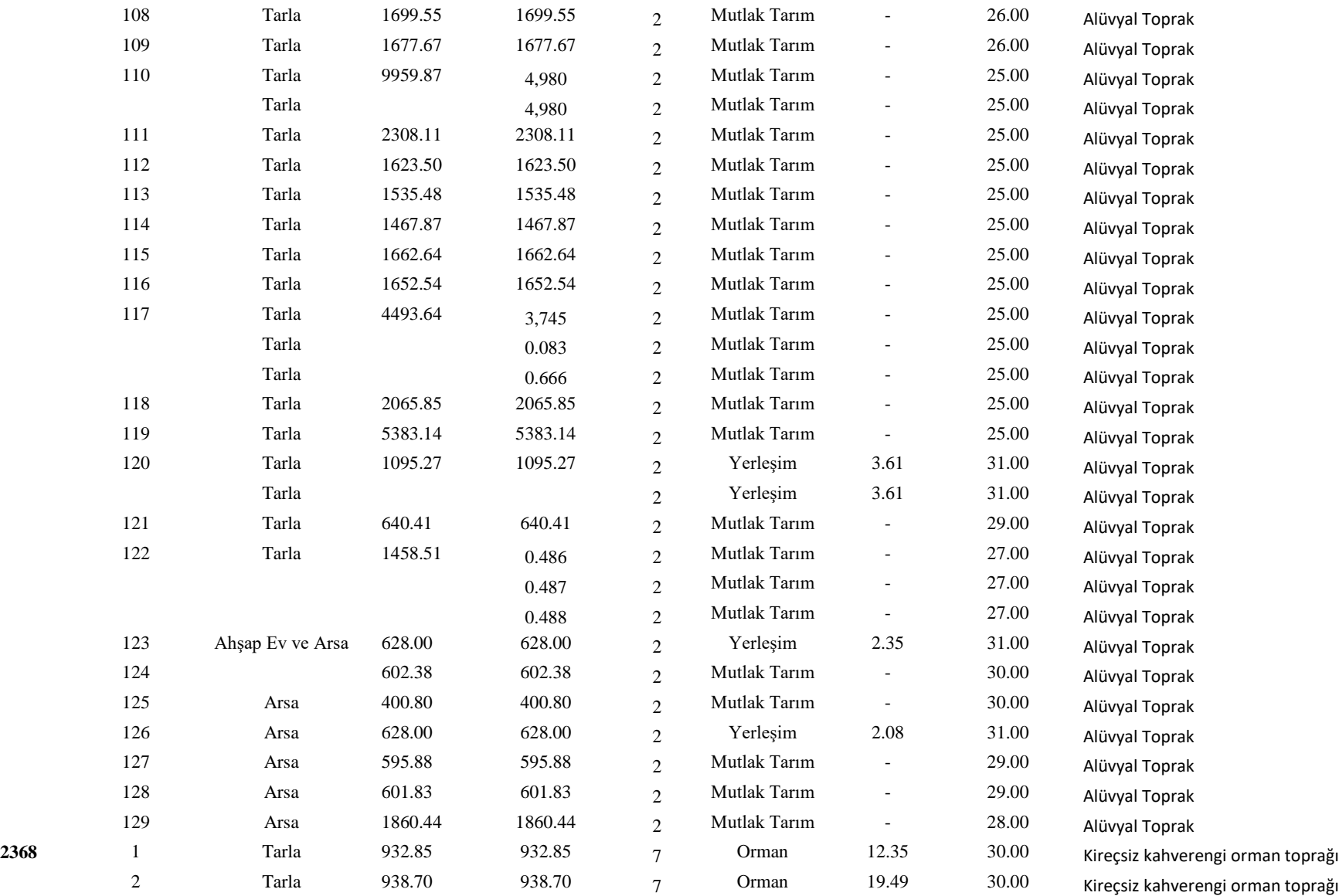

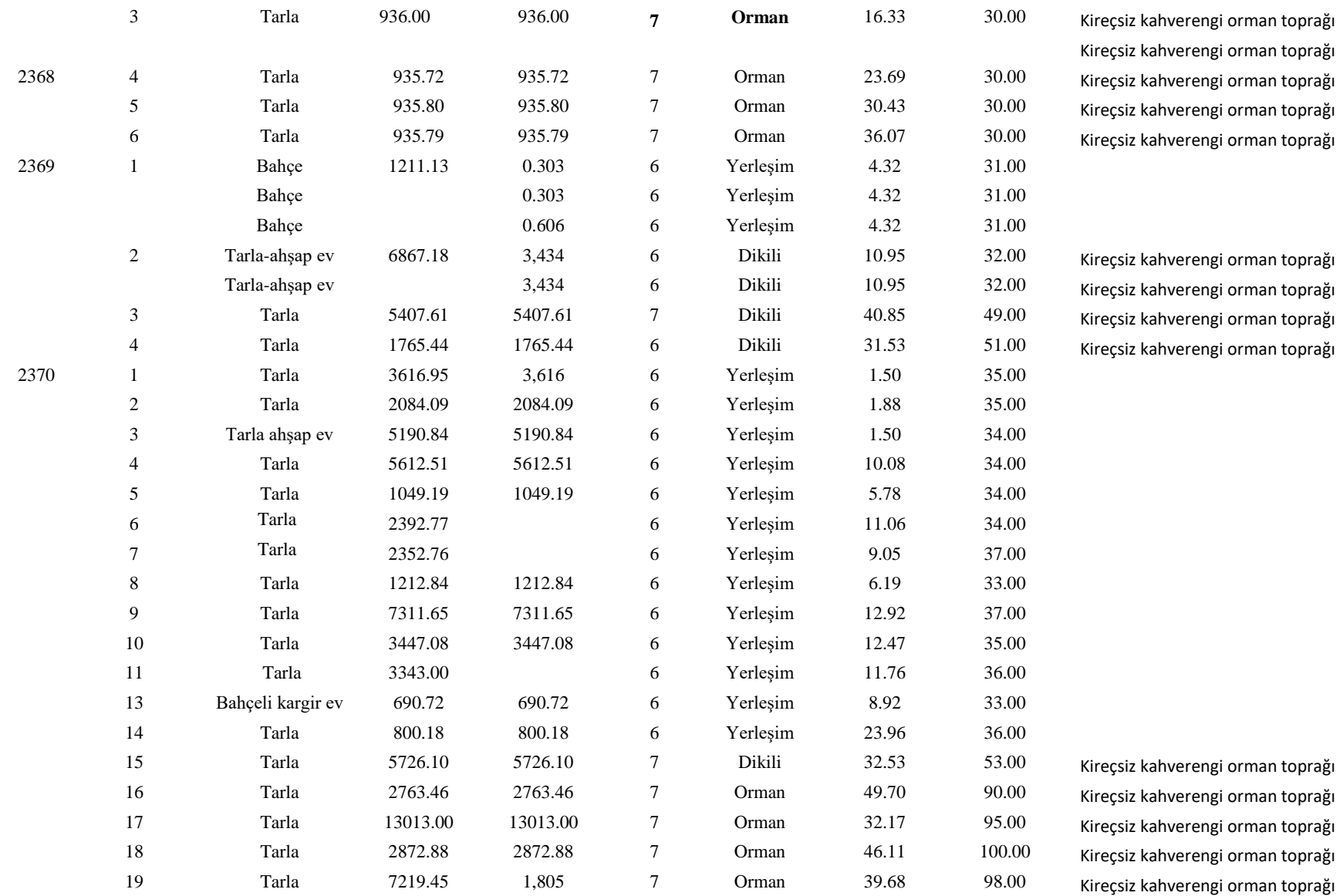

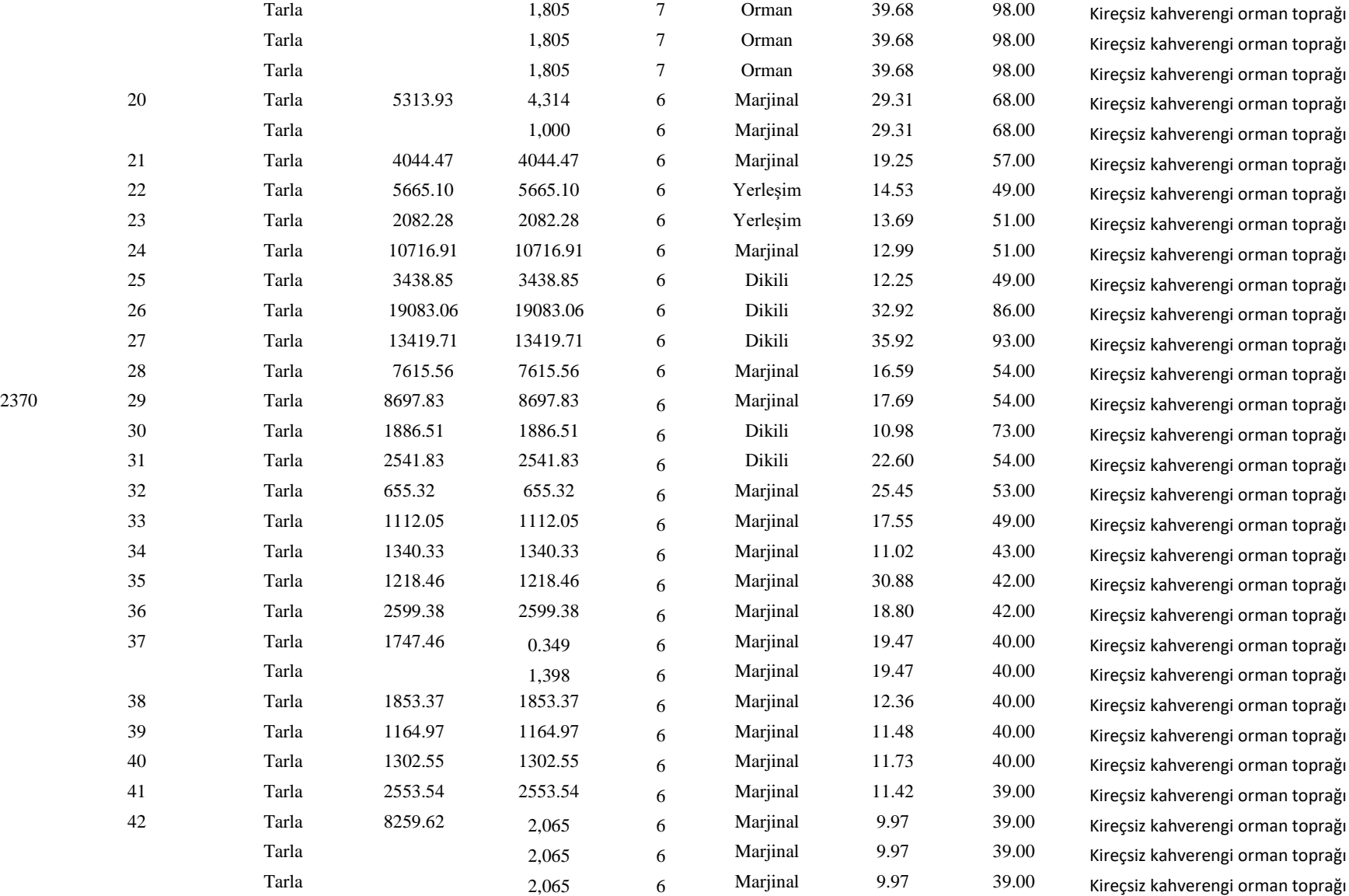

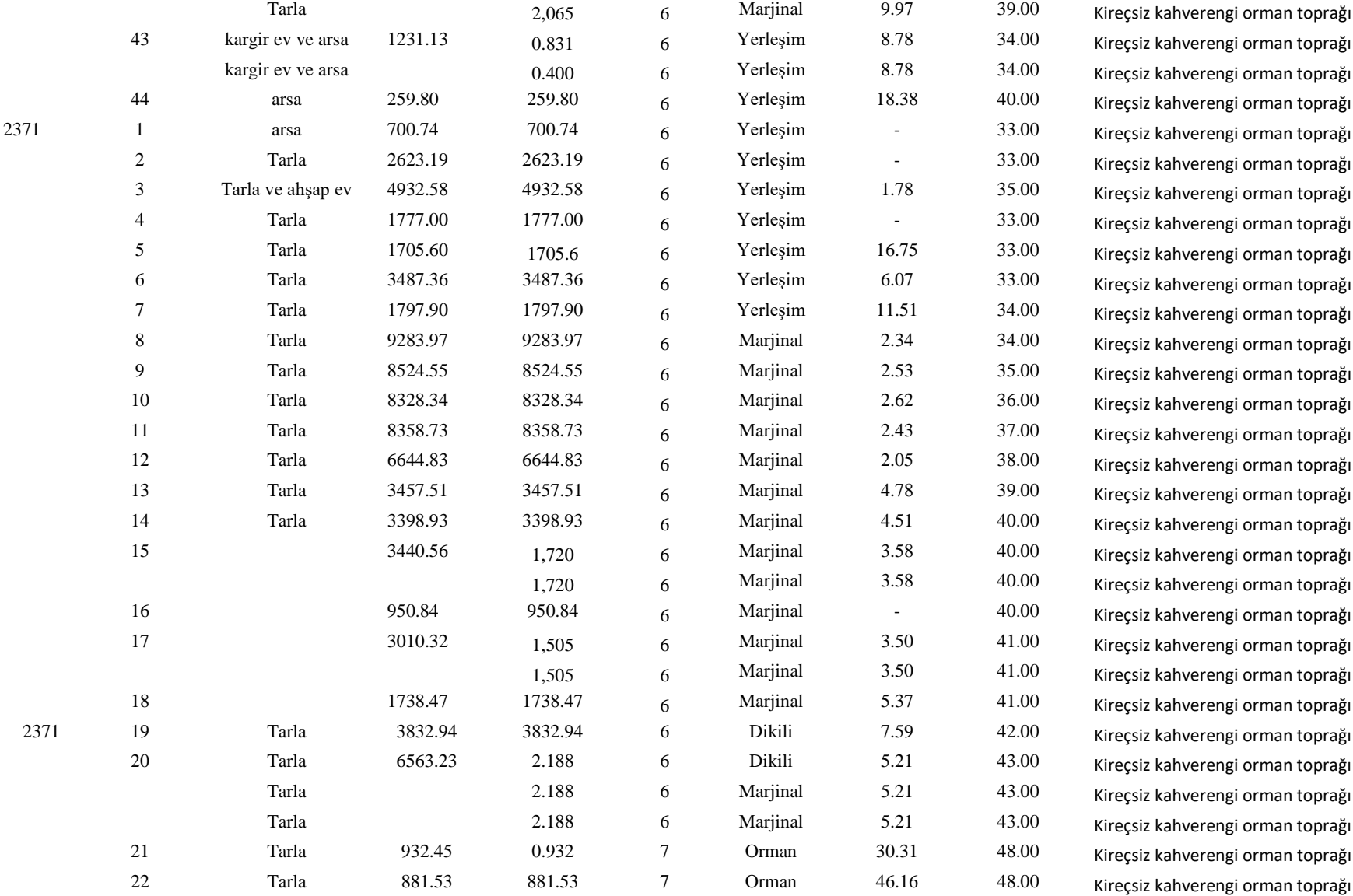

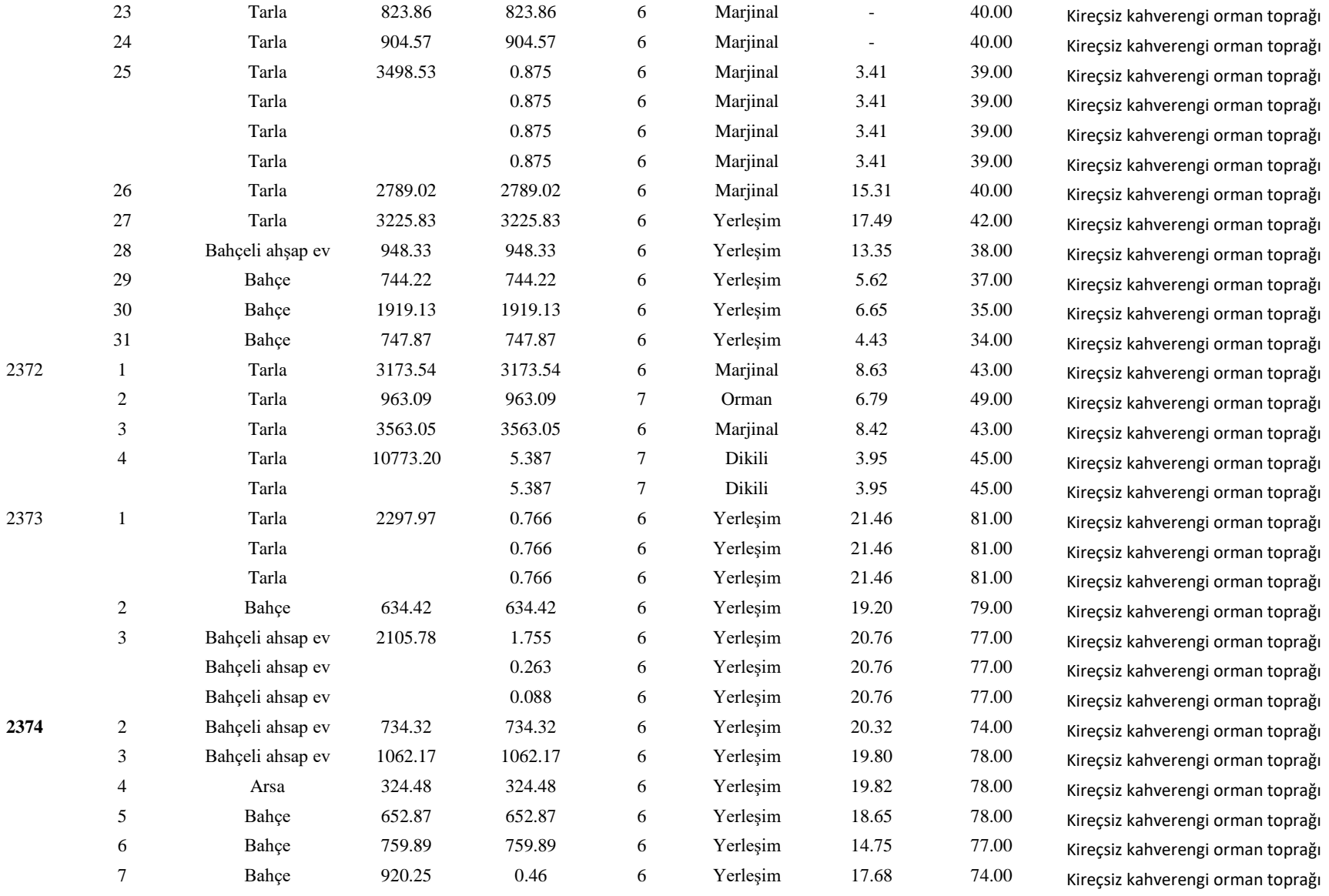

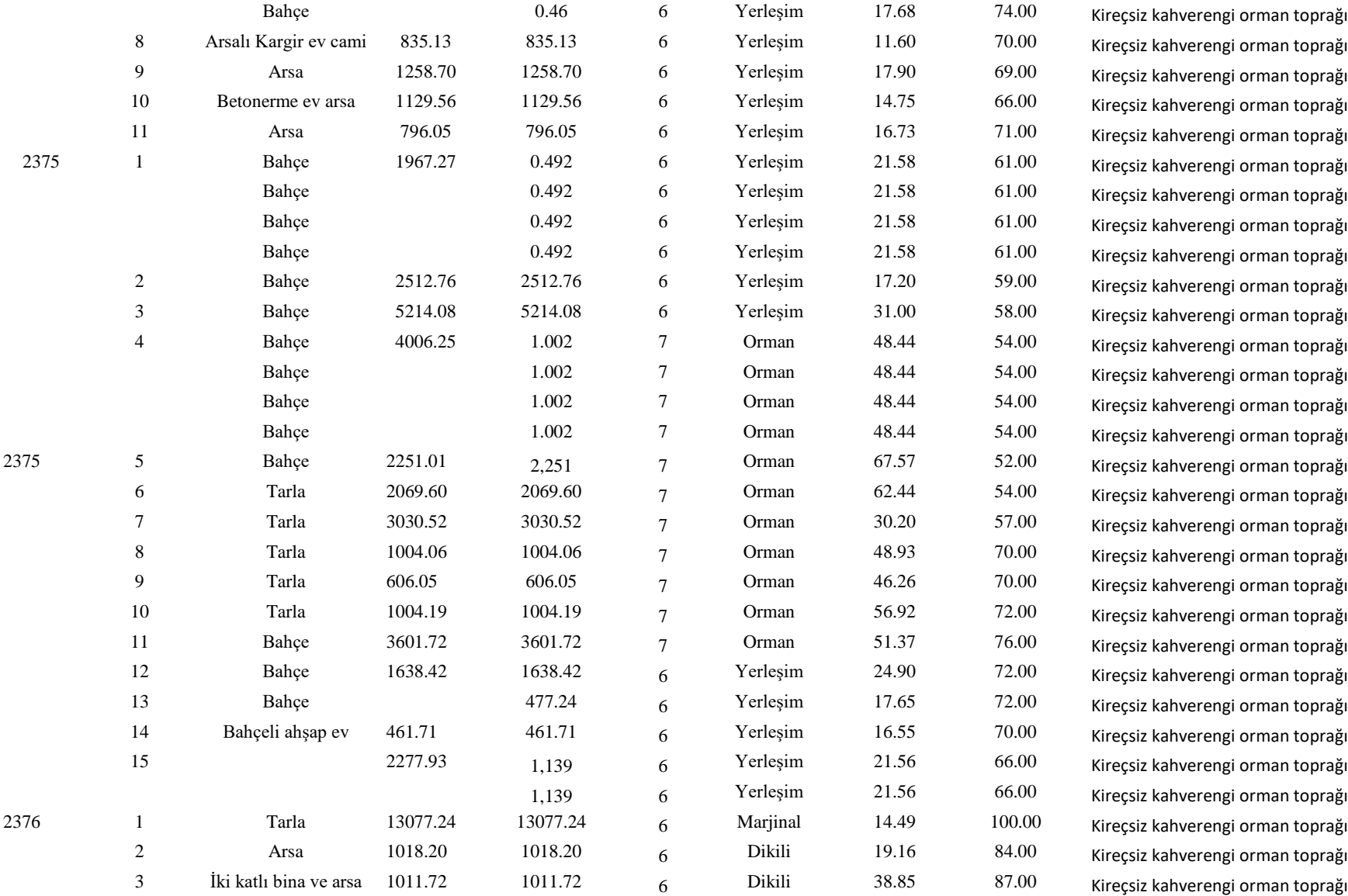

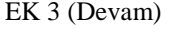

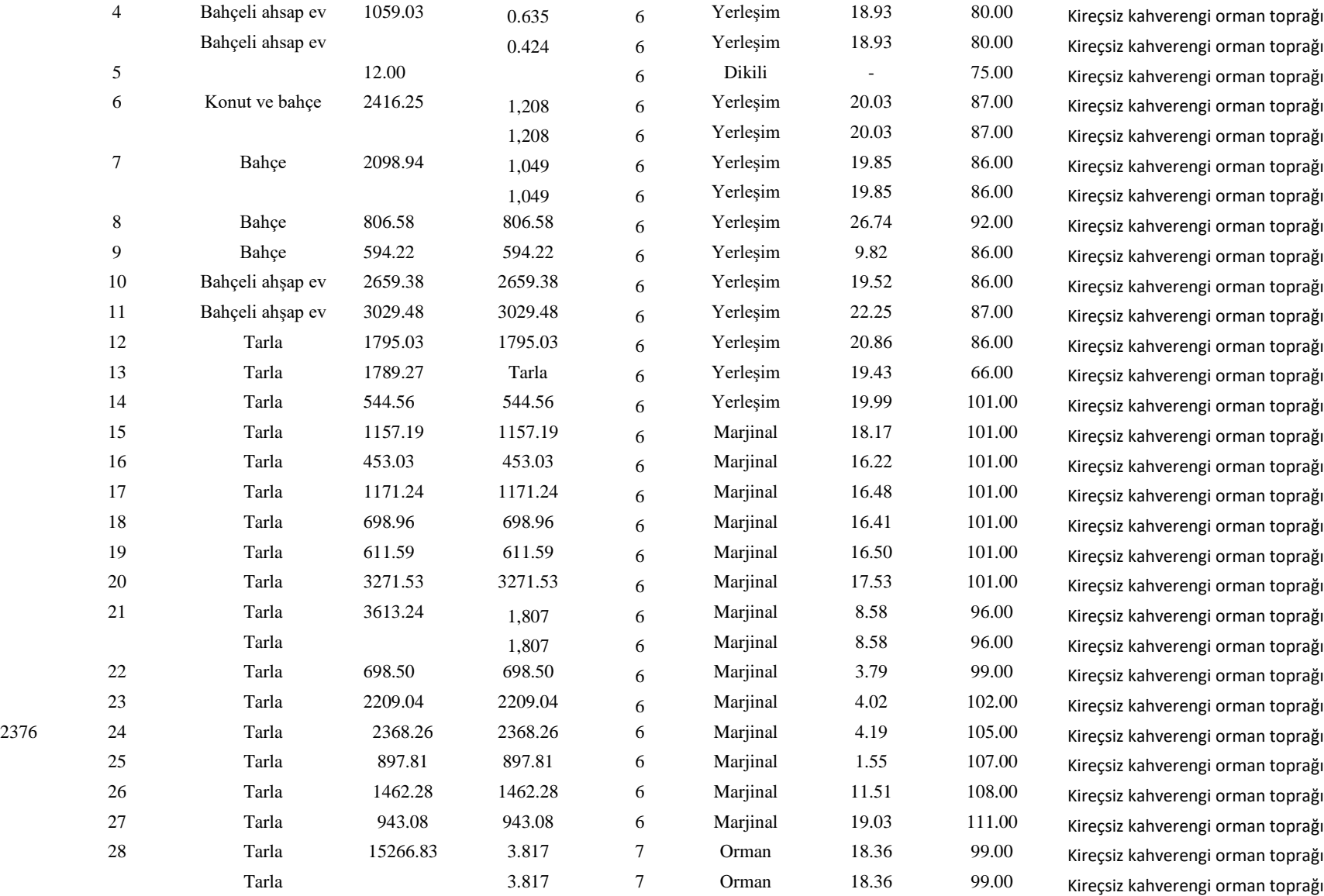

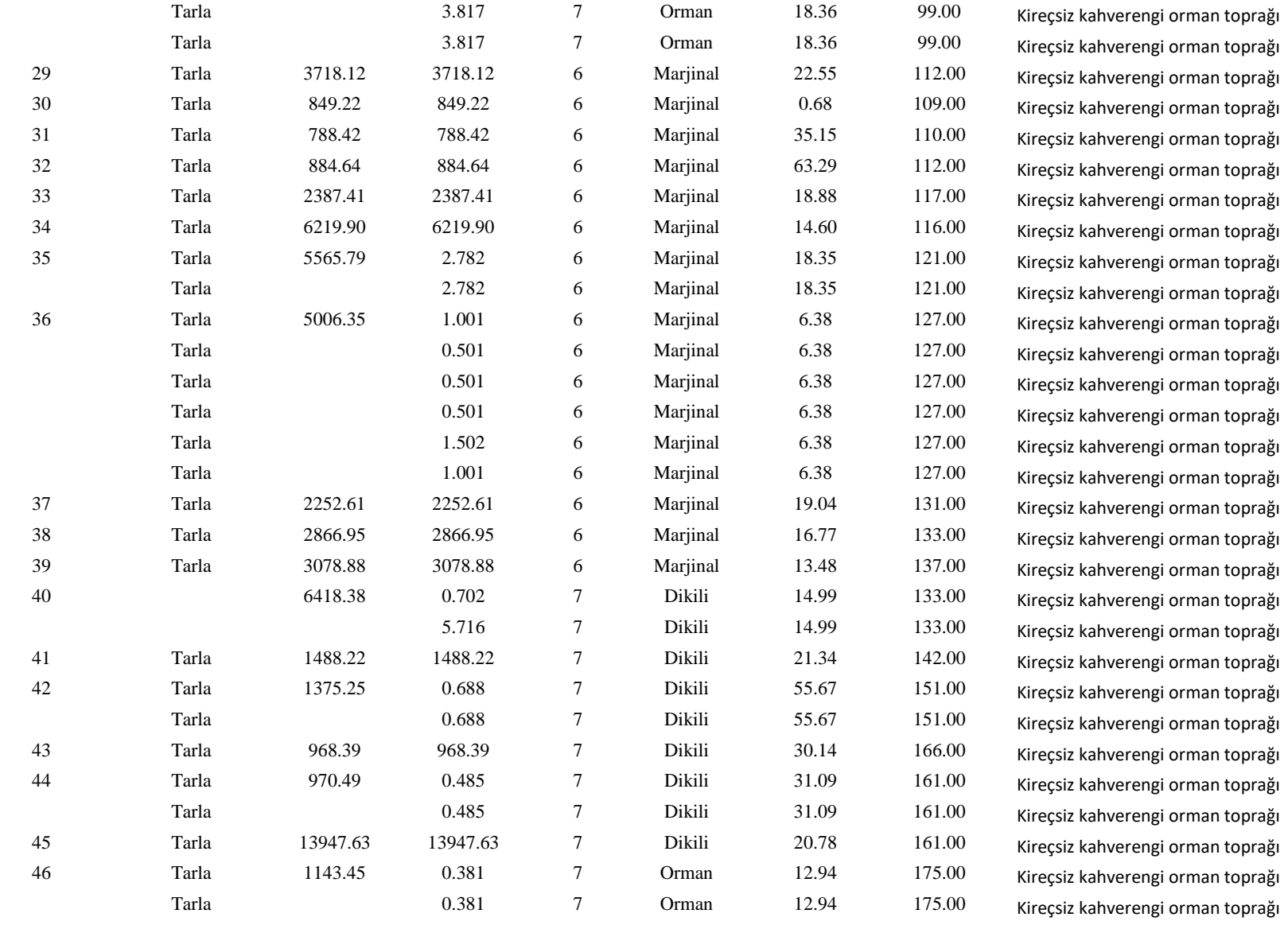

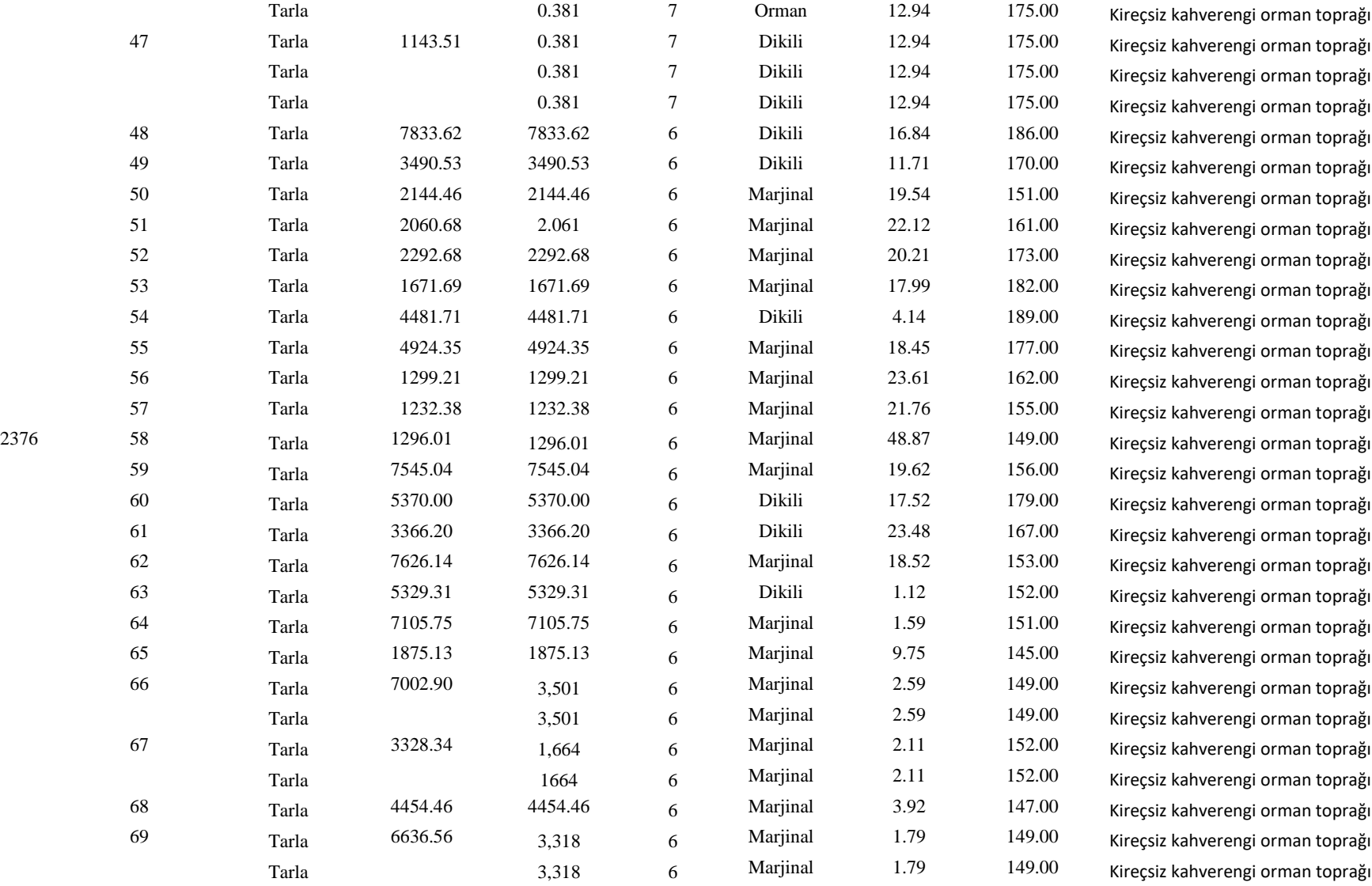

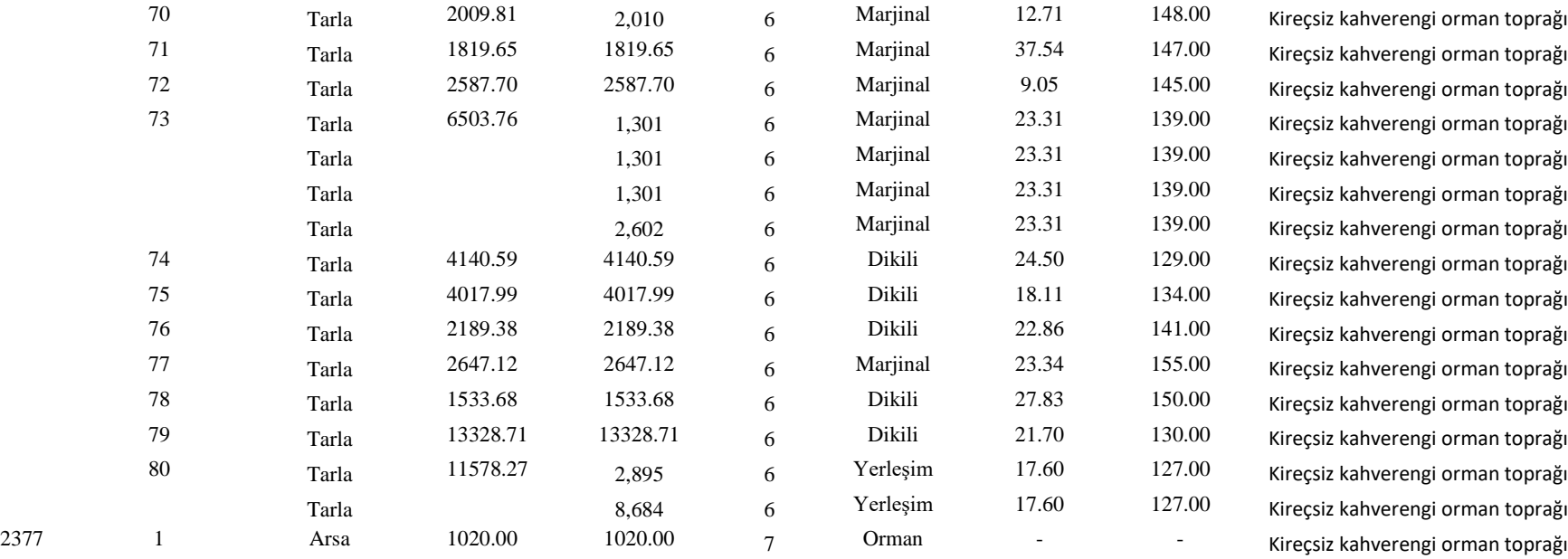

# **ÖZGEÇMİŞ**

1980 yılında Uşak'ta doğdu. İlk ve orta eğitimini Uşak'ta tamamladıktan sonra, 1998 yılında Tarım ve Orman Bakanlığı Zirai Üretim İşletmesi Ankara Ev Ekonomisi Meslek Lisesinden mezun oldu. 1998 yılında Ege Üniversitesi Ziraat Fakültesi Tarımsal Yapılar ve Sulama Bölümünü kazanarak üniversite eğitimine başladı. 1998-1999 yıllarında Ege Üniversitesi Yabancı Diller Bölümü hazırlık sınıfında ingilizce eğitimi aldı. 1999 Yılında Tarım ve Köyişleri Bakanlığı tarafından Teknisyen unvanıyla Sakarya İl Tarım Müdürlüğü'ne atandı. Görev yaptığı dönem içerisinde 2003 yılında Ege Üniversitesi Ziraat Fakültesi Tarımsal Yapılar ve Sulama bölümünden mezun oldu. 2003 yılında Tarım ve Orman Bakanlığı görevde yükselme ve unvan değişikliği sınavını kazanarak Ziraat Mühendisi unvanını aldı. 2004-2005 yıllarında İtalya Akdeniz Yüksek Araştırma Enstitüsünde (CIHEAM IAMB-Mediterranean Agronomic Institute of Bari) "Toprak ve Su Yönetimi" konusunda lisansüstü eğitim aldı. Halen Sakarya İl Tarım ve Orman Müdürlüğünde Ziraat Mühendisi unvanıyla çalışmaktadır. Evli ve 2 çocuk sahibidir.